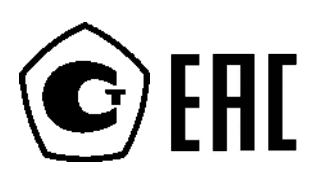

# **Преобразователи давления измерительные 2088, 2090P и 2090F**

**с поддержкой протокола HART® и выходных сигналов 1-5 В пост. тока с низким энергопотреблением**

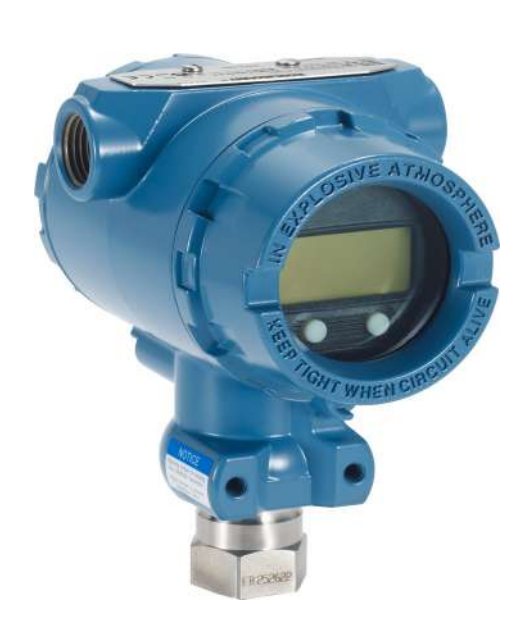

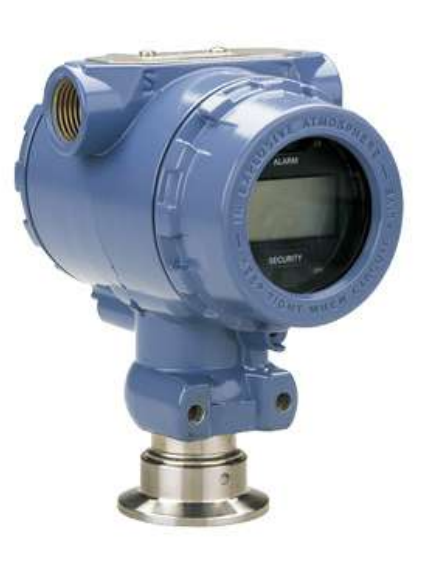

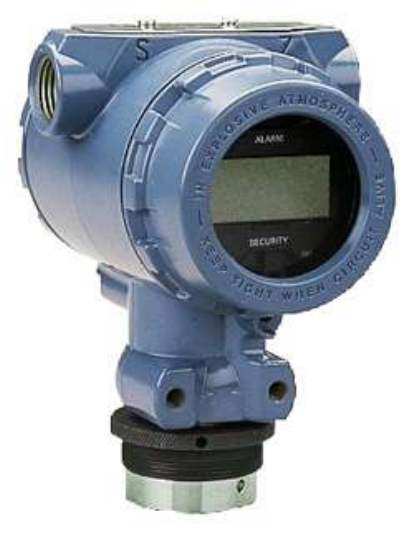

CE HART

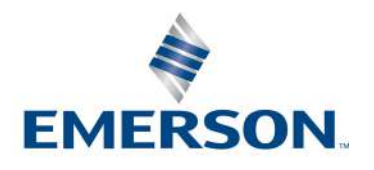

## **Преобразователи давления измерительные 2088, 2090P и 2090F**

#### **А предупреждение**

Перед работой с изделием следует ознакомиться с настоящим руководством. В целях безопасности персонала и системы, а также для получения оптимальных характеристик изделия, обязательно полностью изучите содержание инструкции до начала установки, эксплуатации или техобслуживания изделия.

Ниже приведена контактная информация для обращения за технической поддержкой: Центральная служба поддержки клиентов

Техническая поддержка, информация о ценах и вопросы по заказам.

США - 1-800-999-9307 (с 7:00 до 19:00 по центральному поясному времени)

Азиатско-Тихоокеанский регион - 65 777 8211

Европа / Ближний Восток / Африка - 49 (8153) 9390

Северо-Американский центр поддержки

Вопросы по обслуживанию оборудования.

1-800-654-7768 (24 часа - включая Канаду)

За пределами указанных регионов следует обращаться в местные представительства компании Emerson.

### **А ВНИМАНИЕ**

Изделия, описанные в данном документе, НЕ предназначены для применения в атомной промышленности. Использование этих изделий в условиях, требующих применения специального оборудования, аттестованного для атомной промышленности, может привести к ошибочным показаниям.

Для получения информации о приборах производства компании Emerson, аттестованных для применения в атомной промышленности, следует обращаться в местное торговое представительство Emerson.

## Содержание

## **1Раздел 1: [Введение](#page-12-0)**

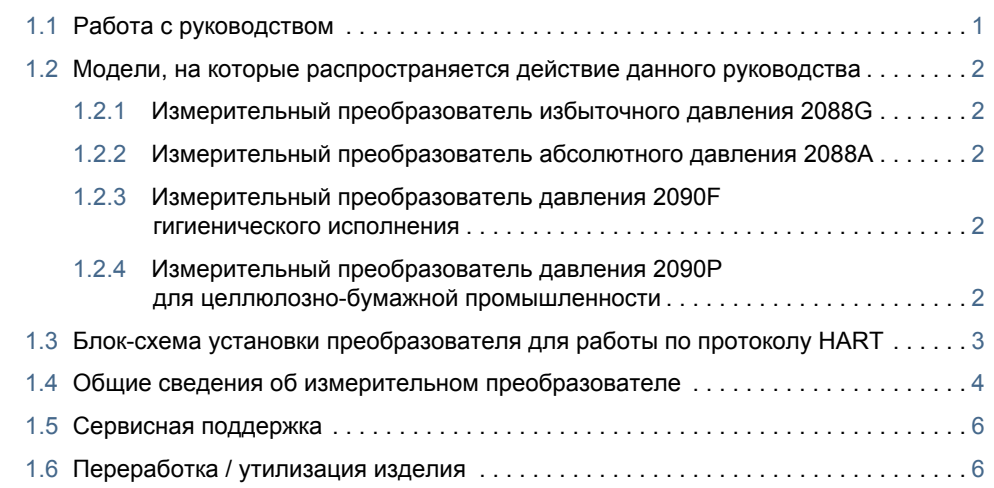

## **2Раздел 2: [Конфигурация](#page-18-0)**

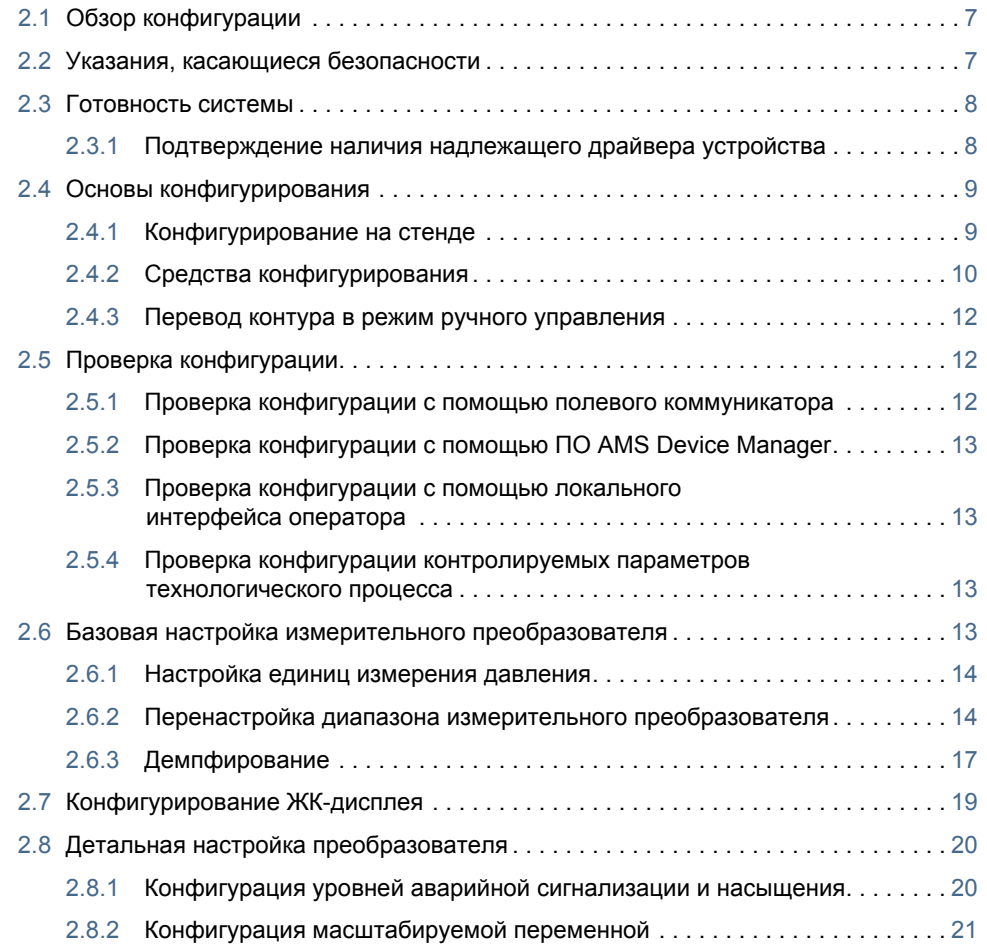

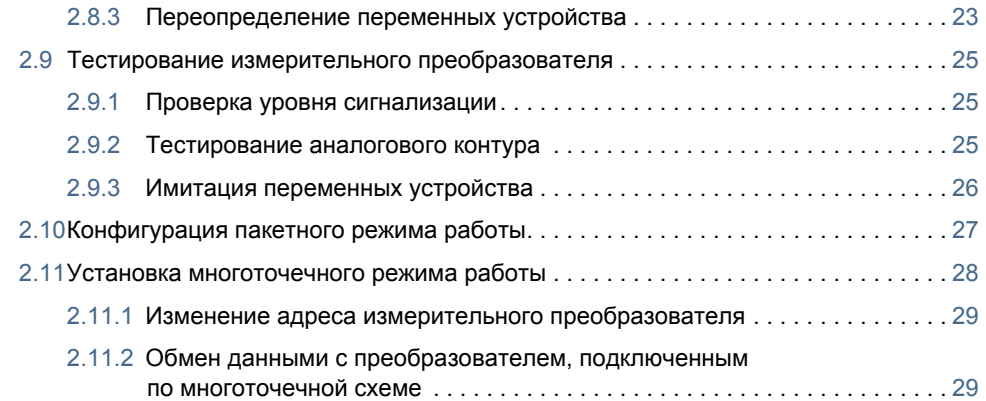

## **3Раздел 3: Установка аппаратного [обеспечения](#page-42-0)**

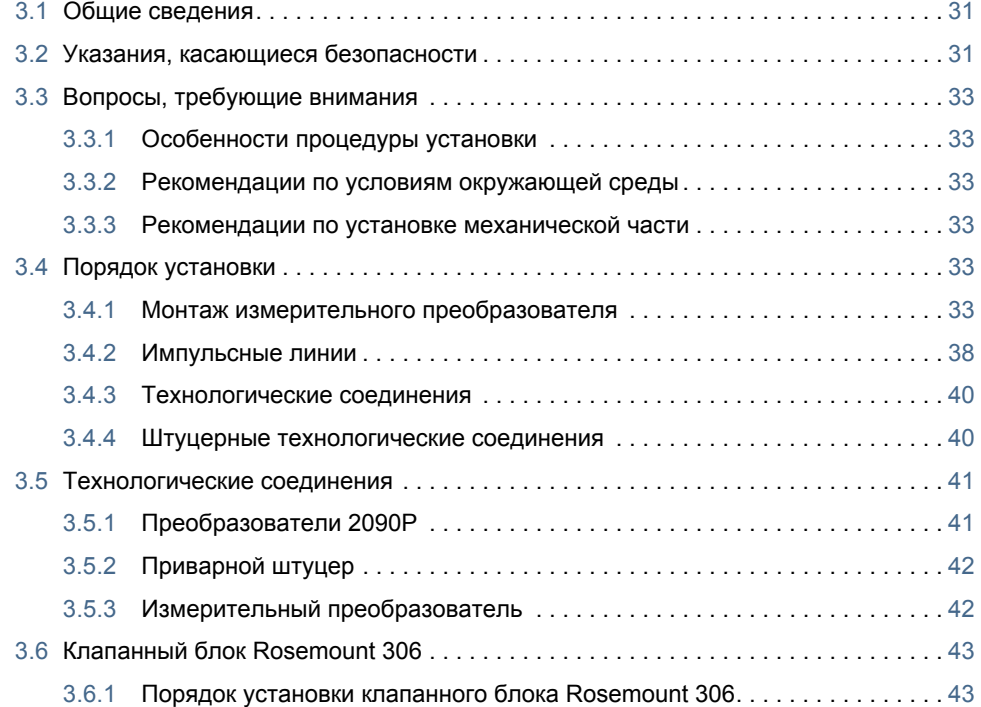

## **4Раздел 4: Монтаж [электрической](#page-56-0) части**

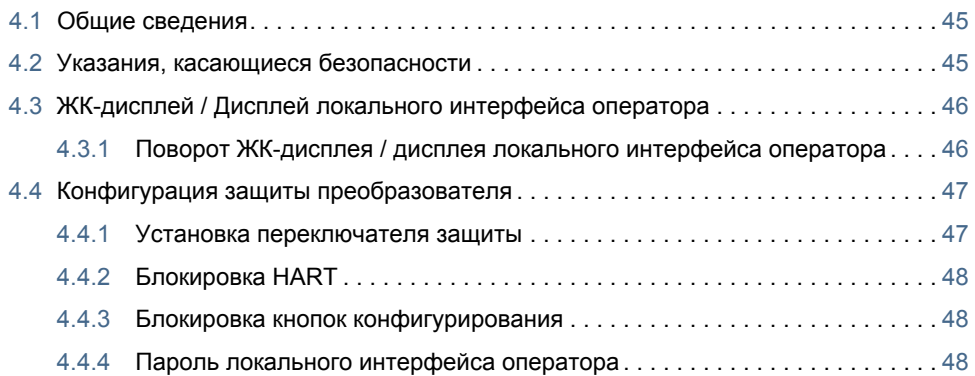

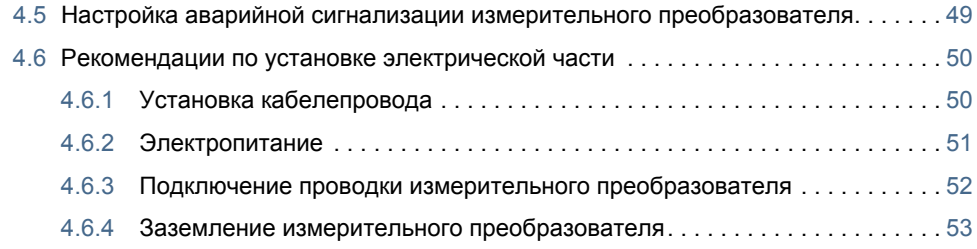

## **5Раздел 5: Эксплуатация и техническое [обслуживание](#page-68-0)**

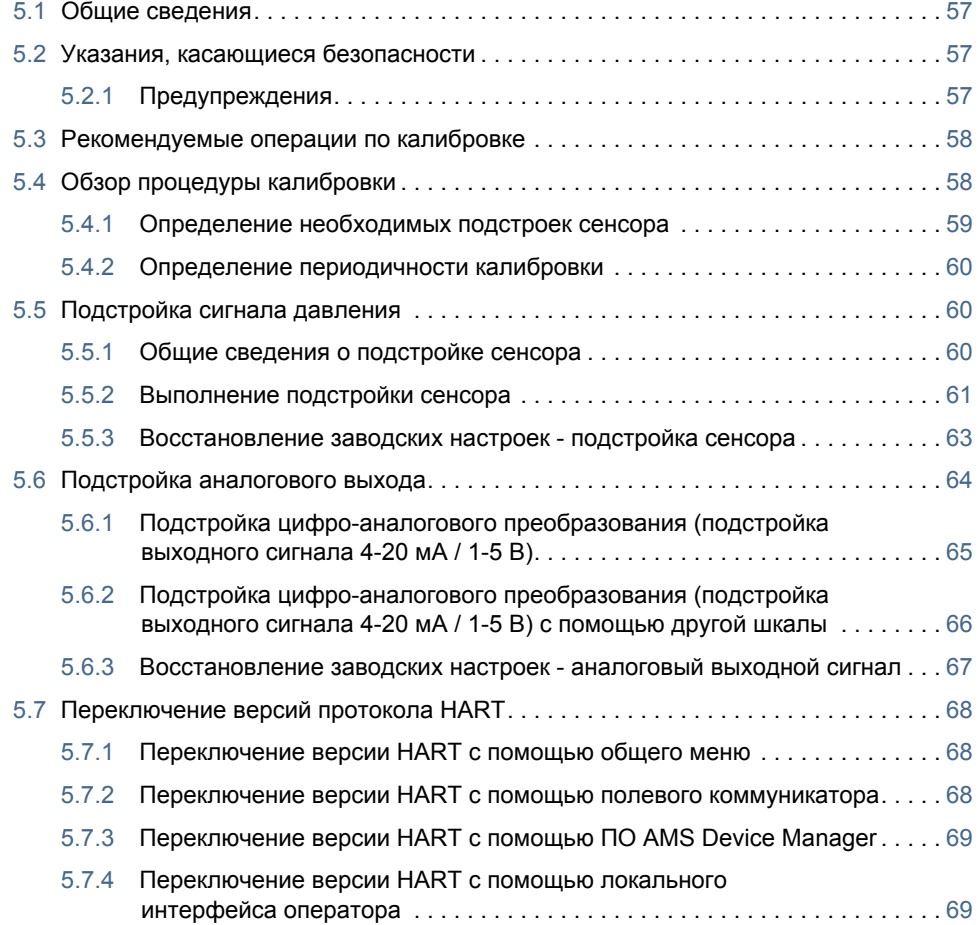

## **6Раздел 6: Поиск и устранение [неисправностей](#page-82-0)**

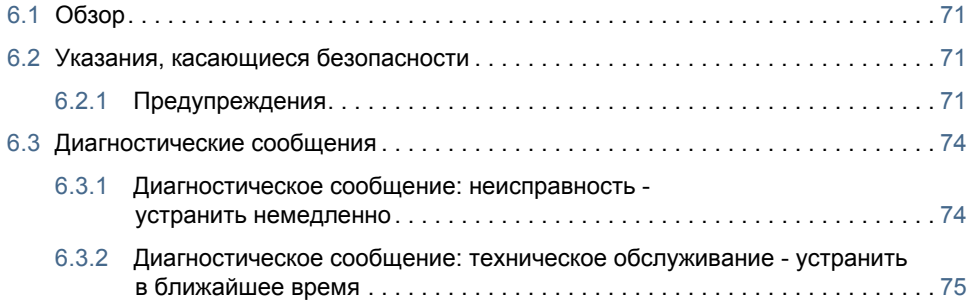

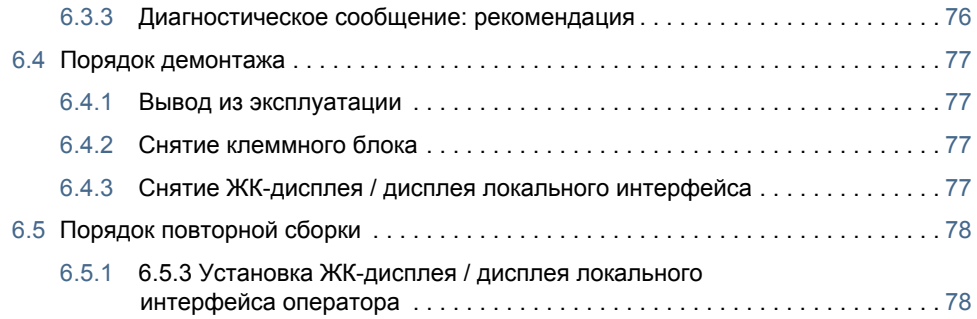

## **AПриложение A: Технические [характеристики](#page-90-0) и**

### **справочные данные**

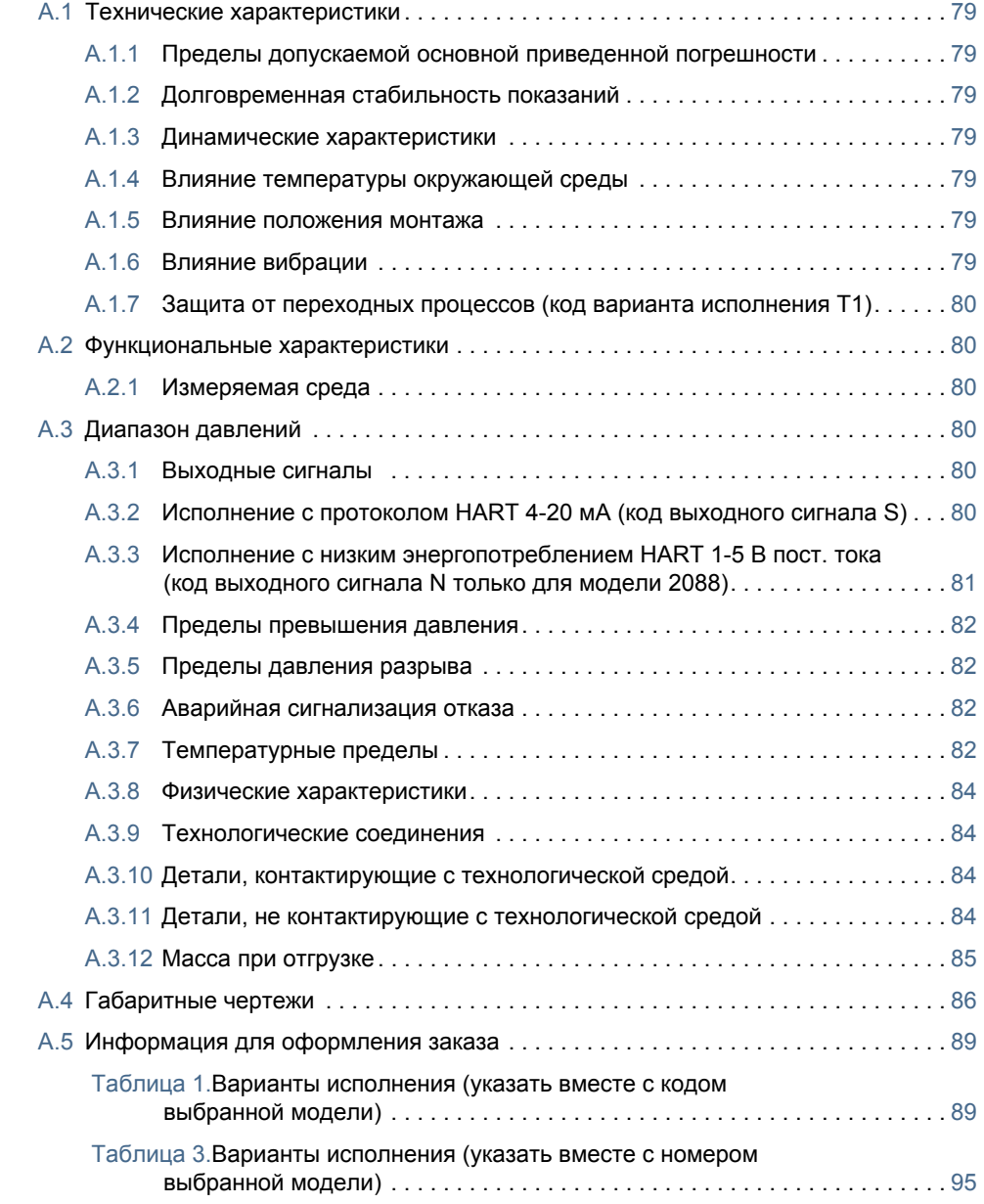

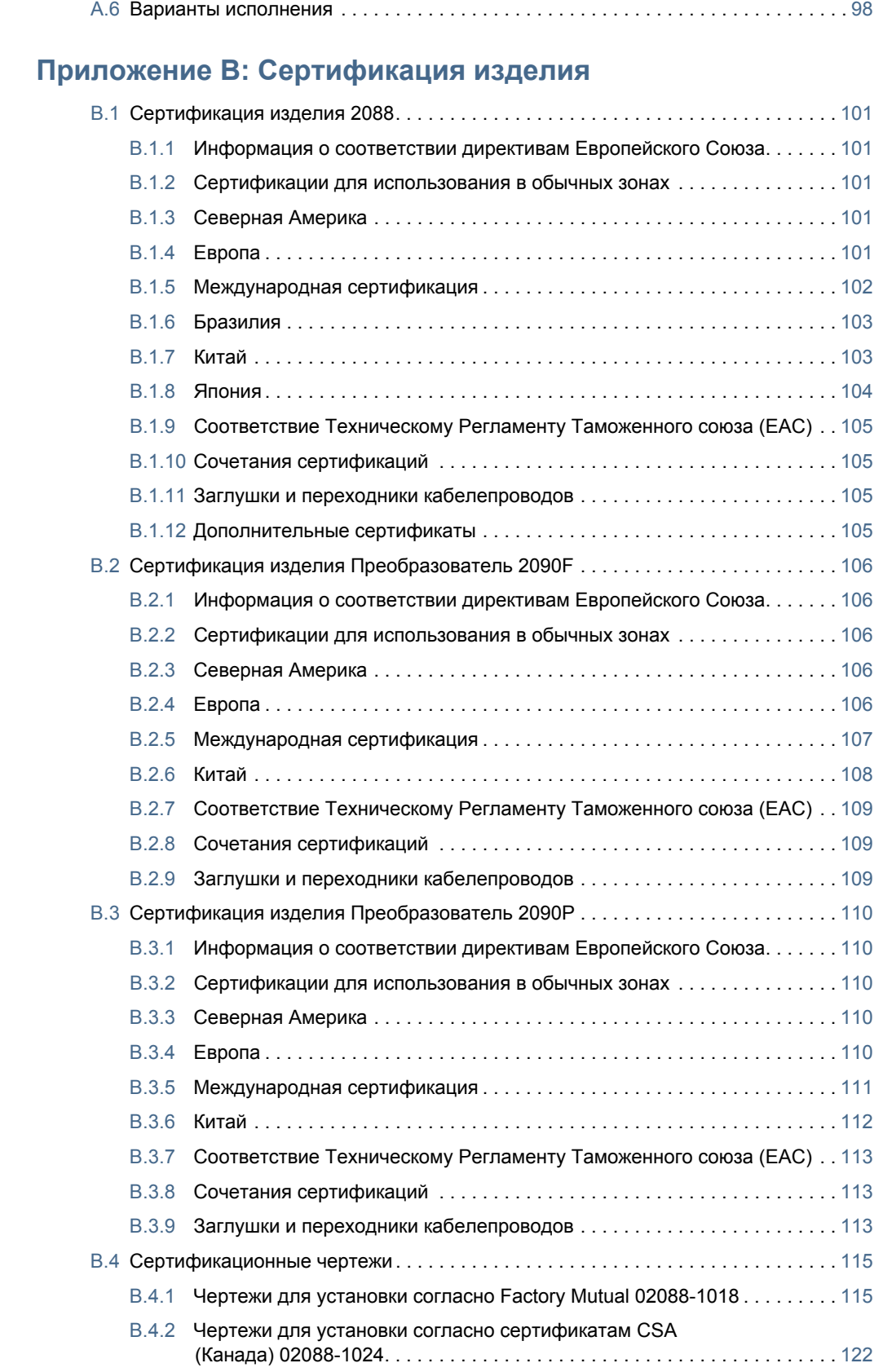

## **CПриложение C: Структура меню полевого [коммуникатора](#page-136-0) и клавиши быстрого доступа**

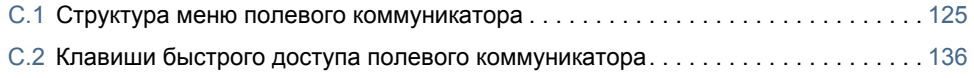

## **D[Приложение](#page-148-0) D: Локальный интерфейс оператора (LOI)**

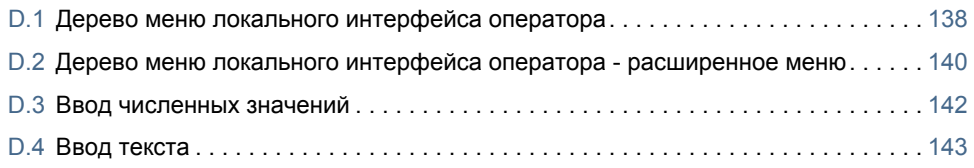

# <span id="page-12-0"></span>**Раздел 1 Введение**

## <span id="page-12-1"></span>1.1 Работа с руководством

В данном разделе приведена информация об установке, эксплуатации и техническом обслуживании преобразователей 2088 и 2090. Разделы руководства организованы следующим образом:

Раздел 2: [Конфигурация](#page-18-3) - содержит указания по пуско-наладке и эксплуатации измерительных преобразователей 2088. Также представлена информация о функциях программного обеспечения, параметрах конфигурации и оперативных переменных.

Раздел 3: Установка аппаратного [обеспечения](#page-42-3) - содержит указания по механической установке, а также варианты модернизации измерительного преобразователя в полевых условиях.

Раздел 4: Монтаж [электрической](#page-56-2) части - содержит указания по электрическому подключению, а также варианты модернизации измерительного преобразователя в полевых условиях.

Раздел 5: Эксплуатация и техническое [обслуживание](#page-68-4) - содержит подробную информацию о калибровке и изменению версий HART.

Раздел 6: Поиск и устранение [неисправностей](#page--1-12) - содержит методы поиска и устранения наиболее распространенных проблем, возникающих в процессе эксплуатации.

Приложение А: Технические [характеристики](#page-90-8) и справочные данные - содержит справочную информацию и технические данные, а также описывает порядок оформления заказов.

Приложение B: [Сертификация](#page-112-6) изделия - содержит информацию о сертификации искробезопасного исполнения, о соответствии директиве Европейского Союза ATEX, а также сертификационные чертежи.

Приложение C: Структура меню полевого [коммуникатора](#page-112-6) и клавиши быстрого доступа содержит полные структуры меню и сокращенные последовательности клавиш быстрого доступа для выполнения операций по вводу в эксплуатацию.

[Приложение](#page-112-6) D: Локальный интерфейс оператора (LOI) - содержит подробное описание структур меню локального интерфейса оператора.

<span id="page-13-3"></span><span id="page-13-2"></span><span id="page-13-1"></span><span id="page-13-0"></span>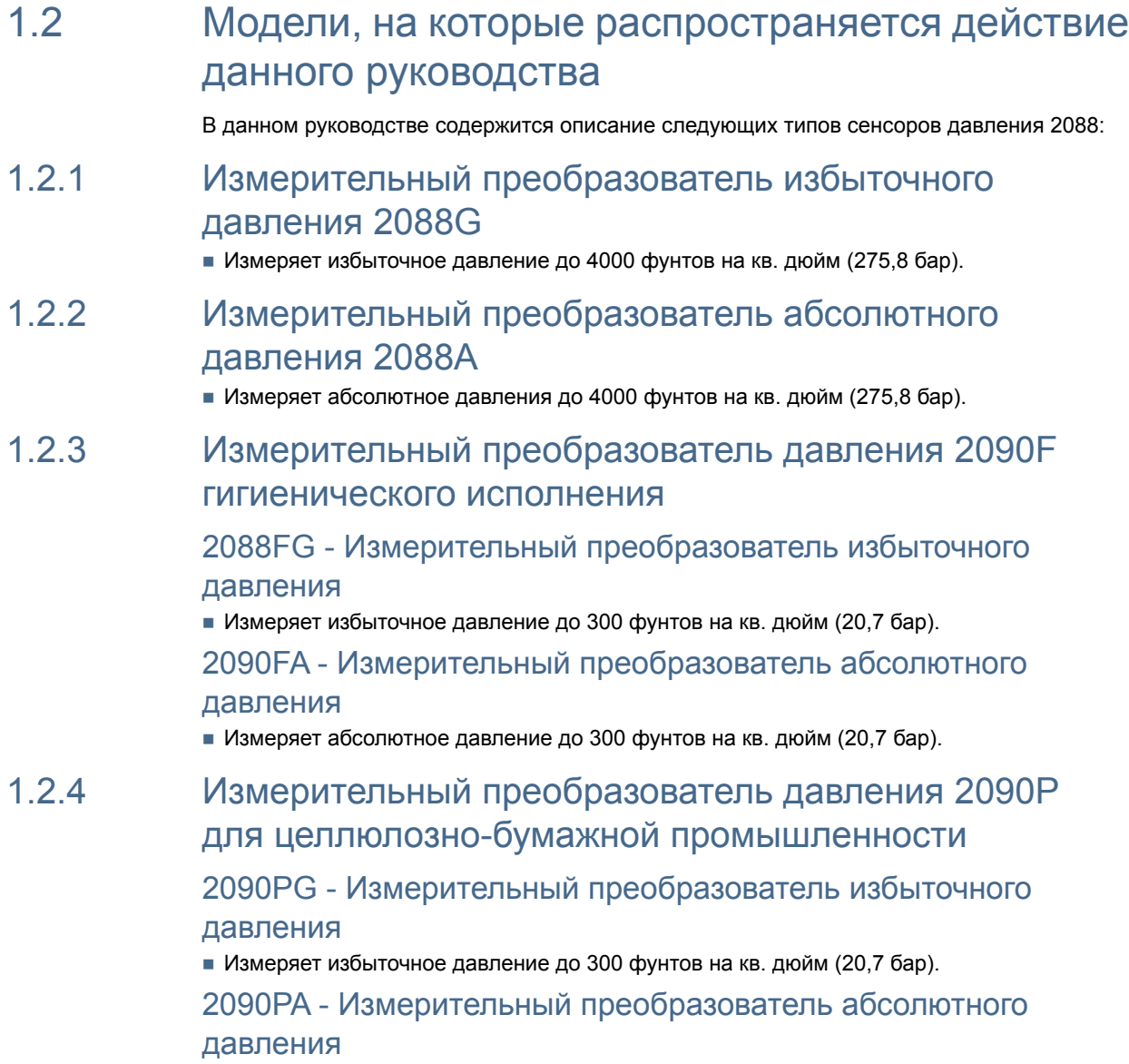

<span id="page-13-4"></span>Измеряет избыточное давление до 300 фунтов на кв. дюйм (20,7 бар).

## <span id="page-14-0"></span>1.3 Блок-схема установки преобразователя для работы по протоколу HART

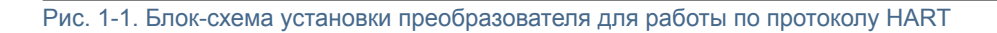

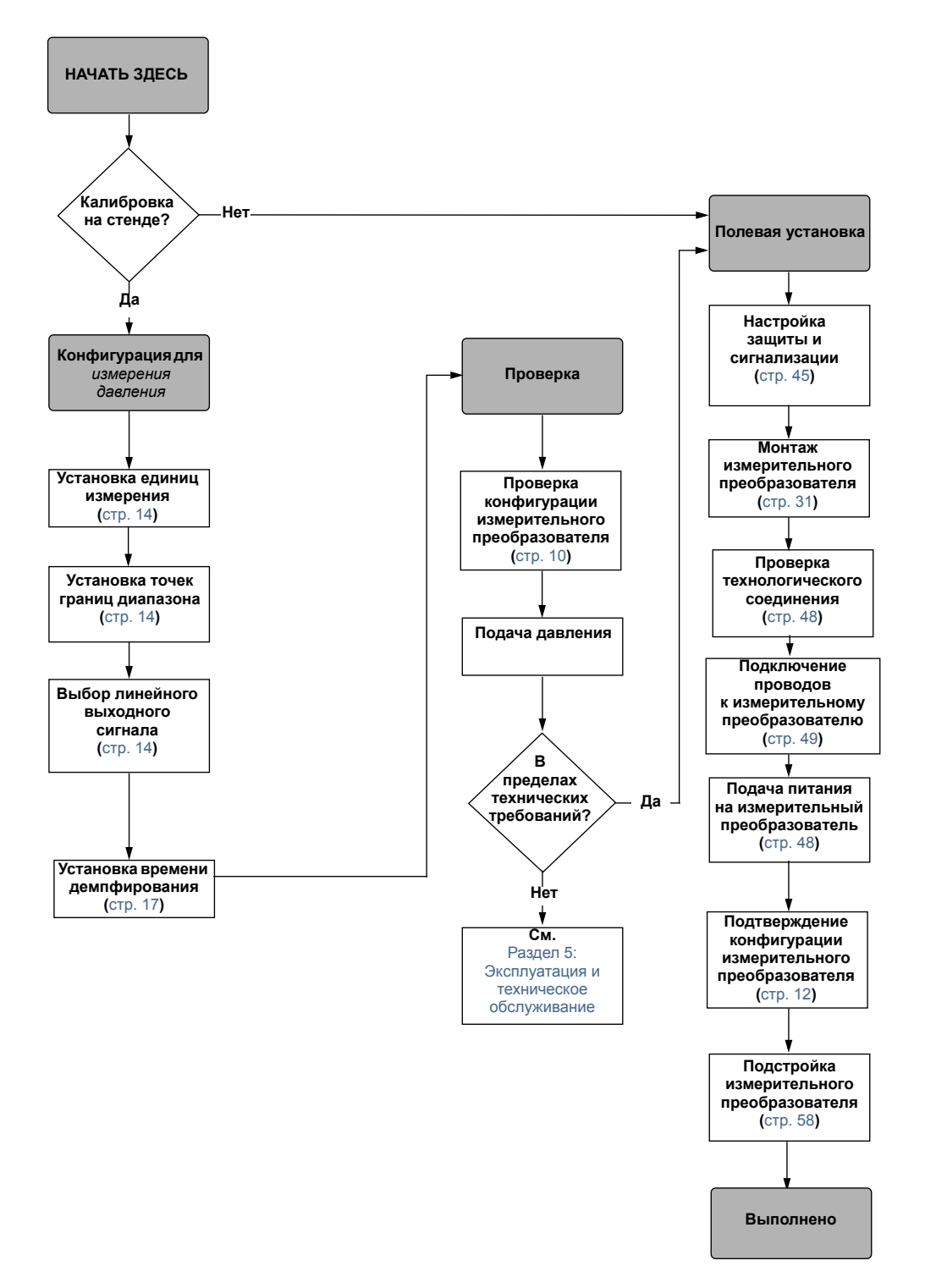

## <span id="page-15-0"></span>1.4 Общие сведения об измерительном преобразователе

Измерительные преобразователи 2088, 2090F и 2090P предназначены для измерения избыточного давления (ДИ) и абсолютного давления (ДА). В изделиях 2088 для измерения ДА и ДИ применены сенсоры, использующие тензорезистивную технологию измерений.

Основными компонентами измерительных преобразователей 2088, 2090F и 2090P являются сенсорный модуль и корпус с электронным блоком. Сенсорный модуль включает в себя измерительную систему заполненную разделительной жидкостью (состоит из разделительной мембраны, системы с разделительной жидкостью и чувствительного элемента) и электронную часть сенсора. Электронная часть сенсора устанавливается внутри сенсорного модуля и состоит из сенсора температуры, модуля памяти и аналого-цифрового преобразователя (АЦП). Электрические сигналы от сенсорного модуля передаются на плату вывода, размещенную в корпусе электронного блока. Корпус электронного блока состоит из платы вывода, дополнительных внешних кнопок конфигурации, а также клеммного блока. Принципиальная блок-схема измерительного преобразователя показана на Рис[. 1-3](#page-16-0) на стр.5.

При подаче давления на разделительную мембрану давление разделительной жидкости приводит к деформации сенсора, в результате чего изменяется его электрическое сопротивление. Этот сигнал затем преобразуется в цифровой с помощью блока преобразования сигналов. Микропроцессор обрабатывает сигналы, поступающие от блока преобразования сигналов, и формирует выходной сигнал. Этот сигнал затем передается на ЦАП, где он вновь преобразуется в аналоговый; затем на выходной сигнал в диапазоне 4-20 мА (1-5 В пост. тока) накладывается выходной сигнал HART.

Можно заказать дополнительный ЖК-дисплей, который подключается напрямую к интерфейсной плате, которая обеспечивают прямой доступ к сигнальным клеммам. Дисплей отображает выходной сигнал и диагностические сообщения в виде условных сокращений. Дисплей снабжен стеклянной крышкой. Для выходного сигнала HART 4-20 мА на ЖК-индикаторе отображаются 2 строки данных. В первой строке отображаются текущее измеренное значение, во второй строке (6 символов) - выбранные технические единицы измерения. На ЖК-дисплее также могут отображаться диагностические сообщения.

#### Примечание

ЖК-дисплей имеет индикатор 5×6 символов и может отображать выходные сигналы и диагностические сообщения. В локальном интерфейсе оператора используется индикатор 8×6 символов, который может отображать выходные параметры, диагностические сообщения и экраны меню локального интерфейса оператора. Дисплей локального интерфейса оператора имеет 2 кнопки, расположенные на его передней панели. См. [Рис](#page-16-1). 1-2.

<span id="page-16-2"></span><span id="page-16-1"></span>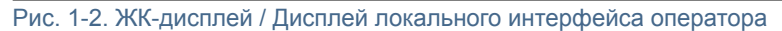

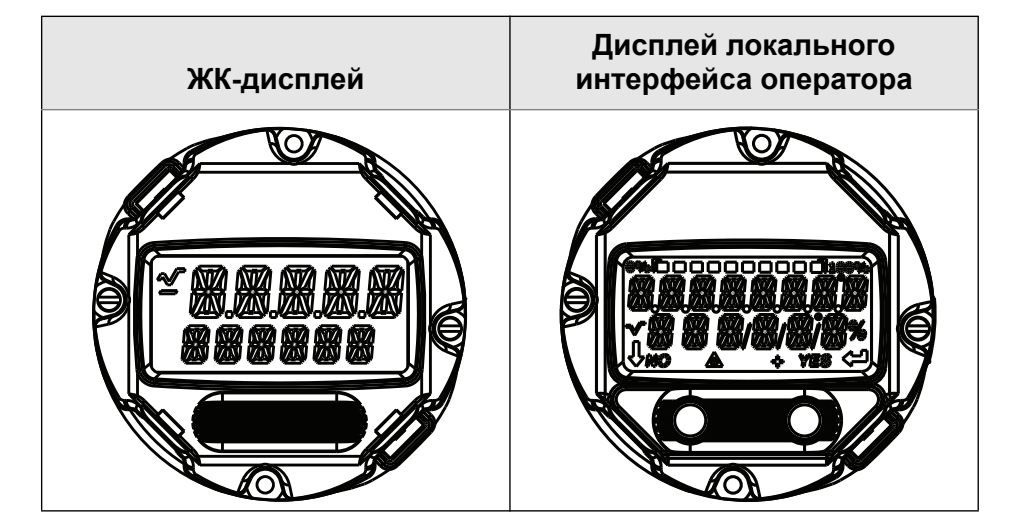

<span id="page-16-0"></span>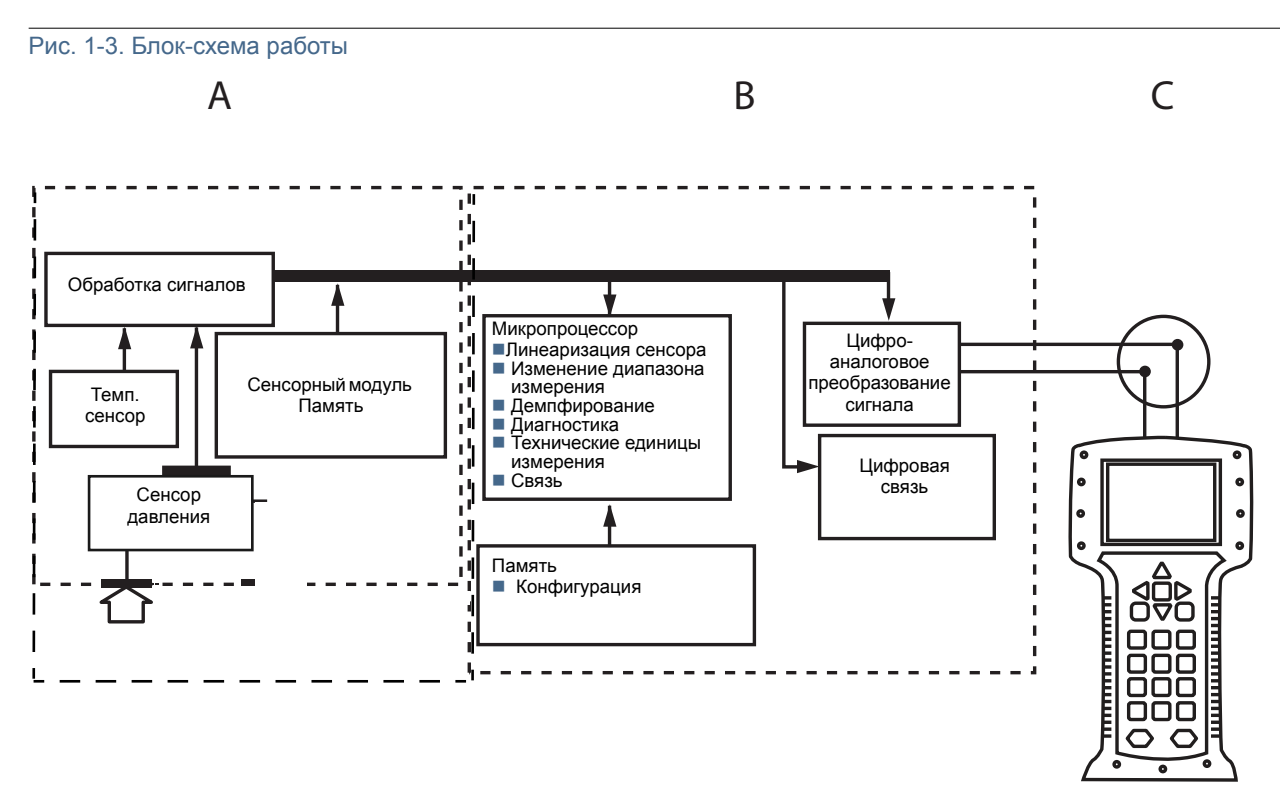

D

A. Сенсорный модуль

B. Электронная плата

C. Сигнал 4-20 мА к системе управления

D. Полевой коммуникатор

## <span id="page-17-0"></span>1.5 Сервисная поддержка

На территории США обратитесь в Центр поддержки по эксплуатации приборов и клапанов компании Emerson, позвонив по бесплатному телефону 1-800-654-RSMT (7768). Этот центр работает круглосуточно и окажет вам помощь, предоставив необходимую информацию или материалы.

Центр запросит наименования моделей и заводские номера изделий и предоставит номер разрешения на возврат (RMA). Также потребуется указать тип технологической среды, воздействию которой подвергалось изделие.

При оформлении запросов за пределами США обратитесь к ближайшему представителю компании Emerson для получения указаний относительно номера авторизации на возврат.

Для облегчения процедуры возврата изделия за пределами США следует обратиться к ближайшему представителю Emerson.

### А ВНИМАНИЕ

Персонал, работающий с изделиями, подвергшимися воздействию опасных веществ, может избежать ущерба здоровью при надлежащем информировании об опасности и осознании ее. К возвращаемому изделию должна прилагаться копия паспорта безопасности материалов (MSDS) на каждое идентифицированное вредное вещество.

Представители Центра поддержки по эксплуатации приборов и клапанов компании Emerson сообщат дополнительную информацию и разъяснят процедуры, необходимые для возврата изделий, подвергшихся воздействию опасных веществ.

## <span id="page-17-1"></span>1.6 Переработка / утилизация изделия

Переработка и утилизация изделия и его упаковки должны осуществляться в соответствии с национальным законодательством и местными законодательными / нормативными актами.

# <span id="page-18-0"></span>Раздел 2 Конфигурация

<span id="page-18-3"></span>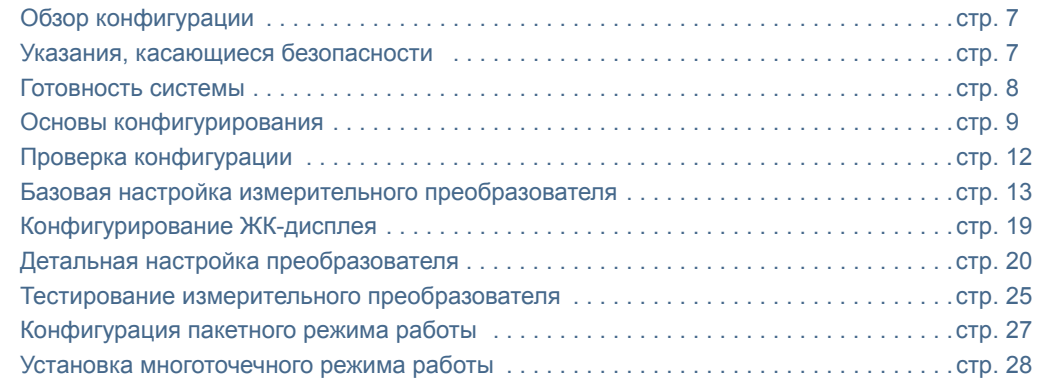

## <span id="page-18-1"></span>2.1 Обзор конфигурации

Данный раздел содержит информацию о вводе прибора в эксплуатацию и о задачах, которые необходимо выполнить на стенде перед установкой, а также о действиях после установки, описанных в пункте «Тестирование измерительного [преобразователя](#page-36-0)» на стр. [25](#page-36-0).

В разделе приведены указания по конфигурированию с помощью полевого коммуникатора, программного менеджера устройств AMS™ Device Manager и локального интерфейса оператора (LOI). Для вашего удобства последовательности клавиш быстрого доступа полевого коммуникатора далее именуются «клавиши быстрого доступа», и для каждой описанной ниже функции даны краткие меню локального интерфейса оператора.

Полные древовидные структуры меню полевого коммуникатора и последовательности клавиш быстрого доступа описаны в [Приложение](#page-112-6) C: Структура меню полевого [коммуникатора](#page-112-6) и клавиши быстрого доступа. Древовидные структуры меню локального интерфейса оператора описаны в [Приложение](#page-112-6) D: Локальный интерфейс оператора (LOI).

## <span id="page-18-2"></span>2.2 Указания, касающиеся безопасности

Процедуры и инструкции, изложенные в этом разделе, могут потребовать специальных мер предосторожности для обеспечения безопасности персонала, выполняющего работы. Информация, относящаяся к возможным проблемам, связанным с безопасностью,

обозначается предупредительным знаком ( $\bigwedge$ ). Прежде чем приступить к выполнению указаний, которым предшествует этот символ, прочтите приведенные ниже рекомендации по технике безопасности.

#### А предупреждение

Взрывы могут привести к смерти или тяжелой травме.

Установка данного измерительного преобразователя во взрывоопасной среде должна осуществляться согласно соответствующим местным, национальным и международным стандартам, нормам, правилам и методикам. Сведения об ограничениях, связанных с обеспечением безопасности монтажа, см. в разделе справочного руководства, посвященном сертификации измерительного преобразователя 2088, 2090F, 2090P.

- Перед подключением полевого коммуникатора во взрывоопасной среде убедитесь в том, что все приборы в контуре установлены в соответствии с техникой искрои взрывобезопасности.
- Работая с взрыво- и пожарозащищенными установками, не снимайте крышки измерительного преобразователя, когда на него подается напряжение питания.

Технологические утечки могут причинить вред или даже повлечь смертельный исход.

- Перед подачей давления необходимо установить и затянуть технологические разъемы. Поражение электрическим током может привести к смерти или тяжелой травме.
- Не прикасайтесь к выводам и клеммам. Высокое напряжение на выводах может стать причиной поражения электрическим током.

## <span id="page-19-0"></span>2.3 Готовность системы

- В случае использования систем управления на основе протокола HART или систем управления объектами работоспособность этих систем необходимо проверить до ввода в эксплуатацию и монтажа. Не все системы способны поддерживать обмен данными с устройствами, работающими по протоколу HART версии 7.
- Указания по изменению версии HART имеющегося измерительного преобразователя см. в «[Переключение](#page-79-3) версий протокола HART» на стр. 68.

## <span id="page-19-1"></span>2.3.1 Подтверждение наличия надлежащего драйвера устройства

Убедитесь в том, что в системе загружена и установлена самая последняя версия драйвера устройства (DD/DTM), что требуется для обеспечения процесса обмена данными.

- 1. Загрузите [последнюю](http://www.emersonprocess.com) версию драйвера устройства с интернет-сайта [www.emersonprocess.com](http://www.emersonprocess.com) или [www.hartcomm.org.](http://www.hartcomm.org)
- 2. В раскрывающемся меню Browse by Member (Поиск по подразделениям) выберите подразделение Rosemount компании Emerson.
- 3. Выберите требуемое изделие.
	- a. В [Таблица](#page-20-2) 2-1 для выбора требуемой управляющей программы устройства используйте общие номера версий протоколов HART и номера версий устройств.

#### <span id="page-20-2"></span>Таблица 2-1. Версии и файлы устройств Rosemount 2088

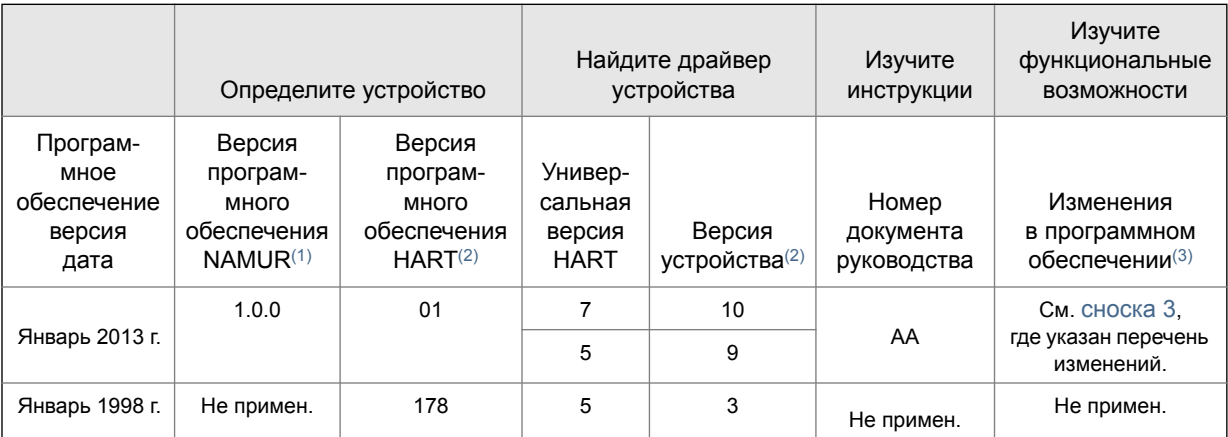

Версия программного обеспечения NAMUR указана на маркировочной табличке устройства. Версию программного обеспечения HART можно про с помощью средства настройки, поддерживающего протокол HART.

<span id="page-20-3"></span>2. В названиях файлов драйвера устройства используются обозначения версии устройства и драйвера, например 10\_01. Протокол HART дает возможность драйверам устройств более ранних версий обмениваться данными с новыми устройствами HART. Для получения доступа к новым функциям необходимо<br>загрузить новый драйвер устройства. Для обеспечения полных функциональных возможно

<span id="page-20-4"></span>устройства.<br>3. Возможность выбора протокола HART версии 5 или 7, локальный интерфейс оператора, возможность настройки шкалы, возможность конфигурации<br>аварийной сигнализации, расширенный выбор технических единиц измере

## <span id="page-20-0"></span>2.4 Основы конфигурирования

Все аппаратные настройки сенсора необходимо задать во время ввода в эксплуатацию, во избежание воздействия производственной среды на электронные компоненты измерительного преобразователя после его монтажа.

Конфигурирование измерительных преобразователей Rosemount 2088, 2090F и 2090P можно выполнять как до монтажа, так и после него. Использование полевого коммуникатора, менеджера устройств AMS Device Manager или локального интерфейса оператора при выполнении конфигурации на стенде обеспечивает работоспособность всех элементов измерительного преобразователя до его установки. Для продолжения конфигурирования проверьте, что переключатель защиты установлен в открытом положении ( $\mathbf{r}$ ). Местонахождение переключателя см. на Рис. 4-2 на стр. 47.

Локальный интерфейс оператора доступен для модели Rosemount 2088 (вариант исполнения М4), но недоступен для моделей Rosemount 2090F или 2090P.

## <span id="page-20-1"></span>2.4.1 Конфигурирование на стенде

Для выполнения конфигурирования на стенде требуется следующее оборудование: источник питания, полевой коммуникатор, ПО AMS Device Manager или локальный интерфейс оператора (вариант исполнения M4). Подключите оборудование к электрической цепи, как показано на Рис. [2-1](#page-21-2) ниже. Чтобы обеспечить правильную передачу данных по протоколу HART, сопротивление участка цепи между источником питания и измерительным преобразователем должно быть не менее 250 Ом, подробнее см. «[Электро](#page-62-1)[питание](#page-62-1)» на стр. 51. Подключите выводы полевого коммуникатора к клеммам, имеющим обозначение «COMM» на клеммном блоке или конфигурации 1-5 В, выполните подключение, как показано на Рис. 2-1 на стр. 10. Полевой коммуникатор подключается к клеммам, имеющим обозначение VOUT/COMM.

<span id="page-21-2"></span><span id="page-21-1"></span>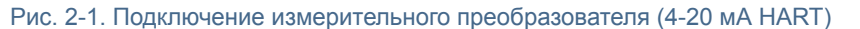

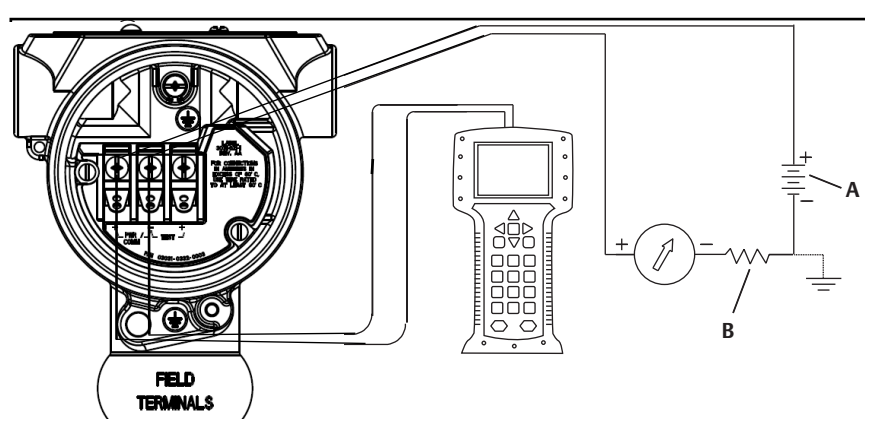

A. Питание 24 В постоянного тока  $B. R_l \geq 250$  (требуется только для обмена данными по протоколу HART)

## <span id="page-21-0"></span>2.4.2 Средства конфигурирования

Рис. 2-2. Подключение измерительного преобразователя (1–5 В пост. тока, малая мощность)

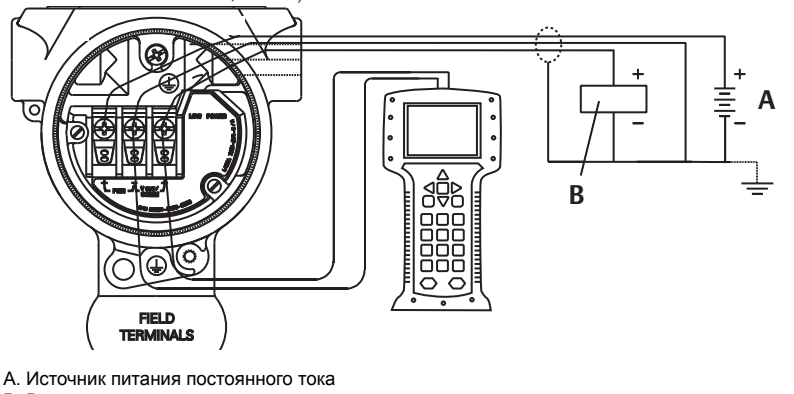

B. Вольтметр

### Конфигурирование с помощью полевого коммуникатора

Полевой коммуникатор может иметь два варианта интерфейса: обычный и приборный интерфейс. Все описанные для полевого коммуникатора действия относятся к приборному интерфейсу. На Рис. 2-3 на стр. 11 показан приборный интерфейс устройства. Как указано в пункте [Готовность](#page-19-0) системы, очень важно, чтобы в полевом [коммуникаторе](http://www.hartcomm.org) была установлена последняя версия драйвера устройства (DD). Для загрузки последней библиотеки драйверов устройств зайдите на сайт [www.emersonprocess.com](http://www.hartcomm.org) или [www.hartcomm.org.](http://www.hartcomm.org)

Структуры меню полевого коммуникатора и клавиши быстрого доступа описаны в Приложение C: Структура меню полевого [коммуникатора](#page-112-6) и клавиши быстрого доступа.

<span id="page-22-0"></span>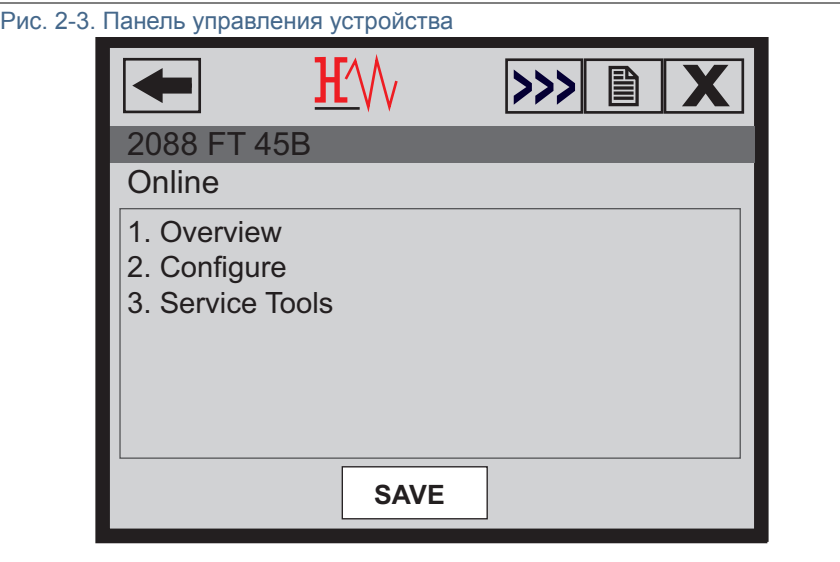

### Конфигурирование с помощью ПО AMS Device Manager

Возможности полного конфигурирования с помощью [AMS Device Manager](http://www.hartcomm.org) обеспечиваются загрузкой последней версии драйвера устройства (DD). Загрузите [последнюю](http://www.hartcomm.org) версию драйвера устройства с интернет-сайта [www.emersonprocess.com](http://www.hartcomm.org) или [www.hartcomm.org.](http://www.hartcomm.org)

#### Примечание

Все действия с использованием AMS Device Manager описаны для версии 11.5 указанной программы.

### Конфигурирование с помощью локального интерфейса оператора

Для работы с локальным интерфейсом оператора при заказе необходимо указать код варианта исполнения M4. Для включения локального операторского интерфейса нажмите любую кнопку конфигурирования. Кнопки конфигурирования расположены на ЖК-дисплее (для доступа необходимо снять крышку корпуса) или под верхней маркировочной табличкой измерительного преобразователя. Функции кнопок конфигурирования см. в Таблица [2-2](#page-23-3), а расположение кнопок конфигурирования - на Рис. [2-4](#page-23-4). Для успешного конфигурирования некоторых функций с помощью локального операторского интерфейса требуется несколько экранов меню. Вводимые данные сохраняются отдельно при работе с каждым экраном меню. Признаком сохранения является кратковременное появление надписи «SAVED» (Сохранено) на ЖК-дисплее.

Структуры меню локального интерфейса оператора представлены в [Приложение](#page-112-6) D: Локальный [интерфейс](#page-112-6) оператора (LOI).

<span id="page-23-4"></span>Рис. 2-4. Кнопки конфигурирования локального интерфейса оператора

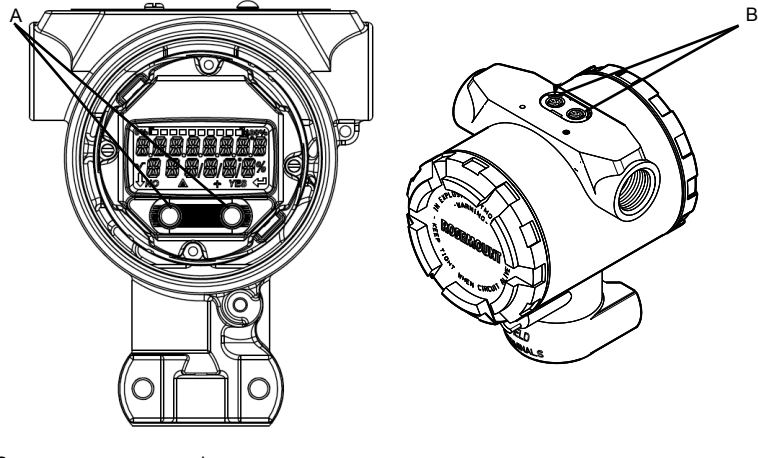

A. Внутренние кнопки конфигурирования B. Внешние кнопки конфигурирования

<span id="page-23-3"></span>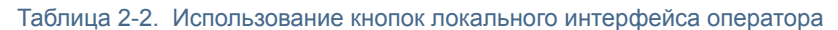

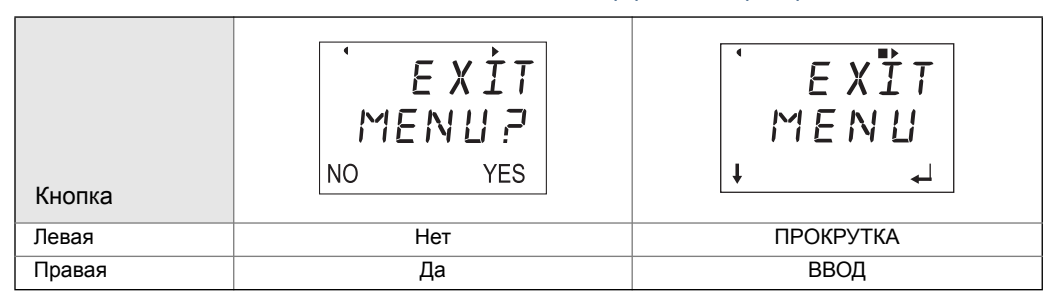

## <span id="page-23-0"></span>2.4.3 Перевод контура в режим ручного управления

 $\sqrt{N}$  При отправке или запросе данных, которые могут нарушить работу контура или изменить выходной сигнал сенсора, следует перевести контур управления технологическим процессом в режим ручного управления. Полевой коммуникатор, ПО AMS Device Manager или локальный интерфейс пользователя подскажут вам о необходимости перехода в режим ручного управления. Подсказка является лишь напоминанием, и ее подтверждение не означает переход в ручной режим управления контуром. Для перехода в режим ручного управления требуется выполнение отдельной операции.

## <span id="page-23-1"></span>2.5 Проверка конфигурации

Перед установкой в систему технологического процесса рекомендуется проверить различные параметры конфигурации. Для каждого средства конфигурирования имеется собственный перечень параметров. В зависимости от наличия того или иного средства конфигурирования необходимо выполнить действия, относящиеся к каждому из них.

## <span id="page-23-2"></span>2.5.1 Проверка конфигурации с помощью полевого коммуникатора

Параметры конфигурации, перечисленные в Таблица [2-3,](#page-24-4) необходимо проверить перед установкой измерительного преобразователя. Полный список параметров конфигурации, которые можно просматривать и настраивать с помощью полевого коммуникатора, приведен в Приложение C: Структура меню полевого [коммуникатора](#page-112-6) и клавиши быстрого [доступа](#page-112-6).

Последовательности клавиш быстрого доступа для последней версии драйвера устройства приведены в Таблица [2-3.](#page-24-4) Информацию о последовательности клавиш быстрого доступа более ранних версий драйвера устройства можно получить в местных представительствах Emerson Process.

#### <span id="page-24-4"></span>Таблица 2-3. Последовательность клавиш быстрого доступа панели управления измерительного преобразователя Rosemount 2088 и 2090F/P

С исходного экрана *HOME* вводите перечисленные последовательности клавиш быстрого доступа

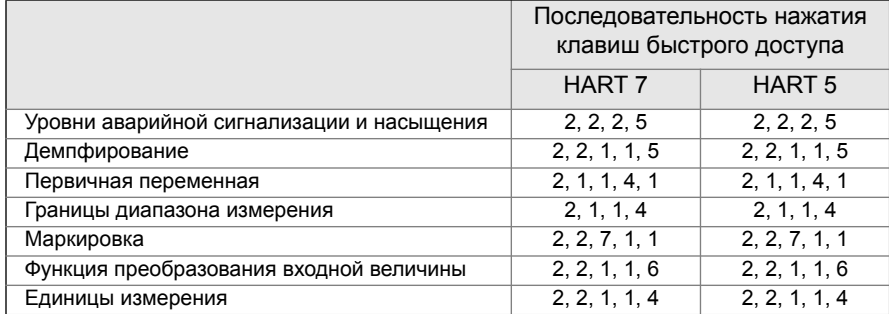

## <span id="page-24-0"></span>2.5.2 Проверка конфигурации с помощью ПО AMS Device Manager

Щелкните правой кнопкой мыши на требуемом устройстве и выберите в меню пункт **Configuration Properties** (Свойства конфигурации). Просмотрите содержимое вкладок с параметрами конфигурации измерительного преобразователя.

## <span id="page-24-1"></span>2.5.3 Проверка конфигурации с помощью локального интерфейса оператора

Для включения локального интерфейса оператора нажмите любую кнопку конфигурации. Выберите вкладку **VIEW CONFIG** (Обзор конфигурации) для просмотра параметров конфигурации. Для перемещения по пунктам меню используйте кнопки конфигурации. Параметры, которые следует просмотреть перед установкой, включают:

- Единицы измерения Пределы измерений
- Маркировка Первичная переменная
	-
- Функция преобразования входной величины Демпфирование
- Уровни аварийной сигнализации и насыщения

## <span id="page-24-2"></span>2.5.4 Проверка конфигурации контролируемых параметров технологического процесса

В этом пункте описывается порядок проверки правильности выбора переменных процесса.

Проверка переменных процесса с помощью полевого коммуникатора

Из исходного экрана *HOME* введите последовательность клавиш быстрого доступа.

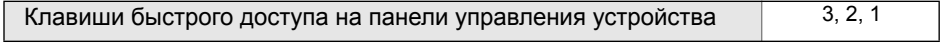

Проверка переменных процесса с помощью AMS Device Manager

- 1. Щелкните правой кнопкой мыши нужное устройство и выберите в меню пункт **Overview** (Обзор).
- 2. Нажмите кнопку **All Variables** (Все переменные), чтобы отобразить первичную, вторичную, третичную и четвертичную переменные.

## <span id="page-24-3"></span>2.6 Базовая настройка измерительного преобразователя

В этом разделе рассмотрены необходимые действия по настройке основных параметров измерительного преобразователя давления.

## <span id="page-25-0"></span>2.6.1 Настройка единиц измерения давления

<span id="page-25-2"></span> $\sqrt{\hat{}}$  Команда задания единиц измерения давления устанавливает единицы измерения для указанного давления.

### Настройка единиц измерения давления с помощью полевого коммуникатора

Из исходного экрана *HOME* введите последовательность клавиш быстрого доступа.

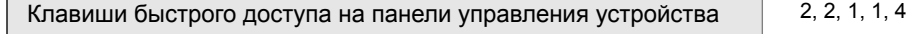

### Настройка единиц измерения давления с помощью AMS Device Manager

- 1. Щелкните правой кнопкой мыши по нужному устройству и выберите в меню пункт **Configure** (Конфигурировать).
- 2. Щелкните пункт **Manual Setup** (Ручная настройка) и выберите требуемые единицы измерения в раскрывающемся меню *Pressure Units* (Единицы измерения давления).
- 3. Завершив выбор, щелкните **Send** (Отправить).

### Настройка единиц измерения давления с помощью локального интерфейса оператора

Для выбора необходимых единиц измерения давления и температуры следуйте Рис. 2-5 на стр. [14](#page-25-3). Для выбора требуемых единиц измерения используйте клавиши **SCROLL** (Прокрутка) и **ENTER** (Ввод). Чтобы сохранить выбранные параметры, выберите **SAVE** (Сохранить) при появлении соответствующей индикации на ЖК-дисплее.

<span id="page-25-3"></span>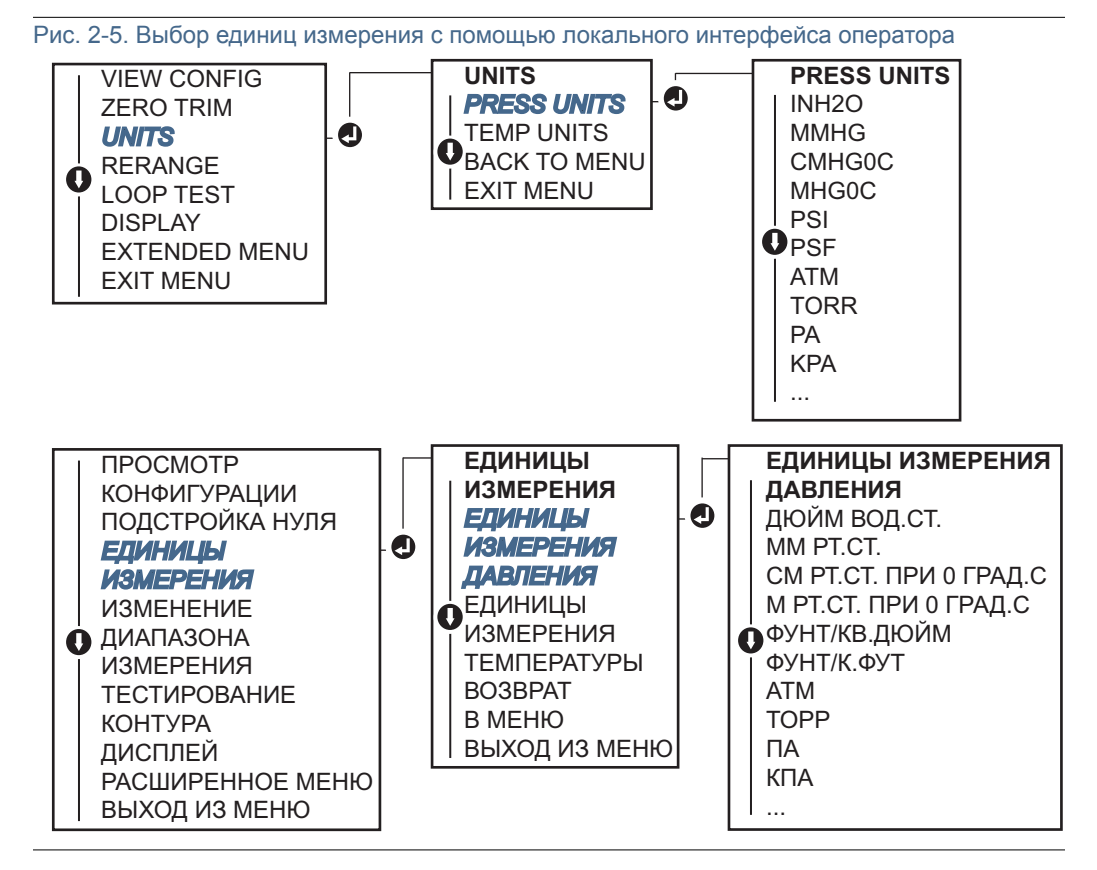

<span id="page-25-1"></span>

## 2.6.2 Перенастройка диапазона измерительного преобразователя

 $\triangle$  Koманда Range Values (Значения диапазона) позволяет установить нижний и верхний пределы диапазона аналогового сигнала давления (точки 4 и 20 мА / 1–5 В пост. тока).

Нижняя граница диапазона соответствует 0 % диапазона, а верхняя граница – 100 %. На практике это означает. что можно устанавливать значения границ диапазона сенсора каждый раз, когда это продиктовано изменением технологического процесса. Полный перечень границ диапазона и сенсора см. в пункте «[Функциональные](#page-91-6) характеристики» на стр. 80.

Перенастроить диапазон сенсора можно одним из следующих способов. Эти способы отличаются друг от друга, поэтому внимательно изучите все варианты и выберите наиболее подходящий.

- Перенастройка диапазона с ручной установкой точек диапазона при помощи полевого коммуникатора, AMS Device Manager или локального интерфейса оператора.
- Перенастройка диапазона при помощи источника входного давления и полевого коммуникатора, ПО AMS Device Manager, локального интерфейса оператора или локальных кнопок настройки нуля и шкалы.

## Настройка диапазона измерительного преобразователя вручную путем ввода точек границ диапазона

#### Ввод точек границ диапазона с помощью полевого коммуникатора

Из исходного экрана *HOME* введите последовательность клавиш быстрого доступа.

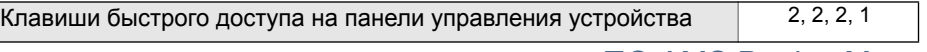

Ввод точек границ диапазона с помощью ПО AMS Device Manager

- 1. Щелкните правой кнопкой мыши по нужному устройству и выберите в меню пункт **Configure** (Конфигурировать).
- 2. Щелкните **Manual Setup** (Ручная настройка) и выберите **Analog Output (**Аналоговый выход**)**.
- 3. Введите значения верхней и нижней границ диапазона в окне *Range Limits* (Границы диапазона) и щелкните **Send** (Отправить).
- 4. Внимательно прочитайте предупреждение и щелкните **Yes** (Да), если принятие изменений безопасно.

#### Ввод точек границ диапазона с помощью локального интерфейса оператора

Рис. 2-6. Изменение диапазона с помощью локального интерфейса оператора

См. Рис. 2-6 на стр. 15, чтобы с помощью локального интерфейса оператора перенастроить диапазон сенсора. Введите значения с помощью кнопок **SCROLL** (Прокрутка) и **ENTER** (Ввод).

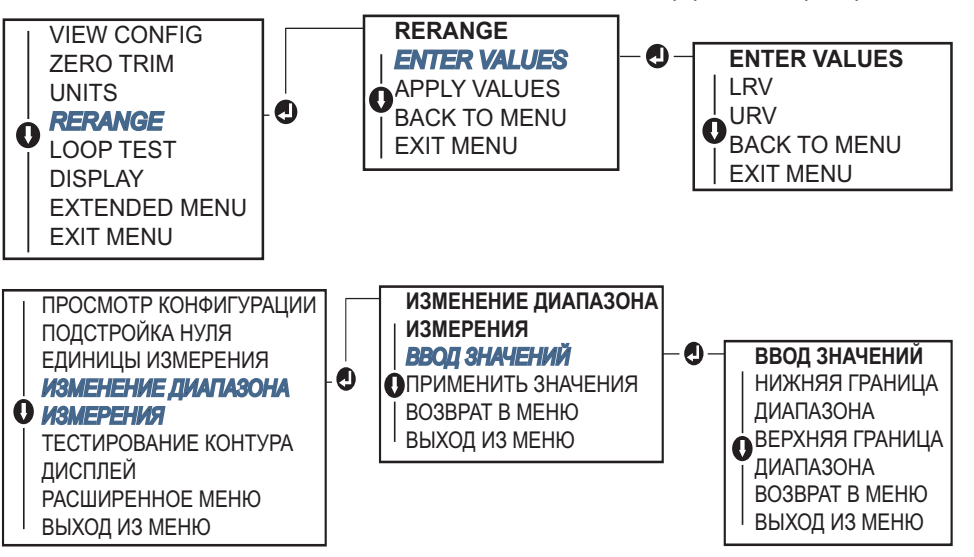

<span id="page-26-0"></span>

### Перенастройка диапазона сенсора с помощью источника входного давления

Перенастройка диапазона с помощью источника входного давления является способом перенастройки диапазона сенсора без ввода конкретных точек 4 и 20 мА (1-5 В).

Изменение диапазона измерительного преобразователя с помощью источника давления с использованием полевого коммуникатора

Из исходного экрана *HOME* введите последовательность клавиш быстрого доступа.

Клавиши быстрого доступа на панели управления устройства 2, 2, 2, 2

Изменение диапазона измерительного преобразователя с помощью источника давления с использованием ПО AMS Device Manager

- 1. Щелкните правой кнопкой мыши нужное устройство и выберите в меню пункт **Configure** (Конфигурировать).
- 2. Выберите вкладку **Analog Output** (Аналоговый выход).
- 3. Щелкните кнопку **Range by Applying Pressure** (Изменить диапазон подачей давления) и следуйте экранным подсказкам, чтобы настроить диапазон измерительного преобразователя.

### Изменение диапазона измерительного преобразователя с помощью источника давления с использованием полевого коммуникатора

Используйте Рис. [2-7](#page-27-0) для ручной перенастройки диапазона устройства с помощью источника давления и локального интерфейса оператора.

<span id="page-27-0"></span>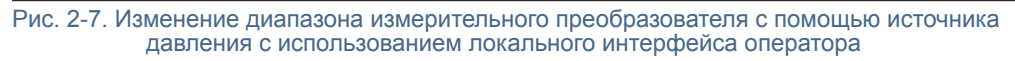

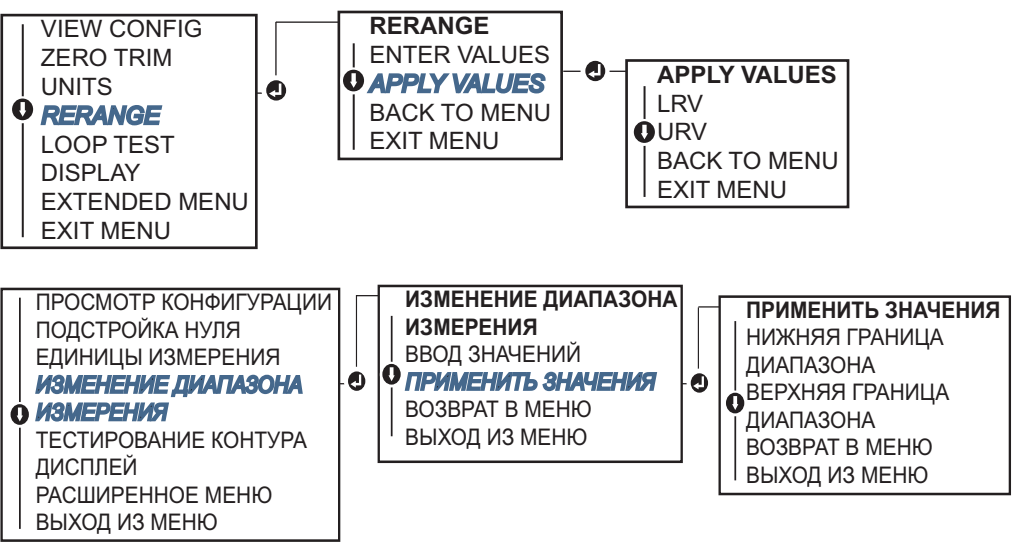

### Изменение диапазона измерительного преобразователя с помощью источника давления с использованием локальных кнопок настройки нуля и шкалы

Если кнопки настройки нуля и шкалы заказаны (код варианта исполнения D4), то они могут использоваться для перенастройки диапазона сенсора с помощью источника давления. Положение кнопок настройки аналогового нуля и шкалы см. на Рис. 2-8 на стр. 17.

Чтобы перенастроить диапазон с помощью кнопок настройки нуля и шкалы, выполните следующую процедуру:

- 1. Ослабьте винт, удерживающий верхнюю табличку на корпусе устройства. Поверните табличку так, чтобы стали видны кнопки настройки нуля и шкалы.
- 2. Убедитесь в том, что прибор имеет кнопки настройки нуля и шкалы. Признаком этого является наличие синего держателя под табличкой.
- 3. Подайте давление на измерительный преобразователь.
- 4. Перенастройте диапазон измерительного преобразователя.
	- a. Для изменения нуля (точка 4 мА/1 В) с сохранением шкалы: нажмите и удерживайте кнопку регулировки нуля в течение двух секунд, после чего отпустите ее.
	- b. Для изменения шкалы (точка 20 мА/5 В) с сохранением точки нуля: нажмите и удерживайте кнопку настройки шкалы в течение не менее двух секунд, после чего отпустите ее.

#### Примечание

Точки 4 мА и 20 мА должны поддерживать минимальный диапазон шкалы, указанный в Приложение A: Технические [характеристики](#page-90-8) и справочные данные.

#### Рис. 2-8. Кнопки задания нуля аналогового выхода и диапазона шкалы

<span id="page-28-2"></span>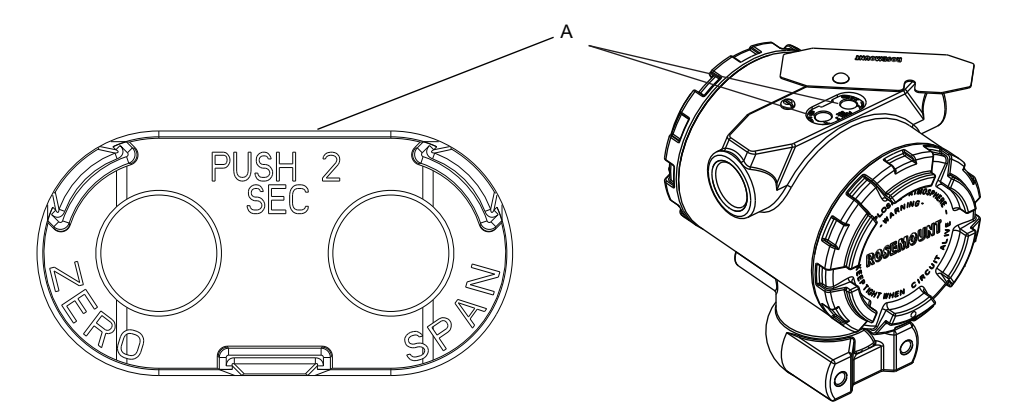

A. Кнопки регулировки нуля и шкалы

#### Примечание

- При включенной защите доступа к данным сенсора выполнить настройку нуля и диапазона сенсора нельзя. Информацию по вопросам защиты см. в пункте «Конфигурация защиты [преобразователя](#page-58-2)» на стр. 47.
- Если задана точка 4 мА/1 В, то шкала остается в прежнем состоянии. Если задана точка 20 мА/5 В, то происходит изменение шкалы. Если точка нижней границы диапазона установлена на значение, которое приводит к выходу верхней точки диапазона за предел измерений сенсора, точка верхней границы диапазона автоматически устанавливается на значение, соответствующее пределу измерений сенсора, при этом шкала соответственно изменяется.
- Независимо от установленных точек диапазона, измерительный преобразователь измеряет и выводит все показания, которые попадают в его пределы измерений. Например, если точки 4 и 20 мА (1-5 В пост. тока) установлены на 0 и 10 дюймов вод. ст., а преобразователь определяет величину давления 25 дюймов вод. ст., он выводит в цифровом виде показания 25 дюймов вод. ст. и 250 % диапазона.

## <span id="page-28-0"></span>2.6.3 Демпфирование

<span id="page-28-1"></span> $\sqrt{N}$  Команда демпфирования изменяет время отклика измерительного преобразователя; более высокие значения могут сглаживать изменения показаний выходного сигнала, вызываемые быстрыми изменениями входного сигнала. Определите соответствующую настройку

демпфирования исходя из необходимого времени отклика, стабильности сигнала и других требований динамики схемы вашей системы. Команда демпфирования использует конфигурацию с плавающей десятичной запятой, позволяя пользователю устанавливать любое время демпфирования в пределах 0,0-60,0 секунд.

### Задание времени демпфирования с помощью полевого коммуникатора

Из исходного экрана *HOME* введите последовательность клавиш быстрого доступа.

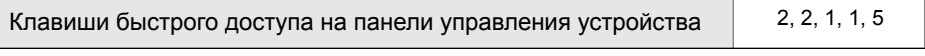

Введите необходимое время демпфирования и выберите **APPLY** (Применить).

### Задание времени демпфирования с помощью AMS Device Manager

- 1. Щелкните правой кнопкой мыши по нужному устройству и выберите в меню пункт **Configure** (Конфигурировать).
- 2. Выберите **Manual Setup** (Ручная настройка).
- 3. В окне *Pressure Setup* (Настройка давления) введите необходимое время демпфирования и нажмите **Send** (Отправить).
- 4. Внимательно прочитайте предупреждение и щелкните **Yes** (Да), если принятие изменений безопасно.

## Задание времени демпфирования с помощью локального интерфейса оператора

См. Рис. [2-9](#page-29-0) для ввода времени демпфирования с помощью локального интерфейса оператора.

<span id="page-29-0"></span>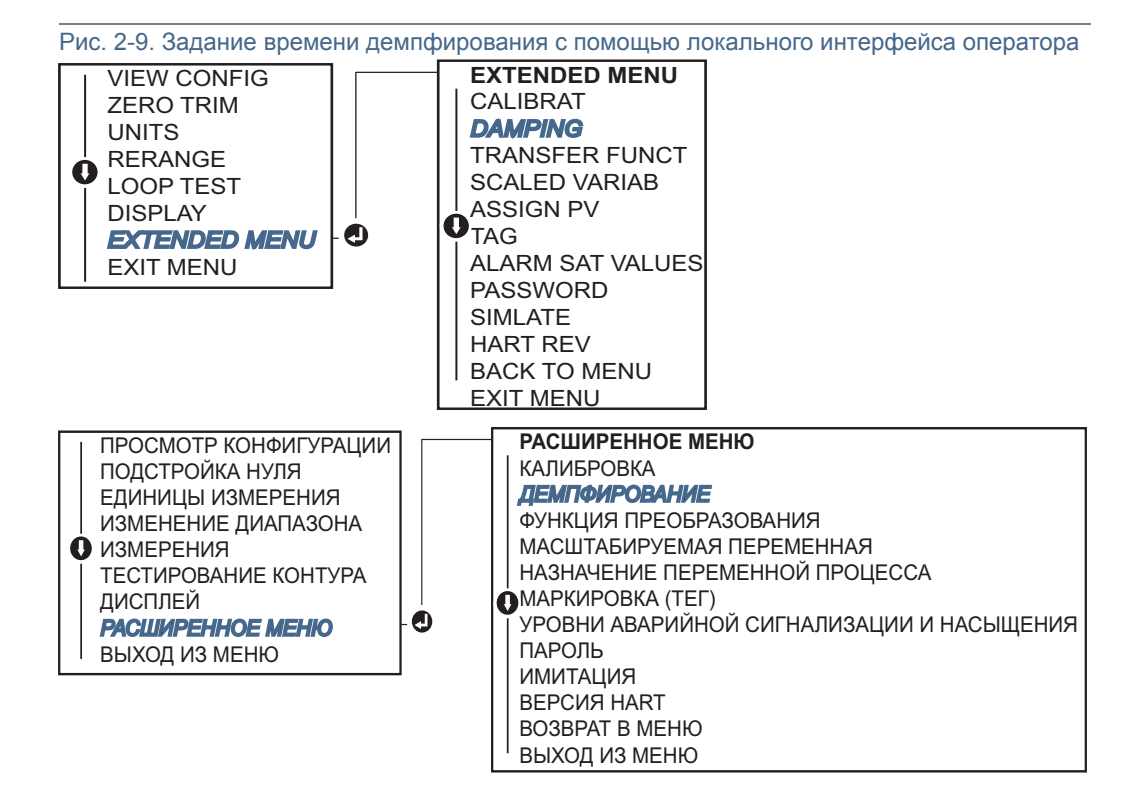

## <span id="page-30-0"></span>2.7 Конфигурирование ЖК-дисплея

С помощью команды конфигурации ЖК-дисплея можно задавать содержание индикации ЖК-дисплея в зависимости от требований установки. Выбранные для отображения данные будут выводиться на ЖК-дисплей попеременно.

- Единицы измерения давления Температура сенсора
	-
- 
- % от диапазона **Выход мА/В пост. тока**
- Масштабируемая переменная

В приведенных ниже указаниях предлагается вариант настройки ЖК-дисплея, позволяющий выводить на экран параметры конфигурации при запуске устройства. Для включения или отключения этой функции необходимо выбрать **Review Parameters at Startup** (Обзор параметров при запуске).

Изображение ЖК-дисплея с локальным интерфейсом оператора представлено на Рис. 1-2 на стр. [5.](#page-16-2)

### Конфигурирование ЖК-дисплея с помощью полевого коммуникатора

Из исходного экрана *HOME* введите последовательность клавиш быстрого доступа.

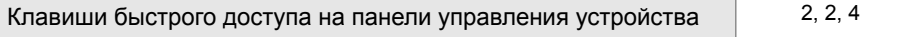

## Конфигурирование ЖК-дисплея с помощью ПО AMS Device Manager

- 1. Щелкните правой кнопкой мыши по нужному устройству и выберите в меню пункт **Configure** (Конфигурировать).
- 2. Щелкните **Manual Setup** (Ручная настройка) и выберите вкладку **Display** (Индикация).
- 3. Выберите необходимые варианты индикации и нажмите **Send** (Отправить).

### Конфигурирование ЖКИ с помощью локального интерфейса оператора

Конфигурирование дисплея ЖКИ с помощью локального интерфейса оператора см. Рис. [2-10](#page-30-1).

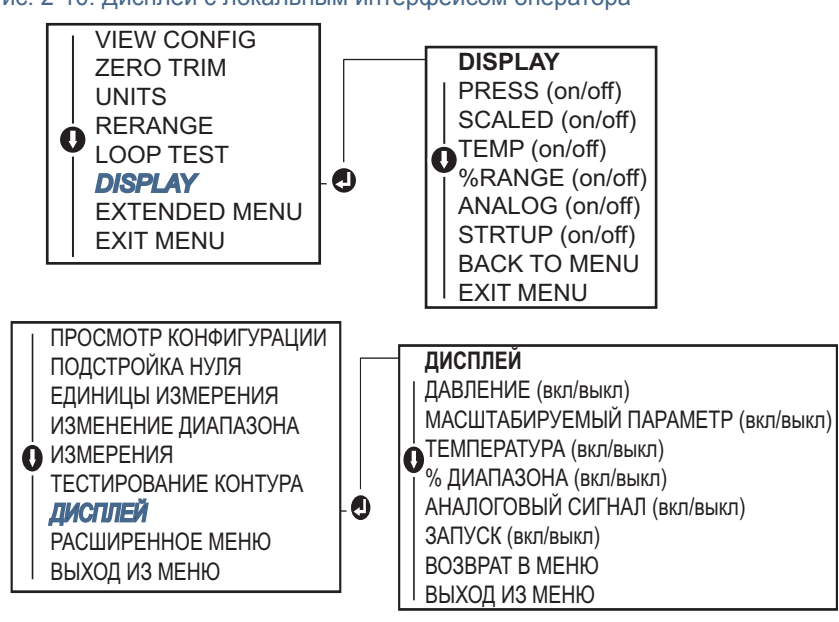

<span id="page-30-1"></span>Рис. 2-10. Дисплей с локальным интерфейсом оператора

## <span id="page-31-0"></span>2.8 Детальная настройка преобразователя

## <span id="page-31-1"></span>2.8.1 Конфигурация уровней аварийной сигнализации и насыщения

В обычном режиме выходной сигнал сенсора, реагируя на изменение давления, меняется от нижней до верхней точек насыщения. Если давление выходит за пределы измерения сенсора, или если уровень выходного сигнала выходит за заданные пределы, выходной сигнал ограничивается соответствующими точками насыщения.

Измерительный преобразователь автоматически и непрерывно выполняет самодиагностику. Если в процессе самодиагностики выявляется неисправность, сенсор передает на выход настроенный аварийный сигнал, имеющий значение, определяемое положением переключателя аварийной сигнализации. См.«Настройка аварийной [сигнализации](#page-60-1) измерительного [преобразователя](#page-60-1)» на стр. 49.

Таблица 2-4. Стандартные уровни аварийной сигнализации и насыщения Rosemount

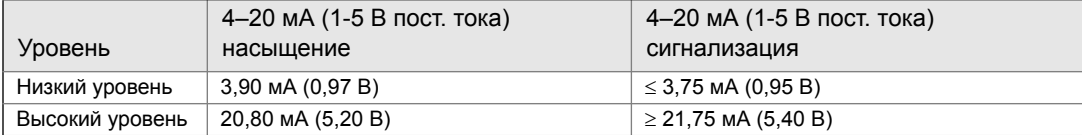

Таблица 2-5. Уровни аварийной сигнализации и насыщения, соответствующие стандарту NAMUR

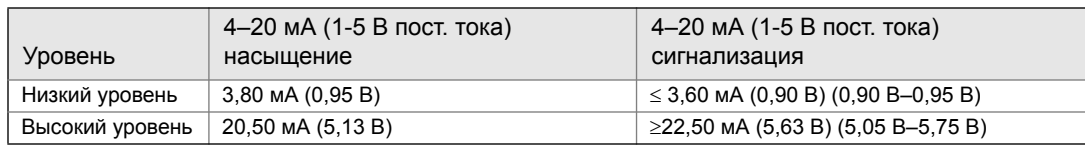

Таблица 2-6. Пользовательские уровни аварийной сигнализации и насыщения

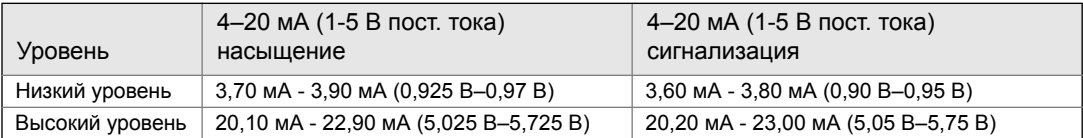

Аварийную сигнализацию и уровни насыщения для режима отказа можно конфигурировать с помощью полевого коммуникатора, ПО AMS Device Manager и локального интерфейса оператора. Для пользовательских значений имеются следующие ограничения:

- Значение низкого уровня аварийной сигнализации должно быть меньше значения низкого уровня насыщения.
- Значение высокого уровня аварийной сигнализации должно быть больше значения высокого уровня насыщения.
- Разница между уровнями аварийной сигнализации и насыщения должна составлять не менее 0,1 мА (0,025 В пост. тока).

При нарушении любого из этих условий средство конфигурации выведет на экран соответствующее сообщение об ошибке.

#### Примечание

Сенсоры, настроенные на работу по протоколу HART в многоточечном режиме, передают все параметры насыщения и аварийной сигнализации в цифровом виде; параметры насыщения и аварийной сигнализации не влияют на выходной аналоговый сигнал. См. также пункт «Установка [многоточечного](#page-39-0) режима работы» на стр. 28.

### Конфигурация уровней аварийной сигнализации и насыщения с помощью полевого коммуникатора

Из исходного экрана *HOME* введите последовательность клавиш быстрого доступа.

Клавиши быстрого доступа на панели управления устройства 2, 2, 2, 5

Конфигурация уровней аварийной сигнализации и насыщения с помощью ПО AMS Device Manager

- 1. Щелкните правой кнопкой мыши по нужному устройству и выберите **Configure** (Конфигурировать).
- 2. Щелкните кнопку **Configure Alarm and Saturation Levels** (Конфигурировать уровни аварийной сигнализации и насыщения).
- 3. Для конфигурации уровней аварийной сигнализации и насыщения следуйте экранным подсказкам.

### Конфигурация уровней аварийной сигнализации и насыщения с помощью локального интерфейса оператора

Указания по конфигурации уровней аварийной сигнализации и насыщения см. на Рис. [2-11](#page-32-1).

<span id="page-32-1"></span>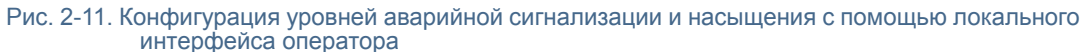

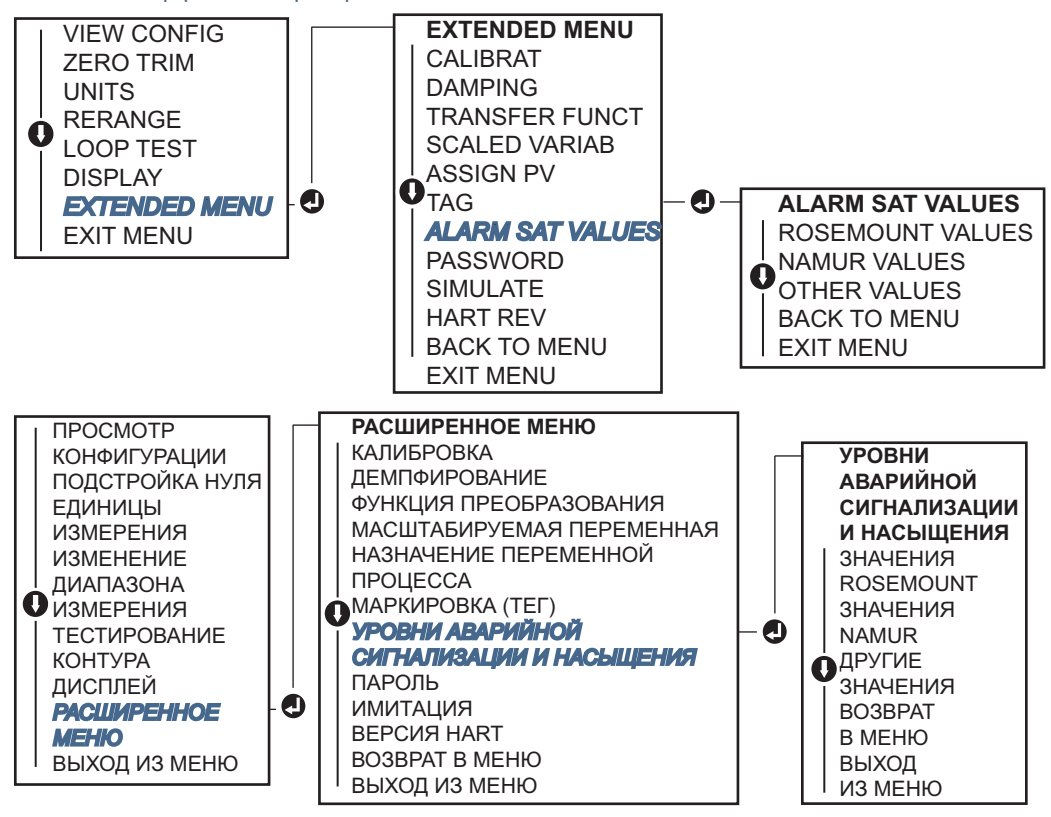

## <span id="page-32-0"></span>2.8.2 Конфигурация масштабируемой переменной

Настройка масштабируемых переменных дает пользователю возможность создавать соотношения между единицами измерения давления и указанными пользователем единицами измерения, а также правила преобразования. Возможны два варианта использования масштабируемых переменных. Первый вариант позволяет отображать заданные пользователем единицы измерения на ЖК-дисплее измерительного преобразователя / дисплее локального интерфейса оператора. Второй вариант - управление выходным сигналом 4-20 мА измерительного преобразователя с помощью указанных пользователем единиц измерения.

Если пользователь желает, чтобы пользовательские единицы определяли выходной сигнал 4-20 мА (1-5 В), масштабируемая переменная должна быть переопределена как первичная переменная. См. пункт«[Переопределение](#page-34-0) переменных устройства» на стр. 23.

При конфигурации масштабируемых переменных задаются следующие параметры:

- Единицы измерения масштабируемой переменной Пользовательские единицы измерения, выводимые на дисплей.
- Опции масштабируемых данных Параметры функции преобразования входной величины для конкретного применения.
- Значение давления, положение 1 Точка наименьшего известного значения с учетом линейного отклонения.
- Значение масштабируемой переменной, положение 1 Пользовательская единица измерения, соответствующая точке наименьшего известного значения.
- Значение давления, положение 2 Точка наибольшего известного значения.
- Значение масштабируемой переменной, положение 2 Пользовательская единица измерения, соответствующая точке наибольшего известного значения.
- Линейное отклонение Значение, необходимое для обнуления величин давления, влияющих на требуемое показание давления.

## Конфигурация масштабируемой переменной с помощью полевого коммуникатора

Из исходного экрана *HOME* введите последовательность клавиш быстрого доступа.

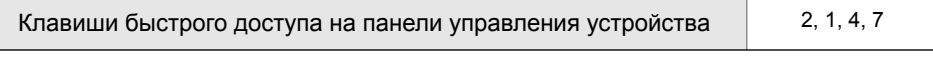

- 1. Следуйте экранным подсказкам для конфигурации масштабируемой переменной.
	- a. Выберите пункт **Linear** (Линейный) в функции *Select Scaled data options* (Выбор вариантов масштабируемых данных).

### Конфигурация масштабируемого параметра с помощью ПО AMS Device Manager

- 1. Щелкните правой кнопкой мыши по нужному устройству и выберите **Configure** (Конфигурировать).
- 2. Выберите вкладку **Scaled Variable** (Масштабируемая переменная) и щелкните по кнопке **Scaled Variable** (Масштабируемая переменная).
- 3. Следуйте экранным подсказкам для конфигурации масштабируемой переменной.
	- a. Выберите пункт **Linear** (Линейный) в функции *Select Scaled data options* (Выбор вариантов масштабируемых данных).

### Конфигурация масштабируемой переменной с помощью локального интерфейса оператора

Указания по конфигурации масштабируемой переменной с помощью локального интерфейса оператора см. на Рис. 2-12 на стр. 23.

<span id="page-34-1"></span>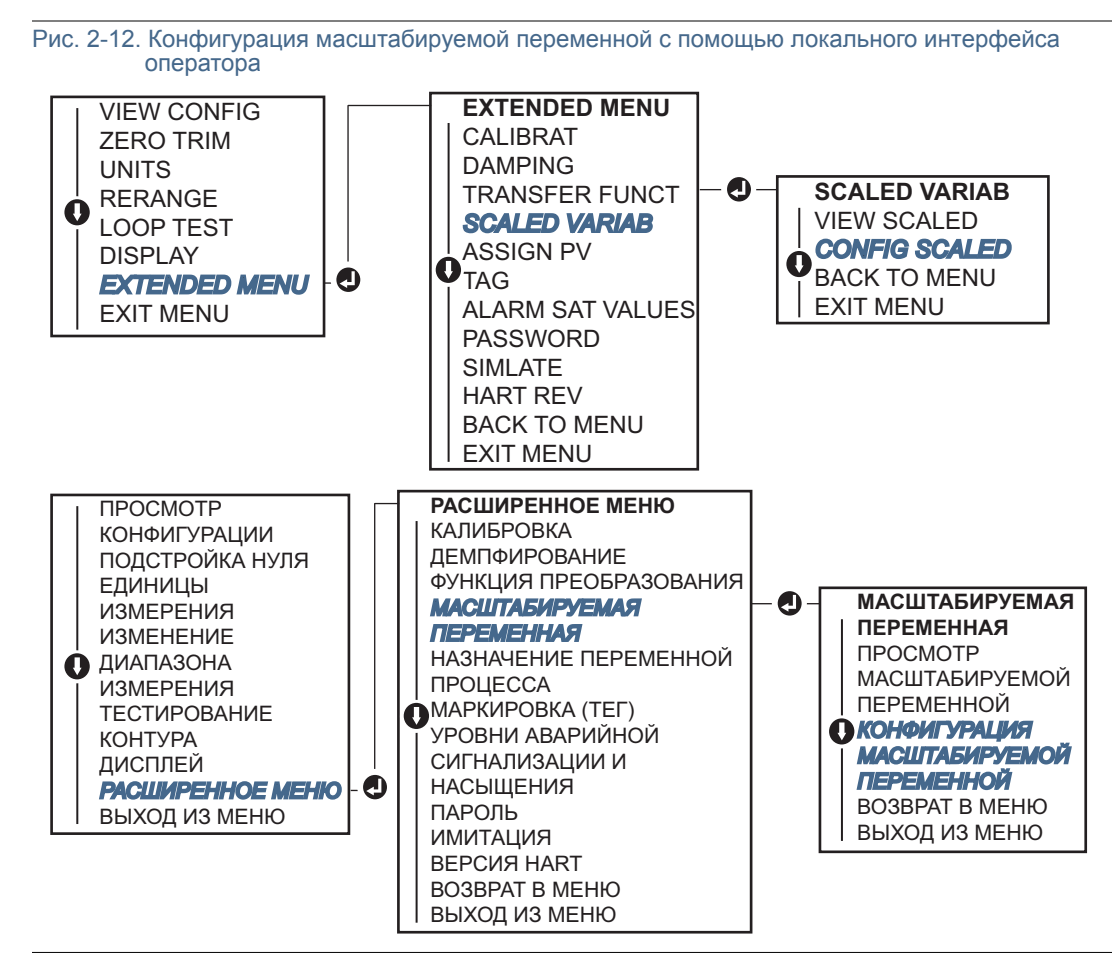

## <span id="page-34-0"></span>2.8.3 Переопределение переменных устройства

 $\triangle$ Функция переопределения переменных устройства позволяет задавать требуемые первичные, вторичные, третичные и четвертичные переменные (PV, 2V, 3V и 4V). Для переопределения первичной переменной можно использовать полевой коммуникатор, ПО AMS Device Manager или локальный интерфейс оператора. Переменные (2V, 3V и 4V) могут быть переопределены только с помощью полевого коммуникатора или ПО AMS Device Manager.

#### Примечание

Переменная, определенная как первичная, управляет выходным сигналом 4-20 мА (1-5 В). Эта величина может быть задана как давление или масштабируемая переменная. Переменные 2, 3 и 4 используются только в случае применения пакетного режима работы по протоколу HART.

### Переопределение с помощью полевого коммуникатора

Из исходного экрана *HOME* введите последовательность клавиш быстрого доступа.

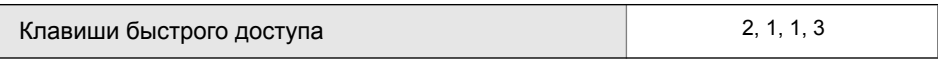

### Переопределение с помощью ПО AMS Device Manager

- 1. Щелкните правой кнопкой мыши по нужному устройству и выберите в меню пункт **Configure** (Конфигурировать).
- 2. Выберите **Manual Setup** (Ручная настройка) и щелкните вкладку **HART**.
- 3. Выполните назначение первичной, вторичной, третичной и четвертичной переменных в функции *Variable Mapping* (Назначение переменных).
- 4. Нажмите **Send** (Отправить).
- 5. Внимательно прочитайте предупреждение и щелкните **Yes** (Да), если принятие изменений безопасно.

### Переопределение параметров с помощью локального интерфейса оператора

Указания по переопределению масштабируемой переменной с помощью локального интерфейса оператора см. на Рис. [2-13](#page-35-0).

<span id="page-35-0"></span>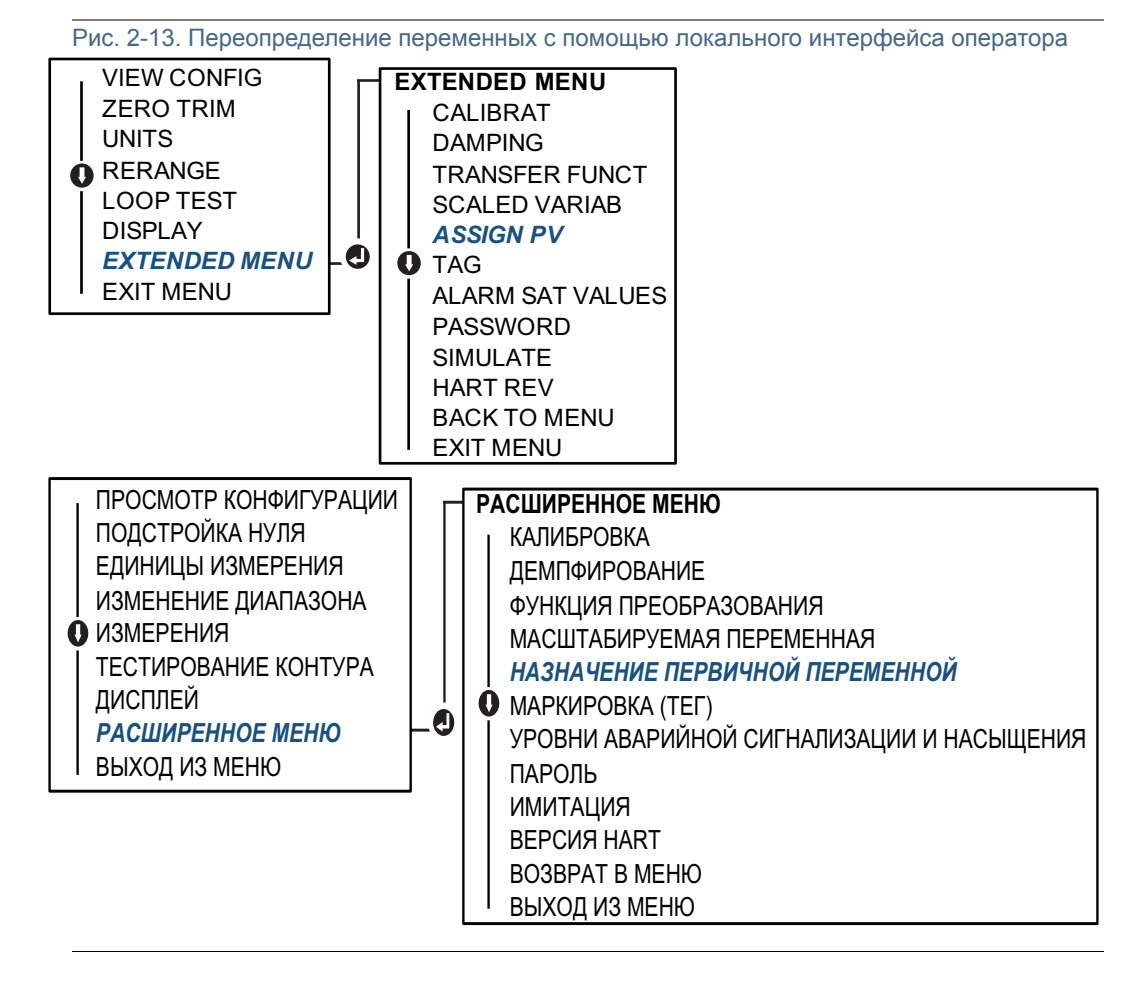
## 2.9 Тестирование измерительного преобразователя

## <span id="page-36-0"></span>2.9.1 Проверка уровня сигнализации

В случае ремонта или замены измерительного преобразователя проверьте уровень сигнализации измерительного преобразователя перед тем, как вновь вводить его в эксплуатацию. Это полезно при проверке реакции системы управления на аварийный сигнал сенсора. Проверка гарантирует определение системой управления аварийного сигнала при его появлении. Для проверки значений уровня аварийной сигнализации выполните тестирование контура и установите выходной сигнал измерительного преобразователя на аварийное значение (см. Таблица [2-4,](#page-31-0) [2-5](#page-31-1) и [2-6](#page-31-2) на стр. [20](#page-31-0), а также «Проверка уровня [сигнализации](#page-36-0)» на стр. [25](#page-36-0)).

#### Примечание

Перед вводом измерительного преобразователя в эксплуатацию убедитесь в том, что переключатель защиты установлен в правильное положение. См. пункт «[Проверка](#page-23-0) [конфигурации](#page-23-0)» на стр. 12.

## 2.9.2 Тестирование аналогового контура

Команда Analog Loop Test (Тестирование аналогового контура) позволяет проверить выходные характеристики измерительного преобразователя, целостность контура и работу всех регистраторов или аналогичных устройств, установленных в контуре. При установке, ремонте или замене измерительного преобразователя вместе с уровнями аварийной сигнализации рекомендуется проверять также и точки 4-20 мА (1-5 В).

Хост-система может обеспечить измерения тока для выходного сигнала 4-20 мА (1-5 В) по протоколу HART. Если это не так, соедините эталонный измеритель с измерительным преобразователем, либо подключив его к клеммам тестирования на клеммном блоке, либо подключив источник питания измерительного преобразователя параллельно с измерительным прибором. Для выходного сигнала 1-5 В измерение напряжения осуществляется напрямую между клеммами Vвых и (-).

Тестирование аналогового контура с помощью полевого коммуникатора

Из исходного экрана *HOME* введите последовательность клавиш быстрого доступа.

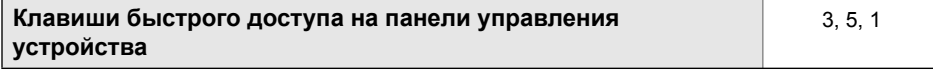

### Тестирование аналогового контура с помощью ПО AMS Device Manager

- 1. Правой кнопкой мыши щелкните по устройству и в раскрывающемся меню *Methods*  (Методы), переместите курсор на пункт *Diagnostics and Test* (Диагностика и тестирование). В функции *Diagnostics and Test* (Диагностика и тестирование) выберите пункт **Loop Test** (Тестирование контура).
- 2. После установки контура управления в ручной режим щелкните **Next** (Далее).
- 3. Следуйте экранным подсказкам для выполнения тестирования контура.
- 4. Выберите **Finish** (Готово) для подтверждения завершения процедуры.

### Тестирование аналогового контура с помощью локального интерфейса оператора

Для выполнения тестирования аналогового контура с использованием локального интерфейса оператора точки 4 мА (1 В), 20 мА (5 В), а также точку с пользовательским значением в миллиамперах можно установить вручную. Инструкции по выполнению тестирования контура измерительного преобразователя с помощью локального интерфейса оператора см. на Рис. [2-14](#page-37-0).

<span id="page-37-0"></span>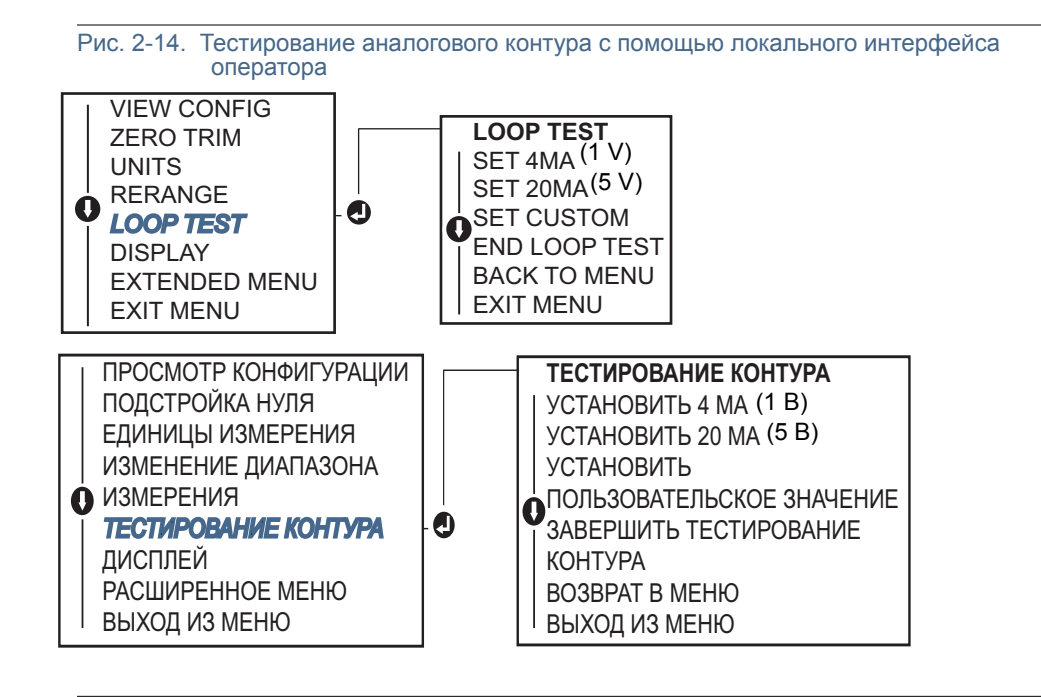

## 2.9.3 Имитация переменных устройства

Для тестирования сенсора у пользователя имеется возможность задания фиксированных значений давления, температуры и масштабируемой переменной. После выхода из режима имитации переменной переменная процесса вернется к текущему значению. Имитация переменных устройства доступна только в режиме обмена данными по протоколу HART версии 7.

### Имитация цифрового сигнала с помощью полевого коммуникатора

Из исходного экрана *HOME* введите последовательность клавиш быстрого доступа.

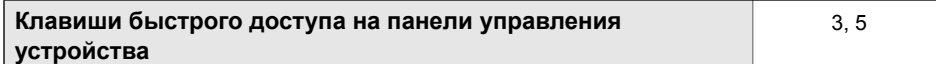

### Имитация цифрового сигнала с помощью ПО AMS Device **Manager**

- 1. Щелкните правой кнопкой мыши по нужному устройству и выберите в меню пункт **Service Tools** (Служебные инструменты).
- 2. Нажмите **Simulate** (Имитация).
- 3. В разделе *Device Variables* (Переменные устройства) выберите цифровое значение для имитации.
	- a. Давление
	- b. Температура сенсора
	- c. Масштабируемая переменная
- 4. Следуйте экранным подсказкам для имитации цифрового значения параметра.

## 2.10 Конфигурация пакетного режима работы

Пакетный режим работы совместим с использованием аналоговых сигналов. Поскольку при обмене данными по протоколу HART идет одновременная передача цифровых и аналоговых сигналов, аналоговый сигнал может передаваться какому-либо устройству, в то время как система управления получает цифровую информацию. Пакетный режим работы применяется только для передачи динамических данных (давления и температуры в технических единицах измерения, давления в процентах от диапазона, масштабируемой переменной и/или аналогового выходного сигнала в мА или В) и не влияет на доступ к другим данным измерительного преобразователя. Тем не менее, пакетный режим при его активации может замедлить на 50 % обмен данными, не относящимися к динамическим, с хост-системой.

Доступ к другим (не относящимся к динамическим) данным сенсора осуществляется обычным методом опроса/ответа, используемым в протоколе HART. Если измерительный преобразователь находится в пакетном режиме работы, полевой коммуникатор, ПО AMS Device Manager или система управления могут запросить любую информацию, доступную в обычном режиме. Короткая пауза между сообщениями, отправляемыми измерительным преобразователем, дает возможность полевому коммуникатору, ПО AMS Device Manager или системе управления сделать запрос.

### Выбор пакетного режима в протоколе HART версии 5

Варианты содержания сообщений:

- Только переменная процесса
- Процент диапазона
- **PV, 2V, 3V, 4V**
- Переменные процесса
- Статус устройства

### Выбор пакетного режима в протоколе HART версии 7

Варианты содержания сообщений:

- Только переменная процесса
- Процент диапазона
- **PV, 2V, 3V, 4V**
- Переменные процесса и статус
- Переменные процесса
- Статус устройства

### Выбор пускового режима для протокола HART версии 7

В режиме HART версии 7 возможен выбор следующих пусковых режимов.

- Continuous (непрерывный) (как в пакетном режиме HART5)
- $\blacksquare$  Rising (по переднему фронту)
- **Falling (по заднему фронту)**
- $\blacksquare$  Windowed (с использованием окна)
- $\blacksquare$  On Change (при изменении)

#### Примечание

Информацию о требованиях к пакетному режиму работы вы можете получить у производителя вашей хост-системы.

### Конфигурация пакетного режима с помощью полевого коммуникатора

Из исходного экрана *HOME* введите последовательность клавиш быстрого доступа.

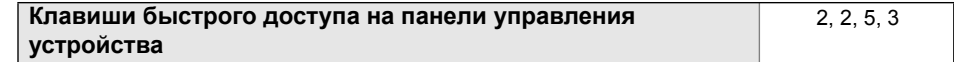

### Конфигурация пакетного режима с помощью ПО AMS Device Manager

- 1. Щелкните правой кнопкой мыши по нужному устройству и выберите в меню пункт **Configure** (Конфигурировать).
- 2. Выберите вкладку **HART**.
- 3. Введите параметры в полях **Burst Mode Configuration** (Конфигурации пакетного режима работы).

## 2.11 Установка многоточечного режима работы

Многоточечное подключение подразумевает подключение нескольких преобразователей к одной линии связи. Между главным компьютером и преобразователями устанавливается цифровая связь, при этом аналоговые выходы преобразователей отключаются.

Реализация многоточечной системы требует принимать во внимание необходимую частоту обновления информации от каждого измерительного преобразователя, сочетание моделей сенсоров и длину линии передачи данных. Связь с измерительными преобразователями может осуществляться через HART-модемы и главное устройство, использующее протокол HART. Каждый преобразователь идентифицируется с помощью уникального адреса и реагирует на команды, определенные протоколом HART. С помощью полевого коммуникатора или ПО AMS Device Manager можно протестировать, конфигурировать и отформатировать многоточечный преобразователь точно так же, как и преобразователь в стандартной двухточечной схеме.

Типовая многоточечная сеть представлена на Рис. [2-15](#page-39-0). Данный рисунок не следует рассматривать как схему установки.

<span id="page-39-0"></span>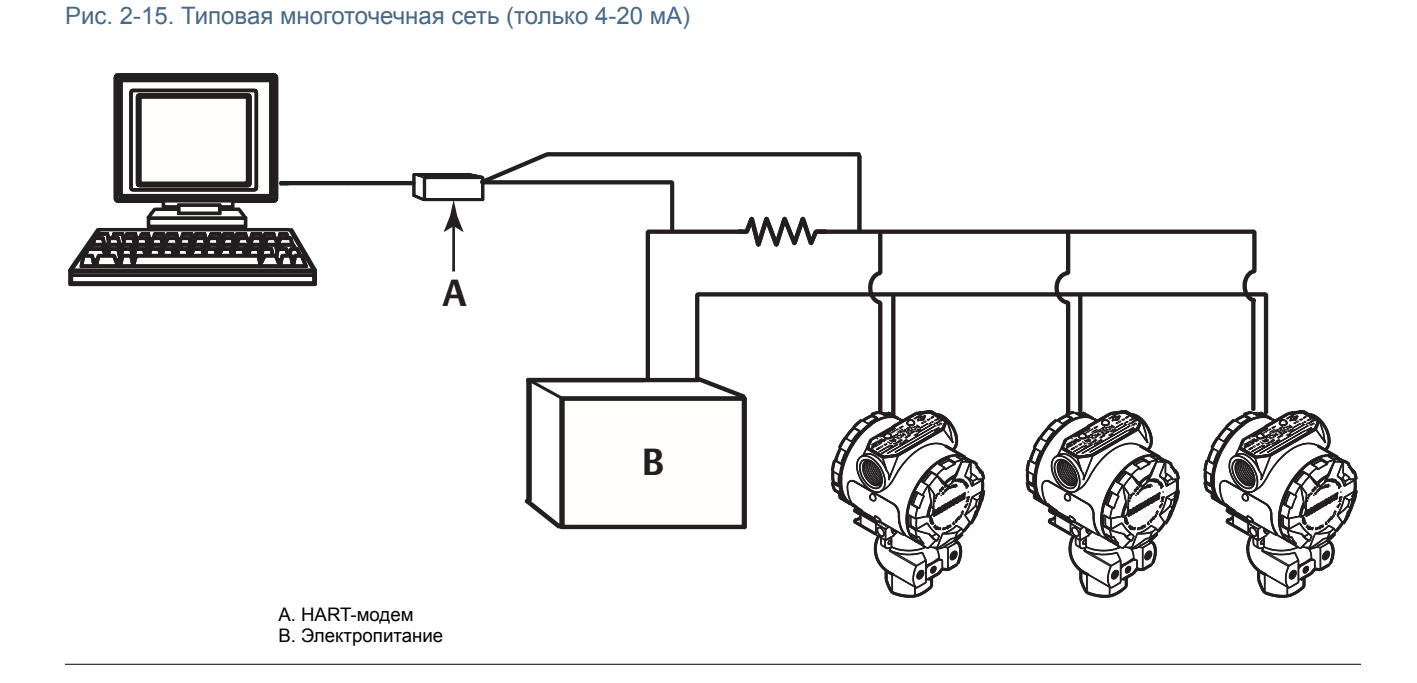

Измерительные преобразователи моделей 2088, 2090F и 2090Р устанавливается на заводе-изготовителе на нулевой (0) сетевой адрес, что позволяет им функционировать в стандартном режиме двухточечного подключения с выходным сигналом 4-20 мА (1-5 В пост. тока). Для включения многоточечной связи нужно изменить сетевой адрес сенсора, установив значение от 1 до 15 в случае HART версии 5, или от 1 до 63 в случае HART версии 7. Изменение адреса приводит к отключению аналогового выходного сигнала 4-20 мА (1-5 В пост. тока) и устанавливает его равным 4 мА (1 В пост. тока). При этом также отключается подача аварийного сигнала режима отказа, который зависит от положения переключателя масштабирования в большую/меньшую сторону. Сигнализация при отказе преобразователя в многоточечном режиме осуществляется отправкой сообщений по протоколу HART.

## 2.11.1 Изменение адреса измерительного преобразователя

Для включения многоточечной коммуникации нужно задать адрес опроса сенсора, установив значение от 1 до 15 в случае HART версии 5, или от 1 до 63 в случае HART версии 7. Каждый сенсор многоточечной сети имеет уникальный адрес опроса.

## Изменение адреса измерительного преобразователя с помощью полевого коммуникатора

Из исходного экрана *HOME* введите

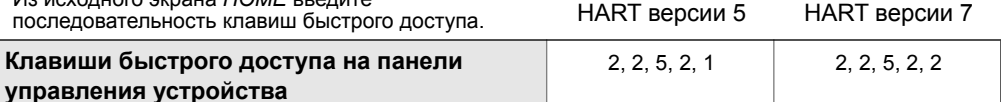

### Изменение адреса измерительного преобразователя с помощью ПО AMS Device Manager

- 1. Щелкните правой кнопкой мыши по нужному устройству и выберите **Configure** (Конфигурировать).
- 2. В режиме протокола HART версии 5:
	- a. Щелкните **Manual Setup** (Ручная настройка) и выберите вкладку **HART**.
	- b. В окне Communication Settings (Настройки связи) в поле **Polling Address** (Адрес опроса) введите адрес и щелкните **Send** (Отправить).
- 3. В режиме протокола HART версии 7:
	- a. Щелкните **Manual Setup** (Ручная настройка), выберите вкладку **HART** и щелкните кнопку **Change Polling Address** (Изменить адрес опроса).
- 4. Внимательно прочитайте предупреждение и щелкните **Yes** (Да), если принятие изменений безопасно.

## 2.11.2 Обмен данными с преобразователем, подключенным по многоточечной схеме

Для коммуникации с измерительным преобразователем, подключенным по многоточечной схеме, полевой коммуникатор или ПО AMS Device Manager необходимо настроить на опрос.

Обмен данными с измерительным преобразователем, подключенным по многоточечной схеме, с помощью полевого коммуникатора

- 1. Выберите пункт **Utility** (Служебные программы) и **Configure HART Application** (Конфигурация приложения HART).
- 2. Выберите **Polling Addresses** (Адреса опроса).
- 3. Введите число от **0** до **63**.

Обмен данными с измерительным преобразователем, подключенным по многоточечной схеме, с помощью ПО AMS Device Manager

1. Щелкните правой кнопкой *значок HART-модема* и выберите пункт **Scan All Devices** (Сканировать все устройства).

# Раздел 3 Установка аппаратного обеспечения

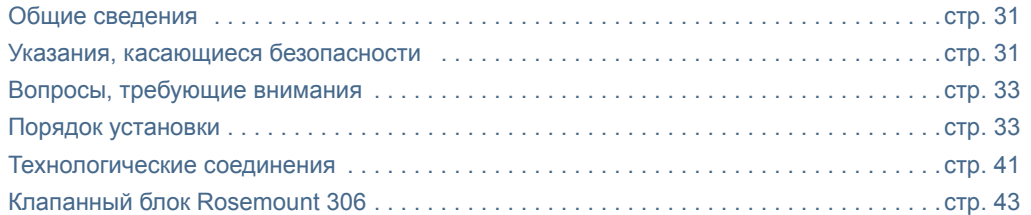

## <span id="page-42-0"></span>3.1 Общие сведения

В данном разделе освещаются вопросы установки измерительных преобразователей Rosemount 2088, 2090F и 2090P с протоколом HART. «Краткое [руководство](http://www2.emersonprocess.com/siteadmincenter/pm%20rosemount%20documents/00809-0100-4108.pdf) по установке» (документ № 00825-0100-4108) входит в комплект поставки каждого измерительного преобразователя и содержит рекомендуемые процедуры монтажа на трубопроводе и подключения электропроводки для первоначальной установки. Габаритные чертежи для каждого исполнения измерительного преобразователя и монтажная конфигурация приведены на стр. [33](#page-44-2).

#### Примечание

Информацию о порядке демонтажа и монтажа измерительного преобразователя см. в пунктах «Порядок [демонтажа](#page--1-0)» на стр. 77 и «Порядок [повторной](#page--1-1) сборки» на стр. 78.

## <span id="page-42-1"></span>3.2 Указания, касающиеся безопасности

Процедуры и инструкции, изложенные в этом разделе, могут потребовать специальных мер предосторожности для обеспечения безопасности персонала, выполняющего работы. Информация, относящаяся к возможным проблемам, связанным с безопасностью,

обозначается предупредительным знаком  $(\bigwedge)$ . Прежде чем приступить к выполнению указаний, которым предшествует этот символ, прочтите приведенные ниже рекомендации по технике безопасности.

### А предупреждение

Взрывы могут привести к смерти или тяжелой травме.

Установка данного измерительного преобразователя во взрывоопасной среде должна осуществляться согласно соответствующим местным, национальным и международным стандартам, нормам, правилам и методикам. Относительно ограничений, накладываемых требованиями безопасной установки, см. раздел настоящего руководства, посвященный сертификации.

- Перед подключением полевого коммуникатора во взрывоопасной среде убедитесь в том, что все приборы в контуре установлены в соответствии с техникой искро- и взрывобезопасности.
- Работая с взрыво- и пожарозащищенными установками, не снимайте крышки измерительного преобразователя, когда на него подается напряжение питания.

Технологические утечки могут причинить вред или даже повлечь смертельный исход.

Перед подачей давления необходимо установить и затянуть технологические разъемы.

Поражение электрическим током может привести к смерти или тяжелой травме.

 Не прикасайтесь к выводам и клеммам. Высокое напряжение на выводах может стать причиной поражения электрическим током.

### **А ПРЕДУПРЕЖДЕНИЕ**

Поражение электрическим током может привести к смерти или тяжелой травме.

Не прикасайтесь к выводам и клеммам.

Технологические утечки могут привести к смерти или тяжелой травме.

- Перед подачей давления установите и затяните все четыре фланцевых болта.
- Не пытайтесь ослабить или снять фланцевые болты во время работы измерительного преобразователя.

Использование сменных узлов или запасных частей, не одобренных Emerson Process Management для использования в качестве запасных частей, может привести к снижению допустимого давления измерительного преобразователя и сделать его опасным для эксплуатации.

 Используйте только болты, входящие в комплект поставки или поставляемые Emerson Process Management в качестве запасных частей.

Неправильная установка клапанного блока с использованием стандартного фланца может привести к повреждению сенсорного модуля.

 Для безопасного соединения клапанного блока со стандартным фланцем болты должны выступать над задней стороной поверхности фланца (т.е. со стороны отверстия для болта), но при этом не должны касаться корпуса сенсорного модуля.

## <span id="page-44-0"></span>3.3 Вопросы, требующие внимания

## 3.3.1 Особенности процедуры установки

Точность измерений зависит от правильной установки измерительного преобразователя и импульсных линий. Для достижения высокой точности устанавливайте сенсор как можно ближе к технологическому трубопроводу и используйте минимальное количество трубных соединений. При этом следует помнить о необходимости свободного доступа к сенсору, безопасности персонала, возможности калибровки в полевых условиях и подходящей для измерительного преобразователя внешней среде. Устанавливать измерительный преобразователь необходимо таким образом, чтобы вибрация, ударная нагрузка и колебания температуры были минимальными.

#### Важно!

Для соблюдения требований по взрывозащите установите на неиспользуемые отверстия кабелепроводов защитные трубные заглушки (в коробке), завинтив их не менее чем на пять оборотов резьбы.

## 3.3.2 Рекомендации по условиям окружающей среды

Измерительный преобразователь лучше всего устанавливать в условиях, при которых перепады температуры окружающей среды минимальны. Допустимые рабочие температуры для электронного блока измерительного преобразователя - от -40 до 85 °C (от -40 до 185 °F). См. Приложение A: Технические [характеристики](#page-90-0) и справочные данные, в котором содержится перечень предельных значений параметров эксплуатации чувствительного элемента. Монтаж измерительного преобразователя выполните таким образом, чтобы он был защищен от вибрации, механических ударов и внешнего воздействия агрессивных сред.

## 3.3.3 Рекомендации по установке механической части

### Паровые системы

В паровых системах или в системах с температурой технологического процесса, превышающей допустимые предельные значения измерительного преобразователя, запрещено продувать импульсные линии через измерительный преобразователь. Следует промыть импульсные трубки магистрали при закрытых запорных клапанах, после чего вновь заполнить их водой и после этого продолжить измерения. Правильное положение прибора при монтаже см. на рисунках Рис. 3-4 на стр. [38](#page-49-0) и Рис. 3-6 на стр. [39](#page-50-0).

## <span id="page-44-1"></span>3.4 Порядок установки

## <span id="page-44-2"></span>3.4.1 Монтаж измерительного преобразователя

Ниже приведены приблизительные массы для каждой модели измерительного преобразователя:

- 2088 1,11 кг (2,44 фунта)
- 2090F 1,24 кг (2,74 фунта)
- 2090P 1,34 кг (2,96 фунта)

Во многих случаях его компактный размер и небольшой вес позволяют установить его непосредственно на импульсной линии, не используя дополнительный монтажный кронштейн. Если это нежелательно, устанавливайте прибор непосредственно на стене, панели или 2-дюймовой трубе с помощью дополнительного монтажного кронштейна (см. Рис[. 3-1](#page-46-0)  на стр. [35](#page-46-0)).

Для получения более подробной информации о габаритных чертежах см. [Приложение](#page-90-0) A: Технические [характеристики](#page-90-0) и справочные данные на стр. [79](#page-90-0).

### Примечание

Калибровка большинства измерительных преобразователей выполняется в вертикальном положении. При монтаже измерительного преобразователя в другом положении произойдет сдвиг нулевого уровня выходного сигнала. Величина сдвига зависит от давления столба жидкости, возникающего при изменении монтажного положения. Порядок сброса нулевой точки рассматривается в пункте «Общие сведения о [подстройке](#page-71-0) сенсора» на стр. 60.

### Зазор корпуса электронного блока

Преобразователь следует устанавливать так, чтобы имелся доступ к клеммной стороне корпуса. Требуется обеспечить свободное пространство шириной 19 мм (0,75 дюйма) для снятия крышки. Свободное отверстие кабелепровода следует закрыть заглушкой кабельного ввода. Если установлен индикатор, для снятия крышки требуется свободное пространство шириной 3 дюйма.

### Герметизация корпуса

В соответствии с требованиями NEMA 4X, IP66 и IP68, чтобы обеспечить водонепроницаемость системы при соединении кабелепроводов, наружную резьбу необходимо обматывать уплотняющей лентой из фторопласта (ПТФЭ) или смазывать пастой, предназначенной для герметизации резьбовых соединений. При необходимости обеспечить другой уровень защиты IP обратитесь за консультацией к производителю.

Если используются резьбовые соединения M20, полностью заверните кабелепроводы в резьбовые отверстия (до упора).

### Монтажные кронштейны

Измерительные преобразователи 2088, 2090F или 2090P можно устанавливать как на панели, так и на трубе с помощью дополнительного монтажного кронштейна (код варианта исполнения В4). Монтажную конфигурацию и габаритные размеры см. на Рис[. 3-1](#page-46-0)  на стр. [35](#page-46-0).

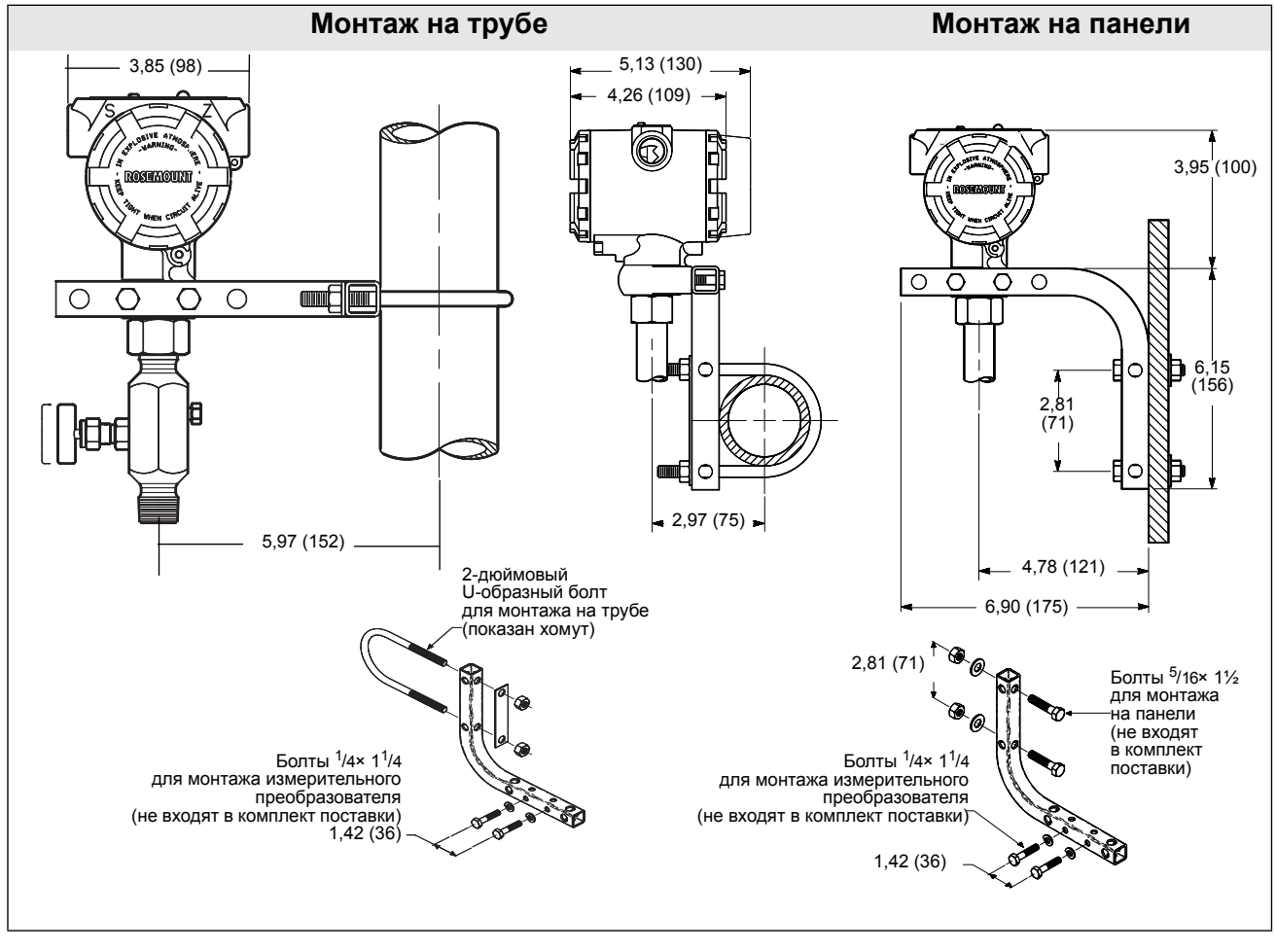

### <span id="page-46-0"></span>Рис. 3-1. 2088 Монтажный кронштейн, код варианта исполнения B4

Размеры указаны в дюймах (миллиметрах).

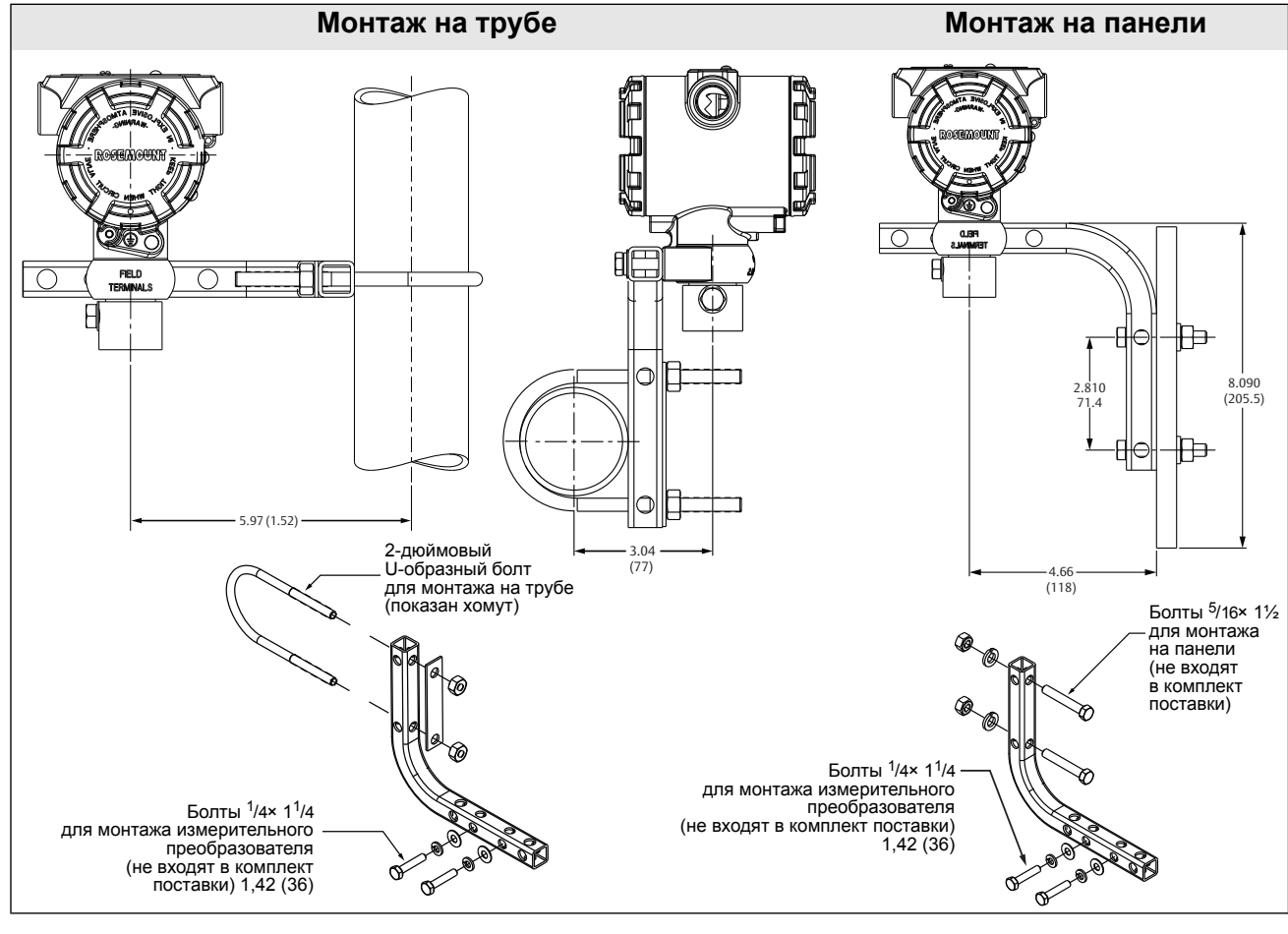

#### Рис. 3-2. 2090P Монтажный кронштейн, код варианта исполнения B4

Размеры указаны в дюймах (миллиметрах).

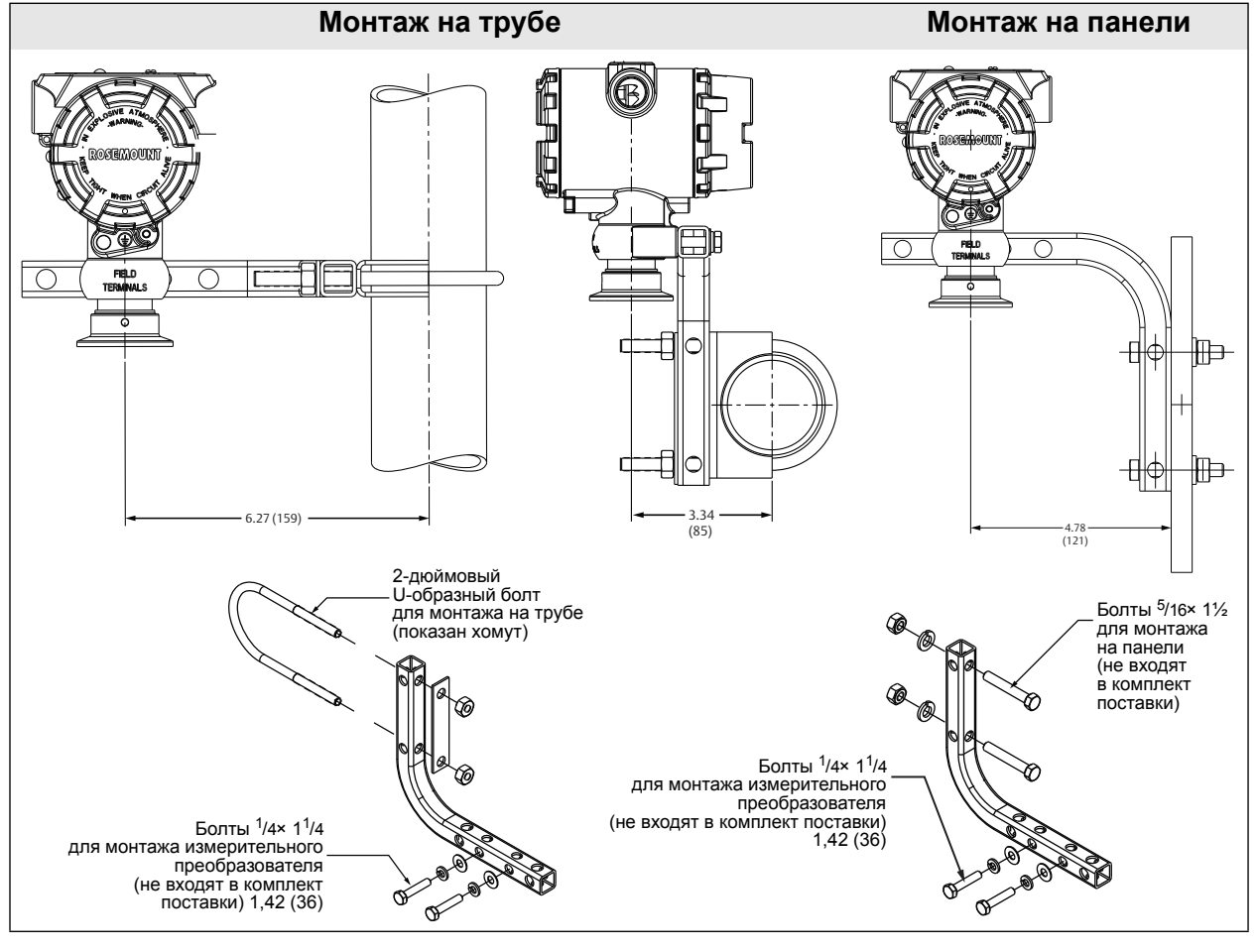

#### Рис. 3-3. 2090F Монтажный кронштейн, код варианта исполнения B4

Размеры указаны в дюймах (миллиметрах).

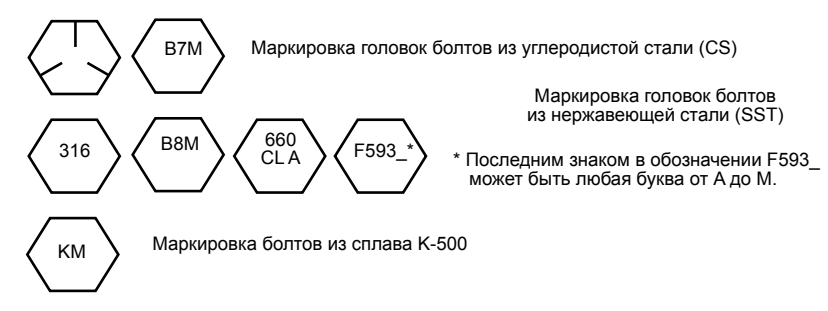

## 3.4.2 Импульсные линии

### Требования к монтажу

Компоновка импульсной линии зависит от конкретных условий измерений. Примеры следующих монтажных конфигураций см. на рисунках Рис. 3-4 на стр. [38](#page-49-0) и Рис. 3-6 на стр. [39](#page-50-0):

### Измерения в жидкостных системах

- Размещайте патрубки сбоку трубопровода, чтобы предотвратить отложение осадков на устройствах, изолирующих измерительный преобразователь от технологического процесса.
- Измерительный преобразователь устанавливайте сбоку или ниже патрубка, чтобы газы могли отводиться в технологический трубопровод.
- Дренажный/выпускной клапан следует располагать сверху для выпуска газов.

### Измерения в газовых системах

- Разместите патрубок сверху или сбоку линии.
- Измерительный преобразователь устанавливайте сбоку или выше отвода, чтобы жидкость могла стекать в технологическую линию.

### Измерения в паровых системах

- Разместите патрубок сбоку линии.
- Измерительный преобразователь устанавливайте ниже отвода, чтобы импульсные трубки оставались все время заполнены конденсатом.
- При измерениях пара при температуре свыше 121 °C (250 °F) заполните импульсные линии водой, во избежание прямого контакта преобразователя с паром и для обеспечения точности измерений с самого начала.

### Примечание

В паровых или других системах с повышенной температурой среды важно, чтобы температура в технологических соединениях не превышала предельно допустимую для измерительного преобразователя.

Рис. 3-4. Пример установки прибора в применении с жидкой средой

<span id="page-49-0"></span>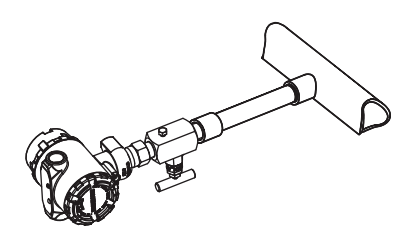

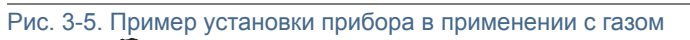

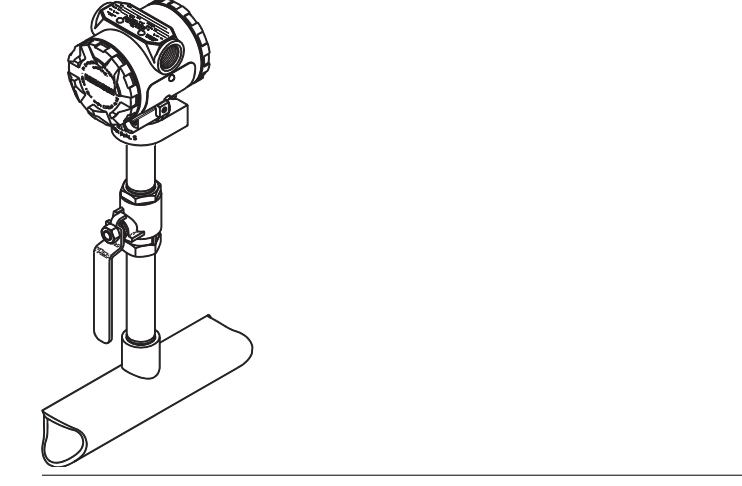

Рис. 3-6. Пример установки прибора в применении с паром

<span id="page-50-0"></span>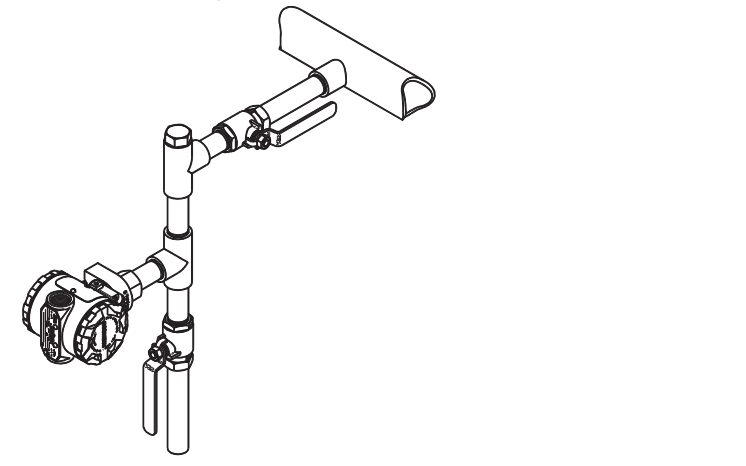

### Оптимальные решения

Линии между технологической средой и измерительным преобразователем должны точно передавать рабочее давление, обеспечивая требуемую точность измерений. Существуют пять источников ошибок при передаче давления: утечки, потери напора на трение потока (особенно если используется продувка), захват газа в потоках жидкостью, жидкость в газовом потоке, вариация плотности вещества между коленами.

Выбор расположения измерительного преобразователя относительно технологических трубопроводов зависит от технологического процесса. Ниже приведены общие правила для определения положения измерительного преобразователя и импульсных линий:

- Импульсная линия должна быть как можно короче.
- Для жидких сред установите импульсные линии с уклоном не менее 8 см/м (1 дюйм/фут) вверх от измерительного преобразователя к технологическому соединению.
- Для газовых сред установите импульсные линии с уклоном не менее 8 см/м (1 дюйм/фут) вниз от измерительного преобразователя к технологическому соединению.
- Избегайте высоких точек в системах с жидкими средами и низких точек в системах с газовыми средами.
- Импульсные линии должны иметь диаметры, достаточные для уменьшения эффекта трения и предотвращения засорения.
- Весь газ из колен трубопровода с жидкой средой должен быть выпущен.
- Если необходимо провести продувку, продувочное устройство следует подсоединять вблизи отборных патрубков и продувать участки линии равной длины и размера. Избегайте продувки через измерительный преобразователь.
- Избегайте прямых контактов сенсорного модуля и фланцев с агрессивными или горячими средами с температурой свыше 121°C (250 °F).
- Не допускайте отложения осадков в импульсной линии.
- Избегайте условий, при которых жидкость может замерзнуть внутри технологического фланца.

### 3.4.3 Технологические соединения

## 3.4.4 Штуцерные технологические соединения

### Ориентация штуцерного сенсора для измерения избыточного давления

### **А ВНИМАНИЕ**

Ограничение или блокирование отверстия со стороны атмосферного давления может приводить к ошибочным показаниям сенсора давления.

Отверстие со стороны низкого давления штуцерного измерительного преобразователя находится в горловине прибора, за корпусом. Выпускной канал проходит по окружности вокруг измерительного преобразователя между корпусом и сенсором (См. Рис. [3-7](#page-52-1)).

Не допускайте засорения выпускного канала (например, краской, пылью, смазочным материалом); монтаж измерительного преобразователя должен обеспечивать возможность слива технологической среды.

#### <span id="page-52-1"></span>Рис. 3-7. Отверстие со стороны низкого давления штуцерного сенсора

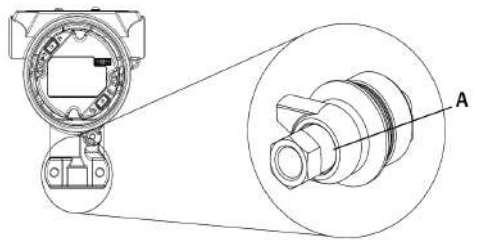

A. Отверстие со стороны низкого давления (атмосферного давления)

#### **А ПРЕДУПРЕЖДЕНИЕ**

Не прилагайте крутящий момент непосредственно к сенсорному модулю. Поворот сенсорного модуля относительно технологического соединения может повредить электронику. Чтобы избежать повреждений, прикладывайте крутящий момент только к шестигранному технологическому соединению.

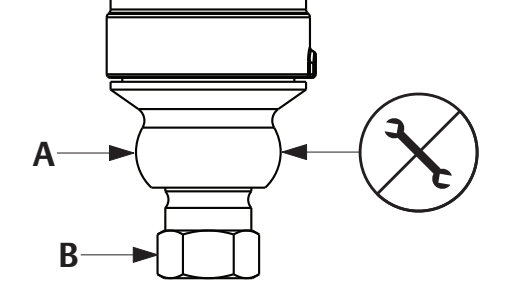

A. Сенсорный модуль B. Технологическое соединение

## <span id="page-52-0"></span>3.5 Технологические соединения

## 3.5.1 Преобразователи 2090P

Установка измерительного преобразователя Rosemount 2090P включает присоединение приварного штуцера к технологическому резервуару, присоединение измерительного преобразователя к приварному штуцеру и выполнение электрических подключений. Если вы хотите использовать существующий приварной штуцер, перейдите к разделу процедуры, посвященному присоединению измерительного преобразователя.

### Примечание

Разделительная мембрана преобразователя Rosemount 2090P может устанавливаться заподлицо, если внутренний диаметр резервуара превышает 3 дюйма.

### **А ВНИМАНИЕ**

Установку приварного штуцера должен выполнять квалифицированный сварщик с использованием аргонной сварки. Неправильная установка может привести к деформации приварного штуцера.

## 3.5.2 Приварной штуцер

- 1. При помощи кольцевой пилы соответствующего размера вырежьте отверстие в технологическом резервуаре для вставки приварного штуцера. Диаметр отверстия для приварного штуцера с канавкой для теплоизоляции составляет 60 мм (2,37 дюйма); при совмещении с 1-дюймовым штуцером PMC® (тип технологического соединения), диаметр составляет 33,4 мм (1,32 дюйма). Отверстие должно прочно и равномерно охватывать присоединяемый приварной штуцер.
- 2. Кромки отверстия в резервуаре следует скосить для наплавки металла при сварке.
- 3. Снимите приварной штуцер с измерительного преобразователя и снимите фторопластовую прокладку с приварного штуцера.

### **А ВНИМАНИЕ**

Перегрев приводит к деформации приварного штуцера. Приварку выполняйте по отдельным участкам, как показано на рис. 2-5, охлаждая каждый участок мокрой тряпкой. Между сварочными проходами должно быть достаточное время для охлаждения. Чтобы снизить вероятность деформации приварного штуцера (для соединения диаметром 1 1/2 дюйма), используйте теплоотвод Rosemount, артикул 02088-0196-0005.

- 4. 4. Расположите приварной штуцер в отверстии резервуара, поставьте теплоотвод и приварите штуцер прихваточным швом на место, выполняя действия по приварке в порядке, показанном на рис. 2-5. Каждый участок охлаждайте мокрой тряпкой, перед тем, как приступить к следующему участку.
- 5. Приваривайте штуцер проволокой из нержавеющей стали диаметром 0,762-1,143 мм (0,030-0,045 дюйма), которая служит наплавляемым металлом в области скошенной кромки отверстия. Используя сварочный ток 100-125 А, настройте силу тока для проварки на глубину 2,032 мм (0,080 дюйма).

## 3.5.3 Измерительный преобразователь

- 1. После охлаждения приварного штуцера снимите теплоотвод и установите на приварной штуцер прокладку из фторопласта (ПТФЭ). Проверьте правильность установки прокладки на приварной штуцер; ее неправильная установка может вызвать утечку технологической среды.
- 2. Расположите измерительный преобразователь на штуцере и начните закручивать резьбу. Измерительный преобразователь поверните перед тем, как будет закручена вся резьба, чтобы облегчить доступ к различным частям корпуса, кабельному вводу и ЖК-дисплею.
- 3. Вручную закрутите измерительный преобразователь при помощи крепежного кольца с насечкой, затем выполните еще один 1/8 оборот при помощи шарнирных плоскогубцев.

Не перетягивайте крепежное кольцо измерительного преобразователя. Отверстие для гаечного ключа расположено на крепежном кольце в области насечки, что помогает развинтить прибор, если его соединение слишком сильно затянуто.

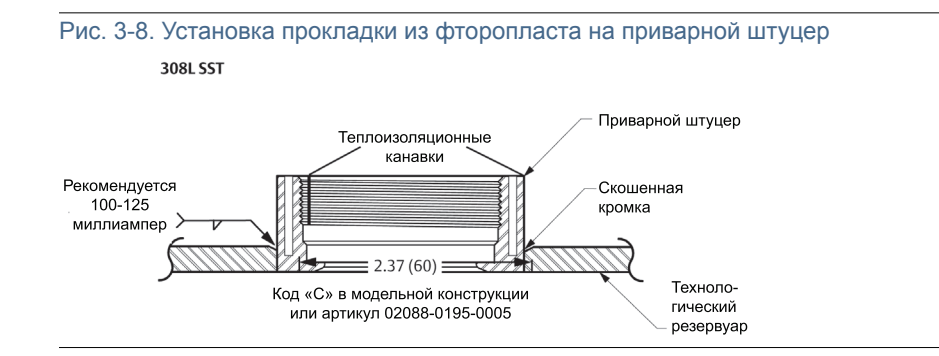

Важно!

## <span id="page-54-0"></span>3.6 Клапанный блок Rosemount 306

<span id="page-54-1"></span>Клапанный блок модели 306 используется со штуцерными измерительными преобразователями 2088 для обеспечения возможности установки запорно-стравливающих клапанов при давлениях до 10000 фунтов/кв. дюйм (690 бар).

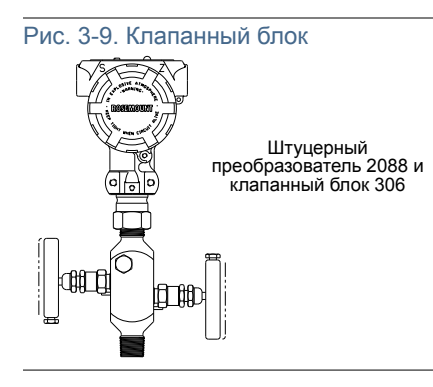

## 3.6.1 Порядок установки клапанного блока Rosemount 306

 $\bigwedge$  При соединении клапанного блока модели 306 со штуцерным измерительным преобразователем 2088 необходимо использовать резьбовой герметик.

# Раздел 4 Монтаж электрической части

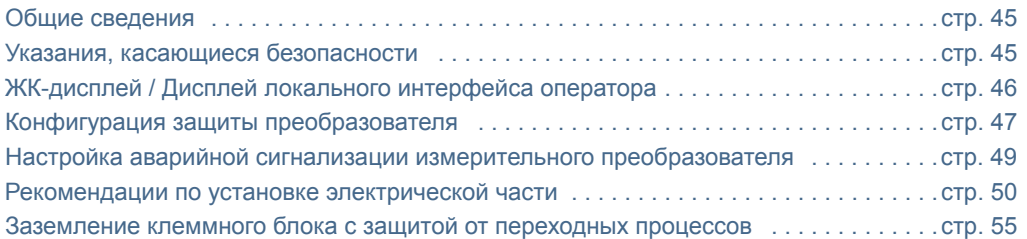

## <span id="page-56-0"></span>4.1 Общие сведения

Данный раздел посвящен вопросам установки измерительного преобразователя моделей 2088, 2090F и 2090Р. В комплект поставки каждого измерительного преобразователя входит Краткое [руководство](http://www2.emersonprocess.com/siteadmincenter/PM%20Rosemount%20Documents/00825-0100-4108.pdf) по установке, в котором описываются рекомендуемые трубные фитинги, порядок подключения и базовая конфигурация для первоначальной установки.

#### Примечание

Информацию о демонтаже и повторной сборке измерительного преобразователя см. в пунктах «Порядок [демонтажа](#page--1-0)» на стр. 77 и «Порядок [повторной](#page--1-1) сборки» на стр. 78.

## <span id="page-56-1"></span>4.2 Указания, касающиеся безопасности

Процедуры и инструкции, изложенные в этом разделе, могут потребовать специальных мер предосторожности для обеспечения безопасности персонала, выполняющего работы. Информация, относящаяся к возможным проблемам, связанным с безопасностью,

обозначается предупредительным знаком  $(\Lambda)$ . Прежде чем приступить к выполнению указаний, которым предшествует этот символ, прочтите приведенные ниже рекомендации по технике безопасности.

#### **А ПРЕДУПРЕЖДЕНИЕ**

Взрывы могут привести к смерти или тяжелой травме.

Установка данного измерительного преобразователя во взрывоопасной среде должна осуществляться согласно соответствующим местным, национальным и международным стандартам, нормам, правилам и методикам. Сведения об ограничениях, связанных с обеспечением безопасности монтажа, см. в разделе справочного руководства, посвященном сертификации измерительного преобразователя 2088, 2090F и 2090P.

 Работая с взрыво- и пожарозащищенными установками, не снимайте крышки измерительного преобразователя, когда на него подается напряжение питания.

Технологические утечки могут причинить вред или даже повлечь смертельный исход.

- Перед подачей давления необходимо установить и затянуть технологические разъемы. Поражение электрическим током может привести к смерти или тяжелой травме.
- Не прикасайтесь к выводам и клеммам. Высокое напряжение на выводах может стать причиной поражения электрическим током.

## <span id="page-57-0"></span>4.3 ЖК-дисплей / Дисплей локального интерфейса оператора

Измерительные преобразователи, заказанные с ЖК-дисплеем (код варианта исполнения M5) или с дисплеем локального интерфейса оператора (код варианта исполнения М4), поставляются с уже установленным ЖК-дисплеем. Для установки дисплея на уже имеющийся измерительный преобразователь требуется отвертка небольшого размера. Аккуратно соедините разъем дисплея с разъемом на электронной плате. Если разъемы не совпадают, дисплей не подходит для данной платы.

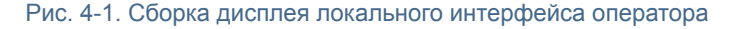

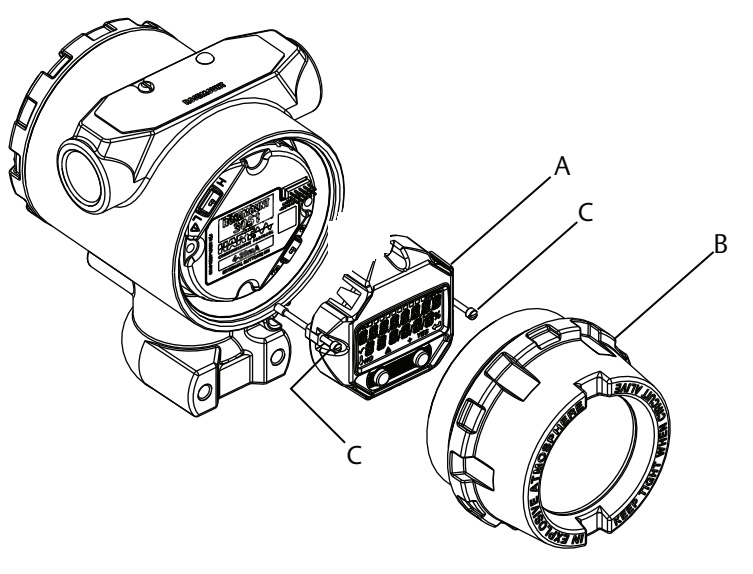

A. ЖК-дисплей / Дисплей локального интерфейса оператора

B. Удлиненная крышка C. Невыпадающие винты

## 4.3.1 Поворот ЖК-дисплея / дисплея локального интерфейса оператора

 $\hat{P}$ 1. Переведите контур в ручной режим управления и отключите питание измерительного преобразователя.

- 2. Снимите крышку корпуса измерительного преобразователя.
- 3. Отвинтите винты от ЖК-дисплея / дисплея локального интерфейса оператора и поверните его в нужное положение.
	- a. Вставьте 10-штыревой разъем в разъем на плате дисплея, чтобы правильно его сориентировать. При присоединении разъема к плате будьте внимательны при совмещении контактов.
- 4. Вставьте и затяните винты.
- 5. Установите на место крышку корпуса измерительного преобразователя; крышка должна полностью встать на место, чтобы обеспечить требования по взрывозащите.
- 6. Подключите питание и вернитесь в режим автоматического управления контура.

## <span id="page-58-0"></span>4.4 Конфигурация защиты преобразователя

Существуют четыре способа защиты измерительного преобразователя Rosemount 2088.

- Переключатель защиты
- Блокировка HART
- Блокировка кнопок конфигурации
- Пароль локального интерфейса оператора

<span id="page-58-1"></span>Рис. 4-2. Электронная плата с сигналами 4-20 мА

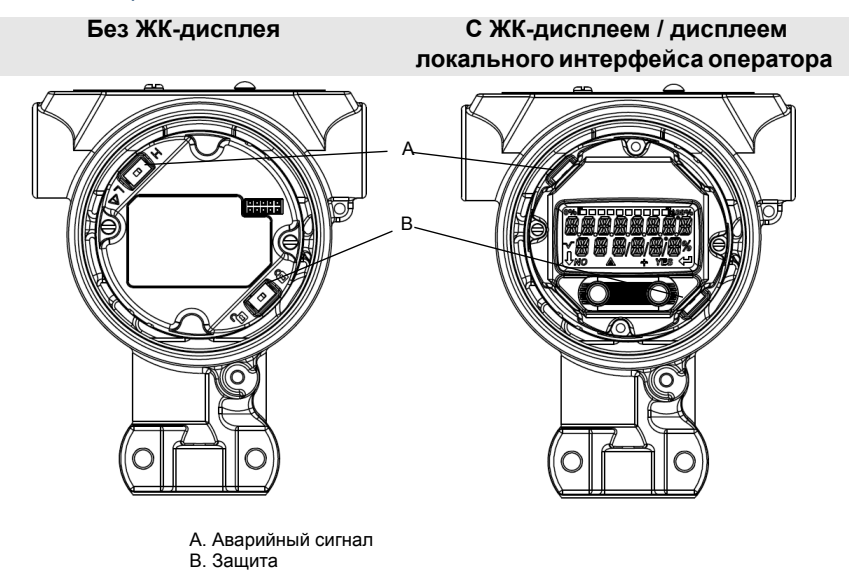

#### Примечание

Перемычки аварийной сигнализации и защиты 1-5 В пост. тока располагаются там же, где и платы выходов 4-20 мА.

## 4.4.1 Установка переключателя защиты

Переключатель защиты используется для предотвращения возможности изменения параметров конфигурации сенсора. Если переключатель защиты установлен в положение блокировки ( $\bigoplus$ ), то любые запросы на конфигурацию измерительного преобразователя, отправленные через HART, локальный интерфейс оператора или с использованием локальных кнопок конфигурации, будут отклонены измерительным преобразователем, и данные его конфигурации изменены не будут. Расположение переключателя защиты см. на Рис. [4-2](#page-58-1). Для активации переключателя защиты выполните следующие действия.

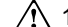

- $\sqrt{11}$ . Переведите контур в ручной режим управления и отключите питание.
	- 2. Снимите крышку корпуса измерительного преобразователя.
	- 3. При помощи отвертки небольшого размера переведите переключатель в положение блокировки (А).
	- 4. Установите на место крышку корпуса измерительного преобразователя; крышка должна полностью встать на место, чтобы обеспечить требования по взрывозащите.

## 4.4.2 Блокировка HART

Блокировка HART исключает возможность изменения конфигурации сенсора по командам, поступающим от всех источников; сенсор отклоняет запросы на конфигурацию, поступающие через сеть HART, с локального интерфейса оператора и от локальных кнопок конфигурации. Блокировка HART включается только через сигнал по протоколу HART. Такая возможность предусмотрена только в случае использования протокола HART версии 7. Блокировка HART может быть включена или выключена с помощью полевого коммуникатора или ПО AMS Device Manager.

### Конфигурация блокировки HART с помощью полевого коммуникатора

Из исходного экрана *HOME* введите последовательность клавиш быстрого доступа.

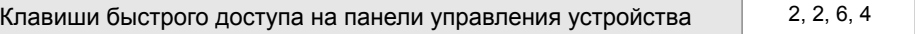

### Конфигурация блокировки HART с помощью ПО AMS Device Manager

- 1. Щелкните правой кнопкой мыши по нужному устройству и выберите **Configure** (Конфигурировать).
- 2. В меню *Manual Setup* (Ручная настройка) выберите вкладку **Security** (Защита).
- 3. Нажмите кнопку **Lock/Unlock** (Заблокировать/разблокировать) в окне *HART Lock (Software)* (Блокировка HART (Программное обеспечение)) и следуйте подсказкам на экране.

## 4.4.3 Блокировка кнопок конфигурирования

Блокировка кнопок конфигурации блокирует функции всех локальных кнопок. Сенсор отклоняет команды конфигурации, вводимые с локального интерфейса пользователя или с помощью локальных кнопок. Внешние локальные кнопки могут быть заблокированы только через сеть HART.

### Настройка кнопок конфигурации с помощью полевого

### коммуникатора

Из исходного экрана *HOME* введите последовательность клавиш быстрого доступа.

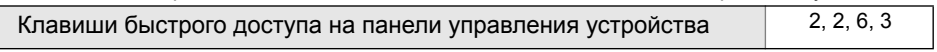

Настройка кнопок конфигурации с помощью ПО AMS Device Manager

- 1. Щелкните правой кнопкой мыши по нужному устройству и выберите **Configure** (Конфигурировать).
- 2. В меню *Manual Setup* (Ручная настройка) выберите вкладку **Security** (Защита).
- 3. В раскрывающемся меню *Configuration Buttons* (Кнопки конфигурации) выберите пункт **Disabled** (Отключены), чтобы заблокировать внешние кнопки конфигурации.
- 4. Нажмите **Send** (Отправить).
- 5. Подтвердите причину обслуживания и щелкните **Yes** (Да).

## 4.4.4 Пароль локального интерфейса оператора

Использование пароля локального интерфейса оператора позволяет предотвратить просмотр и изменение конфигурации устройства через этот интерфейс. Пароль не защищает устройство от конфигурации через HART или посредством внешних кнопок (задание нуля аналогового выхода и диапазона шкалы; настройка цифрового нуля). Пароль локального операторского интерфейса задается пользователем и состоит из четырех цифр. Если пользователь потерял или забыл свой пароль, то можно использовать основной пароль «9307».

Пароль локального интерфейса оператора можно настроить, активировать или отключить по сети HART с помощью полевого коммуникатора, ПО AMS Device Manager или локального интерфейса оператора.

Настройка пароля локального интерфейса оператора с помощью полевого коммуникатора

Из исходного экрана *HOME* введите последовательность клавиш быстрого доступа.

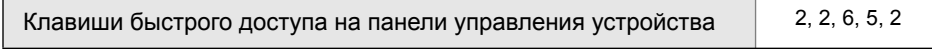

Настройка пароля локального интерфейса оператора с помощью ПО AMS Device Manager

- 1. Щелкните правой кнопкой мыши по нужному устройству и выберите **Configure** (Конфигурировать).
- 2. В меню *Manual Setup* (Ручная настройка) выберите вкладку **Security** (Защита).
- 3. В разделе *Local Operator Interface* (Локальный интерфейс оператора) щелкните кнопку **Configure Password** (Конфигурация пароля) и следуйте подсказкам, появляющимся на экране.

Настройка пароля локального интерфейса оператора с помощью локального интерфейса оператора

Рис. 4-3. Пароль локального интерфейса оператора

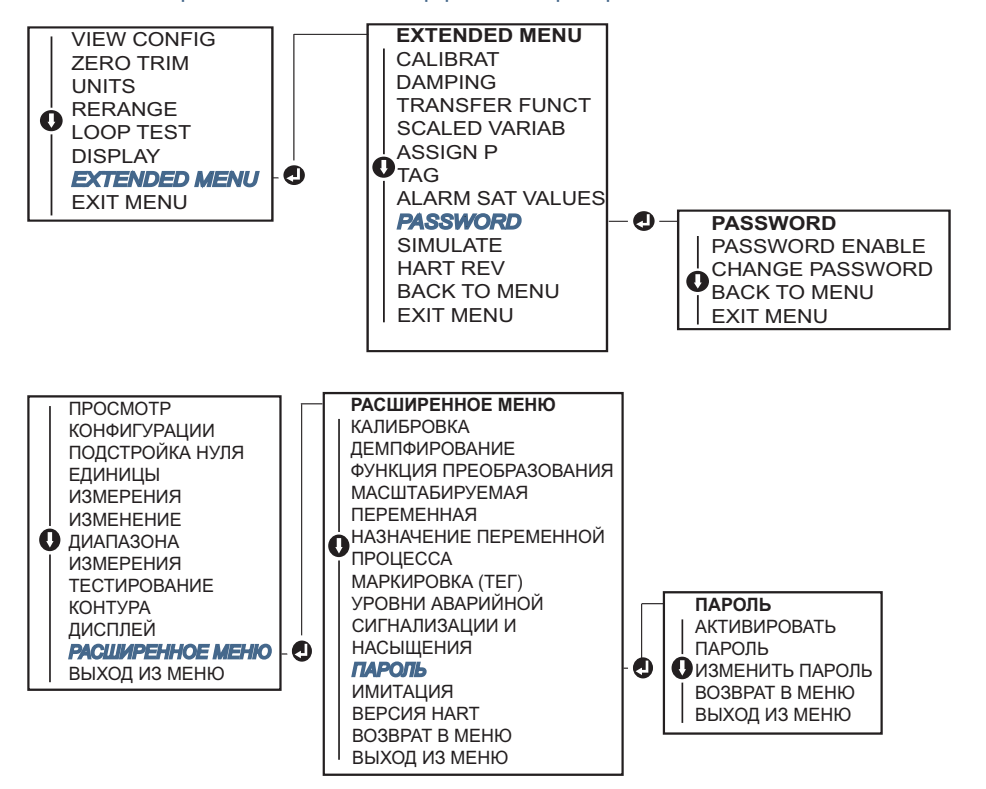

<span id="page-60-0"></span>

## 4.5 Настройка аварийной сигнализации измерительного преобразователя

На плате электроники имеется переключатель аварийной сигнализации, расположение которого показано на Рис. 4-2 на стр. 47. Для изменения позиции переключателя аварийной сигнализации выполните следующие действия.

- 1. Переведите контур в ручной режим управления и отключите питание.
- 2. Снимите крышку корпуса измерительного преобразователя.
- 3. При помощи отвертки небольшого размера переведите переключатель в нужное положение.
- 4. Установите на место крышку корпуса измерительного преобразователя; крышка должна полностью встать на место, чтобы обеспечить требования по взрывозащите.

## <span id="page-61-0"></span>4.6 Рекомендации по установке электрической части

#### Примечание

Установку электрической части следует выполнять согласно требованиям национальных и местных норм и правил.

### **A**BHUMAHUE

Не прокладывайте сигнальные провода в кабелепроводе или открытом кабельном лотке вместе с силовыми кабелями или вблизи мощного электрооборудования.

## 4.6.1 Установка кабелепровода

### **А ВНИМАНИЕ**

Негерметичность соединений может привести к накоплению влаги и выходу из строя измерительного преобразователя. При монтаже измерительного преобразователя корпус электронного блока должен быть обращен

вниз для облегчения слива влаги. Чтобы избежать накопления влаги в корпусе, следует предусмотреть конденсатную ловушку

при монтаже проводки, установив ее так, чтобы низ этой ловушки был ниже места присоединения кабелепровода

к корпусу измерительного преобразователя.

Рекомендуемые варианты присоединения кабелепроводов показаны на Рис. [4-4](#page-61-1).

<span id="page-61-1"></span>Рис. 4-4. Схемы монтажа кабелепроводов.

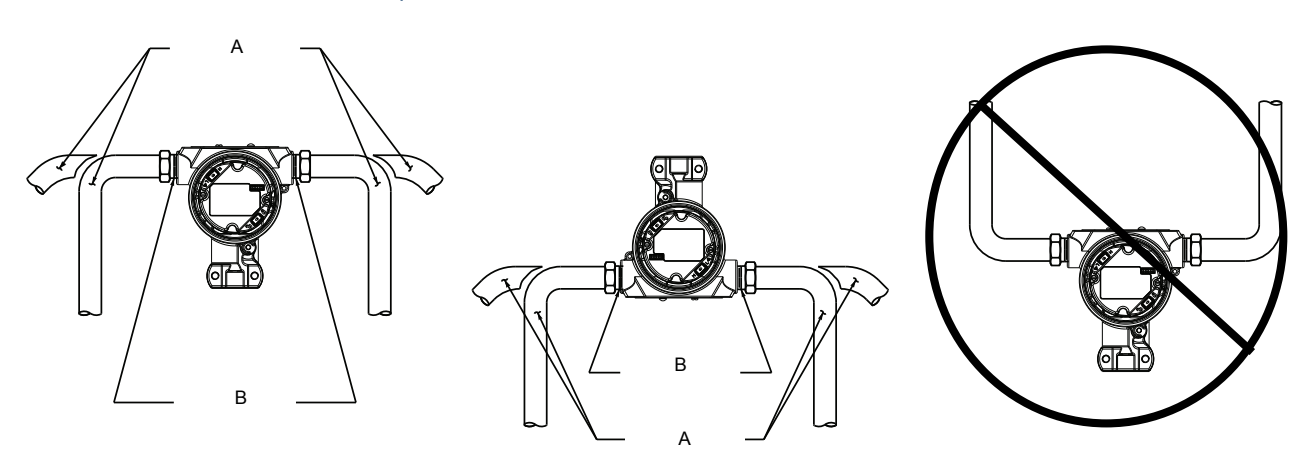

A. Возможные положения кабелепроводов

#### B. Герметик

### 4.6.2 Электропитание

### 4–20 мА HART (код варианта исполнения S)

Измерительный преобразователь работает при напряжении на выводах от 10,5 до 42,4 В постоянного тока. Источник постоянного тока должен обеспечить питание преобразователя с пульсацией напряжения не более 2 %. Для контура с сопротивлением 250 Ом минимальное напряжение составляет 16,6 В.

#### Примечание

Для связи с полевым коммуникатором минимальное сопротивление контура связи должно быть 250 Ом. Если один источник питания используется для питания нескольких измерительных преобразователей, то импеданс этого источника питания и цепи (общей для измерительных преобразователей) не должен превышать 20 Ом при частоте 1200 Гц.

#### Рис. 4-5. Ограничения нагрузки

Макс. сопротивление контура = 43,5 \* (Напряжение питания -10,5)

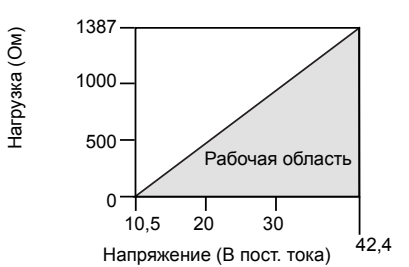

*Для обеспечения связи полевому коммуникатору требуется сопротивление контура не менее 250 Ом.*

Общее сопротивление нагрузки складывается из сопротивления сигнальных проводов и сопротивления нагрузки контроллера, индикатора, искрозащитных барьеров, а также других имеющихся нагрузок. В случае использования искрозащитных барьеров необходимо учитывать их сопротивление и падение напряжения.

## 1-5 В пост. тока HART с низким энергопотреблением (код выходного сигнала N)

Измерительные преобразователи с низким энергопотреблением работают при рабочем напряжении от 9 до 28 В постоянного тока. Источник постоянного тока должен обеспечивать питание с пульсацией напряжения не более 2 %. Сопротивление нагрузки на выходе  $V_{\text{out}}$ должно быть не менее 100 кОм.

## 4.6.3 Подключение проводки измерительного преобразователя

### **А ВНИМАНИЕ**

Не подсоединяйте запитанные сигнальные провода к клеммам тестирования. Неправильное подключение может привести к выходу из строя цепи тестирования.

#### Примечание

Для получения наилучших результатов используйте экранированные витые пары. Для обеспечения устойчивой связи используйте провода 24 AWG или большего сечения, длиной не более 5000 футов (1500 м). Для 1-5 В максимальная рекомендуемая длина кабеля составляет 500 футов (150 метров). Рекомендуется использовать непарный трехжильный кабель или две витые пары.

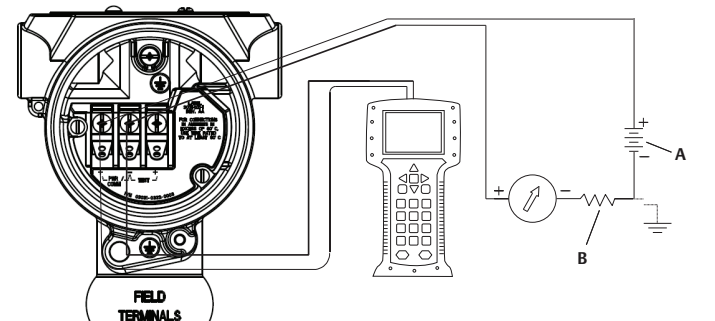

<span id="page-63-0"></span>Рис. 4-6. Подключение измерительного преобразователя (4-20 мА HART)

A. Источник питания постоянного тока В.  $R_L \ge 250$  (требуется только для обмена данными по протоколу HART)

Рис. 4-7. Подключение проводки измерительного преобразователя (1–5 В пост. тока, низкое энергопотребление)

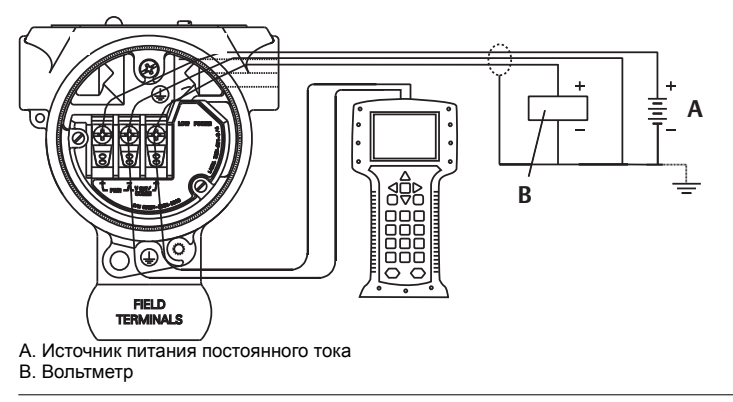

Для подключения электропроводки выполните следующие действия:

- 1. Снимите крышку корпуса с клеммной стороны. Запрещается снимать крышку корпуса во взрывоопасной среде, если цепь устройства находится под напряжением. Питание на измерительный преобразователь подается по сигнальным проводам.
- $\sqrt{2}$ . В случае выходного сигнала 4-20 мА HART один положительный провод необходимо присоединить к выводу, обозначенному «pwr/comm +», а отрицательный провод к выводу, обозначенному «pwr/comm -». Не подсоединяйте питаемые сигнальные провода к клеммам тестирования. Подача питания может привести к выходу из строя диода цепи тестирования.
	- a. В случае выходного сигнала 1-5 В постоянного тока HART один положительный провод необходимо присоединить к выводу, обозначенному «PWR +», а отрицательный провод – к выводу, отмеченному «PWR -». Не подсоединяйте питаемые сигнальные провода к клеммам тестирования. Подача питания может привести к выходу из строя диода цепи тестирования.
	- 3. Убедитесь, что провод плотно соприкасается с винтом и шайбой клеммного контакта. При прямом подключении намотайте провод по часовой стрелке, чтобы обеспечить плотный контакт при затяжке винта клеммного контакта.

#### Примечание

Не рекомендуется использовать штыревые или обжимные проводные клеммы, поскольку такие соединения более чувствительны к вибрации и могут нарушиться с течением времени.

4. Закройте заглушками и герметизируйте неиспользуемые кабельные вводы корпуса измерительного преобразователя, во избежание попадания влаги в клеммную часть.

# 4.6.4 Заземление измерительного преобразователя

### Заземление экрана сигнального кабеля

Заземление экрана сигнального кабеля показано на Рис. 4-8 на стр. 54. Экран сигнального кабеля и неиспользуемый провод заземления экрана необходимо обрезать и изолировать, чтобы экран и провод заземления сигнального кабеля не могли контактировать с корпусом измерительного преобразователя. Указания по заземлению корпуса измерительного преобразователя см. в пункте «Заземление корпуса измерительного [преобразователя](#page-65-1)» на стр. 54. Для правильного заземления экрана сигнального кабеля выполните приведенные ниже действия.

- 1. Снимите крышку корпуса клеммного блока.
- 2. Присоедините пару сигнальных проводов к клеммам, указанным на [Рис](#page-63-0). 4-6.
- 3. При присоединении к клеммам экран кабеля и провод заземления экрана необходимо обрезать как можно короче и изолировать от корпуса сенсора.
- 4. Установите на место крышку корпуса клеммного блока; крышка должна полностью встать на место, чтобы обеспечить требования по взрывозащите.
- 5. Соединение провода заземления экрана вне корпуса измерительного преобразователя должно быть постоянным.
	- a. Перед точкой подключения все выходящие наружу провода заземления экрана должны быть изолированы, как показано на [Рис](#page-65-0). 4-8 (B).
- 6. Присоедините должным образом провод заземления экрана кабеля к выводу заземления рядом с источником питания.

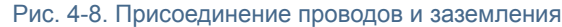

<span id="page-65-0"></span>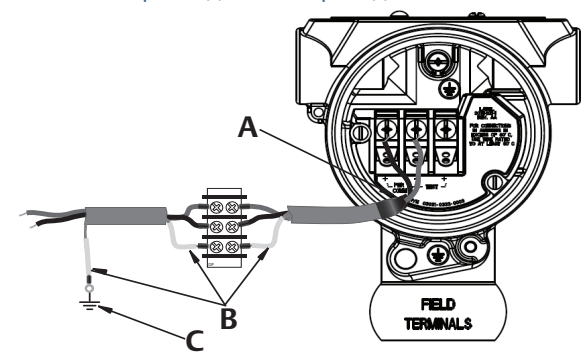

A. Изолируйте экран и провод заземления экрана

B. Изолируйте выходящий провод заземления экрана

C. Присоедините провод заземления экрана кабеля к точке заземления

### <span id="page-65-1"></span>Заземление корпуса измерительного преобразователя

Заземление корпуса измерительного преобразователя всегда следует выполнять в соответствии с национальными и местными электротехническими нормами и правилами. Наиболее эффективным способом заземления корпуса измерительного преобразователя является прямое заземление проводом с минимальным импедансом. Методы заземления корпуса измерительного преобразователя включают:

- Внутреннее заземляющее соединение: Винт внутреннего заземления находится внутри корпуса электронного блока со стороны КЛЕММНОГО БЛОКА. Этот винт обозначен символом заземления  $(\bigoplus)$ . Винт для подключения заземления одинаков для всех измерительных преобразователей 2088, 2090F, 2090P. См. [Рис](#page-65-2). 4-9 на стр. 54.
- Внешнее заземляющее соединение: Вывод внешнего заземления находится на наружной стороне корпуса измерительного преобразователя. См. [Рис](#page-65-3). на стр. 54. Это подключение возможно только в случае варианта исполнения T1.

<span id="page-65-2"></span>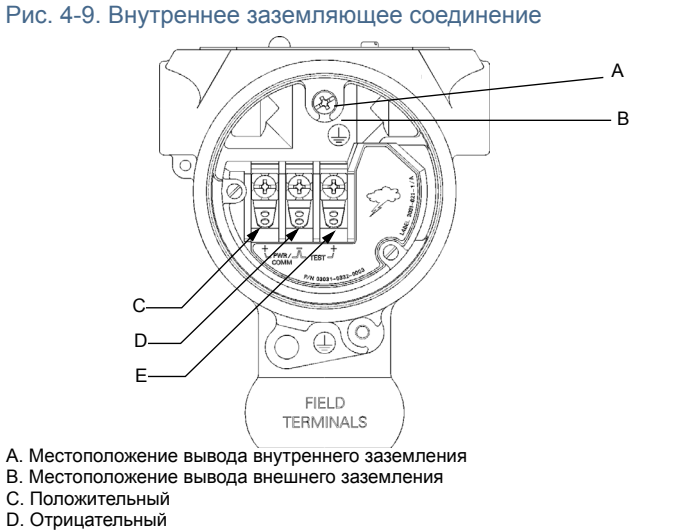

- E. Тестирование
- 

#### <span id="page-65-3"></span>Примечание

Заземление корпуса измерительного преобразователя через резьбовые соединения кабелепроводов может не обеспечить требуемой непрерывности цепи заземления.

### <span id="page-66-0"></span>Заземление клеммного блока с защитой от переходных процессов

Измерительный преобразователь выдерживает электрические возмущения с уровнями энергии, характерными для разрядов статического электричества или индуцированных переходных процессов. Тем не менее, переходные токи с высокой энергией, например, возникающие от ударов молний, могут вывести из строя измерительный преобразователь.

Клеммный блок с защитой от переходных процессов можно заказать как предустановленную опцию (код варианта исполнения T1) или как запасную часть для модернизации имеющихся сенсоров 2088, 2090F, 2090P на объекте. Символ молнии, изображенный на Рис. 4-10 на стр. 55, указывает на клеммный блок с защитой от переходных процессов.

<span id="page-66-1"></span>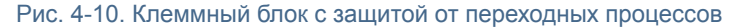

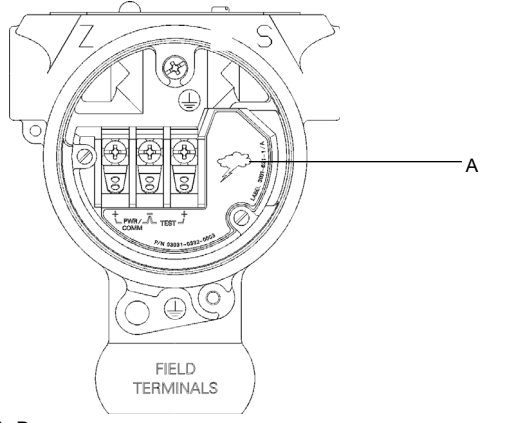

A. Расположение символа молнии

#### Примечание

Клеммный блок с защитой от переходных процессов не защищает от переходных процессов, если корпус измерительного преобразователя не заземлен должным образом. Выполняйте указания по заземлению корпуса измерительного преобразователя. См. Рис. [4-9](#page-65-2) на стр. 54.

# Раздел 5 Эксплуатация и техническое обслуживание

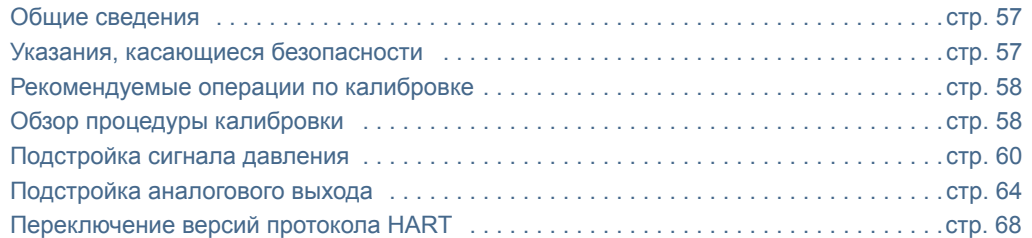

## <span id="page-68-0"></span>5.1 Общие сведения

В данном разделе приведена информация о калибровке измерительных преобразователей давления 2088.

Для выполнения функций конфигурации даны также указания в отношении полевого коммуникатора, AMS Device Manager и локального интерфейса оператора.

## <span id="page-68-1"></span>5.2 Указания, касающиеся безопасности

Процедуры и инструкции, изложенные в этом разделе, могут потребовать специальных мер предосторожности для обеспечения безопасности персонала, выполняющего работы. Информация, относящаяся к возможным проблемам, связанным с безопасностью,

обозначается предупредительным знаком ( $\bigwedge$ ). Прежде чем приступить к выполнению указаний, которым предшествует этот символ, прочтите приведенные ниже рекомендации по технике безопасности.

## 5.2.1 Предупреждения

### **А предупреждение**

Взрывы могут привести к смерти или тяжелой травме.

Установка данного измерительного преобразователя во взрывоопасной среде должна осуществляться согласно соответствующим местным, национальным и международным стандартам, нормам, правилам и методикам. Относительно ограничений, накладываемых требованиями безопасной установки, см. раздел настоящего руководства, посвященный сертификации.

- Перед подключением полевого коммуникатора во взрывоопасной среде убедитесь в том, что все приборы в контуре установлены в соответствии с техникой искро- и взрывобезопасности.
- Работая с взрыво- и пожарозащищенными установками, не снимайте крышки измерительного преобразователя, когда на него подается напряжение питания.
- Технологические утечки могут причинить вред или даже повлечь смертельный исход.
- Перед подачей давления необходимо установить и затянуть технологические разъемы.

Поражение электрическим током может привести к смерти или тяжелой травме.

 Не прикасайтесь к выводам и клеммам. Высокое напряжение на выводах может стать причиной поражения электрическим током.

# <span id="page-69-0"></span>5.3 Рекомендуемые операции по калибровке

### **А ВНИМАНИЕ**

Калибровка измерительных преобразователей абсолютного давления выполняется изготовителем. Подстройка позволяет корректировать положение заводской кривой характеризации. Неправильная подстройка или использование оборудования недостаточной точности может привести к ухудшению эксплуатационных параметров измерительного преобразователя.

#### Таблица 5-1. Процедуры базовой и полной калибровки

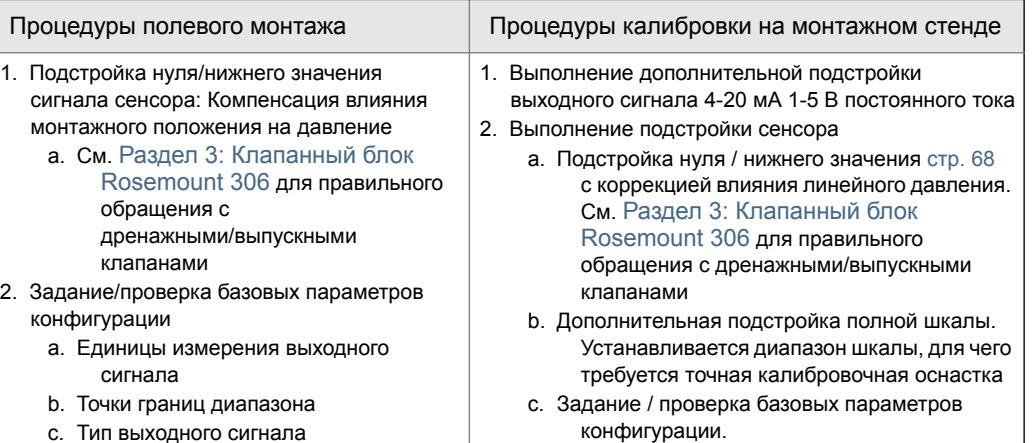

## <span id="page-69-1"></span>5.4 Обзор процедуры калибровки

d. Значение демпфирования

Измерительный преобразователь давления является точным прибором, полностью откалиброванным на заводе-изготовителе. Калибровка в полевых условиях выполняется для обеспечения соответствия измерительных преобразователей требованиям предприятия и отраслевым стандартам. Процесс полной калибровки измерительного преобразователя можно разбить на две части: калибровку сенсора и калибровку аналогового выходного сигнала.

Калибровка сенсора позволяет пользователь настроить давление (цифровую величину) так, чтобы показания измерительного преобразователя соответствовали стандартному давлению. Калибровка сенсора позволяет отрегулировать отклонение давления, чтобы скомпенсировать влияние условий монтажа или давления в трубопроводе. Выполнение такой коррекции рекомендуется. Для калибровки диапазона давления (шкалы давления или коэффициента усиления) требуется точный источник стандартного давления.

Так же, как и при калибровке сенсора, может быть выполнена калибровка аналогового выходного сигнала, чтобы он соответствовал параметрам системы измерения пользователя. Подстройка аналогового выходного сигнала (подстройка выходного сигнала 4-20 мА / 1-5 В) калибрует контур в точках 4 мА (1 В) и 20 мА (5 В).

Калибровка сенсора и калибровка аналогового выходного сигнала выполняются совместно, чтобы параметры системы измерения измерительного преобразователя соответствовали стандартам предприятия.

### Калибровка сенсора

- Подстройка сенсора ([стр](#page-72-0). 61)
- Подстройка нуля ([стр](#page-74-0). 63)

### Калибровка выходного сигнала 4-20 мА

- Подстройка выходного сигнала 4-20 мА / 1-5 В ([стр](#page-76-0). 65)
- Подстройка выходного сигнала 4-20 мА / 1-5 В с использованием другой шкалы ([стр](#page-77-0). 66)

## 5.4.1 Определение необходимых подстроек сенсора

Стендовая калибровка позволяет настраивать приборы для работы в требуемом диапазоне. Прямое подключение к источнику давления позволяет выполнять полную калибровку по заданным рабочим точкам. Тестирование сенсора в пределах рабочего диапазона давления позволяет проверить аналоговый выходной сигнал. В пункте «[Подстройка](#page-71-1) сигнала давления» на стр. 60 описывается, каким образом операция подстройки приводит к изменению калибровки. Неправильная подстройка или использование оборудования недостаточной точности может привести к ухудшению эксплуатационных параметров измерительного преобразователя. Для восстановления заводских настроек сенсора используется команда «Восстановление заводских настроек», см. пункт «[Восстановление](#page-74-1) заводских настроек - подстройка сенсора» на стр. 63.

Определите необходимые подстройки, выполнив следующие действия.

- 1. Подайте давление.
- 2. Проверьте цифровое показание давления, и в случае, если показание не соответствует поданному давлению, выполните цифровую подстройку. См. «[Выполнение](#page-72-0) подстройки [сенсора](#page-72-0)» на стр. 61.
- 3. Сравните получаемые аналоговые данные с реальным аналоговым выходным сигналом. При их несовпадении выполните подстройку аналогового выходного сигнала. См. «Подстройка цифро-аналогового [преобразования](#page-76-0) (подстройка выходного сигнала 4-20 мА [/ 1-5](#page-76-0) В)» на стр. 65.

### Настройка с помощью кнопок конфигурации

Внешние локальные кнопки конфигурации расположены под верхней табличкой сенсора. Существует два варианта кнопок конфигурации, которые могут быть указаны при заказе измерительного преобразователя 2088 и использованы для подстройки: кнопки для подстройки цифрового нуля и для локального интерфейса оператора. Чтобы открыть доступ к кнопкам, необходимо вывинтить винт и отвернуть в сторону верхнюю табличку.

- **Локальный интерфейс оператора (M4):** Кнопки позволяют выполнять подстройку цифрового выхода сенсора и выходного сигнала 4–20 мА (подстройка аналогового выходного сигнала). Используйте такой же порядок настройки, что и при работе с полевым коммуникатором или ПО AMS Device Manager (описание см. ниже).
- **Подстройка цифрового нуля (DZ):** Кнопки используются для подстройки нулевого значения сенсора. Указания по подстройке см. в пункте «Определение [периодичности](#page-71-2) [калибровки](#page-71-2)» на стр. 60.

Все изменения конфигурации необходимо отслеживать с помощью дисплея или измерения выходного сигнала контура. На Рис. [5-1](#page-70-0) показаны различия между двумя вариантами кнопок.

<span id="page-70-0"></span>Рис. 5-1. Варианты кнопок локальной конфигурации

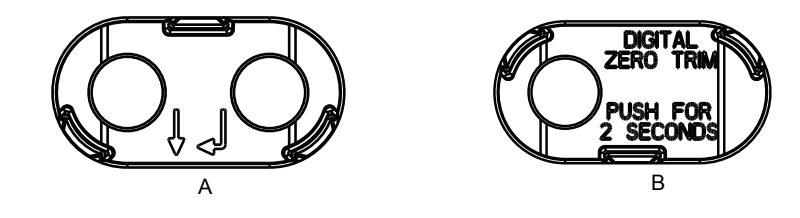

A. Кнопки локального интерфейса оператора - зеленый фиксатор B. Подстройка цифрового нуля - синий фиксатор

## <span id="page-71-2"></span>5.4.2 Определение периодичности калибровки

Периодичность проведения калибровки может существенно различаться в зависимости от конкретного применения, требований к параметрам и условий технологического процесса. Для определения периодичности калибровки, соответствующей именно вашим условиям, выполните следующую процедуру.

- 1. Определите характеристики, необходимые для вашего применения.
- 2. Определите условия эксплуатации.
- 3. Вычислите суммарную вероятную погрешность (СВП).
- 4. Рассчитайте стабильность за месяц.
- 5. Рассчитайте периодичность калибровки.

### Пример расчета для измерительного преобразователя 2088

Шаг 1: Определите характеристики, необходимые для вашего применения.

Требуемая характеристика: 0,50 % от шкалы измерения

Шаг 2: Определите условия эксплуатации.

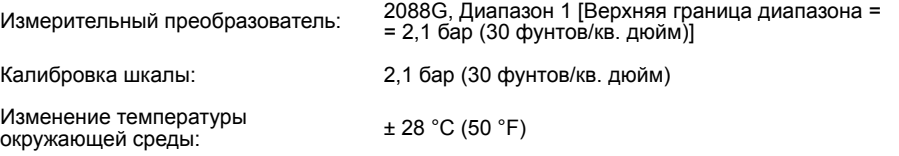

Шаг 3: Вычислите суммарную вероятную погрешность (СВП).

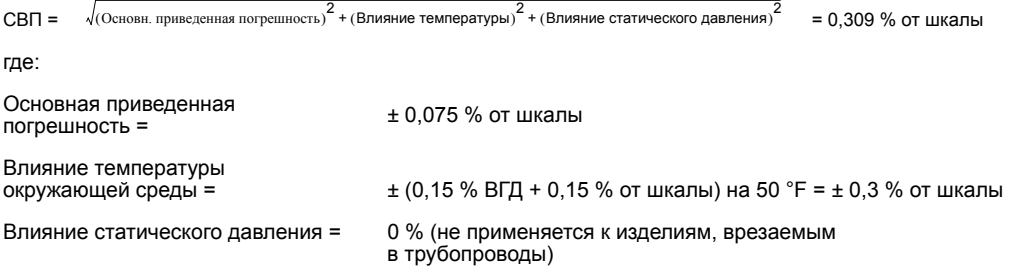

Шаг 4: Рассчитайте стабильность за месяц.

Стабильность =  $\pm \left[\frac{\rm (0,100 \times B\Gamma\rm\!)}{\rm J} \right]$ % от шкалы за 3 года =  $\pm$ 0,0028% ВГД за 1 месяц

Шаг 5: Рассчитайте периодичность калибровки.

<span id="page-71-0"></span>\n
$$
\text{Периодичность калибровки} = \frac{(\text{Требуемая характеристика} - \text{TPE})}{\text{Стабильность за месяц}
$$
\n

\n\n $= \frac{(0.5\% - 0.309\%)}{0.0028\%} = 68 \text{ месяцев}$ \n

## <span id="page-71-1"></span>5.5 Подстройка сигнала давления

## 5.5.1 Общие сведения о подстройке сенсора

Подстройка сенсора позволяет скорректировать отклонение и диапазон давления так, чтобы показания сенсора соответствовали стандартному давлению в системе. Подстройка верхнего предела сенсора служит для коррекции диапазона давления, а подстройка нижнего предела (подстройка нуля) сенсора служит для коррекции отклонения давления. Для выполнения полной калибровки требуется точный эталон давления. Подстройку нуля можно выполнить, если технологическая среда выпущена из прибора.
Подстройка нуля - это корректировка регулировки смещения в одной точке. Данный метод полезно использовать для компенсации влияния монтажного положения, в связи с чем он наиболее эффективен уже после того, как измерительный преобразователь установлен в окончательном положении. Поскольку этот метод корректировки сохраняет наклон характеристической кривой, его не следует применять вместо подстройки сенсора во всем диапазоне.

#### Примечание

Не выполняйте подстройку нуля для измерительных преобразователей абсолютного давления 2088А, 2088FA, 2088PA. Подстройка нуля основана на принципе смещения нуля, а сенсоры абсолютного давления в качестве опорного значения используют абсолютное давление, равное нулю. Для коррекции влияния монтажного положения измерительного преобразователя абсолютного давления, проведите настройку нижней точки с помощью функции «подстройка сенсора». Функция подстройки нижней точки дает ту же коррекцию нулевой точки, что и функция подстройки нуля, но при этом не требуется, чтобы входной сигнал был нулевым.

Подстройка верхнего и нижнего пределов сенсора – это двухточечная процедура калибровки сенсора, при которой подаются два давления, соответствующие граничным точкам, весь выходной сигнал между ними линеаризуется, для чего требуется точный источник давления. Сначала всегда следует корректировать значение нижней точки, чтобы установить правильную величину смещения. Подстройка верхнего значения настройки меняет крутизну или коэффициент усиления характеристической кривой уже с учетом подстройки нижней точки. Значения подстройки помогают оптимизировать параметры сенсора в конкретном диапазоне измерений.

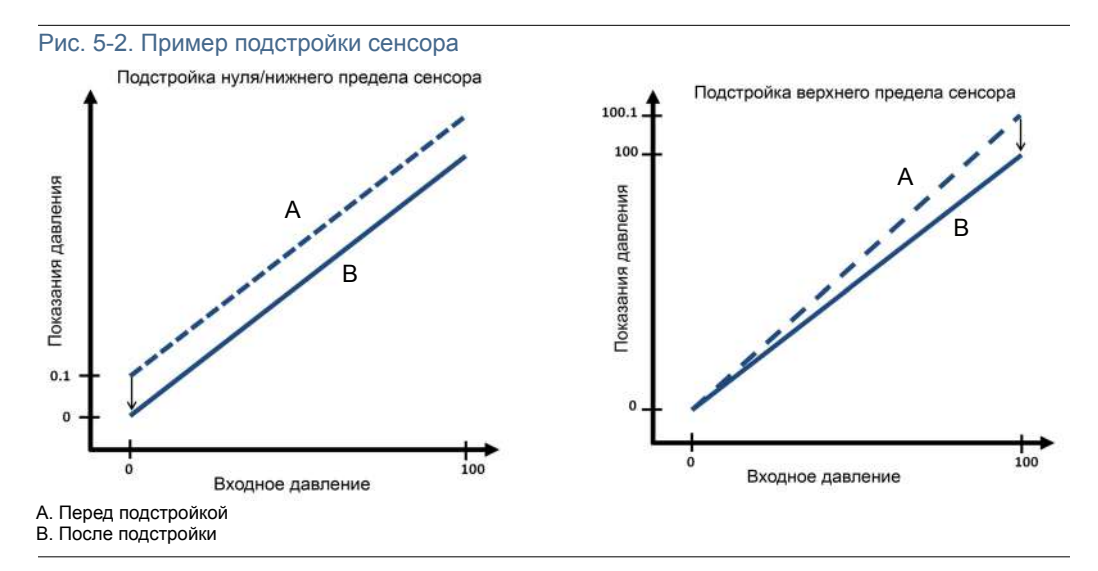

### 5.5.2 Выполнение подстройки сенсора

При выполнении подстройки сенсора могут быть настроены верхний и нижний пределы. если возникает необходимость настройки обоих пределов, первым следует настраивать нижний предел.

#### Примечание

Используйте источник давления, имеющий точность не менее чем в 4 раза выше точности измерительного преобразователя, и для стабилизации входного давления подождите 10 секунд, прежде чем вводить какие-либо значения.

#### Подстройка сенсора с помощью полевого коммуникатора

Из исходного экрана *HOME* введите последовательность клавиш быстрого доступа и следуйте указаниям полевого коммуникатора для завершения подстройки сенсора.

Клавиши быстрого доступа на панели управления устройства 3, 4, 1

Чтобы откалибровать сенсор с помощью полевого коммуникатора, используя функцию подстройки сенсора, выполните следующие действия:

1. Выберите пункт 2: Подстройка нижнего предела сенсора.

#### Примечание

Выберите значения давления таким образом, чтобы нижнее и верхнее предельные значения были равны пределам или выходили за пределы ожидаемого рабочего диапазона технологического процесса. Эту операцию можно выполнить, перейдя к пункту «Перенастройка диапазона измерительного [преобразователя](#page-25-0)» на стр. 14, [Раздел](#page-12-0) 2.

- 2. Выполняйте команды, выдаваемые полевым коммуникатором, для завершения настройки нижнего значения.
- 3. Выберите пункт 3: Подстройка верхнего предела сенсора.
- 4. Выполняйте команды, выдаваемые полевым коммуникатором, для завершения подстройки верхнего значения.

#### Подстройка сенсора с помощью ПО AMS Device Manager

Щелкните правой кнопкой мыши на устройстве и в раскрывающемся меню *Methods (Способы)* переведите курсор на *Calibrate (Калибровка)*, в пункте *Sensor Trim (Подстройка сенсора)* выберите **Lower Sensor Trim (**Подстройка нижнего предела сенсора**)**.

- 1. Следуйте экранным подсказкам для настройки сенсора с помощью ПО AMS Device Manager.
- 2. При необходимости щелкните правой кнопкой мыши на устройстве и в раскрывающемся меню *Methods (Способы)* переведите курсор на *Calibrate (Калибровка)*, в пункте *Sensor Trim (Подстройка сенсора)* выберите **Upper Sensor Trim (**Подстройка верхнего предела сенсора**)**.

#### Подстройка сенсора с помощью локального интерфейса оператора

Выполните подстройку верхнего и нижнего пределов сенсора в соответствии с Рис. [5-3](#page-74-0).

<span id="page-74-0"></span>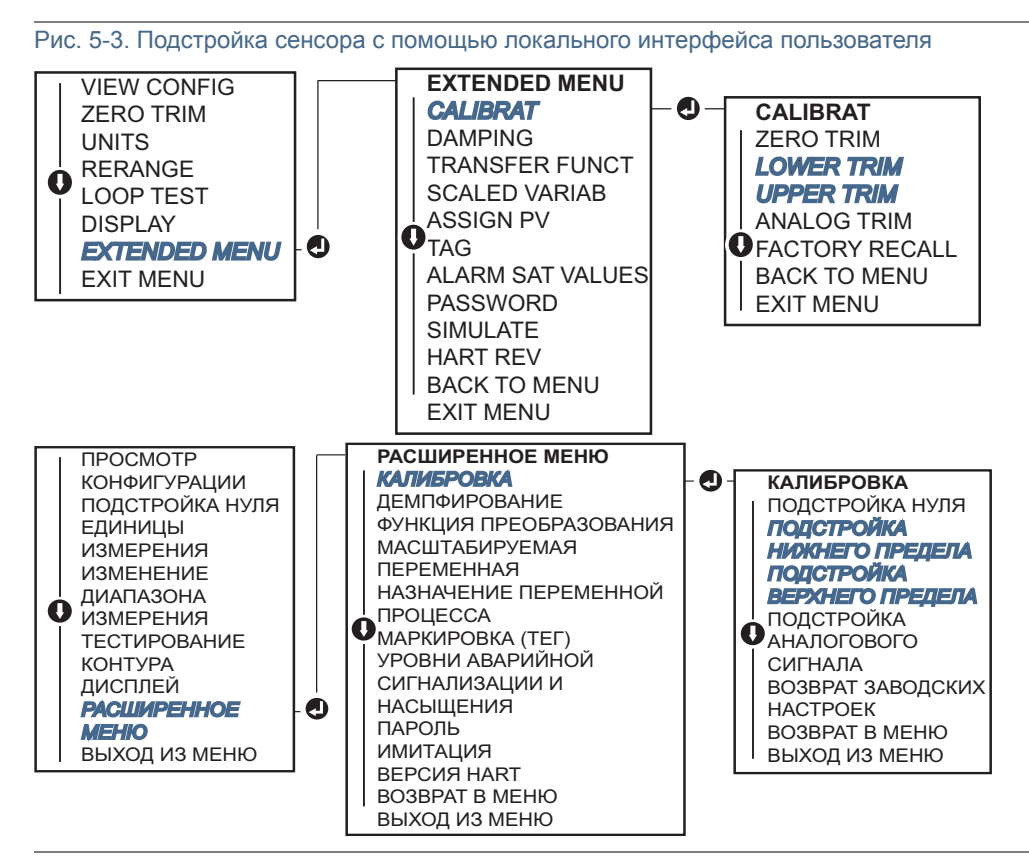

### Подстройка цифрового нуля (вариант исполнения DZ)

Подстройка нуля цифрового выхода (вариант исполнения DZ) дает те же возможности, что и функция подстройки нуля / нижнего предела сенсора, но ее можно выполнить в любое время в зонах повышенной опасности, просто нажав кнопку Zero Trim (Подстройка нуля) в момент, когда давление на измерительном преобразователе равно нулю. Если показания измерительного преобразователя слишком сильно отклоняются от нуля, нажатие кнопки может не привести к установке прибора в ноль. Если заказан соответствующий вариант исполнения, подстройка цифрового нуля может быть выполнена с использованием внешних кнопок конфигурации, расположенных под верхней табличкой измерительного преобразователя; положение кнопок в исполнении DZ см. на Рис. 5-1 на стр. 59.

- 1. Чтобы получить доступ к кнопкам, отверните в сторону верхнюю табличку измерительного преобразователя.
- 2. Чтобы выполнить подстройку цифрового нуля, нажмите и удерживайте нажатой кнопку подстройки цифрового нуля не менее двух секунд, после чего отпустите кнопку.

### 5.5.3 Восстановление заводских настроек - подстройка сенсора

Команда Recall Factory Trim - sensor trim (Восстановление заводской настройки - подстройка сенсора) позволяет восстановить заводские параметры подстройки сенсора. Данная команда может оказаться полезной при случайном сбое настроек нуля в сенсоре абсолютного давления или неточной работе источника давления.

#### Восстановление заводской настройки с помощью полевого коммуникатора

Из исходного экрана *HOME* введите последовательность клавиш быстрого доступа и следуйте указаниям полевого коммуникатора для подстройки сенсора.

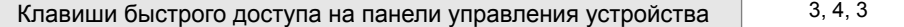

### Восстановление заводской настройки с помощью ПО AMS Device Manager

- 1. Щелкните правой кнопкой мыши на устройстве и в раскрывающемся меню *Method (Способы)* переведите курсор на *Calibrate* (Калибровка), затем выберите **Restore Factory Calibration** (Восстановление заводской калибровки).
- 2. Включите ручной режим работы управляющего контура.
- 3. Нажмите **Next** (Далее).
- 4. Выберите **Sensor Trim (**Подстройка сенсора**)** в пункте *Trim (Подстройка) для восстановления настроек* и нажмите **Next** (далее).
- 5. Следуйте подсказкам на экране, чтобы восстановить подстройку сенсора.

### Восстановление заводской настройки – подстройка сенсора

#### с помощью локального интерфейса оператора

Для восстановления заводских настроек сенсора см. Рис. [5-4](#page-75-0).

Рис. 5-4. Восстановление заводской настройки – подстройка сенсора с помощью локального интерфейса оператора

<span id="page-75-0"></span>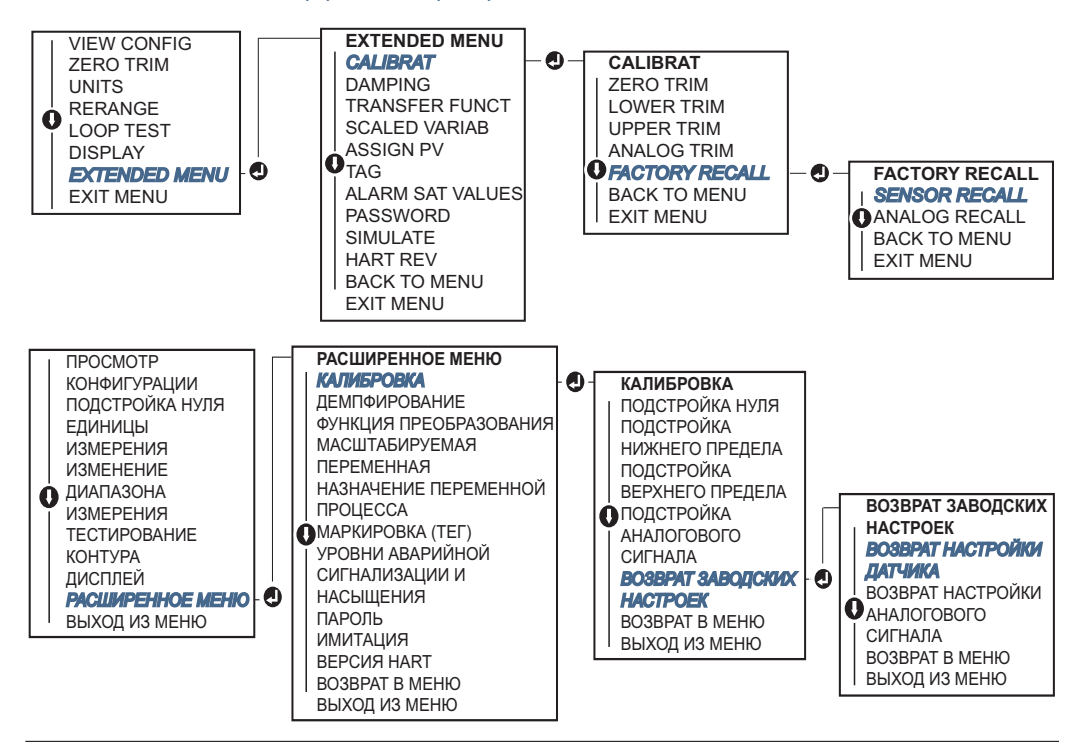

# 5.6 Подстройка аналогового выхода

С помощью команды Analog Output Trim (Подстройка аналогового выхода) Рис. [5-5](#page-76-0) можно подстроить выходной ток преобразователя в точках 4 и 20 мА (1 и 5 В пост. тока) для приведения его в соответствие со стандартами предприятия. Эта подстройка выполняется после цифро-аналогового преобразования, поэтому она влияет только на аналоговый сигнал 4-20 мА (1-5 В пост. тока). На Рис. [5-5](#page-76-0) графически изображены два способа воздействия на характеристическую кривую при выполнении подстройки аналогового выходного сигнала.

<span id="page-76-0"></span>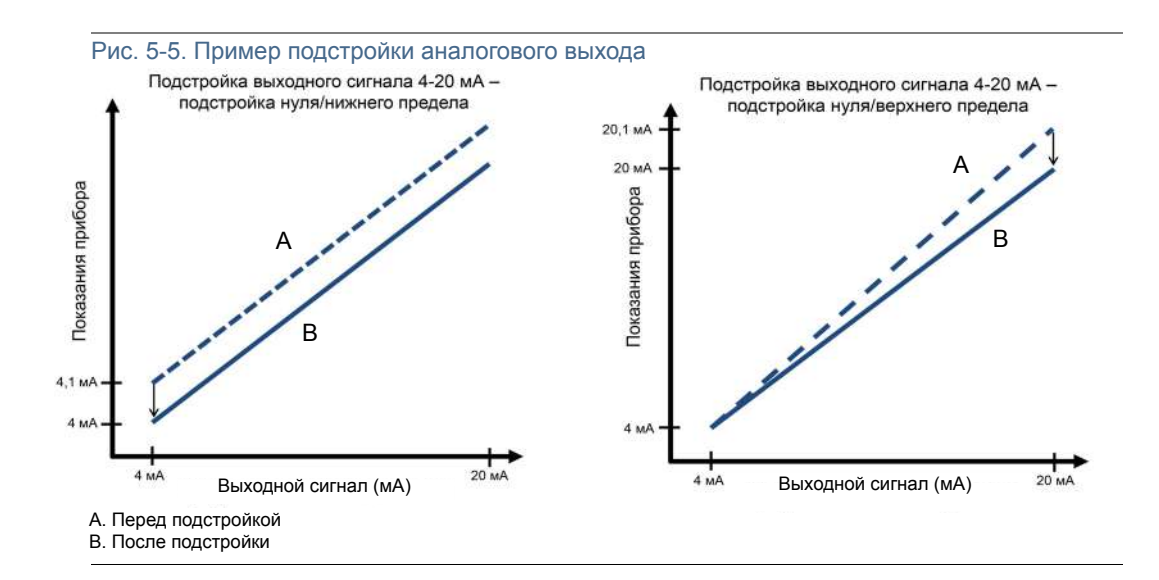

### 5.6.1 Подстройка цифро-аналогового преобразования (подстройка выходного сигнала 4-20 мА / 1-5 В)

#### Примечание

Если в контур добавлен дополнительный резистор, то убедитесь, что электропитание достаточно для питания измерительного преобразователя для получения тока 20 мА на выходе при увеличенном сопротивлении контура. См. пункт «[Электропитание](#page-62-0)» на [стр](#page-62-0). 51.

### Подстройка выходного сигнала 4-20 мА / 1-5 В с помощью полевого коммуникатора

Из исходного экрана *HOME* введите последовательность клавиш быстрого доступа и следуйте указаниям полевого коммуникатора для подстройки выходного сигнала 4–20 мА.

Подстройка выходного сигнала 4-20 мА / 1-5 В с помощью Клавиши быстрого доступа на панели управления устройства  $\vert$  3, 4, 2, 1

### ПО AMS Device Manager

Щелкните правой кнопкой мыши на устройстве и в раскрывающемся меню *Method*  (Способы) наведите курсор на пункт *Calibrate* (Калибровка) и выберите пункт **Analog Calibration** (Калибровка аналогового сигнала).

- 1. Выберите **Digital to Analog Trim** (Подстройка цифро-аналогового преобразования).
- 2. Следуйте указаниям экранных подсказок для настройки выходного сигнала 4-20 мА.

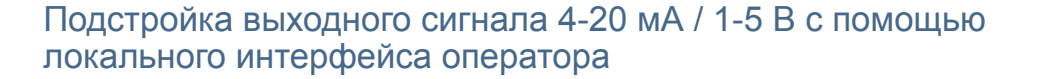

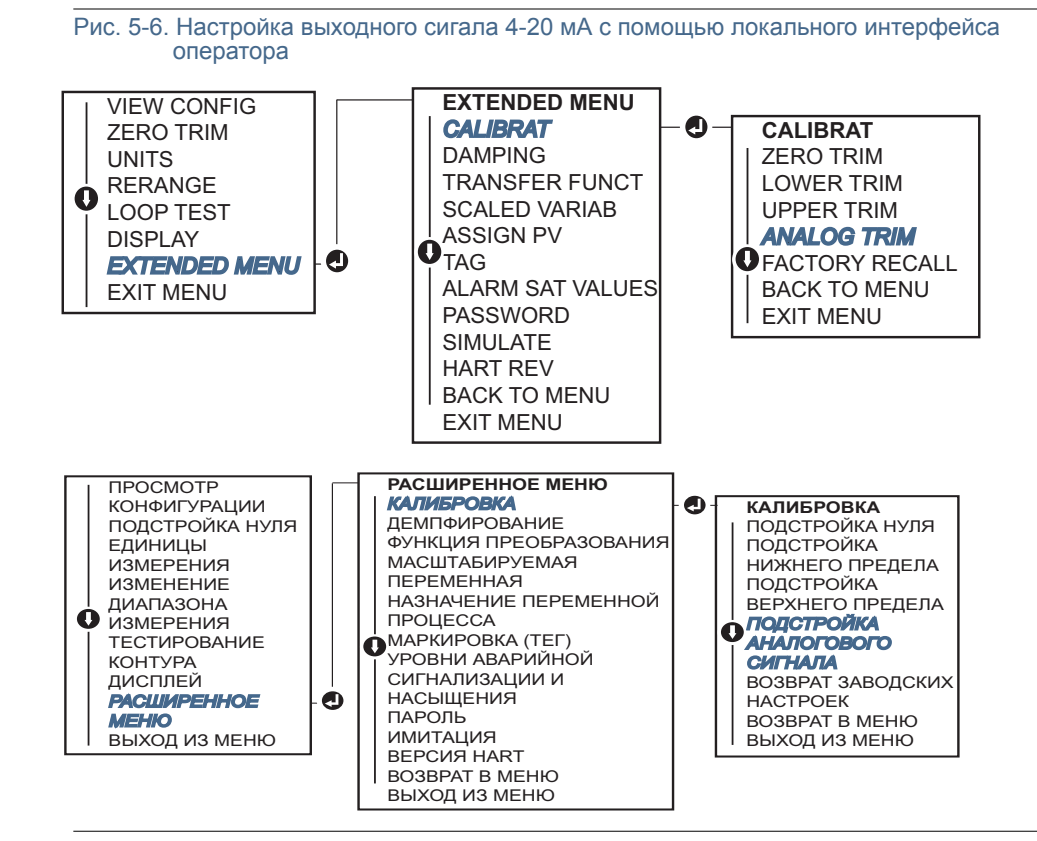

### 5.6.2 Подстройка цифро-аналогового преобразования (подстройка выходного сигнала 4-20 мА / 1-5 В) с помощью другой шкалы

Команда Scaled 4-20 mA output Trim (Масштабированная настройка выходного сигнала 4-20 мА) приводит точки 4 и 20 мА в соответствие с выбранной пользователем шкалой, отличной от 4-20 мА (например, от 2 до 10 В, если измерение выполняется с нагрузкой 500 Ом, или от 0 до 100 %, если измерение выполняется из распределенной системы управления (РСУ)). Для выполнения масштабированной настройки выходного сигнала 4-20 мА подсоедините прецизионный контрольно-измерительный прибор к измерительному преобразователю и настройте выходной сигнал в соответствии с процедурой, описанной в пункте «Настройка выходного сигнала».

### Подстройка выходного сигнала 4–20 мА / 1–5 В с использованием другой шкалы с помощью полевого коммуникатора

Из исходного экрана *HOME* введите последовательность горячих клавиш и следуйте указаниям полевого коммуникатора для настройки выходного сигнала 4-20 мА на другую шкалу..

Клавиши быстрого доступа на панели управления устройства 3, 4, 2, 2

#### Подстройка выходного сигнала 4–20 мА / 1–5 В с использованием другой шкалы с помощью ПО AMS Device **Manager**

- 1. Щелкните правой кнопкой мыши на устройстве и в раскрывающемся меню *Method*  (Способы) наведите курсор на пункт *Calibrate* (Калибровка), выберите пункт **Analog Calibration** (Калибровка аналогового сигнала).
- 2. Выберите Scaled Digital to Analog Trim (Подстройка масштабированного цифро-аналогового преобразования)*.*
- 3. Следуйте указаниям экранных подсказок для подстройки выходного сигнала 4-20 мА / 1-5 В.

### 5.6.3 Восстановление заводских настроек - аналоговый выходной сигнал

 $\langle \textrm{!} \rangle$  Команда Recall Factory Trim - Analog Output (Восстановление заводских настроек – аналоговый выход) позволяет восстановить заводские параметры аналогового выходного сигнала измерительного преобразователя. Данная команда может оказаться полезной для восстановления работы при случайном сбое настройки, нарушении стандартов предприятия или неисправности измерительного прибора.

#### Восстановление заводских настроек – аналогового выходного сигнала с помощью полевого коммуникатора

Из исходного экрана *HOME* введите последовательность клавиш быстрого доступа и следуйте указаниям полевого коммуникатора, чтобы выполнить подстройку цифро-аналогового преобразования с использованием другой шкалы.

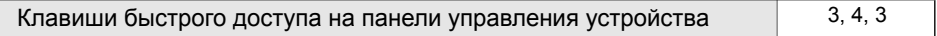

### Восстановление заводских настроек – аналогового выходного сигнала с помощью ПО AMS Device Manager

- 1. Щелкните правой кнопкой мыши на устройстве и в раскрывающемся меню *Method (Способы)* переведите курсор на *Calibrate* (Калибровка), затем выберите **Restore Factory Calibration** (Восстановление заводской калибровки).
- 2. Щелкните **Next** (Далее), чтобы перевести контур управления в ручной режим.
- 3. Выберите пункт **Analog Output Trim** (Подстройка аналогового выходного сигнала) в разделе *Select trim to recall* (Выбрать подстройку для восстановления) и щелкните **Next** (Далее).
- 4. Следуйте экранным подсказкам для вызова функции настройки аналогового выхода.

### Восстановление заводских настроек – аналогового выходного сигнала с помощью локального интерфейса оператора

Указания для локального интерфейса оператора см. на Рис. [5-7](#page-79-0).

<span id="page-79-0"></span>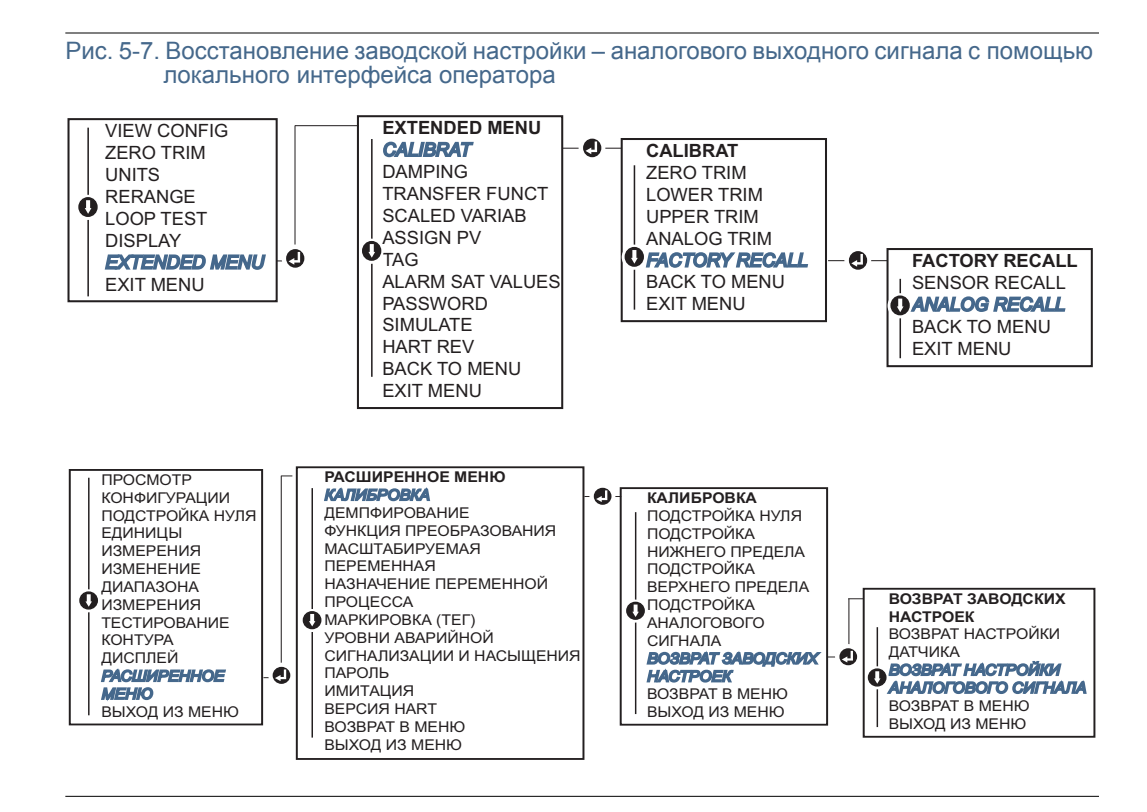

# 5.7 Переключение версий протокола HART

Не все системы могут поддерживать обмен данными с устройствами, работающими по протоколу HART версии 7. Ниже описаны действия, необходимые для переключения между версиями 5 и 7 протокола HART.

### 5.7.1 Переключение версии HART с помощью общего меню

Если устройство конфигурации HART не может поддерживать обмен данными с устройством HART версии 7, в него следует загрузить базовое меню с ограниченными возможностями. Приведенный ниже порядок действий позволяет переключаться между версиями 5 и 7 протокола HART из общего меню.

- 1. Найдите поле Message (Сообщение).
	- a. Чтобы перейти на HART версии 5, введите: **HART5** в поле сообщения.
	- b. Чтобы перейти на HART версии 7, введите: **HART7** в поле сообщения.

### 5.7.2 Переключение версии HART с помощью полевого коммуникатора

Из исходного экрана НОМЕ введите последовательность горячих клавиш и следуйте указаниям полевого коммуникатора для переключения на другую версию протокола HART.

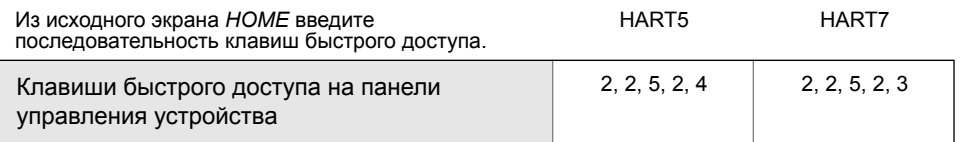

### 5.7.3 Переключение версии HART с помощью ПО AMS Device Manager

- 1. Щелкните Manual Setup (Ручная настройка) и выберите HART
- 2. Выберите Change HART Revision (Изменить версию HART) и следуйте подсказкам на экране.

#### Примечание

Программное обеспечение AMS Device Manager версии 10.5 или выше совместимо с протоколом HART Версии 7.

### 5.7.4 Переключение версии HART с помощью локального интерфейса оператора

Найдите пункт *HART REV* (Версия HART) в расширенном меню и выберите версию протокола HART REV 5 или HART REV 7. Для смены версии HART см. Рис. [5-8](#page-80-0), приведенный ниже.

Рис. 5-8. Переключение версии HART с помощью локального интерфейса оператора

<span id="page-80-0"></span>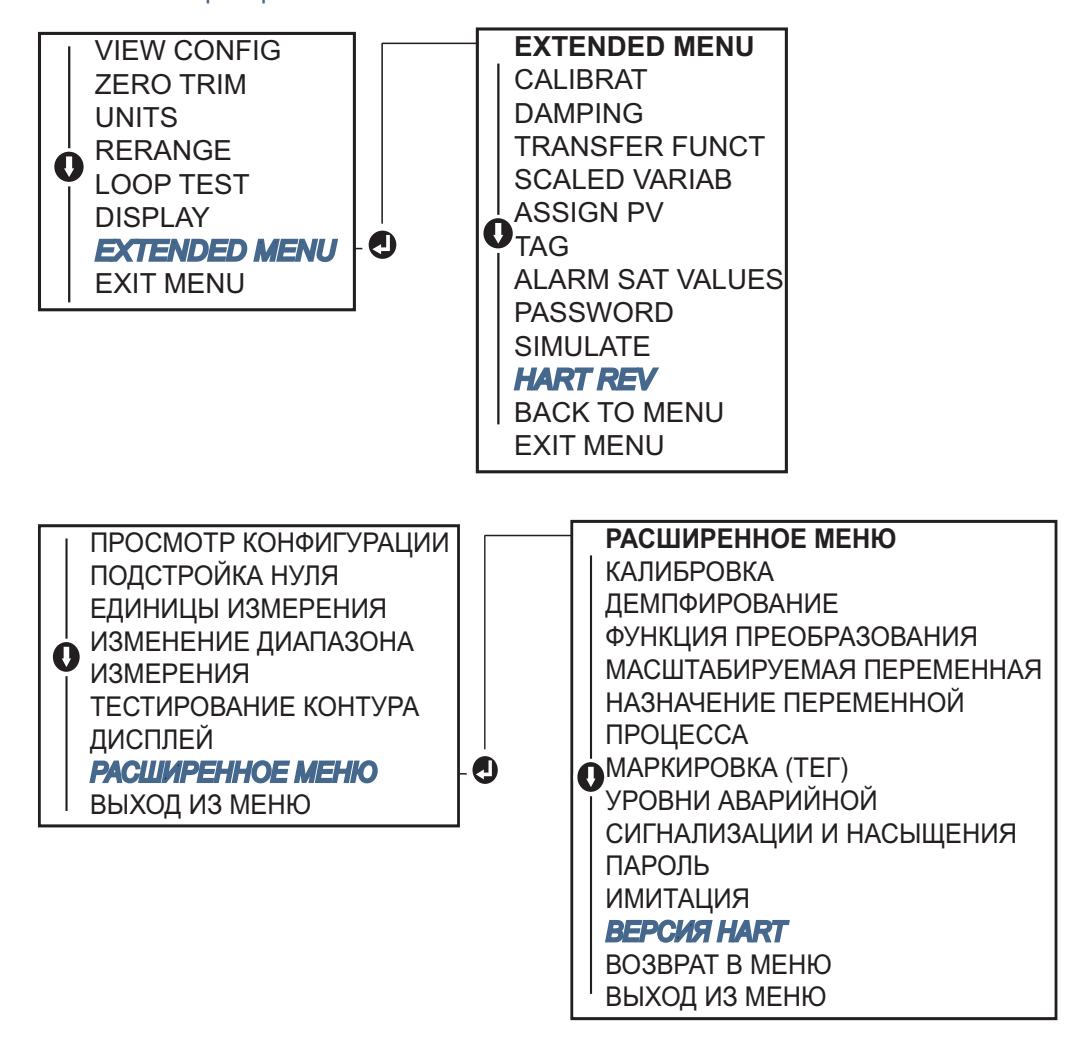

# Раздел 6 Поиск и устранение неисправностей

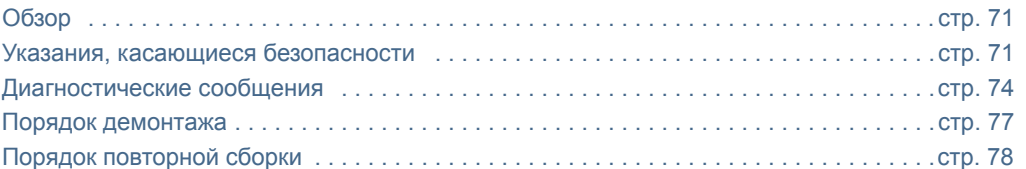

# <span id="page-82-0"></span>6.1 Обзор

[Таблица](#page-83-0) 6-1 дана информация о способах технического обслуживания, диагностики и устранения большинства проблем, возникающих в процессе эксплуатации.

Если вы подозреваете, что измерительный преобразователь работает неправильно, хотя никаких диагностических сообщений на дисплее полевого коммуникатора нет, для определения потенциальных проблем просмотрите «[Диагностические](#page-85-0) сообщения» на стр[. 74](#page-85-0), чтобы определить возможные проблемы.

# <span id="page-82-1"></span>6.2 Указания, касающиеся безопасности

Процедуры и инструкции, изложенные в этом разделе, могут потребовать специальных мер предосторожности для обеспечения безопасности персонала, выполняющего работу. Информация, относящаяся к возможным проблемам, связанным с безопасностью,

обозначается предупредительным знаком ( ). Прежде чем приступить к выполнению указаний, которым предшествует этот символ, прочтите приведенные ниже рекомендации по технике безопасности.

### 6.2.1 Предупреждения

#### А предупреждение

Взрывы могут привести к смерти или тяжелой травме.

Установка данного измерительного преобразователя во взрывоопасной среде должна осуществляться согласно соответствующим местным, национальным и международным стандартам, нормам, правилам и методикам. Сведения об ограничениях, связанных с обеспечением безопасности монтажа, см. в разделе справочного руководства, посвященном сертификации измерительного преобразователя Rosemount 2088.

- Перед подключением полевого коммуникатора во взрывоопасной среде убедитесь в том, что все приборы в контуре установлены в соответствии с техникой искро- и взрывобезопасности.
- Работая с взрыво- и пожарозащищенными установками, не снимайте крышки измерительного преобразователя, когда на него подается напряжение питания.

Технологические утечки могут причинить вред или даже повлечь смертельный исход.

 Перед подачей давления необходимо установить и затянуть технологические разъемы.

Поражение электрическим током может привести к смерти или тяжелой травме.

 Не прикасайтесь к выводам и клеммам. Высокое напряжение на выводах может стать причиной поражения электрическим током.

#### <span id="page-83-0"></span>Таблица 6-1. Таблица сведений о поиске и устранении неисправностей Rosemount 2088, 2090F, 2090P для выходных сигналов 4-20 мА

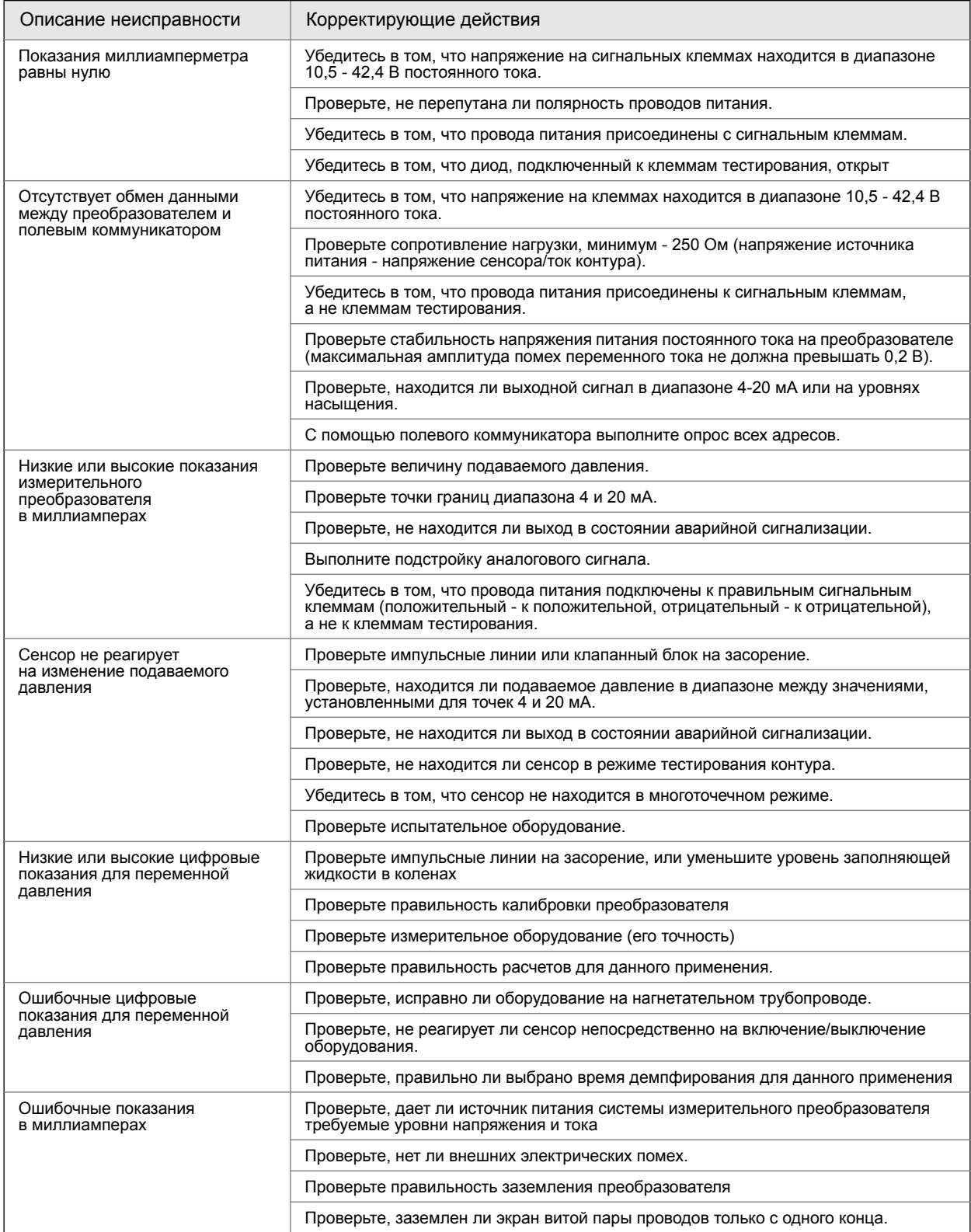

#### Таблица 6-2. Поиск и устранение неисправностей для измерительного преобразователя давления Rosemount 2088 с выходным сигналом 1-5 В постоянного тока

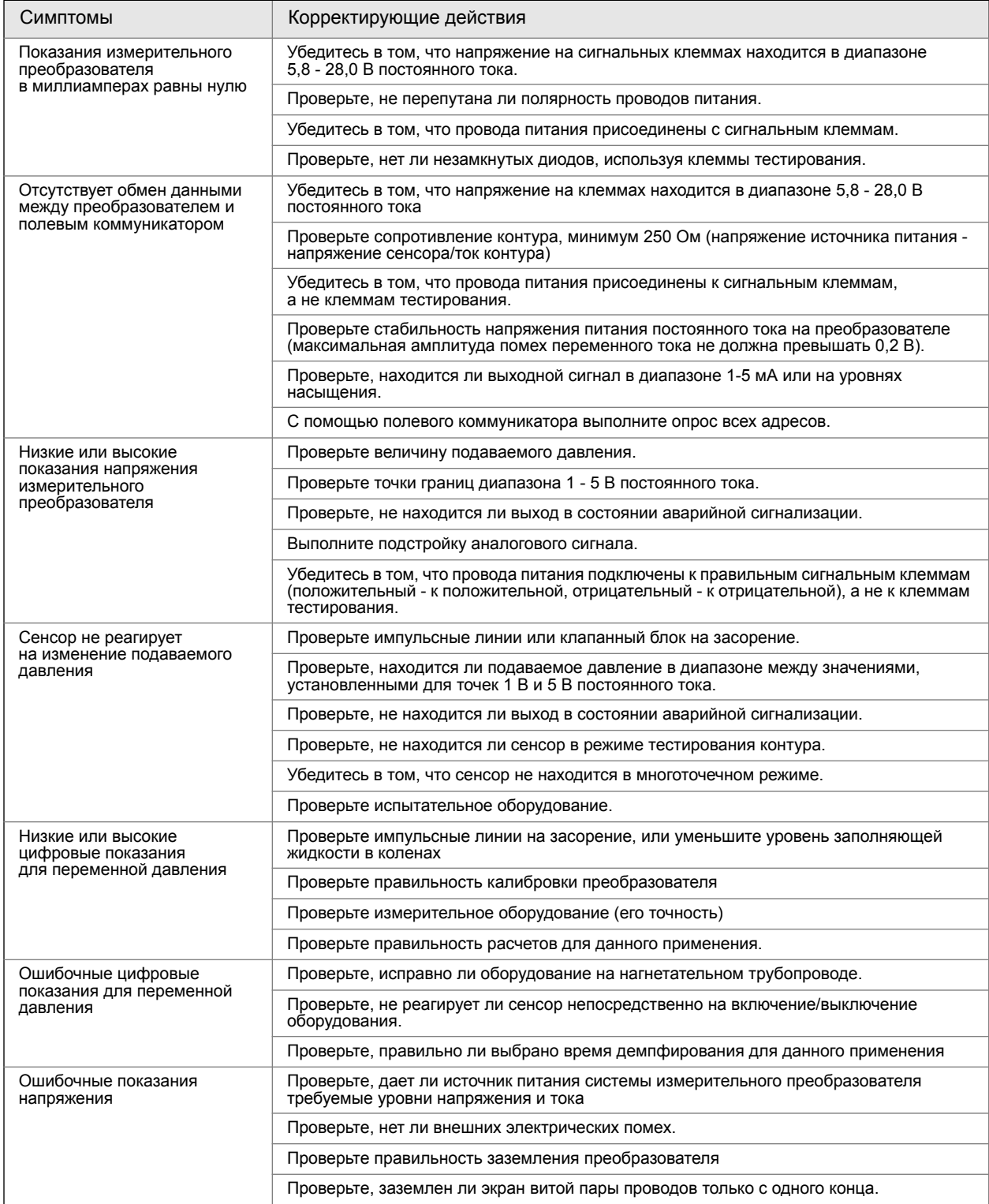

# <span id="page-85-0"></span>6.3 Диагностические сообщения

Ниже приведены таблицы с сообщениями, которые могут появляться на ЖК-дисплее / дисплее локального интерфейса оператора, полевом коммуникаторе или в окне ПО AMS Device Manager. Для диагностики причин появления различных сообщений о состоянии прибора используйте приведенные ниже таблицы.

- Нормально
- Отказ устранить немедленно
- Техническое обслуживание вскоре потребуется ремонт
- Рекомендация

### 6.3.1 Диагностическое сообщение: неисправность устранить немедленно

Таблица 6-3. Состояние: отказ - устранить немедленно

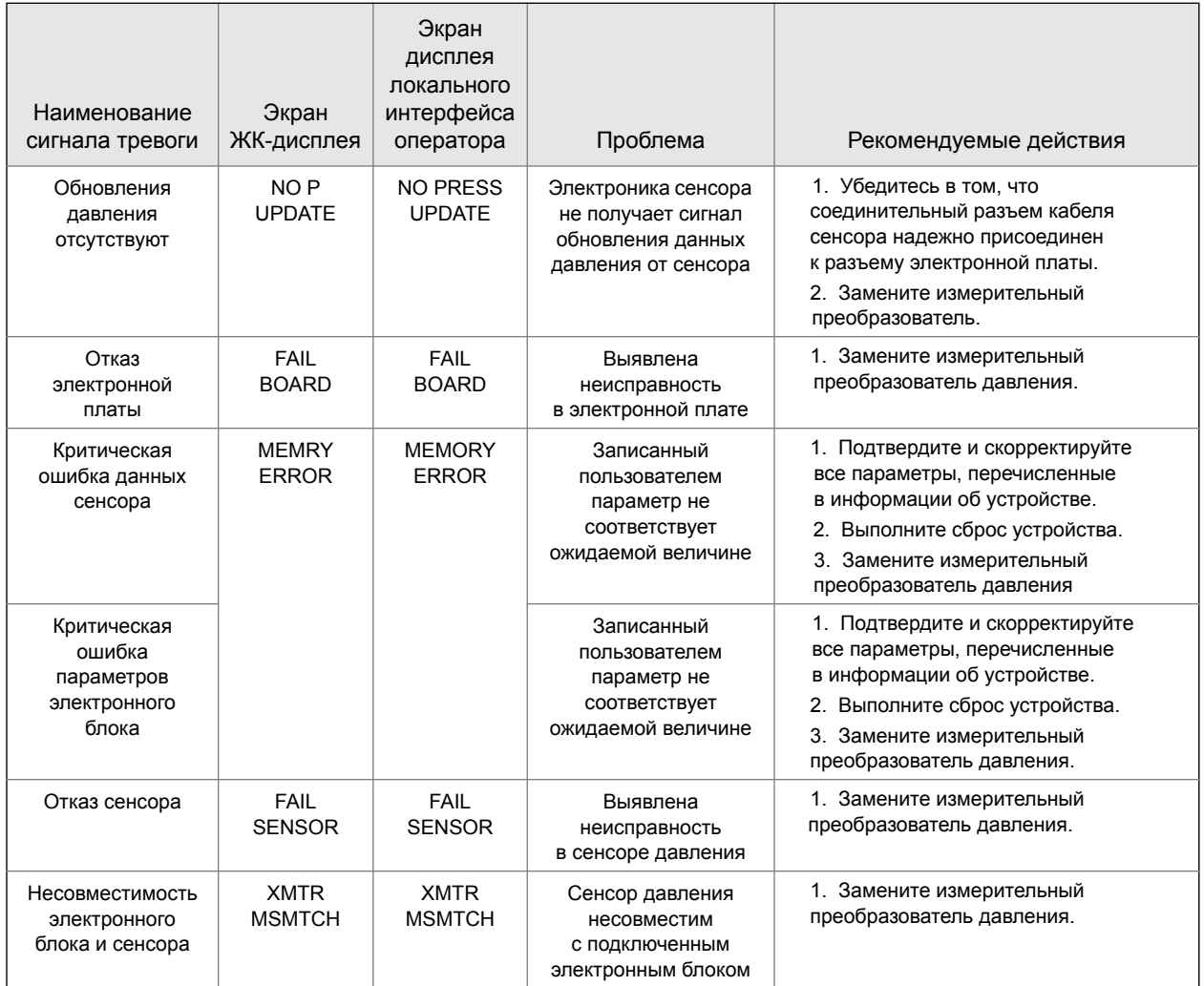

# 6.3.2 Диагностическое сообщение: техническое обслуживание - устранить в ближайшее время

#### Таблица 6-4. Состояние: техническое обслуживание - устранить в ближайшее время

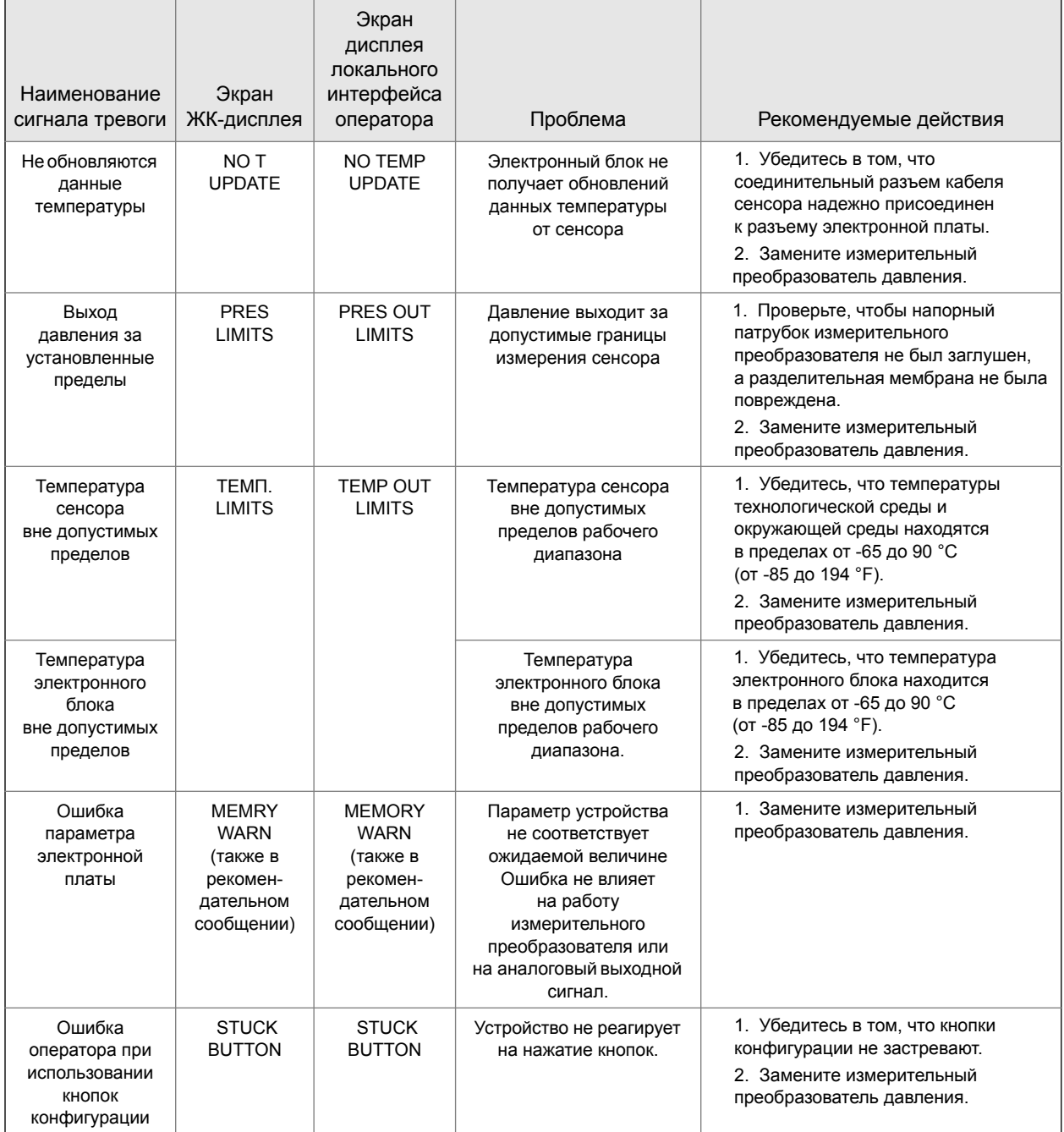

# 6.3.3 Диагностическое сообщение: рекомендация

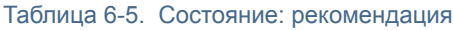

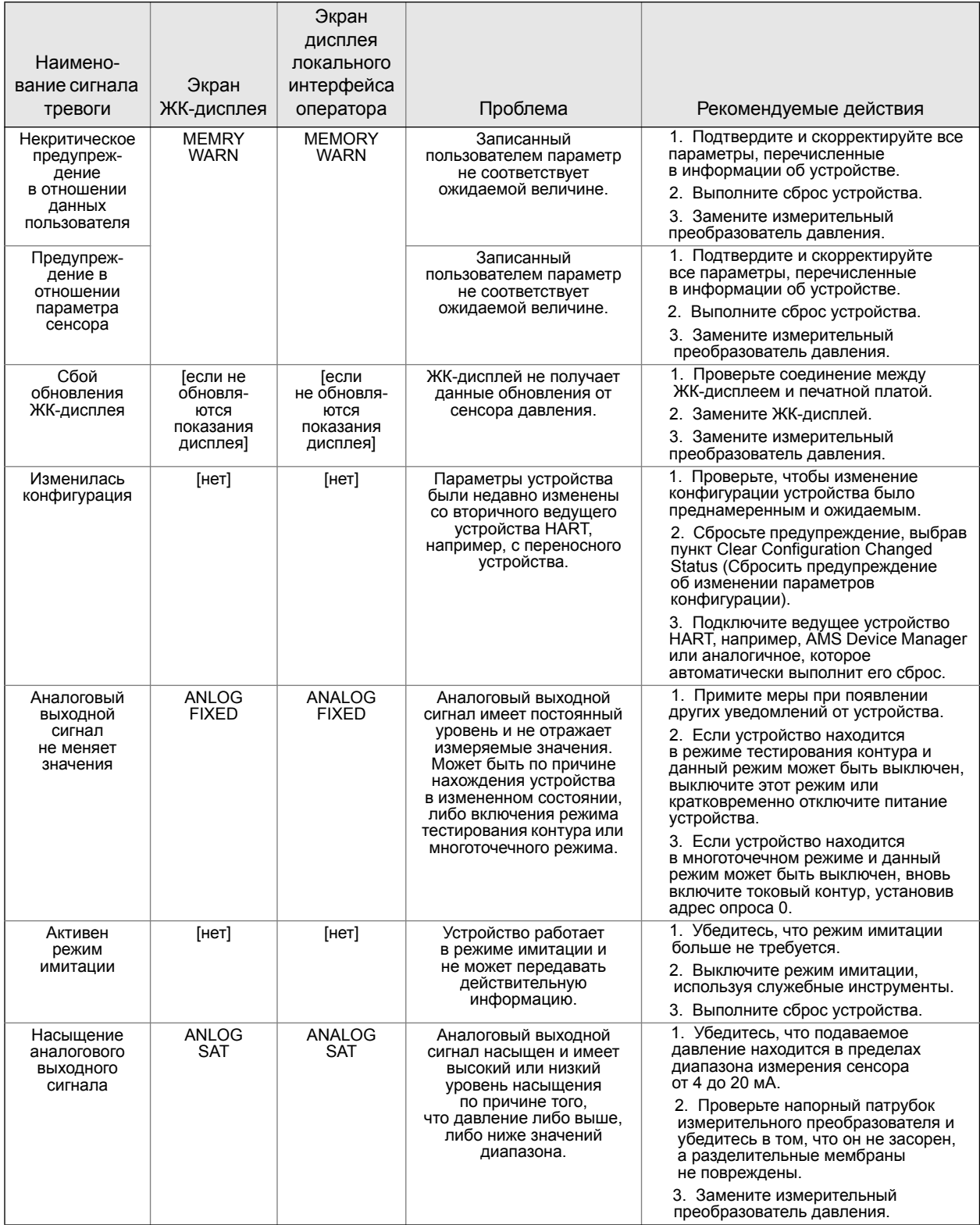

# <span id="page-88-0"></span>6.4 Порядок демонтажа

 $\bigwedge$  Не снимайте крышку прибора во взрывоопасной среде, не отключив питание.

### 6.4.1 Вывод из эксплуатации

- 1. Соблюдайте все действующие на предприятии правила техники безопасности.
- 2. Выключите питание устройства.
- 3. Прежде чем приступить к демонтажу измерительного преобразователя, его следует изолировать от технологического процесса, выпустив из него рабочую среду.
- 4. Отсоедините все электрические провода и кабелепровод.
- 5. Отключите измерительный преобразователь от технологического соединения.
	- a. Измерительный преобразователь Rosemount 2088 крепится к технологическому соединению с помощью одной шестигранной гайки. Чтобы отключить измерительный преобразователь от технологического соединения, следует отвинтить шестигранную гайку.
	- b. Измерительный преобразователь Rosemount 2090F крепится к технологическому соединению с помощью приспособления Tree Clamp. Чтобы отключить измерительный преобразователь от технологического соединения, снимите Tree Clamp или узел крепления.

#### Примечание

Не используйте гаечный ключ на суженной части измерительного преобразователя. См. предупреждение в пункте «Штуцерные [технологические](#page-51-0) соединения» на стр. 40.

- 6. Следует беречь разделительные мембраны от царапин, проколов и изгибов.
- 7. Разделительные мембраны необходимо очистить мягкой тканью, смоченной в мягком моющем растворе, и промыть в чистой воде.

### 6.4.2 Снятие клеммного блока

Электрические соединения расположены в клеммном блоке в отсеке, маркированном «FIELD TERMINALS» (Клеммный блок).

- 1. Снимите крышку корпуса со стороны клеммного блока.
- 2. Вывинтите два небольших винта, расположенных на измерительном преобразователе, в положение на 9 часов и 5 часов относительно верхней плоскости преобразователя.
- 3. Потяните за клеммный блок и извлеките его.

### 6.4.3 Снятие ЖК-дисплея / дисплея локального интерфейса

Rosemount 2088 с кодами вариантов исполнения M4 или M5 снабжены ЖК-дисплеем или дисплеем локального интерфейса оператора. ЖК-дисплей / дисплей локального интерфейса оператора находится на стороне, противоположной клеммному блоку. Чтобы снять и/или заменить ЖК-дисплей / дисплей локального интерфейса оператора, выполните следующие действия:

- 1. Снимите крышку корпуса со стороны, противоположной клеммному блоку.
- 2. Развинтите два невыпадающих винта, которые вы увидите, сняв крышку (расположение винтов см. Рис[. 4-2](#page-58-0) на стр. 47). Эти два винта прикрепляют ЖК-дисплей / дисплей локального интерфейса оператора к электронной плате и электронную плату к корпусу.

 $\sqrt{N}$  Полную информацию по технике безопасности см. в пункте «Указания, касающиеся [безопасности](#page-82-1)» на стр. 71.

3. Развинтив указанные винты, вытяните ЖК-дисплей / дисплей локального интерфейса оператора, отсоединив его от электронной платы и вытащив из корпуса. Вытаскивайте дисплей только прямо, чтобы не согнуть и не повредить штыри разъема на электронной плате.

#### Примечание

Убедитесь, что вместе с дисплеем не вытаскиваете электронную плату, так как это может привести к повреждению измерительного преобразователя

# <span id="page-89-0"></span>6.5 Порядок повторной сборки

### 6.5.1 6.5.3 Установка ЖК-дисплея / дисплея локального интерфейса оператора

- 1. Совместив невыпадающие винты с соответствующими отверстиями на электронной плате, присоедините ЖК-дисплей / дисплей локального интерфейса оператора путем нажатия с усилием.
- 2. Убедитесь, что штыри разъема с задней стороны ЖК-дисплея полностью входят в разъем с передней стороны электронной платы.
- 3. Затяните невыпадающие винты.

# Приложение A Технические характеристики и справочные данные

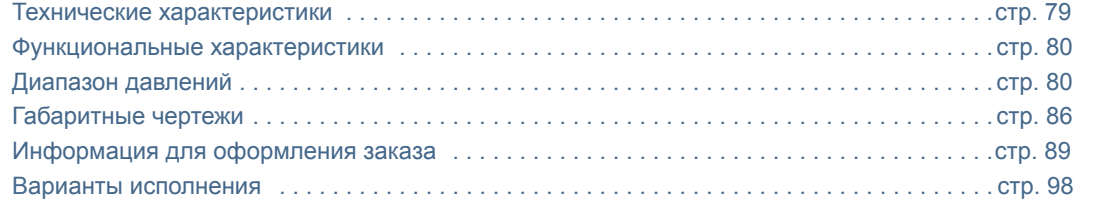

# <span id="page-90-0"></span>A.1 Технические характеристики

Для шкал с отсчетом от нуля, при эталонных условиях, с кремнеорганической жидкостью, с разделительной мембраной из нержавеющей стали 316L, с цифровой подстройкой границ диапазона. Действуют только для выходных сигналов 4-20 мА с цифровым сигналом по протоколу HART, если не указано иное.

### A.1.1 Пределы допускаемой основной приведенной погрешности

Указанные значения погрешности учитывают нелинейность, гистерезис и повторяемость..

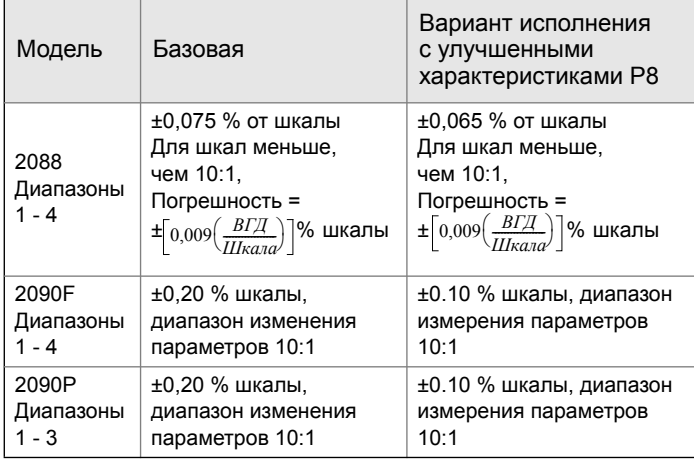

### A.1.2 Долговременная стабильность показаний

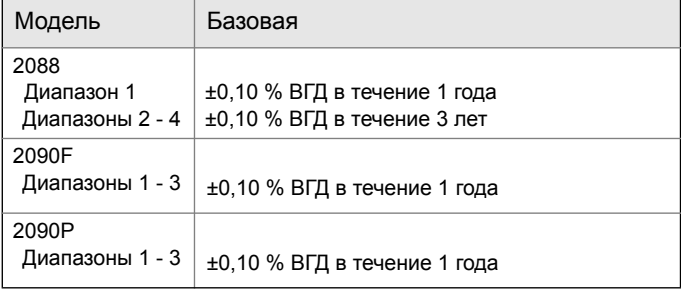

### A.1.3 Динамические характеристики

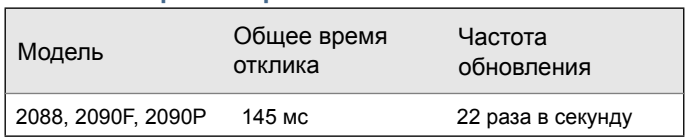

### A.1.4 Влияние температуры окружающей среды

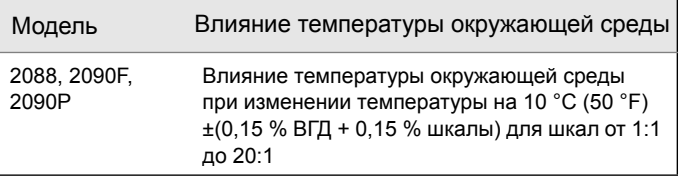

### A.1.5 Влияние положения монтажа

Влияние положения монтажа можно обнулить. Не влияет на шкалу.

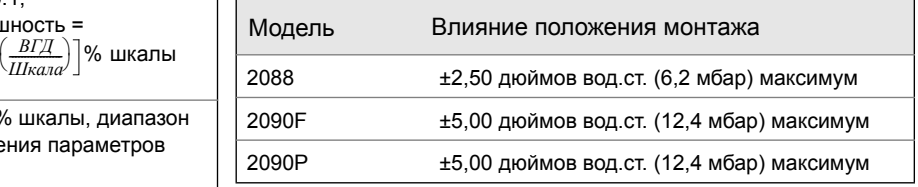

# A.1.6 Влияние вибрации

### Rosemount 2088

Менее ±0,1 % от ВГД при испытаниях по стандарту IEC 60770-1: 1999 в полевых условиях или на трубопроводах с высоким уровнем вибрации (10-60 Гц, максимальная амплитуда смещения 0,21 мм / 60–2000 Гц 3g).

*Технические характеристики и справочные данные 79*

### 2090F и 2090P

Менее ±0,1 % верхней границы диапазона (ВГД) при воздействии вибрации с амплитудой постоянного смещения 4 мм (5-15 Гц) и постоянным ускорением 2g (15-150 Гц) и 1g (150-2000 Гц).

#### А.1.8Влияние напряжения питания

Менее ±0,005 % от калиброванной шкалы на вольт.

### A.1.9 Электромагнитная совместимость (ЭМС)

Соответствует всем требованиям к промышленной среде, предъявляемым стандартами EN61326 и NAMUR NE-21(1). Максимальное отклонение - менее 1 % шкалы при электромагнитном возмущении(2).

# A.1.7 Защита от переходных процессов (код варианта исполнения T1)

Испытания выполнены в соответствии с требованиями IEEE C62.41.2-2002, Категория места установки B Скачок до 6 кВ (0,5 микросекунд - 100 кГц) Скачок 3 кA (8 x 20 микросекунд)

Скачок 6 кВ (1,2 x 50 микросекунд)

# <span id="page-91-0"></span>A.2 Функциональные характеристики

### A.2.1 Измеряемая среда

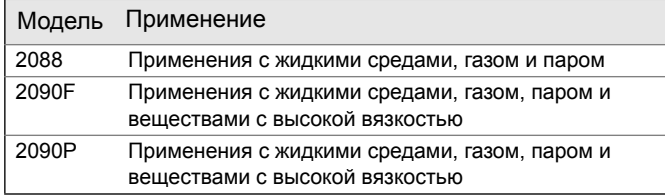

*2. При скачкообразном воздействии может произойти отклонение, превышающее максимально допустимый по ЭМС предел, или сброс показаний; тем не менее, устройство выполнит самовосстановление и вернется к нормальной работе в течение установленного времени запуска.*

# <span id="page-91-1"></span>A.3 Диапазон давлений

### Значения диапазона для 2088

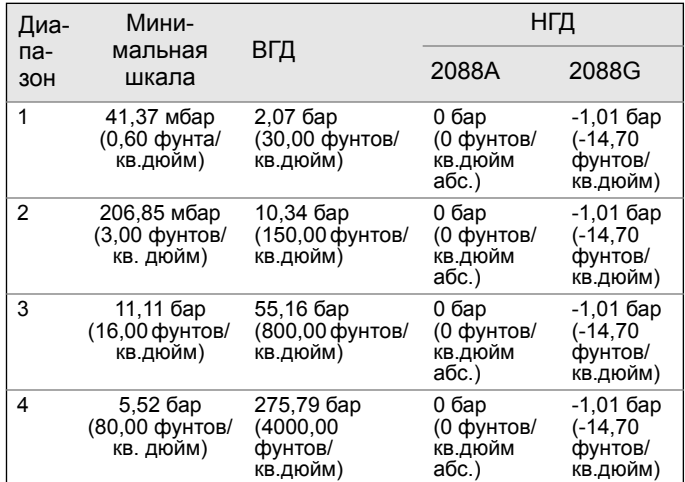

### Значения диапазона для 2090F и 2090P

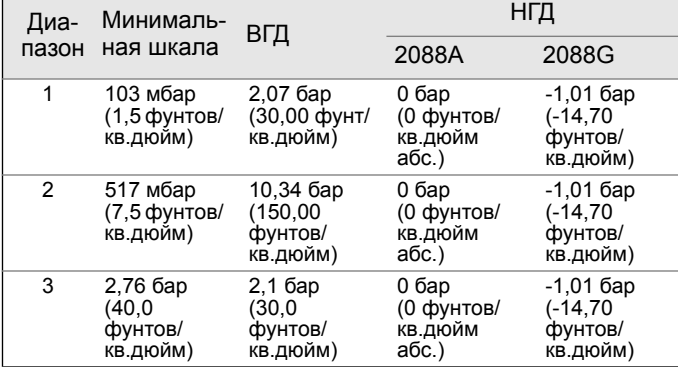

### A.3.1 Выходные сигналы

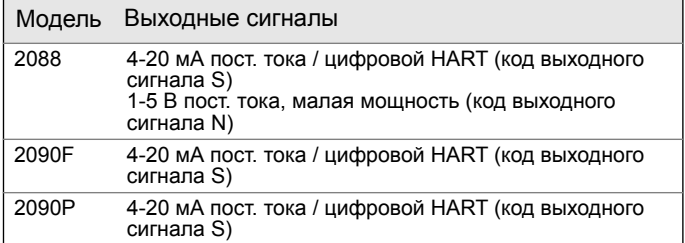

# A.3.2 Исполнение с протоколом HART 4-20 мА (код выходного сигнала S)

#### Электропитание

Требуется внешний источник питания. Для питания измерительного преобразователя в стандартном исполнении используется напряжение 10,5-42,4 В пост. тока без нагрузки.

*<sup>1.</sup> NAMUR NE-21 не применяется к исполнению малой мощности (код варианта исполнения измерительного преобразователя - N).*

### Ограничения нагрузки

Максимальное сопротивление контура определяется напряжением источника питания и вычисляется по следующей формуле:

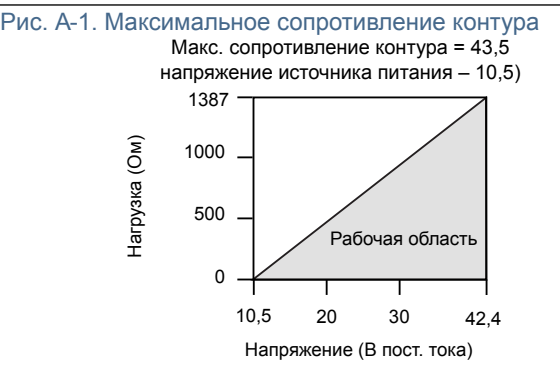

*Для обеспечения связи полевому коммуникатору требуется сопротивление контура 250 Ом.*

### Индикация

Дополнительный двухстрочный ЖК-дисплей/локальный операторский интерфейс. Локальный интерфейс оператора доступен только в модели 2088.

### Требования к настройке нуля и шкалы (HART, только модель 2088)

Значения нуля и шкалы могут быть установлены в любой точке в пределах диапазонов, указанных в таблицах в п. А-2.2. Шкала должна быть больше или равна минимальной величине шкалы, указанной в таблицах в п. А-2.2.

### Выходной сигнал

Прибор позволяет выбирать протокол обмена данными, либо на основе протокола HART версии 5 (по умолчанию), либо HART версии 7 (код опции HR7). Версию HART можно изменить в полевых условиях с помощью любого средства настройки HART или дополнительного локального интерфейса оператора (LOI, только модель 2088).

### Время включения

Рабочие характеристики выходят на заданный уровень менее чем за 2,0 секунды после включения питания.

### Локальный операторский интерфейс (LOI, только модель 2088)

Локальный интерфейс оператора использует двухкнопочное меню с внутренними и внешними кнопками конфигурации. Внутренние кнопки всегда настроены для локального интерфейса оператора. Внешние кнопки являются опцией и могут использоваться для локального интерфейса оператора (код опции M4), задания нуля аналогового выхода и диапазона шкалы (код опции D4) или для управления функцией цифровой настройки нуля (код опции DZ). См. [Приложение](#page-112-0) D: Локальный интерфейс оператора [\(LOI\).](#page-112-0)

A.3.3 Исполнение с низким энергопотреблением HART 1-5 В пост. тока (код выходного сигнала N только для модели 2088)

### Электропитание

Требуется внешний источник питания. Для питания измерительного преобразователя в стандартном исполнении используется напряжение 5,8-28 В пост. тока без нагрузки.

### Выходной сигнал

Трехпроводный выход 1-5 В пост. тока с выбираемой пользователем функцией преобразования входной величины линейной или по закону квадратного корня. Переменные процесса в цифровом формате накладываются на сигнал напряжения, определяемый любым ведущим устройством, работающим по протоколу HART.

### Потребляемая мощность

3,0 мА, 27-84 мВт

#### Выходная нагрузка

100 кОм или более

#### Время включения

Заявленные параметры обеспечиваются менее чем через 2,0 с после включения питания преобразователя.

### A.3.4 Пределы превышения давления

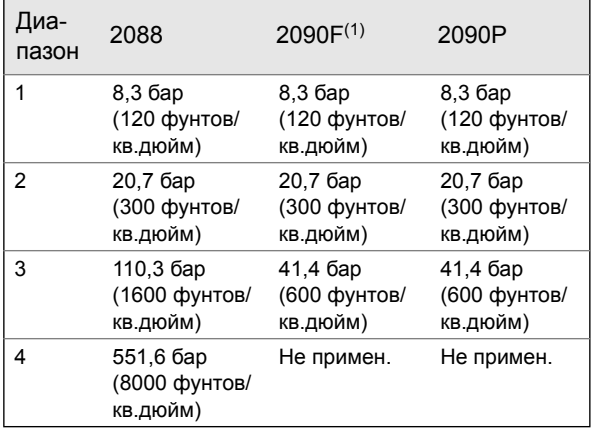

1. Предел превышения давления определяется номинальными параметрами хомута / штуцера или сенсора (используется меньшее значение).

# A.3.5 Пределы давления разрыва

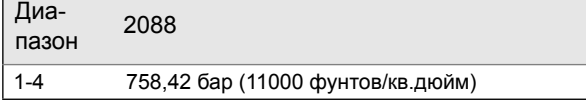

### A.3.6 Аварийная сигнализация отказа

Если при самодиагностике обнаруживается отказ сенсора или микропроцессора, то для предупреждения пользователя подается аварийный сигнал путем установки высокого или низкого уровня аналогового сигнала. Режим подачи аварийного сигнала (высокий или низкий уровень) выбирается пользователем при помощи перемычки на преобразователе. Точное значение уровня выходного сигнала преобразователя при сигнализации отказа зависит от конфигурации, выполненной изготовителем (стандартное устройство или устройство, совместимое со стандартом NAMUR). Значения приведены в следующей таблице:

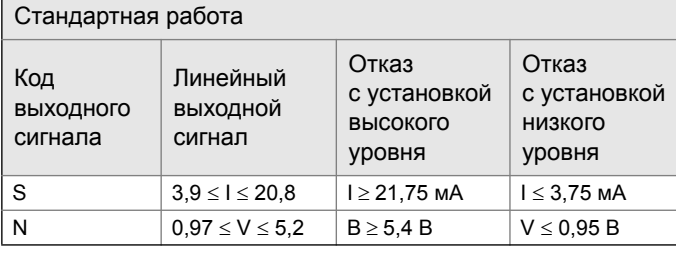

#### Устройство, совместимое с требованиями NAMUR Код выходного сигнала Линейный выходной сигнал Отказ с установкой высокого уровня Отказ с установкой низкого уровня S |  $3,8 \le 1 \le 20.5$  |  $1 \ge 22.5$  MA |  $1 \le 3.6$  MA

# A.3.7 Температурные пределы

#### Окружающая среда

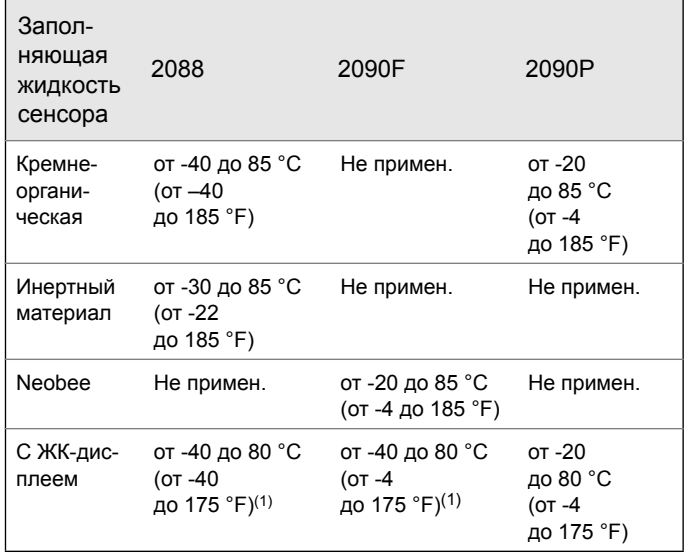

<span id="page-93-0"></span>1. При температуре ниже -30 °C (-22 °F) для кода выходного сигнала N показания ЖК-дисплея могут не читаться, и скорость обновления показаний снижается.

### Технологический процесс

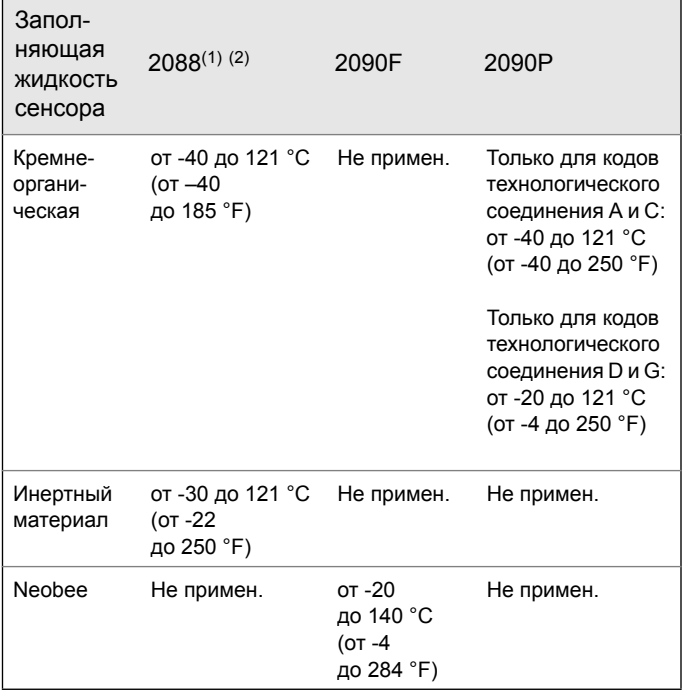

1. 104 °C (229 °F) при эксплуатации в системах с разрежением; 54 °C (130 °F) для давления ниже 0,5 фунтов/кв. дюйм абс.

2. При температуре технологического процесса выше 85 °C (185 °F) пределы для температуры окружающей среды понижаются в соотношении 1,5:1. Например, при температуре технологического процесса 91 °C (195 °F) новое предельное значение для температуры окружающей среды составит 77 °C (170 °F). Эту величину можно рассчитать следующим образом: (195 °F - 185 °F) х 1,5 = 15 °F, 185 °F - 15 °F = 170 °F

#### Руководство по эксплуатации 00809-0107-4108, Ред. CA

#### Хранение

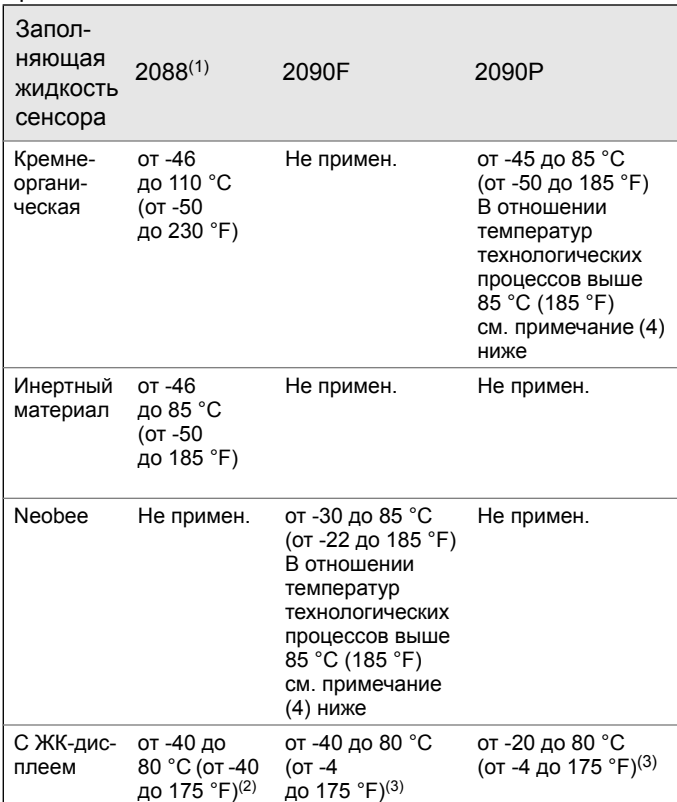

1. При температуре хранения выше 85 °C необходимо выполнить подстройку сенсора перед установкой.

2. При температуре ниже -30 °C (-22 °F) для кода выходного сигнала N показания ЖК-дисплея могут не читаться, и скорость обновления показаний снижается.

<span id="page-94-0"></span>3. При температуре ниже -30 °C (-22 °F) показания ЖК-дисплея могут не читаться, и скорость обновления показаний снижается.

При температуре технологического процесса выше 85 °C (185 °F) пределы для температуры окружающей среды понижаются в соотношении 1,5:1:

Макс. Температура окружающей среды в

°F = 185 –  $\frac{(Temne parypa$  технологического процесса -185)

Макс. Температура окружающей среды в

°F = 185 –  $\frac{(Temne parypa$  технологического процесса -185)

### Пределы влажности

Относительная влажность 0-100%.

### Объемное расширение

Менее 0,008 см3 (0,0005 дюйм3).

#### Демпфирование

Время отклика аналогового выходного сигнала на ступенчатое изменение входного сигнала устанавливается пользователем в диапазоне от 0 до 60 секунд для одной постоянной времени. Запрограммированное значение времени демпфирования добавляется к времени отклика сенсорного модуля.

### A.3.8 Физические характеристики

### Выбор материалов

Компания Emerson предлагает широкий ассортимент продукции Rosemount в разных вариантах и конфигурациях, выполненных из материалов, подходящих для разнообразных условий применения. Представленная информация о продукции Rosemount имеет характер рекомендаций, необходимых покупателю для оптимального выбора в соответствии с условиями применения. Покупатель несет исключительную ответственность за проведение тщательного анализа всех параметров технологического процесса (таких, как химический состав, температура, давление, расход, абразивные вещества, загрязнители и т. д.) при указании продукта, материалов, опций и комплектующих для использования в конкретных условиях. Emerson не имеет возможности оценить или гарантировать соответствие выбранных изделий, вариантов исполнения, конфигурации или материалов конструкции используемой технологической среде или другим параметрам технологического процесса.

### A.3.9 Технологические соединения

### 2088

1/2-14 NPT внутр. резьба DIN 16288 G 1/2 наруж. резьба RC 1/2 внутр. резьба (PT 1/2 внутр. резьба) M20 3 1,5 (CM20) наруж. резьба

### 2090P

1 1/2 -11,5 NPT или 1-дюйм. Монтаж заподлицо

### 2090F

11/2-дюйм. или 2-дюйм. Соединение Tri-Clamp

A.3.10 Детали, контактирующие с технологической средой

### Разделительная мембрана

#### 2088

Нержавеющая сталь 316L (UNS S31603) Сплав C-276 (UNS N10276)

### 2090P

Нержавеющая сталь 316L

#### 2090F

Нержавеющая сталь 316L

### Технологический разъем

#### 2088

Нержавеющая сталь 316L Сплав C-276

### 2090P

Нержавеющая сталь 316L Прокладка технологического разъема выполнена из фторопласта, уплотнительные кольца технологического разъема (1 дюйм) выполнены из материала Viton (стандартный вариант), либо из каучука Buna-N или этиленпропилена (опция)

### 2090F

Нержавеющая сталь 316L

# A.3.11 Детали, не контактирующие с технологической средой

### Электрическое соединение

### 2088

1/2-14 NPT, M20 3 1,5 (CM20), или G 1/2 внутр. резьба (PF 1/2 внутр. резьба) вход кабелепровода.

### 2090P

1/2-14 NPT или M20 x 1,5 вход кабелепровода

### 2090F

1/2-14 NPT или M20 x 1,5 вход кабелепровода

### Корпус электронного блока

Алюминиевый сплав с низким содержанием меди Корпуса при правильной установке соответствуют требованиям NEMA тип 4X, IP66 и IP68.

#### Покрытие

Полиуретан

### Уплотнительные кольца крышек

Каучук Buna-N

# A.3.12 Масса при отгрузке

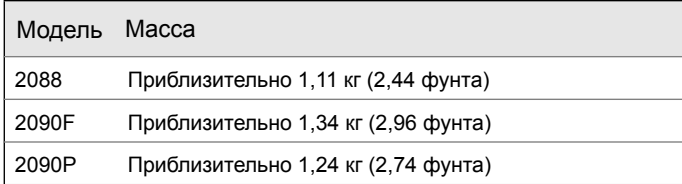

# <span id="page-97-0"></span>A.4 Габаритные чертежи

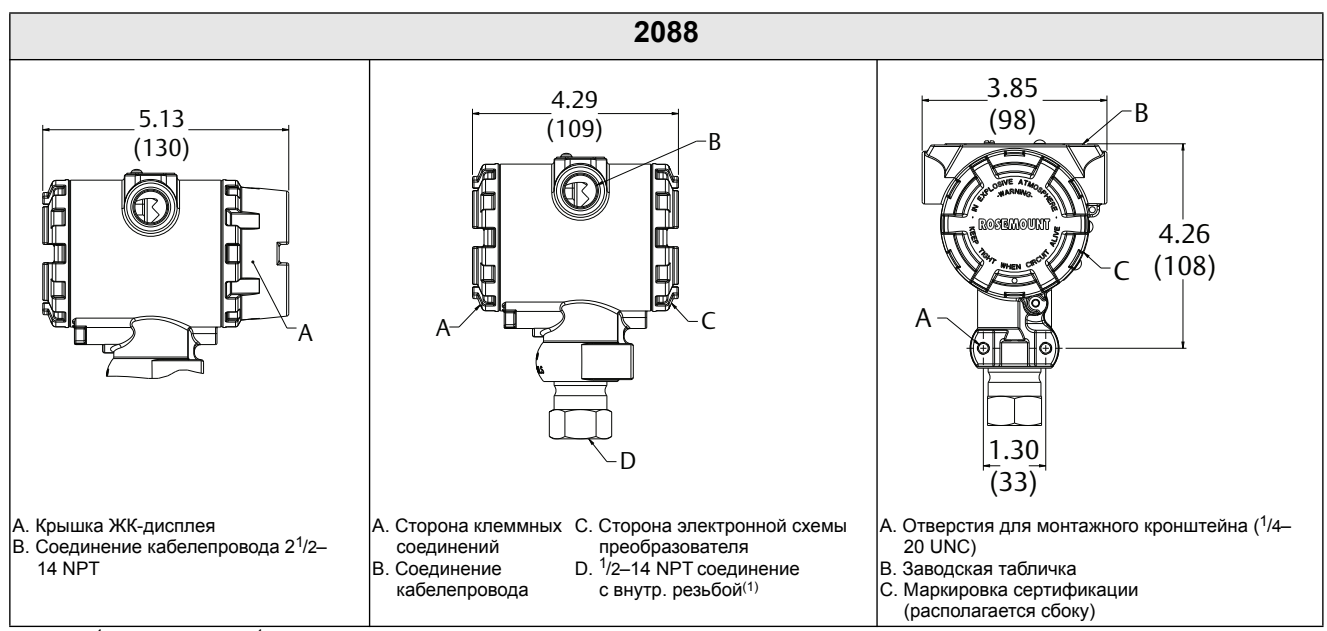

1. RC 1/2 внутр. резьба (PT 1/2 внутр. резьба), также в качестве опции доступна внутр. резьба M20.

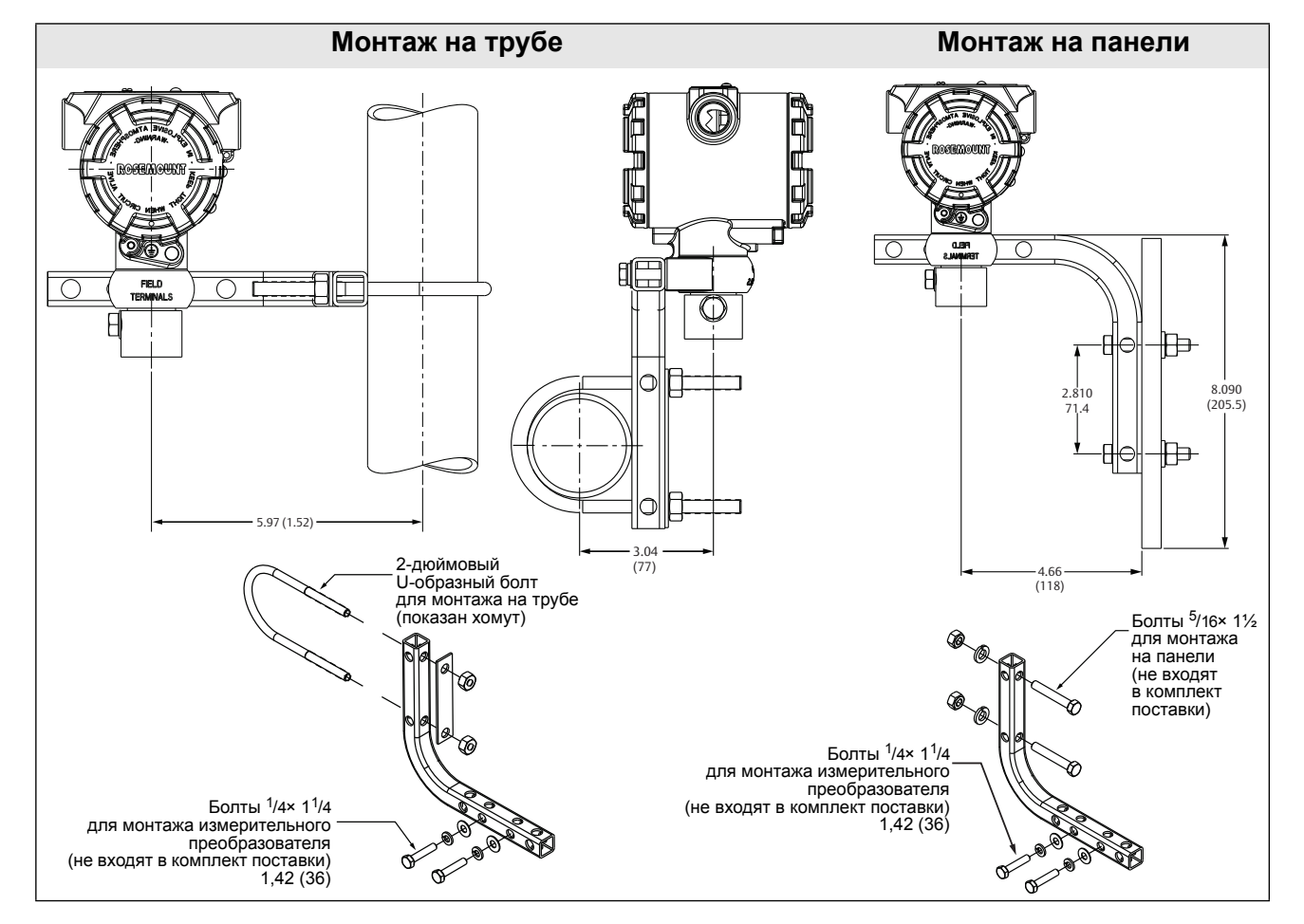

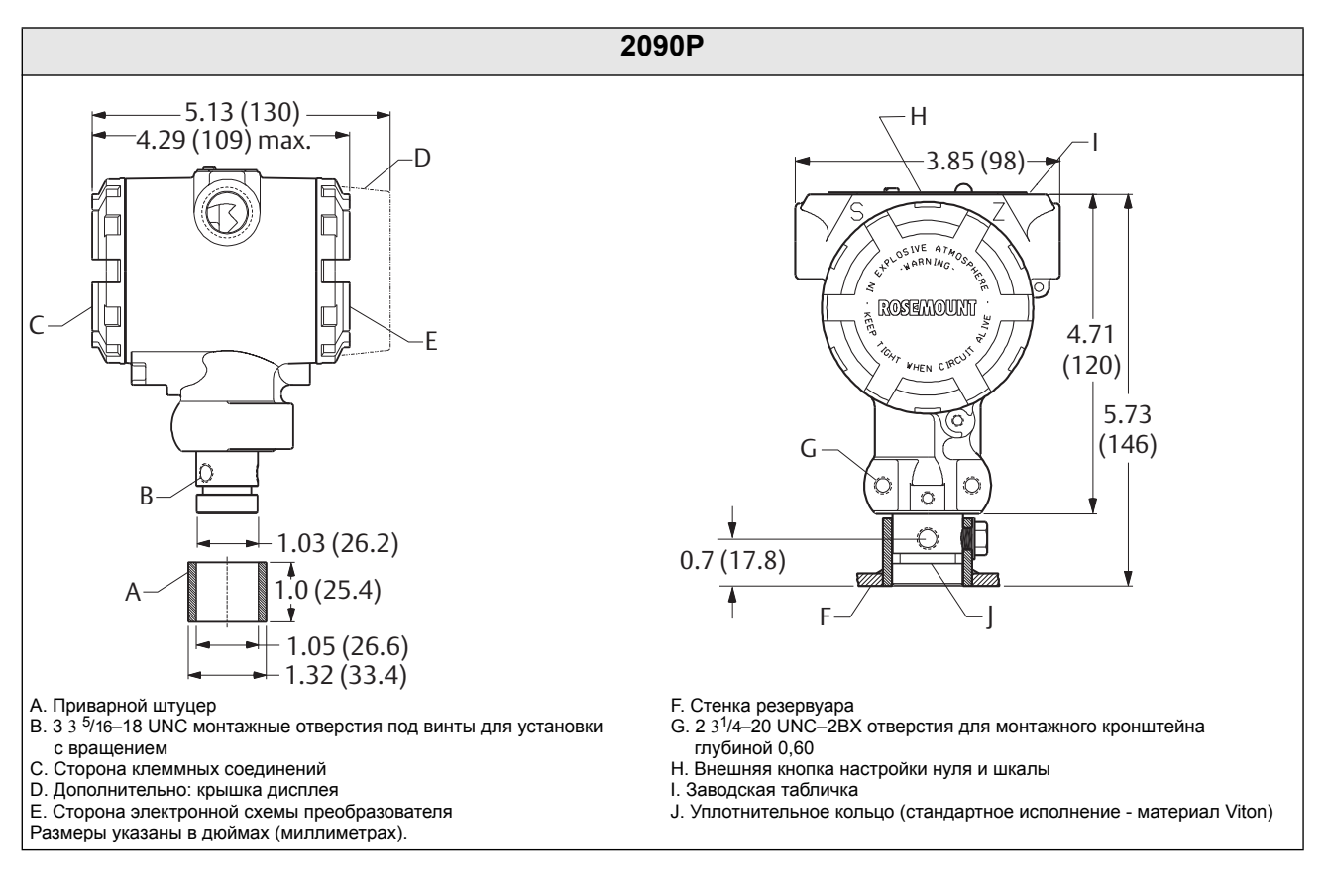

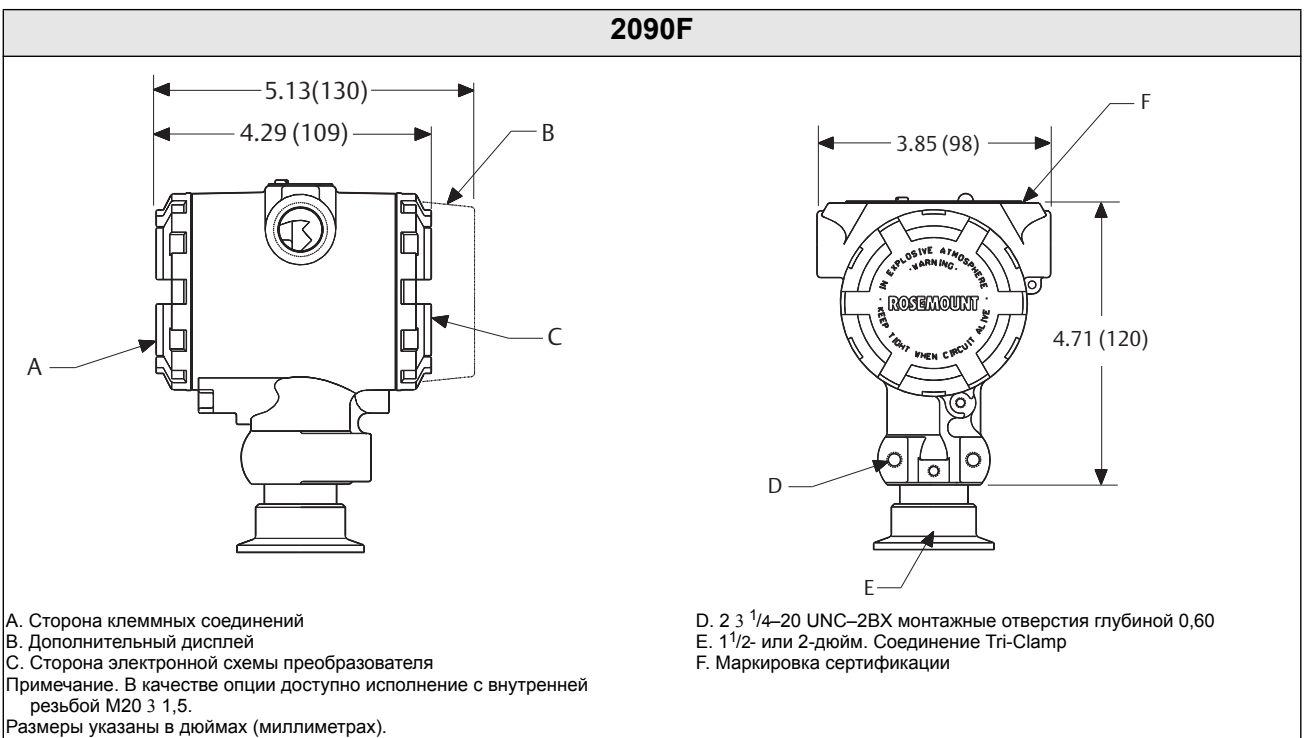

#### Технические характеристики и справочные данные Ноябрь 2016

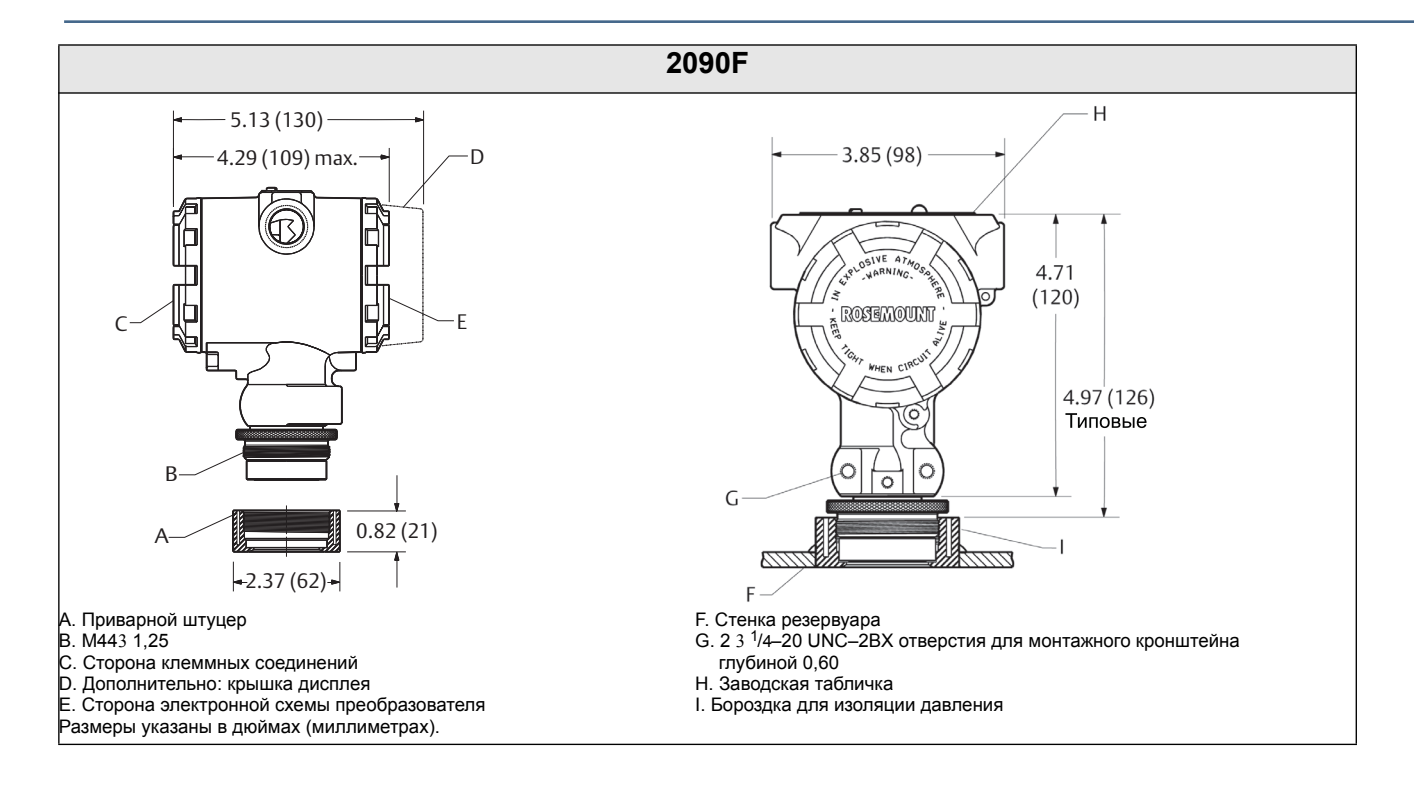

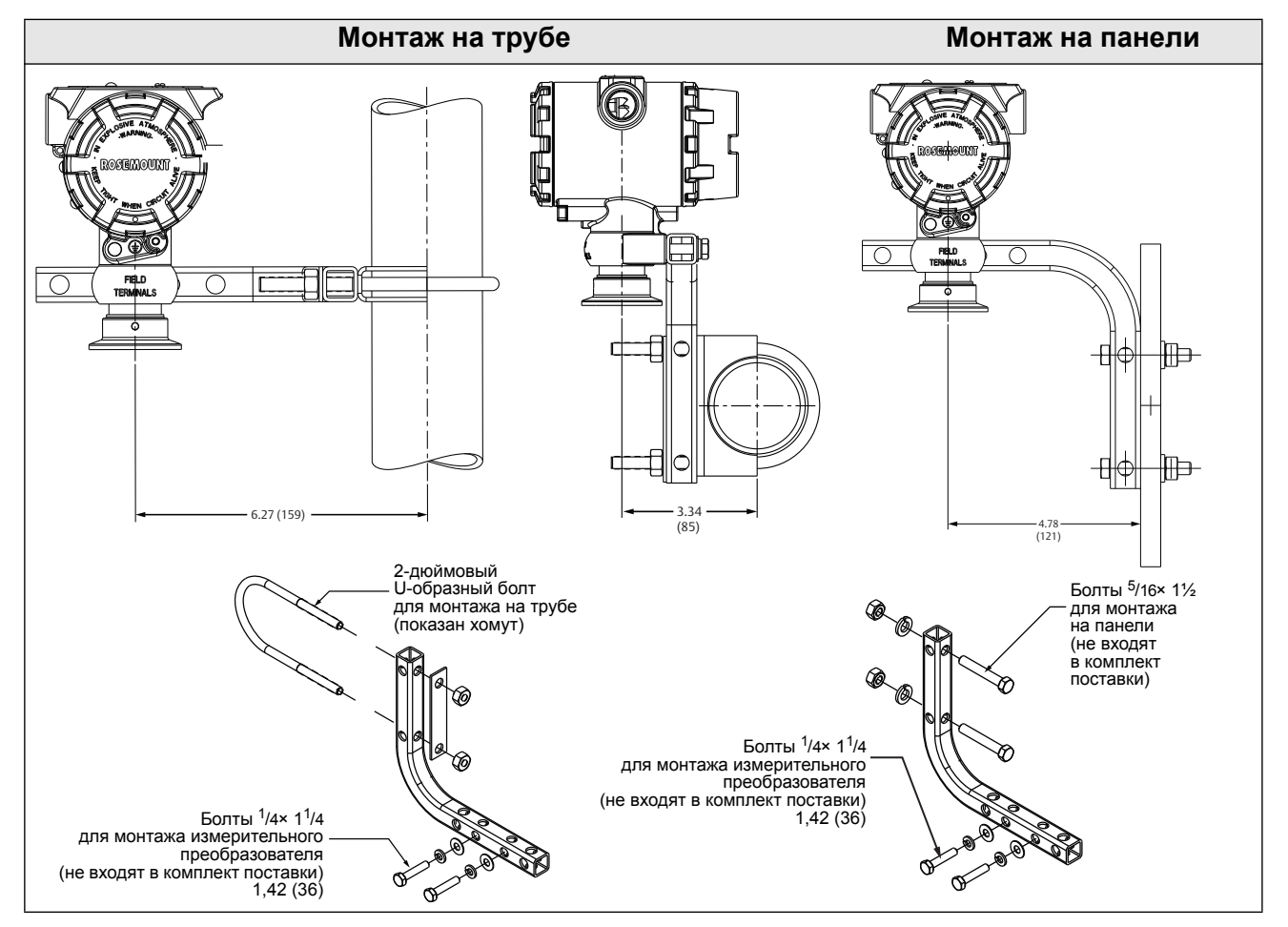

# <span id="page-100-0"></span>A.5 Информация для оформления заказа

#### **Таблица 1. Информация для оформления заказа измерительного преобразователя давления 2088**

**Стандартное предложение включает наиболее используемые варианты. Варианты, отмеченные символом ( ),** 

поставляются в кратчайшие сроки.<br>Исполнения на заказ выполняются после получения заказа и имеют увеличенные сроки поставки.

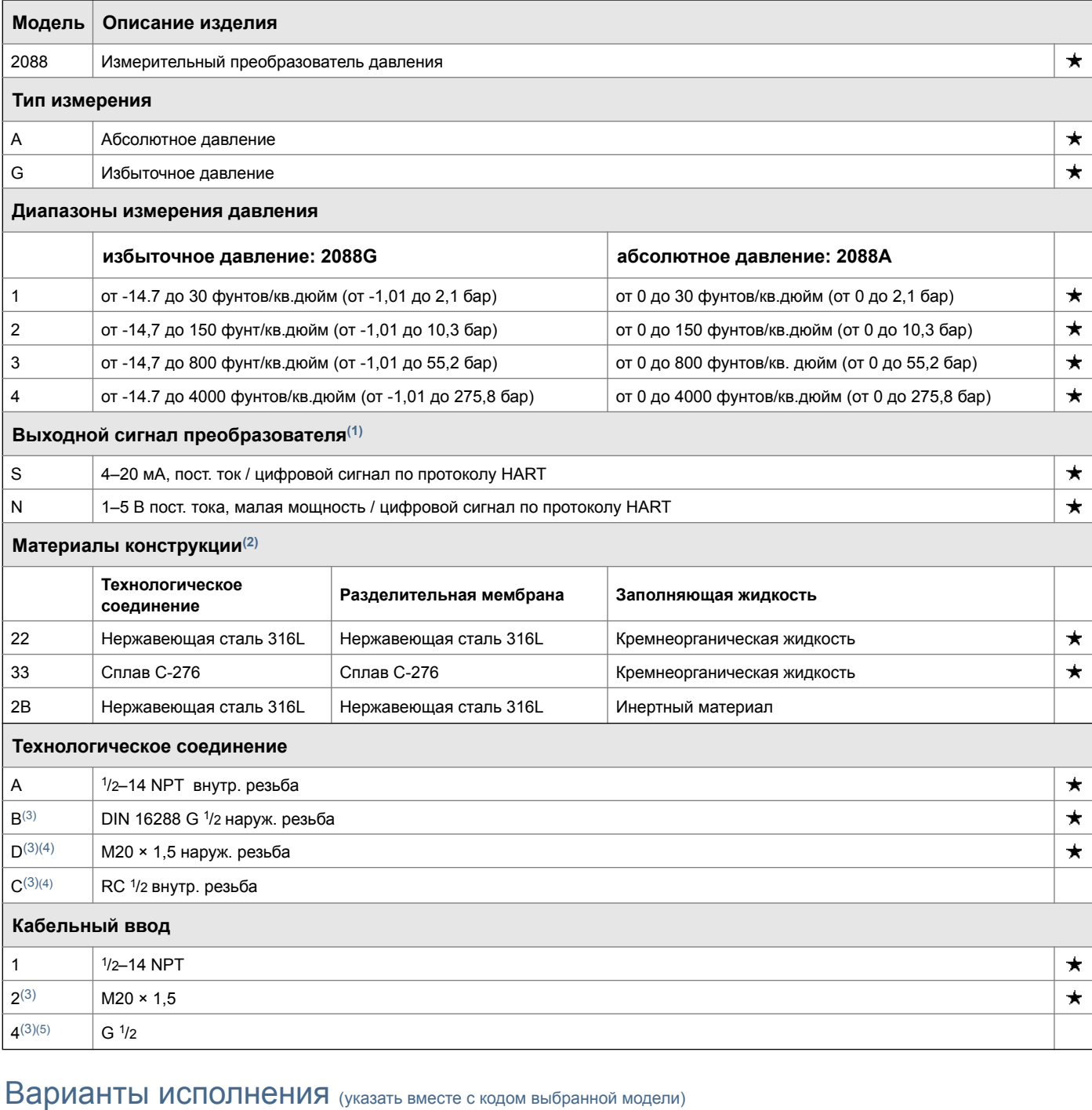

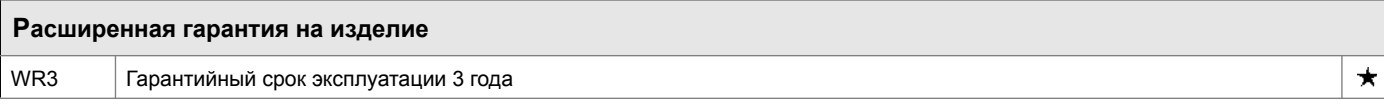

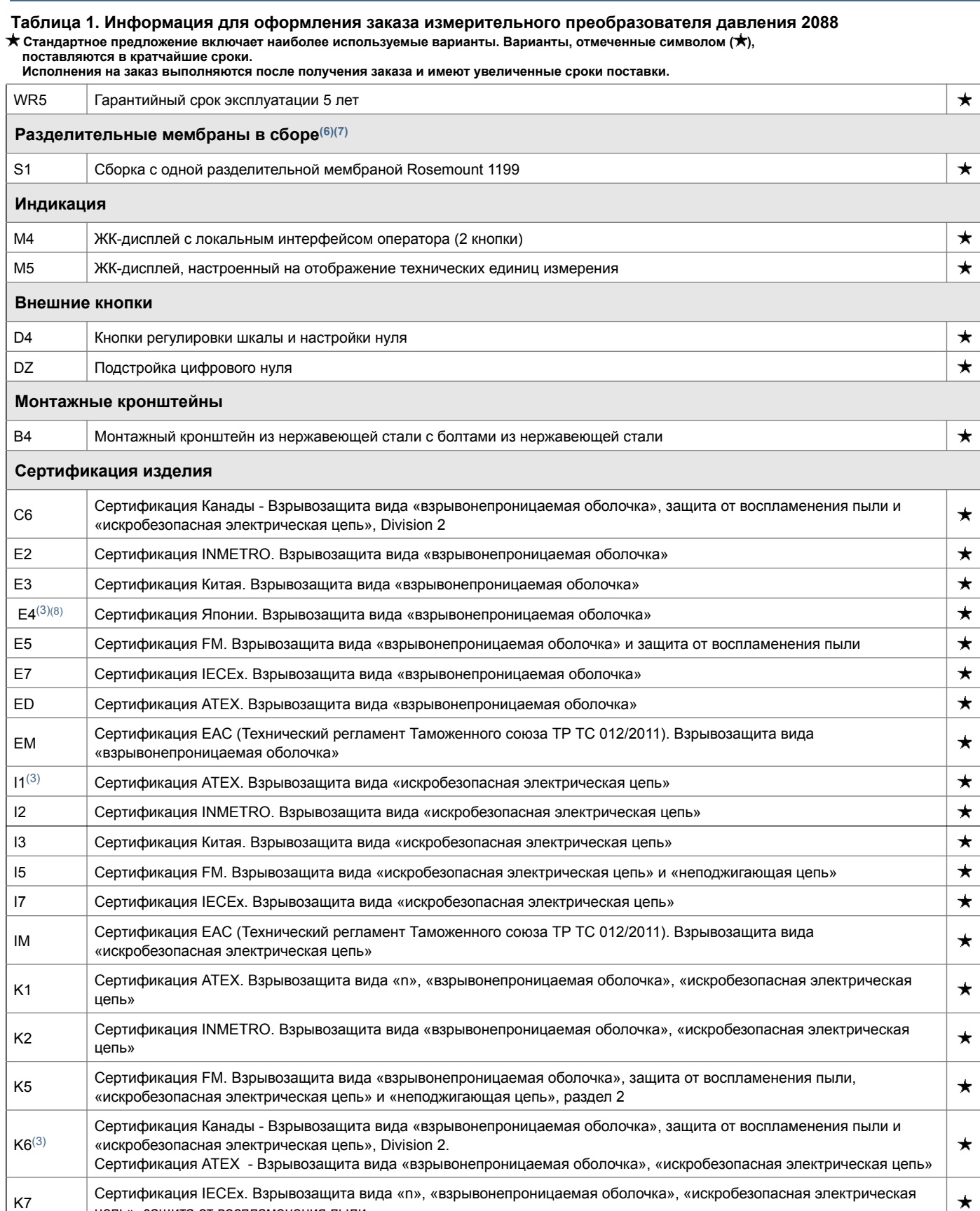

 $\star$ 

цепь», защита от воспламенения пыли

### **Таблица 1. Информация для оформления заказа измерительного преобразователя давления 2088**

**Стандартное предложение включает наиболее используемые варианты. Варианты, отмеченные символом ( ),** 

**поставляются в кратчайшие сроки.** 

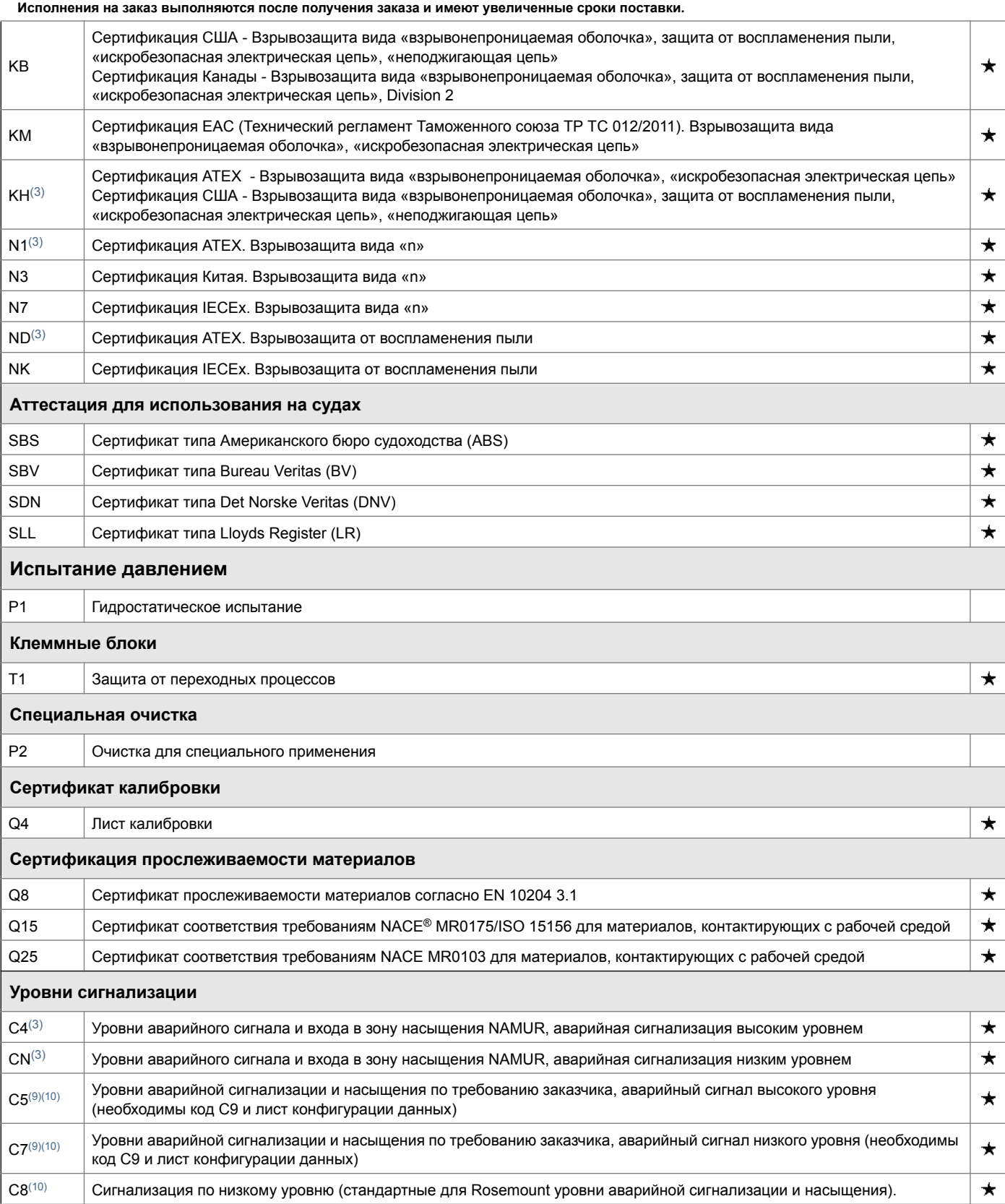

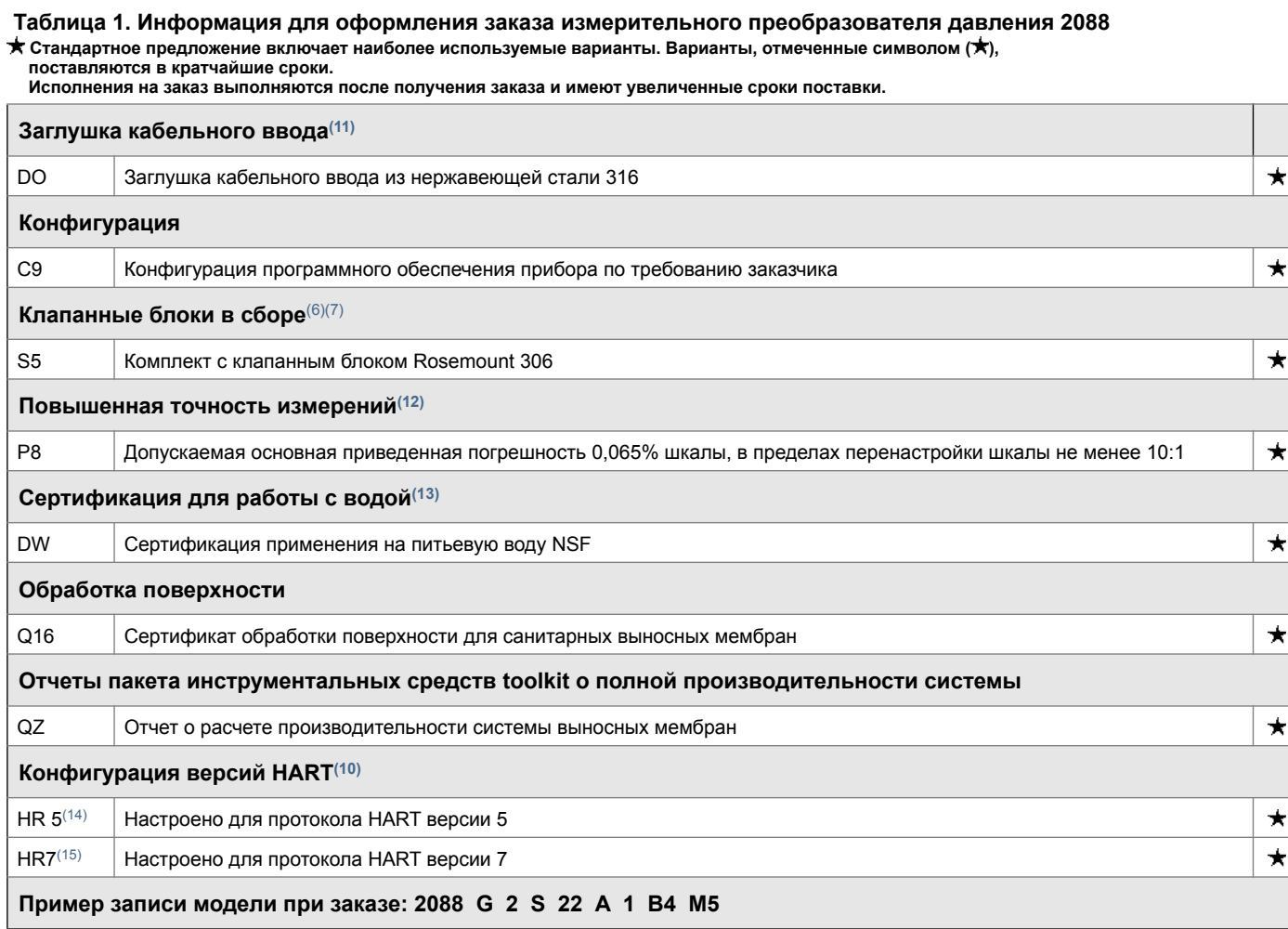

1. По умолчанию устройство настроено на работу по протоколу НАRТ версии 5. Измерительные преобразователи Rosemount 2088 с возможностью выбора версии НАRТ могут<br>быть сконфигурированы для НАRТ Версии 7 либо на заводе-изгото в заказ код опции HR7.

2. Материалы конструкции соответствуют рекомендациям NACE MR 0175/ISO 15156 для серосодержащих нефтепродуктов. Для некоторых материалов установлены ограничения<br>по условиям эксплуатация. Дополнительные сведения можно найти

- <span id="page-103-0"></span>3. Не применяется, если в конструкции используются выходные сигналы малой мощности с кодом N.
- <span id="page-103-1"></span>4. Не применяется, если в конструкции использован сплав C-276, код 33.
- 5. Включает корпус 1/2–14 NPT с адаптером G1/2.
- <span id="page-103-2"></span>6. Используется соединение с оборудованием технологического процесса с кодом A с внутренней резьбой 1/2–14 NPT.
- <span id="page-103-3"></span>7. "Позиции «сборка с» указываются отдельно и требуют указания полного номера модели.
- 8. Применяется только с кодом резьбы кабелепровода 4.
- 12. Необходим выходной сигнал измерительного сенсора с кодом S, с материалом конструкции с кодом 22 или 23.
- 13. Требуются материал конструкции с кодом 22 и технологическое соединение с кодом A.
- 14. Настройка выхода HART на протокол HART версии 5. При необходимости устройство может быть настроено на работу по протоколу HART версии 7 в полевых условиях.
- 15. Настройка выхода HART на протокол HART версии 7. При необходимости устройство может быть настроено на работу по протоколу HART версии 5 в полевых условиях.

#### **Таблица 2. Информация для оформления заказа преобразователя давления 2090F**

**Стандартное предложение включает наиболее используемые варианты. Варианты, отмеченные символом ( ), поставляются в кратчайшие сроки. Исполнения на заказ выполняются после получения заказа и имеют увеличенные сроки поставки.**

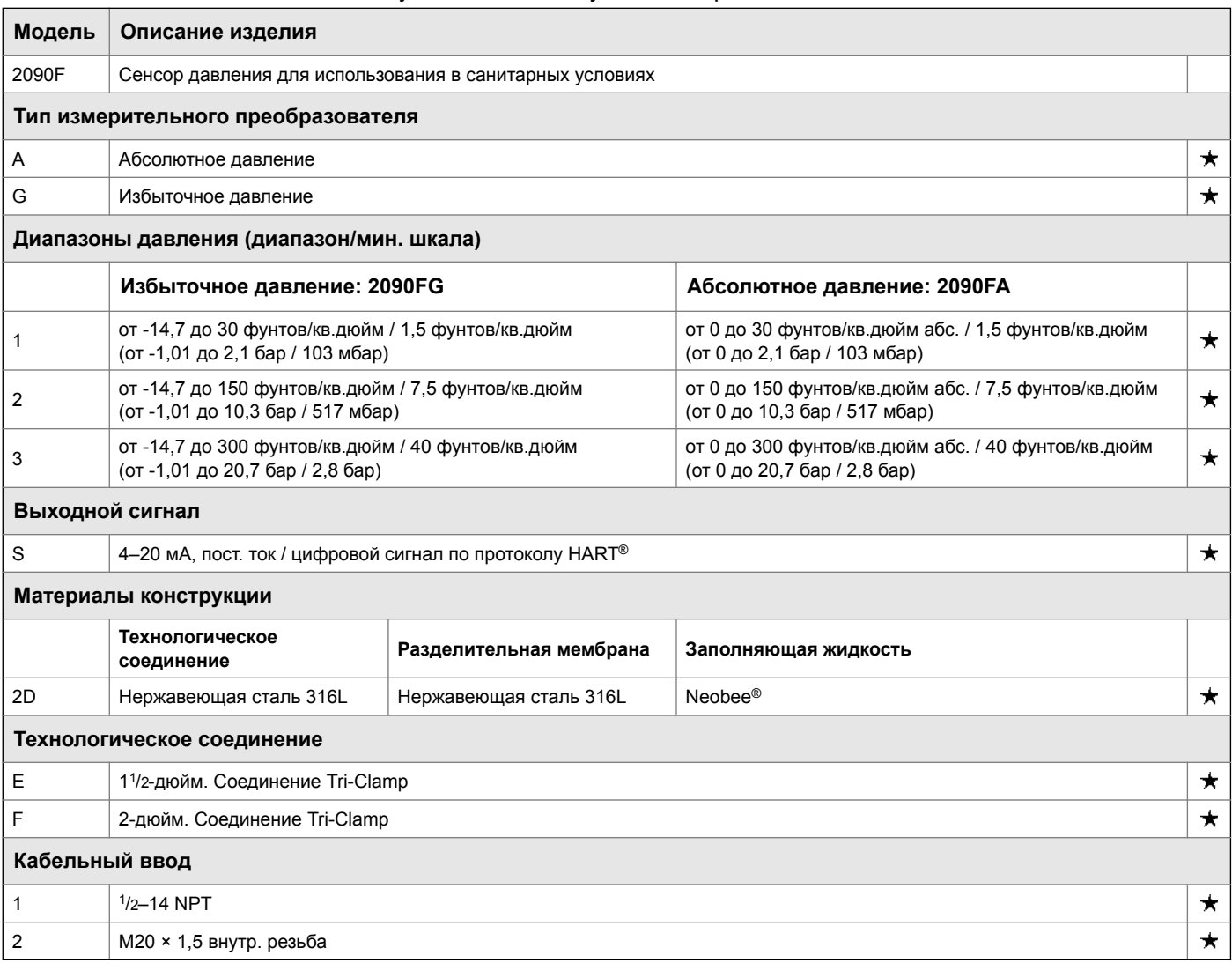

### Варианты исполнения (указать вместе <sup>с</sup> кодом выбранной модели)

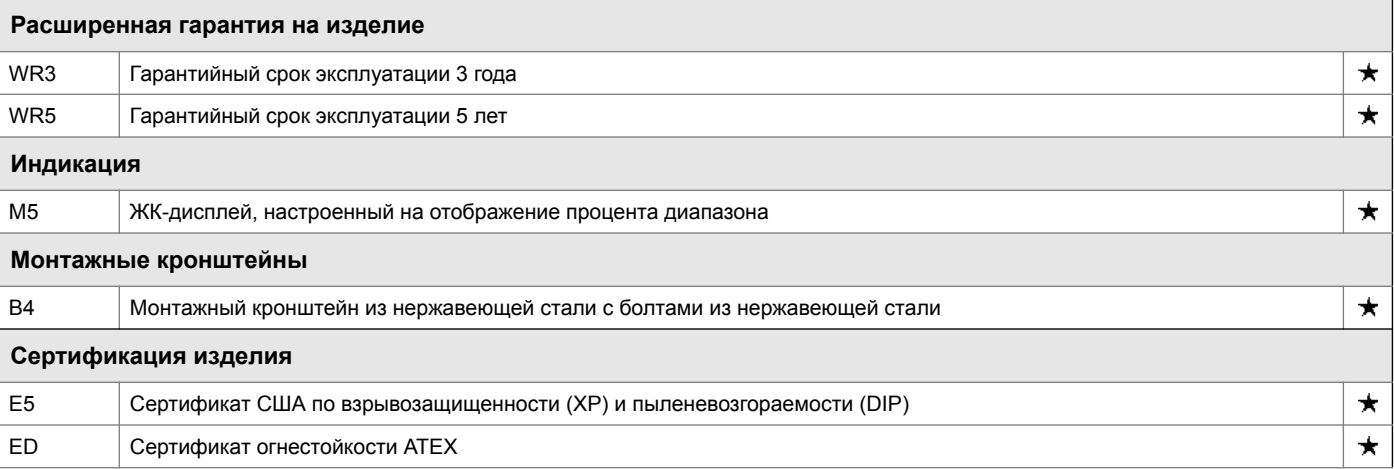

#### **Таблица 2. Информация для оформления заказа преобразователя давления 2090F**

**Стандартное предложение включает наиболее используемые варианты. Варианты, отмеченные символом ( ), поставляются в кратчайшие сроки.** 

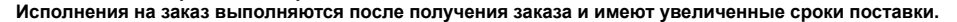

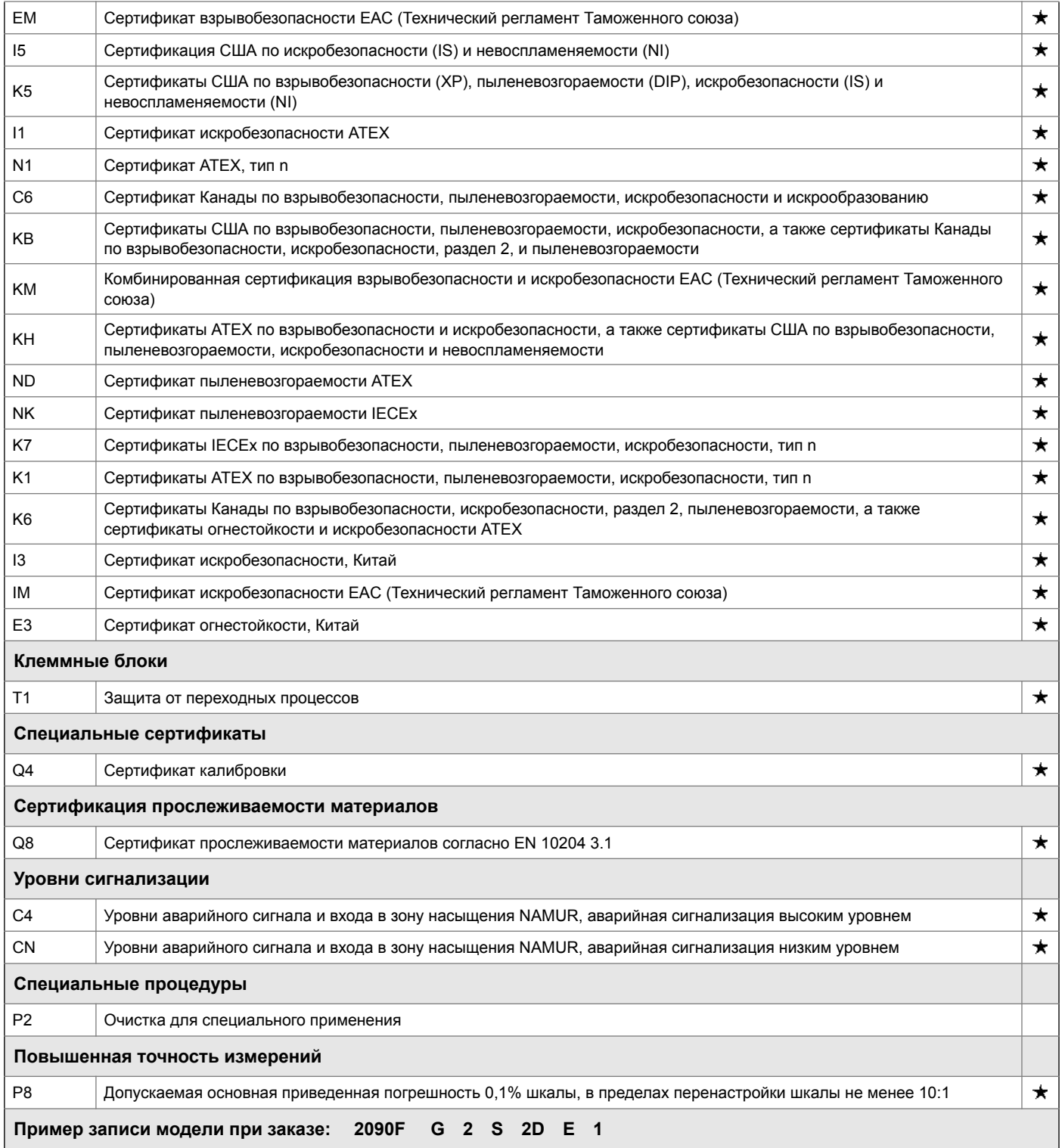

#### **Таблица 3. Информация для оформления заказа измерительного преобразователя давления 2090P для целлюлозно-бумажной промышленности**

**Стандартное предложение включает наиболее используемые варианты. Варианты, отмеченные символом ( ), поставляются в кратчайшие сроки.** 

**Исполнения на заказ выполняются после получения заказа и имеют увеличенные сроки поставки.**

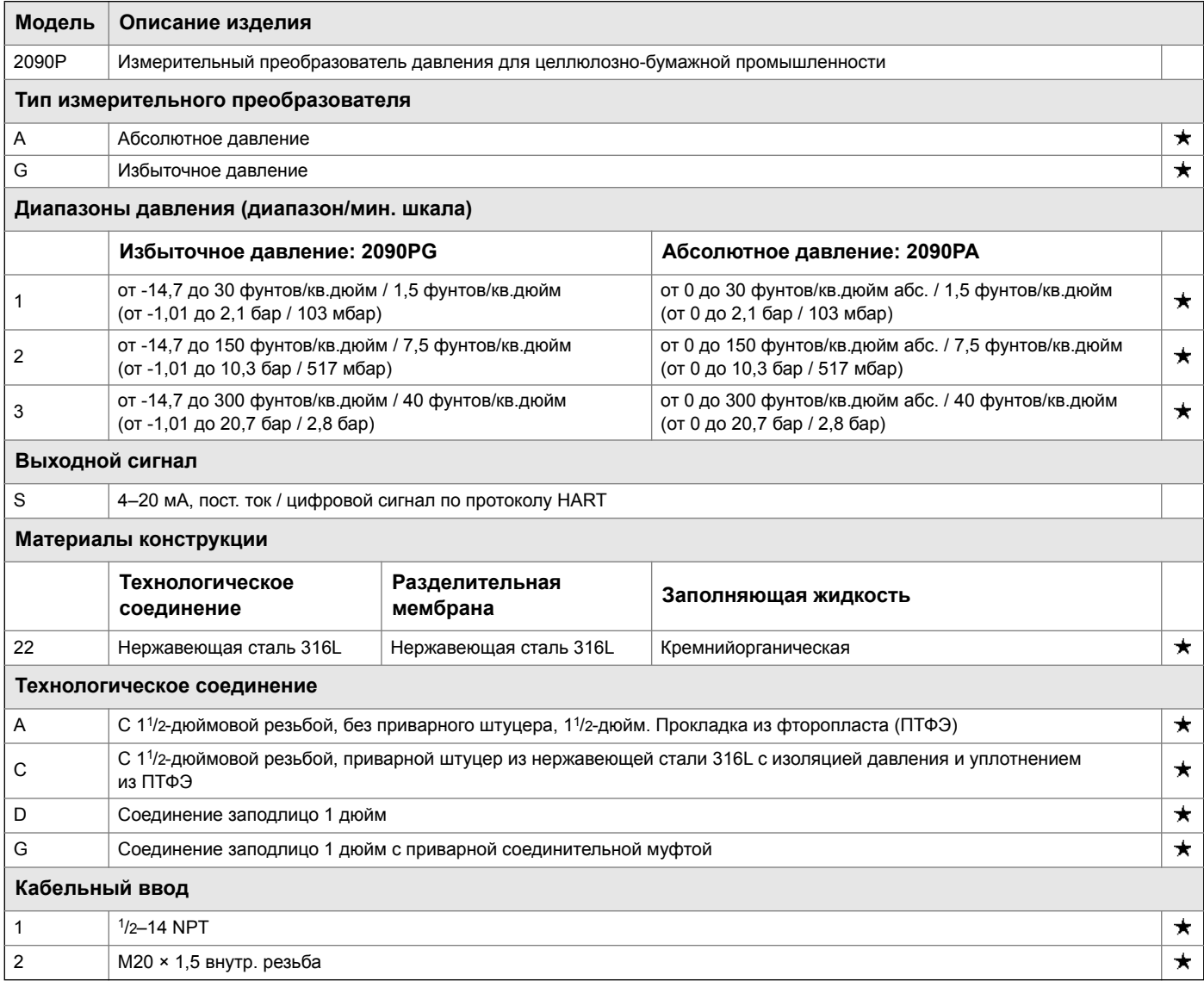

### Варианты исполнения (указать вместе <sup>с</sup> номером выбранной модели)

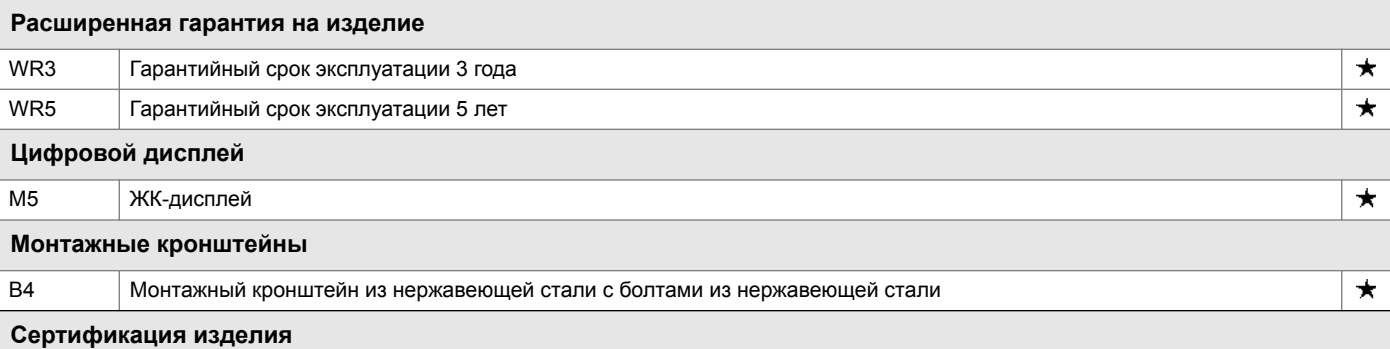

#### **Таблица 3. Информация для оформления заказа измерительного преобразователя давления 2090P для целлюлозно-бумажной промышленности**

**Стандартное предложение включает наиболее используемые варианты. Варианты, отмеченные символом ( ), поставляются в кратчайшие сроки.** 

**Исполнения на заказ выполняются после получения заказа и имеют увеличенные сроки поставки.**

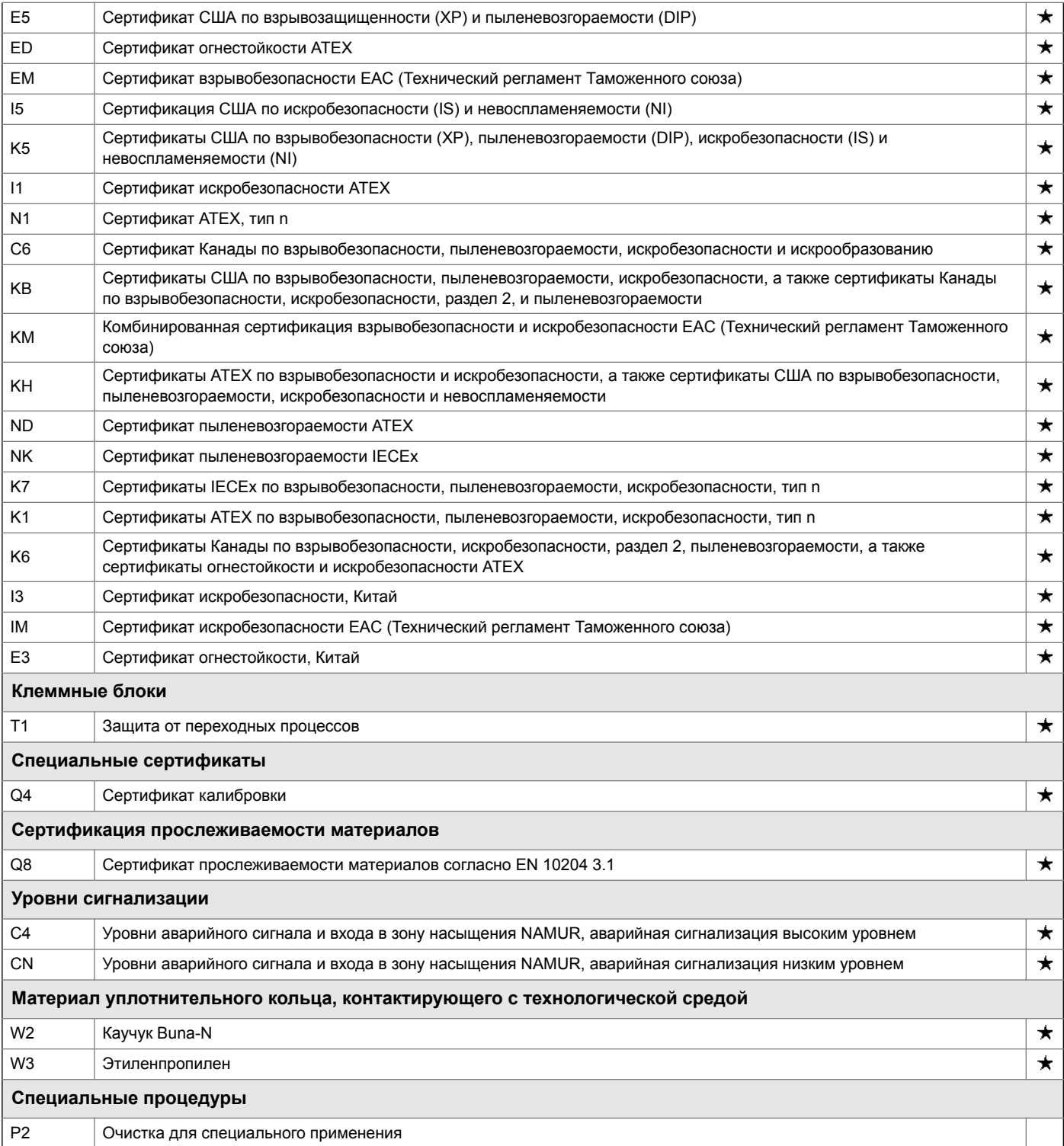
#### **Таблица 3. Информация для оформления заказа измерительного преобразователя давления 2090P для целлюлозно-бумажной промышленности**

**Стандартное предложение включает наиболее используемые варианты. Варианты, отмеченные символом ( ), поставляются в кратчайшие сроки.** 

**Исполнения на заказ выполняются после получения заказа и имеют увеличенные сроки поставки.**

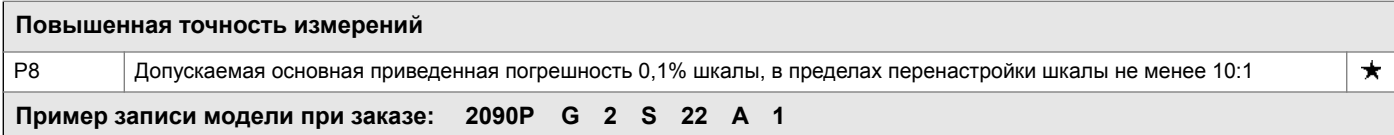

## A.6 Варианты исполнения

### Стандартная конфигурация

Если не указано иное, измерительный преобразователь поставляется в следующей комплектации:

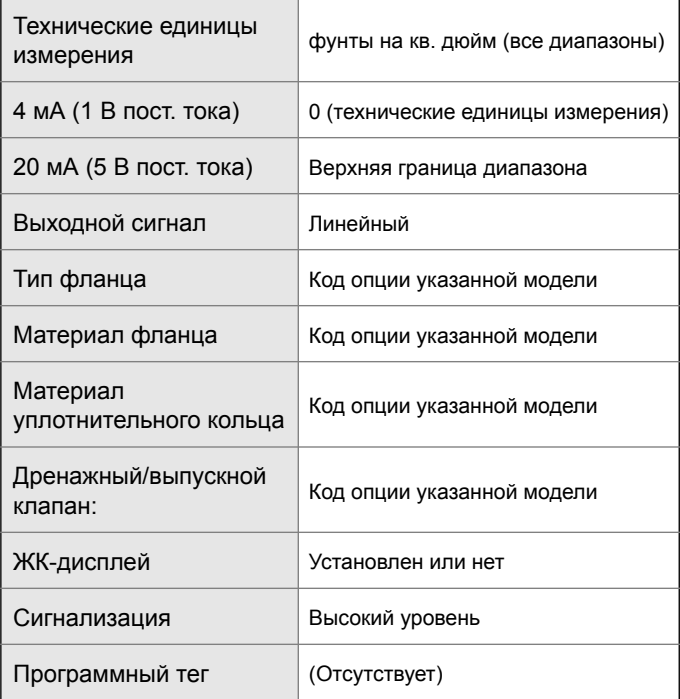

### Пользовательская конфигурация

При заказе кода варианта исполнения C9 заказчиком могут быть указаны следующие данные в дополнение к стандартным параметрам конфигурации.

- Информация о выходном сигнале
- Информация об измерительном преобразователе
- Конфигурация ЖК-дисплея
- Просматриваемая информация об аппаратном обеспечении
- Выбор сигнала

См. лист данных конфигурации Rosemount 2088, документ № 00806-0100-4690.

### Маркировка (доступны 3 варианта)

 Стандартная табличка из нержавеющей стали с данными об оборудовании, закрепленная на измерительном преобразователе. Высота символов надписей на табличке - 3,18 мм (0,125 дюйма), максимум 84 символа.

- Маркировочная бирка может быть по требованию прикреплена на постоянной основе к заводской табличке измерительного преобразователя и может содержать не более 85 символов.
- Для протоколов HART маркировка может храниться в памяти измерительного преобразователя (максимум 8 символов). Программный тег остается пустым, если не указано иное.
	- - HART версия 5: 8 символов
		- - HART версия 7: 32 символа

### Сборка с клапанным блоком Rosemount 306

Устанавливаются изготовителем на измерительные преобразователи 2088. Более подробная информация приведена в листе технических данных (документ № 00813-0100-4733 для Rosemount 306).

### Уплотнения других типов

Более подробная информация приведена в листе технических данных (документ № 00813-0100-4016 или 00813-0201-4016).

### Информация о выходном сигнале

В параметрах выходного сигнала должны использоваться одни и те же единицы измерения. Возможные для использования единицы измерения:

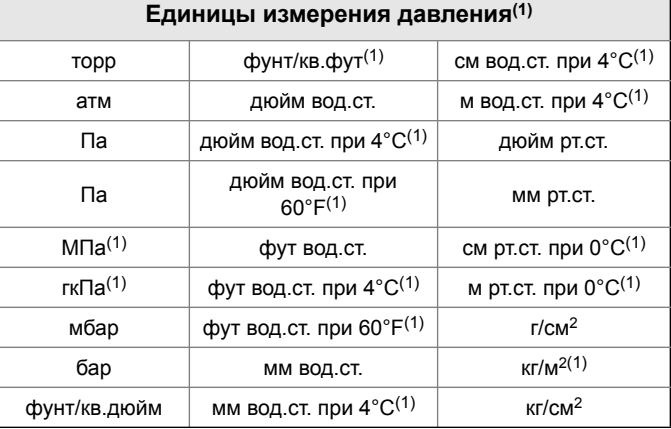

<span id="page-109-0"></span>1. Конфигурация только в полевых условиях, нет заводской калибровки или пользовательской конфигурации (код опции С9 «Программная конфигурация»).

## Варианты исполнения дисплея и интерфейса

M4 ЖК-дисплей с локальным интерфейсом оператора (LOI) (только 2088)

 Имеется для сигналов 4–20 мА HART, 4–20 мА HART малой мощности

#### M5 Цифровой дисплей

- 2-строчный, 5-разрядный ЖК дисплей, рассчитанный на сигнал 4-20 мА HART
- 2-строчный, 5-разрядный ЖК дисплей, рассчитанный на сигнал 1-5 В пост тока HART Малая мощность
- Прямое считывание цифровых данных, обеспечивающее повышенную точность
- Отображает определяемые пользователем единицы измерения расхода, уровня, объема или давления
- Отображает диагностические сообщения для устранения проблем на месте
- Возможность поворота с шагом 90 градусов для облегчения просмотра

### Кнопки конфигурации

Теперь возможны варианты исполнения 2088 с внутренними и внешними кнопками конфигурации.

- При выборе варианта исполнения D4 будут добавлены кнопки настройки нуля и шкалы измерений
- При выборе варианта исполнения DZ будет добавлена внешняя кнопка подстройки цифрового сигнала
- При выборе варианта исполнения M4 (локальный операторский интерфейс) будут добавлены как внутренние, так и внешние кнопки локальной конфигурации.

Некоторые варианты кнопок также могут быть в следующих сочетаниях:

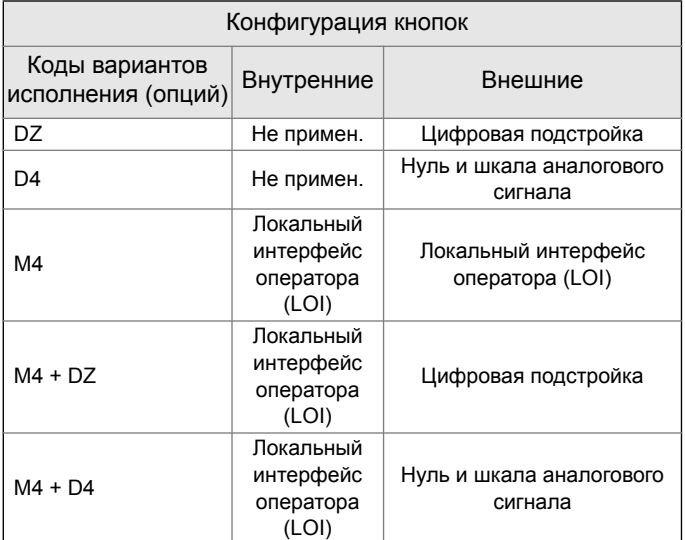

### Вариант кронштейна

B4 Кронштейн для монтажа на 2-дюймовой трубе или панели

- Кронштейн для монтажа преобразователя на 2-дюймовой трубе или на панели
- Конструкция из нержавеющей стали с болтами из нержавеющей стали

# Приложение B Сертификация изделия

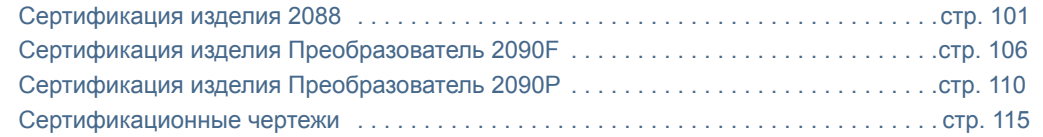

## <span id="page-112-0"></span>B.1 Сертификация изделия 2088

## B.1.1 Информация о соответствии директивам Европейского Союза

Копия декларации соответствия EC приведена в конце руководства по быстрому запуску. С актуальной редакцией декларации соответствия ЕС вы можете познакомиться по адресу [Emerson.com/Rosemount](http://www.emerson.com/en-us/automation/rosemount).

### B.1.2 Сертификации для использования в обычных зонах

Как правило, измерительный преобразователь проходит процедуру контроля и испытаний, в ходе которой определяется, что конструкция преобразователя отвечает основным требованиям к электрической и механической части и требованиям по пожарной безопасности. Контроль и испытания проводятся Национальной испытательной лабораторией (NRTL), имеющей аккредитацию Управления США по охране труда и промышленной гигиене (OSHA).

## B.1.3 Северная Америка

- **E5** Сертификат США по взрывозащищенности (XP) и пыленевозгораемости (DIP) Сертификат: 1V2A8.AE Стандарты: FM Класс 3600 – 2011, FM Класс 3615 – 2006, FM Класс 3616 – 2011, FM Класс 3810 – 2005, ANSI/NEMA 250 – 1991 Маркировка: XP CL I, DIV 1, GP B, C, D; DIP CL II, DIV 1, GP E, F, G; CL III; T5( $-40$  °C  $\leq$  T<sub>a</sub>  $\leq$  +85 °C); Заводская герметизация; Тип 4X **I5** Сертификация США по искробезопасности (IS) и невоспламеняемости (NI) Сертификат: 0V9A7.AX
	- Стандарты: FM Класс 3600 **–** 1998, FM Класс 3610 **–** 2010, FM Класс 3611 **–** 2004, FM Класс 3810 **–** 1989
	- Маркировка: IS CL I, DIV 1, GP A, B, C, D; CL II, DIV 1, GP E, F, G; Class III; DIV 1 при подключении согласно чертежу Rosemount 02088-1018; NI CL 1, DIV 2, GP A, B, C, D; T4(–40 °C ≤ **T<sub>a</sub>** ≤ +70 °C); Тип 4х

#### *Специальные условия для безопасного применения (Х):*

- 1. Измерительные преобразователь 2088, оснащенный клеммным блоком с защитой от переходных процессов (код варианта исполнения T1), не может пройти проверку диэлектрической прочности при среднеквадратичном напряжении 500 В, что необходимо принять во внимание при установке.
- **C6** Сертификат Канады по взрывобезопасности, искробезопасности, пыленевозгораемости и для использования в зонах категории 2 Сертификат: 1015441
	- Стандарты: CAN/CSA C22.2 № 0-M91 (R2001), CSA Станд. C22.2 № 25-1966, CSA Станд. C22.2 № 30-M1986, CAN/CSA-C22.2 № 94-M91, CSA Станд. C22.2 № 142-M1987, CAN/CSA-C22.2 № 157-92, CSA Станд. C22.2 № 213-M1987, ANSI-ISA-12.27.01-2003
	- Маркировка: Взрывозащищенное для Класса I, Раздел 1, Группы B, C и D; Пыленевозгораемость Класса 2, Раздел 1, Группы E, F, и G; Класс III Раздел 1; Искробезопасность Класс I, Раздел 1 Группы A, B, С, D, при подключении согласно чертежу Rosemount 02088-1024, Температурный класс T3C; Класс I, Зона 2, Группы A, B, C и D; Тип 4x; Заводская герметизация; Одиночное уплотнение

### B.1.4 Европа

**ED** Сертификат огнестойкости АТЕХ Сертификат: KEMA97ATEX2378X Стандарты: EN60079-0:2012 + A11:2013, EN60079-1:2014, EN60079-26:2015 Маркировка: ۞ II 1/2 G Ex db IIC T6....T4, Ga/Gb, T6(–60 °C  $\leq$  T<sub>a</sub>  $\leq$  +70 °C), T4/T5(–60 °C ≤ T<sub>a</sub> ≤ +80 °C)

- 1. В конструкцию устройства входит тонкостенная мембрана. Установка, техническое обслуживание и эксплуатация должны осуществляться с учетом условий окружающей среды, воздействующих на мембрану. Необходимо строго соблюдать инструкции изготовителя для обеспечения работоспособности в течение ожидаемого срока службы.
- 2. Огнестойкие стыки не предназначены для ремонта.
- 3. Использование нестандартных вариантов лакокрасочных покрытий может вызвать риск электростатического разряда. Избегайте установки прибора в условиях, которые могут вызывать накопление статического электричества на окрашенных поверхностях, и для очистки окрашенных поверхностей используйте только чистую влажную ткань. При заказе лакокрасочных покрытий с использованием специального кода обратитесь к производителю для получения дополнительной информации.
- **I1** Сертификат искробезопасности ATEX Сертификат: BAS00ATEX1166X Стандарты: EN60079-0:2012, EN60079-11:2012 Маркировка:  $\overline{\mathbb{Q}}$  II 1 G Ex ia IIC T4 Ga  $(-55 °C \leq T_a \leq +70 °C)$

#### **Таблица 1. Входные параметры**

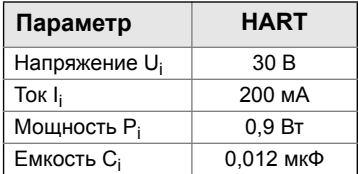

#### *Специальные условия для безопасного применения (Х):*

- 1. Устройство не способно выдержать тест на проверку прочности изоляции под напряжением 500 В согласно требованиям стандарта EN60079-11. Это следует учитывать при установке прибора.
- **N1** Сертификат ATEX, тип n Сертификат: BAS00ATEX3167X Стандарты: EN60079-0:2012, EN60079-15:2010 Маркировка:  $\langle\overline{\xi_x}\rangle$  II 3 G Ex nA IIC T5 Gc  $(-40 °C \leq T_a \leq +70 °C)$

#### *Специальные условия для безопасного применения (Х):*

- 1. Устройство не способно выдержать тест на проверку прочности изоляции под напряжением 500 В согласно требованиям стандарта EN60079-15. Это следует учитывать при установке прибора.
- **ND** Сертификат пыленевозгораемости ATEX Сертификат: BAS01ATEX1427X Стандарты: EN60079-0:2012, EN60079-31:2009 Маркировка: <a> II 1 D Ex t IIIC T50 °С T<sub>500</sub> 60 °C Da

#### *Специальные условия для безопасного применения (Х):*

- 1. Пользователь должен обеспечить такие условия, чтобы напряжение и ток не превышали максимально допустимых значений (36 В, 24 мА постоянного тока). Все соединения с другим оборудованием или подключаемым оборудованием должны быть оснащены средствами ограничения напряжения и тока до указанного уровня категории "ib"
- 2. Применяемые кабельные вводы должны обеспечивать степень защиты от проникновения не ниже IP66.
- 3. Неиспользуемые кабельные вводы должны быть закрыты подходящими заглушками, обеспечивающими степень защиты от проникновения не ниже IP66.
- 4. Кабельные вводы и заглушки должны быть рассчитаны на диапазон условий окружающей среды, на которые рассчитан технологический аппарат, и должны выдерживать испытание на удар энергией 7 Дж.
- 5. Сенсорный модуль Rosemount 2088/2090 должен быть плотно закреплен в месте установки, чтобы обеспечить требуемую защиту от проникновения в корпус посторонних веществ.

## B.1.5 Международная сертификация

**E7** Сертификат огнестойкости IECEx Сертификат: IECEx KEM 06.0021X Стандарты: IEC 60079-0:2011, IEC60079-1:2014, IEC60079-26:2014 Маркировка: Ex d IIC T6...T4 Ga/Gb, T6 (–60 °C  $\leq T_a \leq$  +70 °C), T4/T5 (–60 °C ≤ T<sub>a</sub> ≤ +80 °C)

#### *Специальные условия для безопасного применения (Х):*

- 1. В конструкцию устройства входит тонкостенная мембрана. Установка, техническое обслуживание и эксплуатация должны осуществляться с учетом условий окружающей среды, воздействующих на мембрану. Необходимо строго соблюдать инструкции изготовителя для обеспечения работоспособности в течение ожидаемого срока службы.
- 2. Огнестойкие стыки не предназначены для ремонта.
- 3. Использование нестандартных вариантов лакокрасочных покрытий может вызвать риск электростатического разряда. Избегайте установки прибора в условиях, которые могут вызывать накопление статического электричества на окрашенных поверхностях, и для очистки окрашенных поверхностей используйте только чистую влажную ткань При заказе лакокрасочных покрытий с использованием специального кода обратитесь к производителю для получения дополнительной информации.
- **I7** Сертификация искробезопасности IECEx Сертификат: IECEx BAS 12.0071X Стандарты: IEC60079-0:2011, IEC60079-11:2011 Маркировка: Ex ia IIC T4 Ga (-55 °С  $\leq$  T<sub>a</sub>  $\leq$  +70 °С)

#### **Таблица 2. Параметры объекта**

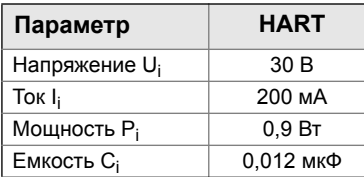

#### *Специальные условия для безопасного применения (Х):*

- 1. При наличии в составе клеммного блока с функцией подавления переходных колебаний, Rosemount 2088 не может выдерживать испытание изоляции напряжением 500 В. Это следует учесть при установке.
- 2. Корпус может быть изготовлен из алюминиевого сплава и защищен полиуретановым покрытием; тем не менее, следует принять меры по его защите от ударов или абразивного износа, если он располагается в зонах класса 0.
- **N7** Сертификат IECEx, тип n Сертификат: IECEx BAS 12.0072X Стандарты: IEC60079-0:2011, IEC60079-15:2010 Маркировка: Ex nA IIC T5 Gc

$$
\left(-40\ ^{\circ}C\leq T_{a}\leq+70\ ^{\circ}C\right)
$$

#### *Специальные условия для безопасного применения (Х):*

- 1. При наличии в составе клеммного блока с функцией подавления переходных колебаний, Rosemount 2088 не может выдерживать испытание изоляции напряжением 500 В. Это следует учесть при установке.
- **NK** Сертификат пыленевозгораемости IECEx Сертификат: IECEx BAS12.0073X Стандарты: IEC60079-0:2011, IEC60079-31:2008 Маркировка: Ex t IIIC T50 °С Т $_{500}$  60 °С Da

#### **Таблица 3. Входные параметры**

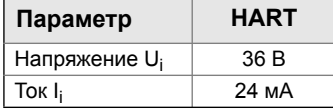

#### *Специальные условия для безопасного применения (Х):*

- 1. Применяемые кабельные вводы должны обеспечивать степень защиты от проникновения не ниже IP66.
- 2. Неиспользуемые кабельные вводы должны быть закрыты подходящими заглушками, обеспечивающими степень защиты от проникновения не ниже IP66.
- 3. Кабельные вводы и заглушки должны быть рассчитаны на диапазон условий окружающей среды, на которые рассчитан технологический аппарат, и должны выдерживать испытание на удар энергией 7 Дж.

### B.1.6 Бразилия

**E2** Сертификат огнестойкости INMETRO Сертификат: UL-BR 15.0728X Стандарты: ABNT NBR IEC60079-0:2008 + Errata 1:2011, ABNT NBR IEC 60079-1:2009 + Errata 1:2011 Маркировка: Ex d IIC T\* Gb,

\*T4 (–20 °C  $\leq$  T<sub>a</sub>  $\leq$  +80 °C), \*T6 (–20 °C  $\leq$  T<sub>a</sub>  $\leq$  +40 °C)

#### *Специальные условия для безопасного применения (Х):*

- 1. Материал мембраны не должен подвергаться воздействиям условий окружающей среды, которые могут неблагоприятно повлиять на изолирующую стенку.
- 2. Измерительные преобразователи давления не предназначены для физического присоединения к автономному внешнему источнику тепла или холода, который мог бы повлиять на определенные для них расчетные условия окружающей среды.
- 3. При температуре окружающей среды свыше +60 °C используйте внешнюю проводку, рассчитанную не менее чем на +90 °С.
- 4. Кабельные муфты, резьбовые переходники или вилки, используемые на данном оборудовании должны иметь сертификаты INMETRO.
- **I2** Сертификат искробезопасности INMETRO Сертификат: UL-BR 13.0246X Стандарты: ABNT NBR IEC60079-0:2008 + Errata 1:2011, ABNT NBR IEC60079-11:2009 Маркировка: Ex ia IIC T4 Ga (-55 °С  $\leq$  T<sub>a</sub>  $\leq$  +70 °С)

#### **Таблица 4. Входные параметры**

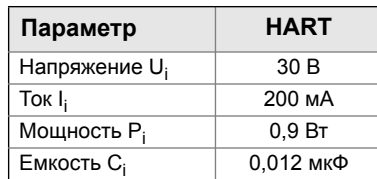

#### *Специальные условия для безопасного применения (Х):*

- 1. При наличии в составе клеммного блока с функцией подавления переходных колебаний, Rosemount 2088 не может выдерживать испытание изоляции напряжением 500 В. Это следует учесть при установке оборудования.
- 2. Корпус может быть изготовлен из алюминиевого сплава и защищен полиуретановым покрытием; тем не менее, следует принять меры по его защите от ударов или абразивного износа, если он располагается в зонах класса 0.

## B.1.7 Китай

**E3** Сертификат огнестойкости, Китай Сертификат: GYJ15.1505 Стандарты: GB3836.1-2010, GB3836.2-2010 Маркировка: Ex d IIC T4/T6 Gb, T6 (–20 °C  $\leq$  T<sub>a</sub>  $\leq$  +40 °C), T4 (–20 °C ≤ T<sub>a</sub> ≤ +80 °C)

1. Диапазон температуры окружающей среды:

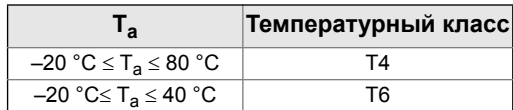

- 2. Корпус устройства должен быть надежно заземлен.
- 3. При установке в опасных зонах необходимо использовать кабельные вводы, кабелепроводы и заглушки, утвержденные государственными надзорными органами, с типом защиты Ex d IIC.
- 4. При установке, использовании и техническом обслуживании во взрывоопасной газовой среде следуйте предупреждению «Под напряжением не открывать».
- 5. Во время установки не должно быть никаких вредных воздействий на огнестойкий корпус.
- 6. Конечным пользователям не разрешается самостоятельно выполнять замену внутренних элементов. Все проблемы должны решаться совместно с производителем, во избежание повреждения изделия.
- 7. Техническое обслуживание должно проводиться в неопасных зонах.
- 8. При установке, эксплуатации и техническом обслуживании данного изделия должны соблюдаться следующие стандарты. GB3836.13-2013, GB3836.15-2000, GB3836.16-2006, GB50257-2014.
- **I3** Сертификат искробезопасности, Китай Сертификат: GYJ15.1507 Стандарты: GB3836.1-2010, GB3836.4-2010, GB3836.20-2010 Маркировка: Ex ia IIC T4/T5 Ga

#### *Специальные условия для безопасного применения (Х):*

- 1. Корпус может быть изготовлен из алюминиевого сплава и защищен полиуретановым покрытием; тем не менее, следует принять меры по его защите от ударов или абразивного износа, если он располагается в зонах класса 0.
- 2. Данный аппарат не способен выдерживать испытание изоляции среднеквадратическим напряжением 500 В, согласно требованиям пункта 6.3.12 стандарта GB3836.4-2010.
- 3. Температуры окружающей среды:

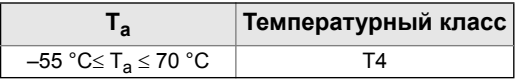

4. Параметры искробезопасности:

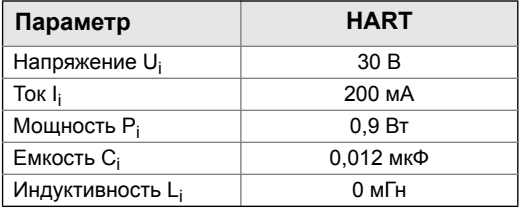

- 5. Изделие должно использоваться с подключаемыми аппаратами, сертифицированными на взрывозащищенность и предназначенными для взрывобезопасных систем, которые можно использовать во взрывоопасных газовых средах. Проводка и клеммы должны соответствовать инструкции по эксплуатации изделия и соответствующего подключаемого аппарата.
- 6. Кабели между данным изделием и подключаемым аппаратом должны быть экранированными (кабели должны иметь изолированный экран). Экран должен быть надежно заземлен в неопасной зоне.
- 7. Конечным пользователям не разрешается самостоятельно выполнять замену внутренних элементов. Все проблемы должны решаться совместно с производителем, во избежание повреждения изделия.
- 8. При установке, эксплуатации и техническом обслуживании данного изделия должны соблюдаться следующие стандарты. GB3836.13-2013, GB3836.15-2000, GB3836.16-2006, GB3836.18-2010, GB50257-2014
- **N3** Сертификат, Китай, тип n Сертификат: GYJ15.1108X Стандарты: GB3836.1-2000, GB3836. 8-2003 Маркировка: Ex nA nL IIC T5 Gc  $(-40 °C \leq T_a \leq +70 °C)$

#### *Специальные условия для безопасного применения (Х):*

- 1. Устройство не способно выдержать тест на проверку прочности изоляции среднеквадратическим напряжением 500 В, согласно требованиям стандарта GB3836.8-2003.
- 2. Диапазон температуры окружающей среды: 40 °C  $\leq$  T<sub>a</sub>  $\leq$  +70 °C.
- 3. Максимальное входное напряжение: 50 В.
- 4. На внешних соединениях и запасных кабельных вводах следует использовать кабельные вводы, кабелепроводы или заглушки, сертифицированные NEPSI и имеющие тип защиты Ex e или Ex n.
- 5. Техническое обслуживание должно проводиться в неопасных зонах.
- 6. Конечным пользователям не разрешается самостоятельно выполнять замену внутренних элементов. Все проблемы должны решаться совместно с производителем, во избежание повреждения изделия.
- 7. При установке, эксплуатации и техническом обслуживании данного изделия должны соблюдаться следующие стандарты. GB3836.13-2013, GB3836.15-2000, GB3836.16-2006, GB50257-1996.

### B.1.8 Япония

**E4** Сертификат огнестойкости, Япония Сертификат: TC20869, TC20870 Маркировка: Ex d IIC T5

## B.1.9 Соответствие Техническому Регламенту Таможенного союза (ЕАС)

**EM** Сертификат соответствия EAC Сертификат: RU C-US.ГБ05.B.01197 Маркировка: Ga/Gb Ex d IIC T4/T6 X, T4 (-40 °C  $\leq$  T<sub>a</sub>  $\leq$  +80 °C), T6 ( $-40 °C \leq T_a \leq +40 °C$ )

#### *Специальные условия для безопасного применения (Х):*

- 1. См. сертификацию для специальных условий.
- **IM** Сертификат искробезопасности EAC Сертификат: RU C-US.ГБ05.B.01197 Маркировка: 0Ex ia IIC T4 Ga X  $(-55 °C \le T_a \le +70 °C)$

#### *Специальные условия для безопасного применения (Х):*

1. См. сертификацию для специальных условий.

### B.1.10 Сочетания сертификаций

- **K1** Сочетание ED, I1, ND и N1
- **K2** Сочетание E2 и I2
- **K5** Сочетание E5 и I5
- **K6** Сочетание C6, ED и I1
- **K7** Сочетание E7, I7, NK и N7
- **KB** Сочетание K5 и C6
- **KM** Сочетание EM и IM
- **KH** Сочетание ED, I1 и K5

### B.1.11 Заглушки и переходники кабелепроводов

IECEx Огнестойкость и повышенная безопасность Сертификат: IECEx FMG 13.0032X Стандарты: IEC60079-0:2011, IEC60079-1:2007-04, IEC60079-7:2006-07 Маркировка: Ex de IIC Gb ATEX Огнестойкость и повышенная безопасность Сертификат: FM13ATEX0076X

Стандарты: EN60079-0:2012, EN60079-1:2007, IEC60079-7:2007

Маркировка: «x II 2 G Ex de IIC Gb

## **Таблица 5. Размеры резьбы заглушки**

### **кабелепровода**

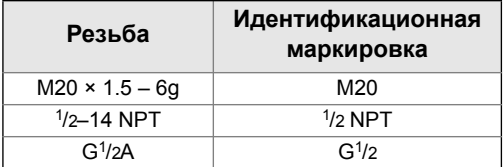

#### *Сертификация изделия 105*

#### **Таблица 6. Размер резьбы резьбового переходника**

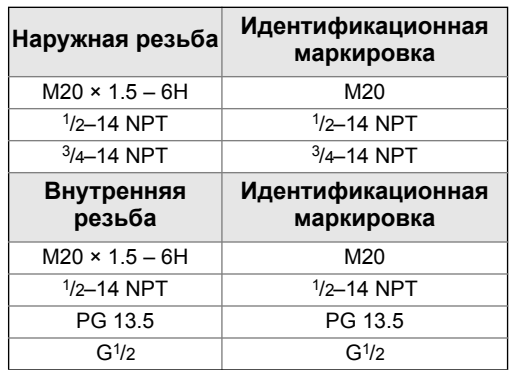

#### *Специальные условия для безопасного применения (Х):*

- 1. Если переходник или заглушка с резьбой используется с корпусом повышенной безопасности типа «e», то входная резьба должна быть герметизирована так, чтобы обеспечивалась степень защиты от проникновения (IP) для корпуса.
- 2. Заглушка не должна использоваться вместе с переходником.
- 3. Заглушка и резьбовой переходник должны быть с нормальной трубной резьбой (NPT) или с метрической резьбой. Форма резьбы G1/2 допускается только для существующих установок (прежних версий).

## B.1.12 Дополнительные

### сертификаты

**SBS**Сертификат типа Американского бюро судоходства (ABS) Сертификат: 09-HS446883D-3-PDA Предусмотренное применение: Измерение абсолютного давления жидкости, газа или пара для судов, классифицированных ABS, а также для морских и прибрежных установок.

Правила ABS: Правила для стальных судов 2014 г. 1-1-4/7.7, 1-1-Приложение 3, 4-8-3/1.7, 4-8-3/13.1, 4-8-3/13.3.1 и 13.3.2, 4-8-4/27.5.1

**SBV**Сертификат типа Bureau Veritas (BV) Сертификат: 23156/B0 BV Требования: Правила классификации Бюро Веритас для стальных судов Области применения: Символы классификации: AUT-UMS, AUT-CCS, AUT-PORT и AUT-IMS; Измерительный преобразователь давления типа 2088 не может устанавливаться

на дизельные двигатели **SDN**Сертификат типа Det Norske Veritas (DNV) Сертификат: TAA000004F Предусмотренное применение: Правила классификации Det Norske Veritas - Корабли и морские сооружения

#### Применение:

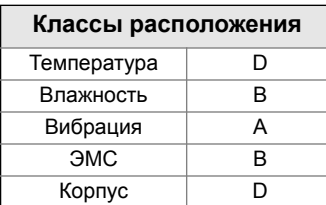

**SLL** Сертификат типа Lloyds Register (LR) Сертификат: 11/60002 Области применения: Категории окружающей среды ENV1, ENV2, ENV3 и ENV5

## <span id="page-117-0"></span>B.2 Сертификация изделия Преобразователь 2090F

**Ред. 1.6**

## B.2.1 Информация о соответствии директивам Европейского Союза

Копия декларации соответствия EC приведена в конце руководства по быстрому запуску. С актуальной редакцией декларации соответствия ЕС вы можете познакомиться по адресу [EmersonProcess.com/Rosemount](http://www2.emersonprocess.com/en-us/brands/rosemount/pages/index.aspx).

# B.2.2 Сертификации для использования в обычных

### зонах

Как правило, измерительный преобразователь проходит процедуру контроля и испытаний, в ходе которой определяется, что конструкция преобразователя отвечает основным требованиям к электрической и механической части и требованиям по пожарной безопасности. Контроль и испытания проводятся Национальной испытательной лабораторией (NRTL), имеющей аккредитацию Управления США по охране труда и промышленной гигиене (OSHA).

## B.2.3 Северная Америка

**E5** Сертификат США по взрывозащищенности (XP) и пыленевозгораемости (DIP) Сертификат: 1V2A8.AE Стандарты: FM Класс 3600 – 2011, FM Класс 3615 – 2006, FM Класс 3616 – 2011, FM Класс 3810 – 2005, ANSI/NEMA 250 – 1991 Маркировка: XP CL I, DIV 1, GP B, C, D; DIP CL II, DIV 1, GP E, F, G; CL III, DIV 1; T5 (– 40 °С  $\leq$  Т<sub>а</sub> $\leq$  +85 °С); Заводская герметизация; Тип 4X

- **I5** Сертификация США по искробезопасности (IS) и невоспламеняемости (NI) Сертификат: 0V9A7.AX
	- Стандарты: FM Класс 3600 1998, FM Класс 3610 – 2010, FM Класс 3611 – 2004, FM
	- Класс 3810 1989 Маркировка: IS CL I, DIV 1, GP A, B, C, D; CL II, DIV 1, GP E, F, G; Class III; DIV 1 при подключении согласно чертежу Rosemount 02088-1018; NI CL 1, DIV 2, GP A, B, C, D; Т4(–40 °С ≤ Т<sub>а</sub> ≤ +70 °С); Тип 4х

#### *Специальные условия для безопасного применения (Х):*

- 4. Измерительные преобразователь Rosemount 2090, оснащенный клеммным блоком с защитой от переходных процессов (код варианта исполнения T1), не может пройти проверку диэлектрической прочности при среднеквадратичном напряжении 500 В, что необходимо принять во внимание при установке.
- **C6** Сертификат Канады по взрывобезопасности, искробезопасности, пыленевозгораемости и для использования в зонах категории 2 Сертификат: 1015441
	- Стандарты: CAN/CSA C22.2 № 0-M91 (R2001), CSA Std C22.2 № 25-1966, CAN/CSA Станд. С22.2 № 30-М1986, CAN/CSA-C22.2 № 94-M91, CSA Станд. C22.2 № 142-M1987, CAN/CSA-C22.2 № 157-92, CSA Станд. C22.2 № 213-M1987, ANSI-ISA-12.27.01-2003
	- Маркировка: Взрывозащищенность по кл. I, разд. 1, гр. B, C и D; кл. II, гр. E, F, и G; кл. III; искробезопасность по кл. I, разд.1 при подключении согласно чертежу Rosemount 02088-1024, температурный код T3C; Ex ia; класс I, раздел 2, группы A, B, C и D; Тип 4X; Заводская герметизация

## B.2.4 Европа

**ED** Сертификат огнестойкости АТЕХ Сертификат: KEMA97ATEX2378X Стандарты: EN60079-0:2012 + A11:2013, EN60079-1:2014, EN60079-26:2015 Маркировка:  $\overline{\mathbb{Q}}$  II 1/2 G Ex db IIC Т6... Т4, T6 (–60 °C  $\leq$  T<sub>a</sub>  $\leq$  +70 °C), T4/T5(–60 °C ≤ T<sub>a</sub> ≤ +80 °C)

- 1. В конструкцию устройства входит тонкостенная мембрана. Установка, техническое обслуживание и эксплуатация должны осуществляться с учетом условий окружающей среды, воздействующих на мембрану. Необходимо строго соблюдать инструкции изготовителя для обеспечения работоспособности в течение ожидаемого срока службы.
- 2. Огнестойкие стыки не предназначены для ремонта.
- 3. Использование нестандартных вариантов лакокрасочных покрытий может вызвать риск электростатического разряда. Избегайте установки прибора в условиях, которые могут вызывать накопление статического электричества на окрашенных поверхностях, и для очистки окрашенных поверхностей используйте только чистую влажную ткань. При заказе лакокрасочных покрытий с использованием специального кода обратитесь к производителю для получения дополнительной информации.
- **I1** Сертификат искробезопасности ATEX Сертификат: BAS00ATEX1166X Стандарты: EN60079-0:2012, EN60079-11:2012 Маркировка: II 1 G Ex ia IIC T4 Ga  $(\overline{-}55 \degree C \leq T_a \leq +70 \degree C)$

#### **Таблица 7. Входные параметры**

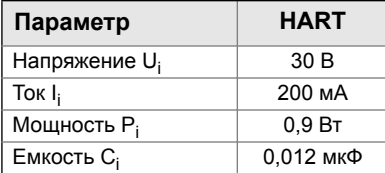

#### *Специальные условия для безопасного применения (Х):*

- 1. Устройство не способно выдержать тест на проверку прочности изоляции под напряжением 500 В согласно требованиям стандарта EN60079-11. Это следует учитывать при установке прибора.
- **N1** Сертификат ATEX, тип n Сертификат: BAS00ATEX3167X Стандарты: EN60079-0:2012, EN60079-15:2010 Маркировка:  $\mathbb{E}$ ) II 3 G Ex nA IIC T5 Gc (–40 °C  $\leq T_a \leq$  +70 °C)

#### *Специальные условия для безопасного применения (Х):*

- 1. Устройство не способно выдержать тест на проверку прочности изоляции под напряжением 500 В согласно требованиям стандарта EN60079-15. Это следует учитывать при установке прибора.
- **ND** Сертификат пыленевозгораемости ATEX Сертификат: BAS01ATEX1427X Стандарты: EN60079-0:2012, EN60079-31:2009 Маркировка: Ex t IIIC T 50 °C  $T_{500}$  60 °C Da

#### *Специальные условия для безопасного применения (Х):*

- 1. Пользователь должен обеспечить такие условия, чтобы напряжение и ток не превышали максимально допустимых значений (36 В, 24 мА постоянного тока). Все соединения с другим оборудованием или подключаемым оборудованием должны быть оснащены средствами ограничения напряжения и тока до указанного уровня категории "ib"
- 2. Применяемые кабельные вводы должны обеспечивать степень защиты от проникновения не ниже IP66.
- 3. Неиспользуемые кабельные вводы должны быть закрыты подходящими заглушками, обеспечивающими степень защиты от проникновения не ниже IP66.
- 4. Кабельные вводы и заглушки должны быть рассчитаны на диапазон условий окружающей среды, на которые рассчитан технологический аппарат, и должны выдерживать испытание на удар энергией 7 Дж.
- 5. Сенсорный модуль Rosemount 2090 должен быть плотно закреплен в месте установки, чтобы обеспечить требуемую защиту от проникновения в корпус посторонних веществ.

### B.2.5 Международная сертификация

**K7** Сочетание Сертификат огнестойкости IECEx Сертификат: IECEx KEM 06.0021X Стандарты: IEC60079-0:2011, IEC60079-1:2014, IEC60079-26:2014 Маркировка: Ex db IIC T6…T4 Ga/Gb, T6 (-60 °C  $\leq$  T<sub>a</sub>  $\leq$  +70 °C), T4/T5(–60 °C ≤̃ T<sub>a</sub> ≤ +80 °C);

#### *Специальные условия для безопасного применения (Х):*

- 1. В конструкцию устройства входит тонкостенная мембрана. Установка, техническое обслуживание и эксплуатация должны осуществляться с учетом условий окружающей среды, воздействующих на мембрану. Необходимо строго соблюдать инструкции производителя в отношении установки и технического обслуживания для обеспечения безопасности в течение предполагаемого срока службы.
- 2. Огнестойкие стыки не предназначены для ремонта.
- 3. Использование нестандартных вариантов лакокрасочных покрытий может вызвать риск электростатического разряда. Избегайте установки прибора в условиях, которые могут вызывать накопление статического электричества на окрашенных поверхностях, и для очистки окрашенных поверхностей используйте только чистую влажную ткань. При заказе лакокрасочных покрытий с использованием специального кода обратитесь к производителю для получения дополнительной информации. Сертификат пыленевозгораемости IECEx Сертификат: IECEx BAS12.0073X Стандарты: IEC60079-0:2011, IEC60079-31:2008 Маркировка: Ex t IIIC T 50 °C T<sub>500</sub> 60 °C Da

#### **Таблица 8. Входные параметры**

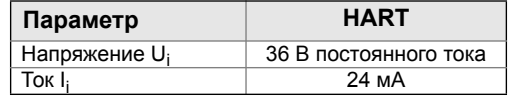

- 1. Применяемые кабельные вводы должны обеспечивать степень защиты от проникновения не ниже IP66.
- 2. Неиспользуемые кабельные вводы должны быть закрыты подходящими заглушками, обеспечивающими степень защиты от проникновения не ниже IP66.
- 3. Кабельные вводы и заглушки должны быть рассчитаны на диапазон условий окружающей среды, на которые рассчитан технологический аппарат, и должны выдерживать испытание на удар энергией 7 Дж.

Сертификация искробезопасности IECEx Сертификат: IECEx BAS 12.0071X Стандарты: IEC60079-0:2011, IEC60079-11:2011 Маркировка: Ex ia IIC T5/T4 Ga, T5 (–55 °C  $\leq$  T<sub>a</sub>  $\leq$  +40 °C),

T4 (–55 °C  $\leq$  T<sub>a</sub>  $\leq$  +70 °C)

#### **Таблица 9. Входные параметры**

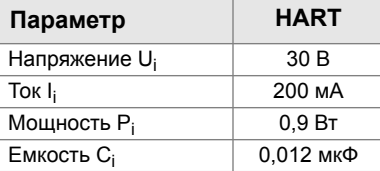

#### *Специальные условия для безопасного применения (Х):*

- 1. При наличии в составе клеммного блока с функцией подавления переходных колебаний, Rosemount 2090 не может выдерживать испытание изоляции напряжением 500 В. Это следует учесть при установке.
- 2. Корпус может быть изготовлен из алюминиевого сплава и защищен полиуретановым покрытием; тем не менее, следует принять меры по его защите от ударов или абразивного износа, если он располагается в зонах класса 0.

Сертификат IECEx, тип n

Сертификат: IECEx BAS 12.0072X Стандарты: IEC60079-0:2011, IEC60079-15:2010

Маркировка: Ex nA IIC T5 Gc

 $(-40 °C \leq T_a \leq +70 °C)$ 

#### *Специальные условия для безопасного применения (Х):*

- 1. При наличии в составе клеммного блока с функцией подавления переходных колебаний, Rosemount 2090 не может выдерживать испытание изоляции напряжением 500 В. Это следует учесть при установке.
- **NK** Сертификат пыленевозгораемости IECEx Сертификат: IECEx BAS12.0073X Стандарты: IEC60079-0:2011, IEC60079-31:2008 Маркировка: Ex t IIIC T 50 °С Т $_{500}$  60 °С Da

#### **Таблица 10. Входные параметры**

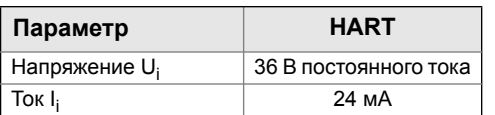

#### *Специальные условия для безопасного применения (Х):*

- 1. Применяемые кабельные вводы должны обеспечивать степень защиты от проникновения не ниже IP66.
- 2. Неиспользуемые кабельные вводы должны быть закрыты подходящими заглушками, обеспечивающими степень защиты от проникновения не ниже IP66.
- 3. Кабельные вводы и заглушки должны быть рассчитаны на диапазон условий окружающей среды, на которые рассчитан технологический аппарат, и должны выдерживать испытание на удар энергией 7 Дж.

### B.2.6 Китай

**E3** Сертификат огнестойкости, Китай Сертификат: GYJ15.1506X Стандарты: GB3836.1-2010, GB3836.2-2010 Маркировка: Ex d IIC T6/T4 Gb, T6 (-20 °C  $\leq$  T<sub>a</sub>  $\leq$  +40 °C),

T4  $(-20 °C \leq T_a \leq +80 °C)$ 

#### *Специальные условия для безопасного применения (Х):*

1. Диапазон температуры окружающей среды:

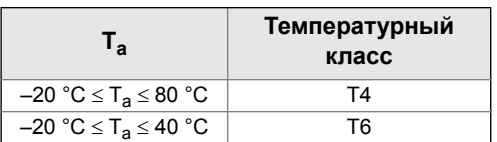

- 2. Корпус устройства должен быть надежно заземлен.
- 3. При установке в опасных зонах необходимо использовать кабельные вводы, кабелепроводы и заглушки, утвержденные государственными надзорными органами, с типом защиты Ex d IIC.
- 4. При установке, использовании и техническом обслуживании во взрывоопасной газовой среде следуйте предупреждению «Под напряжением не открывать».
- 5. Во время установки не должно быть никаких вредных воздействий на огнестойкий корпус.
- 6. Конечным пользователям не разрешается самостоятельно выполнять замену внутренних элементов. Все проблемы должны решаться совместно с производителем, во избежание повреждения изделия.
- 7. Техническое обслуживание должно проводиться в неопасных зонах.
- 8. При установке, эксплуатации и техническом обслуживании данного изделия должны соблюдаться следующие стандарты. GB3836.13-2013, GB3836.15-2000, GB3836.16-2006, GB50257-2014.

**I3** Сертификат искробезопасности, Китай Сертификат: GYJ15.1508X Стандарты: GB3836.1-2010, GB3836.4-2010, GB3836.20-2010 Маркировка: Ex ia IIC T4/T5 Ga

#### *Специальные условия для безопасного применения (Х):*

- 1. Корпус может быть изготовлен из алюминиевого сплава и защищен полиуретановым покрытием; тем не менее, следует принять меры по его защите от ударов или абразивного износа, если он располагается в зонах класса 0.
- 2. Данный аппарат не способен выдерживать испытание изоляции среднеквадратическим напряжением 500 В, согласно требованиям пункта 6.3.12 стандарта GB3836.4-2010.
- 3. Диапазон температуры окружающей среды:

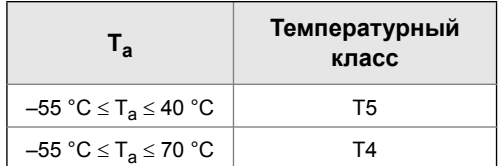

4. Параметры искробезопасности:

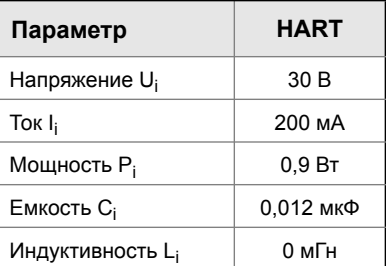

- 5. Изделие должно использоваться с подключаемыми аппаратами, сертифицированными на взрывозащищенность и предназначенными для взрывобезопасных систем, которые можно использовать во взрывоопасных газовых средах. Проводка и клеммы должны соответствовать инструкции по эксплуатации изделия и соответствующего подключаемого аппарата.
- 6. Кабели между данным изделием и подключаемым аппаратом должны быть экранированными (кабели должны иметь изолированный экран). Экран должен быть надежно заземлен в неопасной зоне.
- 7. Конечным пользователям не разрешается самостоятельно выполнять замену внутренних элементов. Все проблемы должны решаться совместно с производителем, во избежание повреждения изделия.
- 8. При установке, эксплуатации и техническом обслуживании данного изделия должны соблюдаться следующие стандарты. GB3836.13-2013, GB3836.15-2000, GB3836.16-2006, G3836.18-2010, GB50257-2014.

## B.2.7 Соответствие Техническому Регламенту Таможенного союза (ЕАС)

**EM** Сертификат соответствия EAC Сертификат: RU C-US.ГБ05.B.01197 Маркировка: Ga/Gb Ex d IIC T4/T6 X, T4 (-40 °C  $\leq T_a \leq +80$  °C), T6  $(-40 °C \leq T_a \leq +40 °C)$ 

#### *Специальные условия для безопасного применения (Х):*

См. сертификацию для специальных условий.

**IM** Сертификат искробезопасности EAC Сертификат: RU C-US.ГБ05.B.01197 Маркировка: 0Ex ia IIC T4 Ga X  $(-55 °C \leq T_a \leq +70 °C)$ 

#### *Специальные условия для безопасного применения (Х):*

См. сертификацию для специальных условий.

### B.2.8 Сочетания сертификаций

- **K1** Сочетание ED, I1, ND и N1
- **K5** Сочетание E5 и I5
- **K6** Сочетание C6, ED и I1
- **K7** Сочетание E7, I7, NK и N7
- **KB** Сочетание K5 и C6
- **KM** Сочетание EM и IM
- **KH** Сочетание ED, I1 и K5

## B.2.9 Заглушки и переходники кабелепроводов

IECEx Огнестойкость и повышенная безопасность Сертификат: IECEx FMG 13.0032X Стандарты: IEC60079-0:2011, IEC60079-1:2007, IEC60079-7:2006-2007

Маркировка: Ex de IIC Gb

ATEX Огнестойкость и повышенная безопасность

Сертификат: FM13ATEX0076X Стандарты: EN60079-0:2012, EN60079-1:2007, EN60079-7:2007

Маркировка: <sup>(2)</sup> II 2 G Ex de IIC Gb

#### **Таблица 11. Размеры резьбы заглушки кабелепровода**

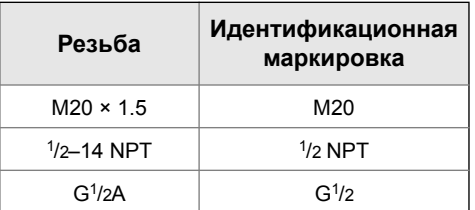

#### **Таблица 12. Размер резьбы резьбового переходника**

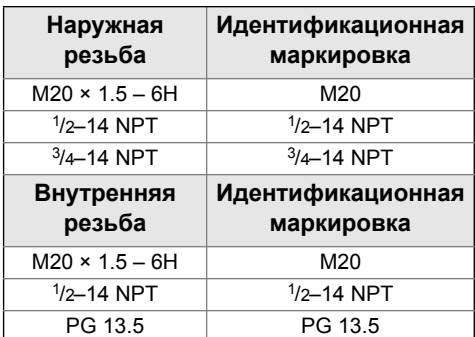

#### *Специальные условия для безопасного применения (Х):*

- 1. Если переходник или заглушка с резьбой используется с корпусом повышенной безопасности типа «e», то входная резьба должна быть герметизирована так, чтобы обеспечивалась степень защиты от проникновения (IP) для корпуса.
- 2. Заглушка не должна использоваться вместе с переходником.
- 3. Заглушка и резьбовой переходник должны быть с нормальной трубной резьбой (NPT) или с метрической резьбой. Формы резьбы G1/2 и PG 13.5 допускаются только для существующих установок (прежних версий).

## <span id="page-121-0"></span>B.3 Сертификация изделия Преобразователь 2090P

**Ред. 1.6**

## B.3.1 Информация о соответствии директивам Европейского Союза

Копия декларации соответствия EC приведена в конце руководства по быстрому запуску. С актуальной редакцией декларации соответствия ЕС вы можете познакомиться по адресу [EmersonProcess.com/Rosemount](http://www2.emersonprocess.com/en-us/brands/rosemount/pages/index.aspx).

## B.3.2 Сертификации для использования в обычных зонах

Как правило, измерительный преобразователь проходит процедуру контроля и испытаний, в ходе которой определяется, что конструкция преобразователя отвечает основным требованиям к электрической и механической части и требованиям по пожарной безопасности. Контроль и испытания проводятся Национальной испытательной лабораторией (NRTL), имеющей аккредитацию Управления США по охране труда и промышленной гигиене (OSHA).

## B.3.3 Северная Америка

- **E5** Сертификат США по взрывозащищенности (XP) и пыленевозгораемости (DIP) Сертификат: 1V2A8.AE Стандарты: FM Класс 3600 – 2011, FM Класс 3615 – 2006, FM Класс 3616 – 2011, FM Класс 3810 – 2005, ANSI/NEMA 250 – 1991 Маркировка: XP CL I, DIV 1, GP B, C, D; DIP CL II, DIV 1, GP E, F, G; CL III, DIV 1; T5 (– 40 °С  $\leq$  Т<sub>а</sub> $\leq$  +85 °С); Заводская герметизация; Тип 4X **I5** Сертификация США по искробезопасности (IS) и
- невоспламеняемости (NI) Сертификат: 0V9A7.AX Стандарты: FM Класс 3600 – 1998,
	- FM Класс 3610 2010,
		- FM Класс 3611 2004,
		- FM Класс 3810 1989
	- Маркировка: IS CL I, DIV 1, GP A, B, C, D; CL II, DIV 1, GP E, F, G; Класс III; DIV 1 при подключении согласно чертежу Rosemount 02088-1018; NI CL 1, DIV 2, GP A, B, C, D; T4(–40 °C ≤ T<sub>a</sub> ≤ +70 °C); Тип 4х

#### *Специальные условия для безопасного применения (Х):*

- 4. Измерительные преобразователь Rosemount 2090, оснащенный клеммным блоком с защитой от переходных процессов (код варианта исполнения T1), не может пройти проверку диэлектрической прочности при среднеквадратичном напряжении 500 В, что необходимо принять во внимание при установке.
- **C6** Сертификат Канады по взрывобезопасности, искробезопасности, пыленевозгораемости и для использования в зонах категории 2 Сертификат: 1015441
	- Стандарты: CAN/CSA C22.2 № 0-M91 (R2001), CSA Std C22.2 № 25-1966, CAN/CSAСтанд. С22.2 № 30-М1986, CAN/CSA-C22.2 № 94-M91, CSA Станд. C22.2 № 142-M1987, CAN/CSA-C22.2 № 157-92, CSA Станд. C22.2 № 213-M1987, ANSI-ISA-12.27.01-2003
	- Маркировка: Взрывозащищенность по кл. I, разд. 1, гр. B, C и D; кл. II, гр. E, F, и G; кл. III; искробезопасность по кл. I, разд.1 при подключении согласно чертежу Rosemount 02088-1024, температурный код T3C; Ex ia; класс I, раздел 2, группы A, B, C и D; Тип 4X; Заводская герметизация

### B.3.4 Европа

*110 Сертификация изделия* **ED** Сертификат огнестойкости АТЕХ Сертификат: KEMA97ATEX2378X Стандарты: EN60079-0:2012 + A11:2013, EN60079-1:2014, EN60079-26:2015 Маркировка: **W** II 1/2 G Ex db IIC Т6... Т4, T6(–60 °C  $\leq$  T<sub>a</sub>  $\leq$  +70 °C), T4/T5(–60 °C ≤ T<sub>a</sub> ≤ +80 °C)

- 1. В конструкцию устройства входит тонкостенная мембрана. Установка, техническое обслуживание и эксплуатация должны осуществляться с учетом условий окружающей<br>среды, воздействующих на мембрану. Необходимо строго соблюдать инструкции изготовителя для обеспечения работоспособности в течение ожидаемого срока службы.
- 2. Огнестойкие стыки не предназначены для ремонта.
- 3. Использование нестандартных вариантов лакокрасочных покрытий может вызвать риск электростатического разряда. Избегайте установки прибора в условиях, которые могут вызывать накопление статического электричества на окрашенных поверхностях, и для очистки окрашенных поверхностей используйте только чистую влажную ткань. При заказе лакокрасочных покрытий с использованием специального кода обратитесь к производителю для получения дополнительной информации.
- **I1** Сертификат искробезопасности ATEX Сертификат: BAS00ATEX1166X Стандарты: EN60079-0:2012, EN60079-11:2012 Маркировка: ۞ II 1 G Ex ia IIC T5/T4 Ga, T5 (-55 °C  $\leq$  T<sub>a</sub>  $\leq$  +40 °C), T4 (–55 °C  $\leq$  T<sub>a</sub>  $\leq$  +70 °C)

#### **Таблица 13. Входные параметры**

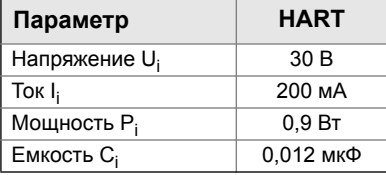

#### *Специальные условия для безопасного применения (Х):*

- 1. Устройство не способно выдержать тест на проверку прочности изоляции под напряжением 500 В согласно требованиям стандарта EN60079-11. Это следует учитывать при установке прибора.
- **N1** Сертификат ATEX, тип n Сертификат: BAS00ATEX3167X Стандарты: EN60079-0:2012, EN60079-15:2010 Маркировка: ۞ II 3 G Ex nA IIC T5 Gc  $\overline{(-40 °C} \leq T_a \leq +70 °C)$

#### *Специальные условия для безопасного применения (Х):*

- 1. Устройство не способно выдержать тест на проверку прочности изоляции под напряжением 500 В согласно требованиям стандарта EN60079-15. Это следует учитывать при установке прибора.
- **ND** Сертификат пыленевозгораемости ATEX Сертификат: BAS01ATEX1427X Стандарты: EN60079-0:2012, EN60079-31:2009 Маркировка: Ex t IIIC T 50 °C T<sub>500</sub> 60 °C Da

#### *Специальные условия для безопасного применения (Х):*

- 1. Пользователь должен обеспечить такие условия, чтобы напряжение и ток не превышали максимально допустимых значений (36 В, 24 мА постоянного тока). Все соединения с другим<br>оборудованием или подключаемым оборудованием должны быть оснащены средствами ограничения напряжения и тока до указанного уровня категории "ib"
- 2. Применяемые кабельные вводы должны обеспечивать степень защиты от проникновения не ниже IP66.
- 3. Неиспользуемые кабельные вводы должны быть обеспечивающими степень защиты от проникновения не ниже IP66.
- 4. Кабельные вводы и заглушки должны быть рассчитаны на диапазон условий окружающей среды, на которые рассчитан технологический аппарат, и должны выдерживать испытание на удар энергией 7 Дж.
- 5. Сенсорный модуль Rosemount 2090 должен быть плотно закреплен в месте установки, чтобы обеспечить требуемую защиту от проникновения в корпус посторонних веществ.

### B.3.5 Международная сертификация

#### **K7** Сочетание

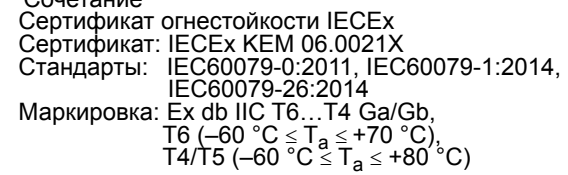

#### *Специальные условия для безопасного применения (Х):*

- 1. В конструкцию устройства входит тонкостенная мембрана. Установка, техническое обслуживание и эксплуатация должны осуществляться с учетом условий окружающей среды, воздействующих на мембрану.<br>Необходимо строго соблюдать инструкции производителя в отношении установки и технического обслуживания для обеспечения безопасности в течение предполагаемого срока службы.
- 2. Огнестойкие стыки не предназначены для ремонта.
- 3. Использование нестандартных вариантов лакокрасочных покрытий может вызвать риск электростатического разряда. Избегайте установки прибора в условиях, которые могут вызывать накопление статического электричества на окрашенных поверхностях, и для очистки окрашенных поверхностей используйте только чистую влажную ткань.<br>При заказе лакокрасочных покрытий с использованием специального кода обратитесь к производителю для получения дополнительной информации.

Сертификат пыленевозгораемости IECEx Сертификат: IECEx BAS12.0073X Стандарты: IEC60079-0:2011, IEC60079-31:2008 Маркировка: Ex t IIIC T 50 °C  $T_{500}$  60 °C Da

#### **Таблица 14. Входные параметры**

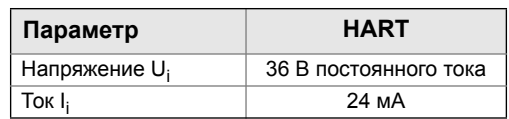

- 1. Применяемые кабельные вводы должны обеспечивать степень защиты от проникновения не ниже IP66.
- 2. Неиспользуемые кабельные вводы должны быть закрыты подходящими заглушками, обеспечивающими степень защиты от проникновения не ниже IP66.
- 3. Кабельные вводы и заглушки должны быть рассчитаны на диапазон условий окружающей среды, на которые рассчитан технологический аппарат, и должны выдерживать испытание на удар энергией 7 Дж.

Сертификация искробезопасности IECEx Сертификат: IECEx BAS 12.0071X Стандарты: IEC60079-0:2011, IEC60079-11:2011 Маркировка: Ex ia IIC T5/T4 Ga,

T5 (–55 °C  $\leq$  T<sub>a</sub>  $\leq$  +40 °C), T4 (–55 °C  $\leq$  T<sub>a</sub>  $\leq$  +70 °C)

#### **Таблица 15. Входные параметры**

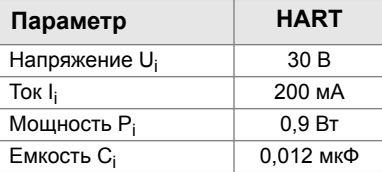

#### *Специальные условия для безопасного применения (Х):*

- 1. При наличии в составе клеммного блока с функцией подавления переходных колебаний, Rosemount 2090 не может выдерживать испытание изоляции напряжением 500 В. Это следует учесть при установке.
- 2. Корпус может быть изготовлен из алюминиевого сплава и защищен полиуретановым покрытием; тем не менее, следует принять меры по его защите от ударов или абразивного износа, если он располагается в зонах класса 0. Сертификат IECEx, тип n Сертификат: IECEx BAS 12.0072X

Стандарты: IEC60079-0:2011, IEC60079-15:2010 Маркировка: Ex nA IIC T5 Gc

 $(-40 °C \leq T_a \leq +70 °C)$ 

#### *Специальные условия для безопасного применения (Х):*

- 1. При наличии в составе клеммного блока с функцией подавления переходных колебаний, Rosemount 2090 не может выдерживать испытание изоляции напряжением 500 В. Это следует учесть при установке.
- **NK** Сертификат пыленевозгораемости IECEx Сертификат: IECEx BAS12.0073X Стандарты: IEC60079-0:2011, IEC60079-31:2008 Маркировка: Ex t IIIC T 50 °С  $T_{500}$  60 °С Da

#### **Таблица 16. Входные параметры**

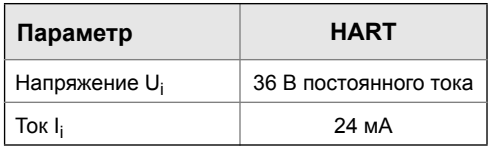

#### *Специальные условия для безопасного применения (Х):*

- 1. Применяемые кабельные вводы должны обеспечивать степень защиты от проникновения не ниже IP66.
- 2. Неиспользуемые кабельные вводы должны быть закрыты подходящими заглушками, обеспечивающими степень защиты от проникновения не ниже IP66.
- 3. Кабельные вводы и заглушки должны быть рассчитаны на диапазон условий окружающей среды, на которые рассчитан технологический аппарат, и должны выдерживать испытание на удар энергией 7 Дж.

### B.3.6 Китай

**E3** Сертификат огнестойкости, Китай Сертификат: GYJ15.1506X Стандарты: GB3836.1-2010, GB3836.2-2010 Маркировка: Ex d IIC T6/T4 Gb, T6 (-20 °C  $\leq$  T<sub>2</sub>  $\leq$  +40 °C),

T4 (–20 °C Ta +80 °C)

#### *Специальные условия для безопасного применения (Х):*

1. Диапазон температуры окружающей среды:

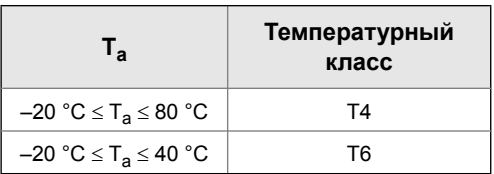

- 2. Корпус устройства должен быть надежно заземлен.
- 3. При установке в опасных зонах необходимо использовать кабельные вводы, кабелепроводы и заглушки, утвержденные государственными надзорными органами, с типом защиты Ex d IIC.
- 4. При установке, использовании и техническом обслуживании во взрывоопасной газовой среде следуйте предупреждению «Под напряжением не открывать».
- 5. Во время установки не должно быть никаких вредных воздействий на огнестойкий корпус.
- 6. Конечным пользователям не разрешается самостоятельно выполнять замену внутренних элементов. Все проблемы должны решаться совместно с производителем, во избежание повреждения изделия.
- 7. Техническое обслуживание должно проводиться в неопасных зонах.
- 8. При установке, эксплуатации и техническом обслуживании данного изделия должны соблюдаться следующие стандарты. GB3836.13-2013, GB3836.15-2000, GB3836.16-2006, GB50257-2014.

**I3** Сертификат искробезопасности, Китай Сертификат: GYJ15.1508X Стандарты: GB3836.1-2010, GB3836.4-2010, GB3836.20-2010 Маркировка: Ex ia IIC T4/T5 Ga

#### *Специальные условия для безопасного применения (Х):*

- 1. Корпус может быть изготовлен из алюминиевого сплава и защищен полиуретановым покрытием; тем не менее, следует принять меры по его защите от ударов или абразивного износа, если он располагается в зонах класса 0.
- 2. Данный аппарат не способен выдерживать испытание изоляции среднеквадратическим напряжением 500 В, согласно требованиям пункта 6.3.12 стандарта GB3836.4-2010.
- 3. Диапазон температуры окружающей среды:

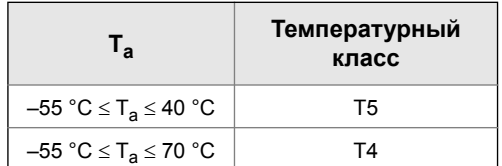

4. Параметры искробезопасности:

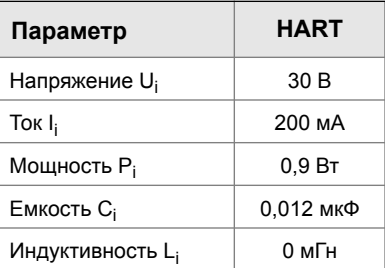

- 5. Изделие должно использоваться с подключаемыми аппаратами, сертифицированными на взрывозащищенность и предназначенными для взрывобезопасных систем, которые можно использовать во взрывоопасных газовых средах. Проводка и клеммы должны соответствовать инструкции по эксплуатации изделия и соответствующего подключаемого аппарата.
- 6. Кабели между данным изделием и подключаемым аппаратом должны быть экранированными (кабели должны иметь изолированный экран). Экран должен быть надежно заземлен в неопасной зоне.
- 7. Конечным пользователям не разрешается самостоятельно выполнять замену внутренних элементов. Все проблемы должны решаться совместно с производителем, во избежание повреждения изделия.
- 8. При установке, эксплуатации и техническом обслуживании данного изделия должны соблюдаться следующие стандарты. GB3836.13-2013, GB3836.15-2000, GB3836.16-2006, G3836.18-2010, GB50257-2014.

## B.3.7 Соответствие Техническому Регламенту Таможенного союза (ЕАС)

**EM** Сертификат соответствия EAC Сертификат: RU C-US.ГБ05.B.01197 Маркировка: Ga/Gb Ex d IIC T4/T6 X, T4 (-40 °C  $\leq T_a \leq +80$  °C), T6  $(-40 °C \leq T_a \leq +40 °C)$ 

#### *Специальные условия для безопасного применения (Х):*

См. сертификацию для специальных условий.

**IM** Сертификат искробезопасности EAC Сертификат: RU C-US.ГБ05.B.01197 Маркировка: 0Ex ia IIC T4 Ga X (-55 °C  $\leq$  T<sub>a</sub>  $\leq$  +70 °C)

#### *Специальные условия для безопасного применения (Х):*

См. сертификацию для специальных условий.

### B.3.8 Сочетания сертификаций

- **K1** Сочетание ED, I1, ND и N1
- **K5** Сочетание E5 и I5
- **K6** Сочетание C6, ED и I1
- **K7** Сочетание E7, I7, NK и N7
- **KB** Сочетание K5 и C6
- **KM** Сочетание EM и IM
- **KH** Сочетание ED, I1 и K5

## B.3.9 Заглушки и переходники кабелепроводов

IECEx Огнестойкость и повышенная безопасность Сертификат: IECEx FMG 13.0032X Стандарты: IEC60079-0:2011, IEC60079-1:2007,

IEC60079-7:2006-2007

Маркировка: Ex de IIC Gb

ATEX Огнестойкость и повышенная безопасность

Сертификат: FM13ATEX0076X Стандарты: EN60079-0:2012, EN60079-1:2007, EN60079-7:2007

Маркировка: <sup>2</sup> II 2 G Ex de IIC Gb

#### **Таблица 17. Размеры резьбы заглушки кабелепровода**

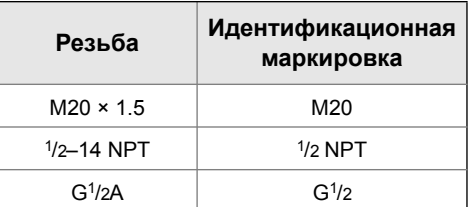

#### **Таблица 18. Размер резьбы резьбового переходника**

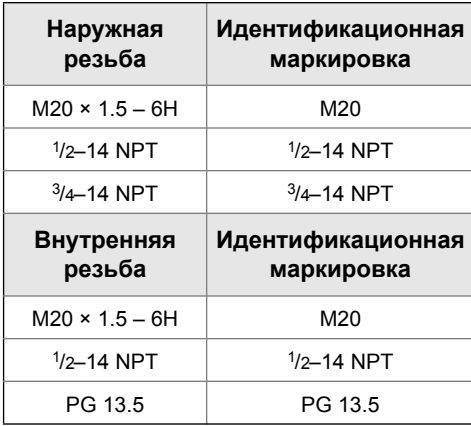

#### *Специальные условия для безопасного применения (Х):*

- 1. Если переходник или заглушка с резьбой используется с корпусом повышенной безопасности типа «e», то входная резьба должна быть герметизирована так, чтобы обеспечивалась степень защиты от проникновения (IP) для корпуса.
- 2. Заглушка не должна использоваться вместе с переходником.

Заглушка и резьбовой переходник должны быть с нормальной трубной резьбой (NPT) или с метрической резьбой. Формы резьбы G1/2 и PG 13.5 допускаются только для существующих установок (прежних версий).

## <span id="page-126-0"></span>B.4 Сертификационные чертежи

## B.4.1 Чертежи для установки согласно Factory Mutual 02088-1018

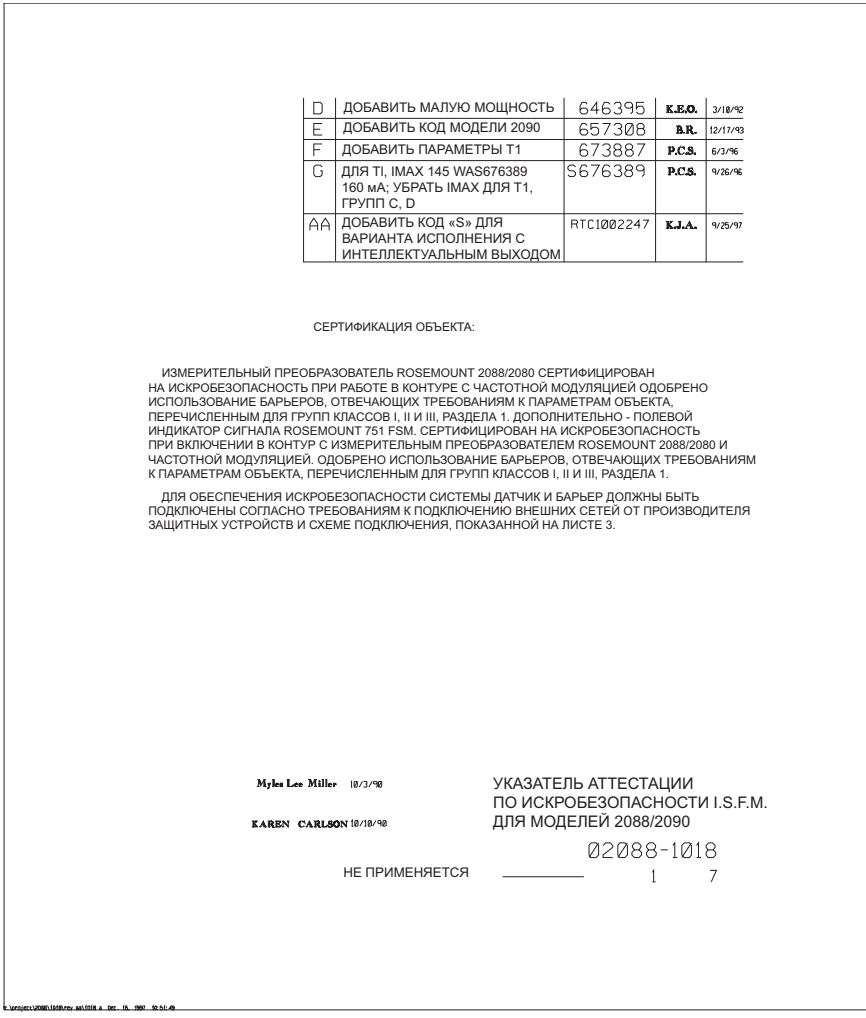

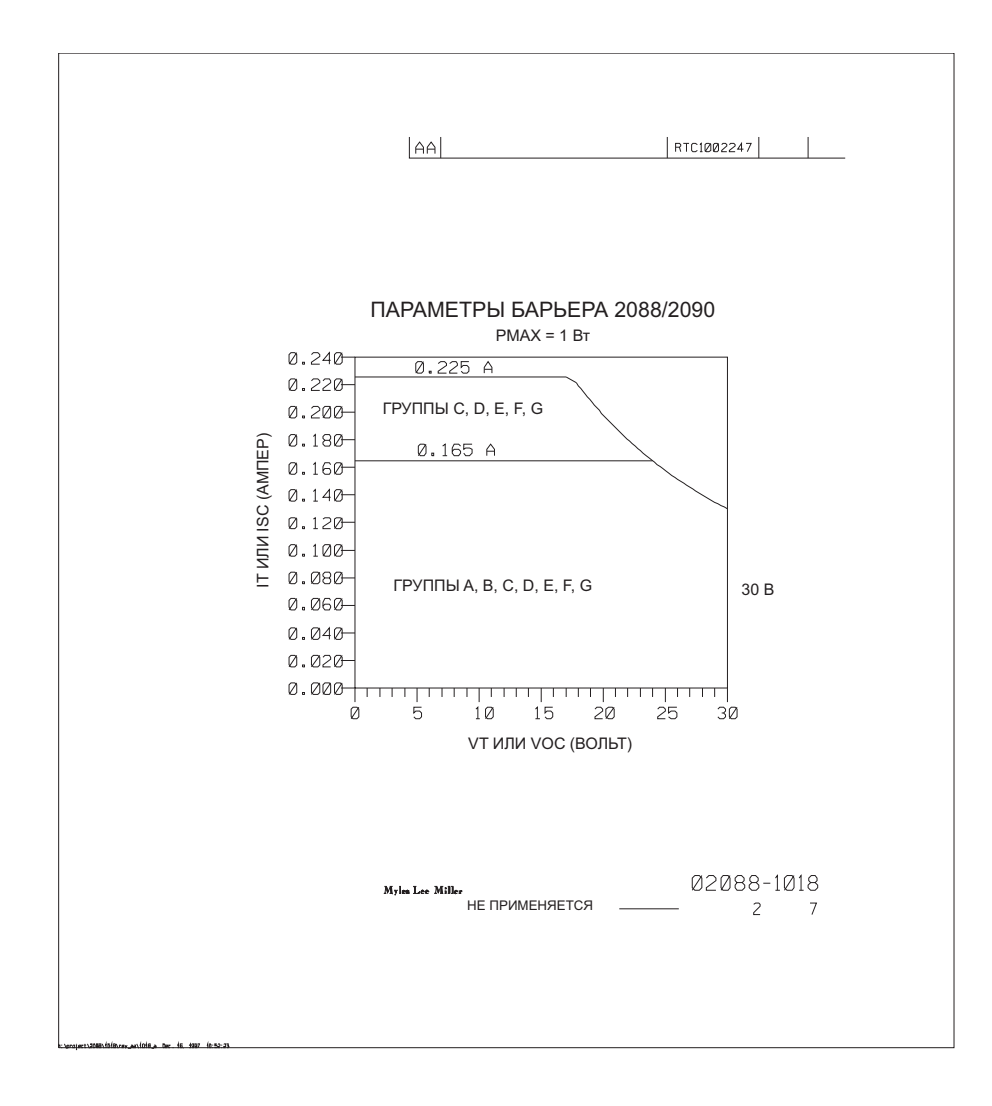

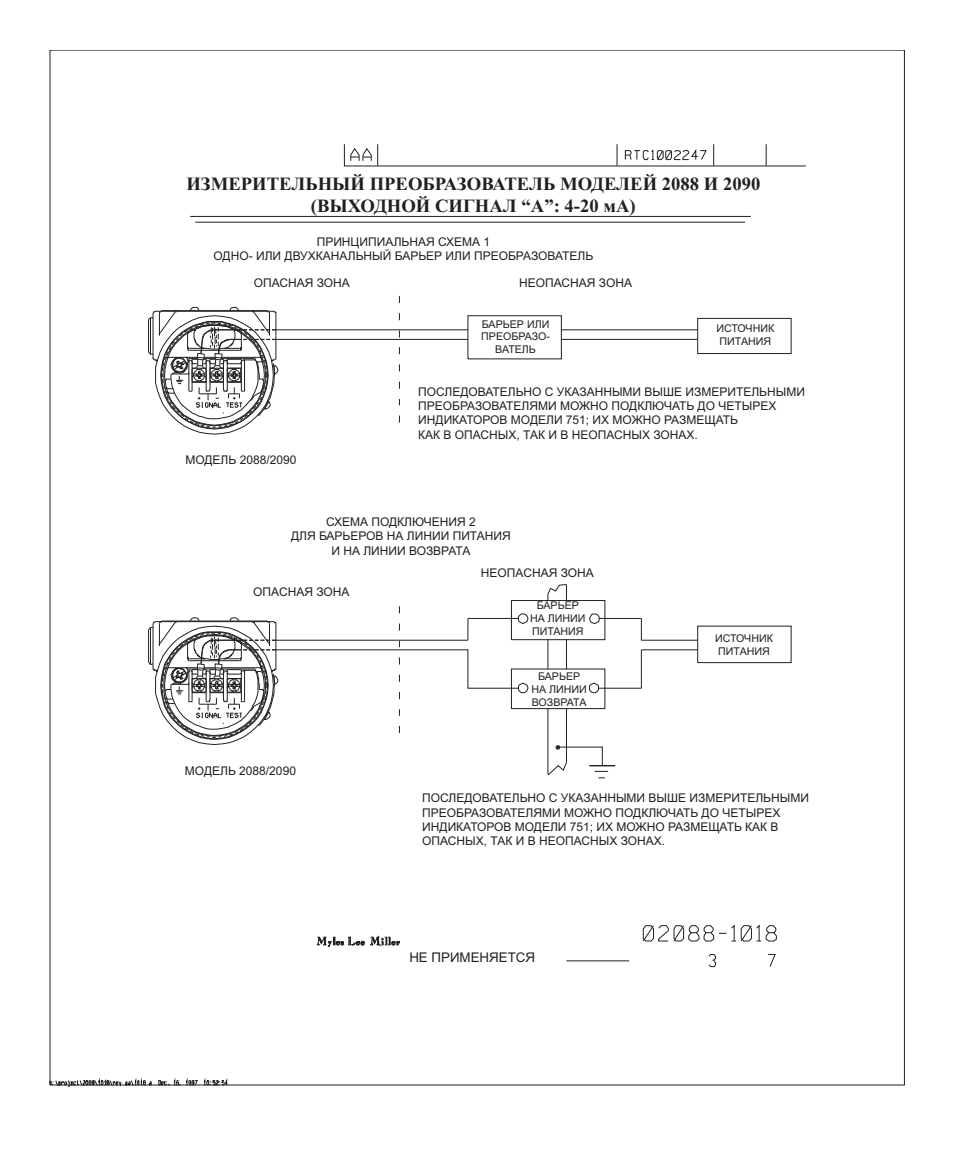

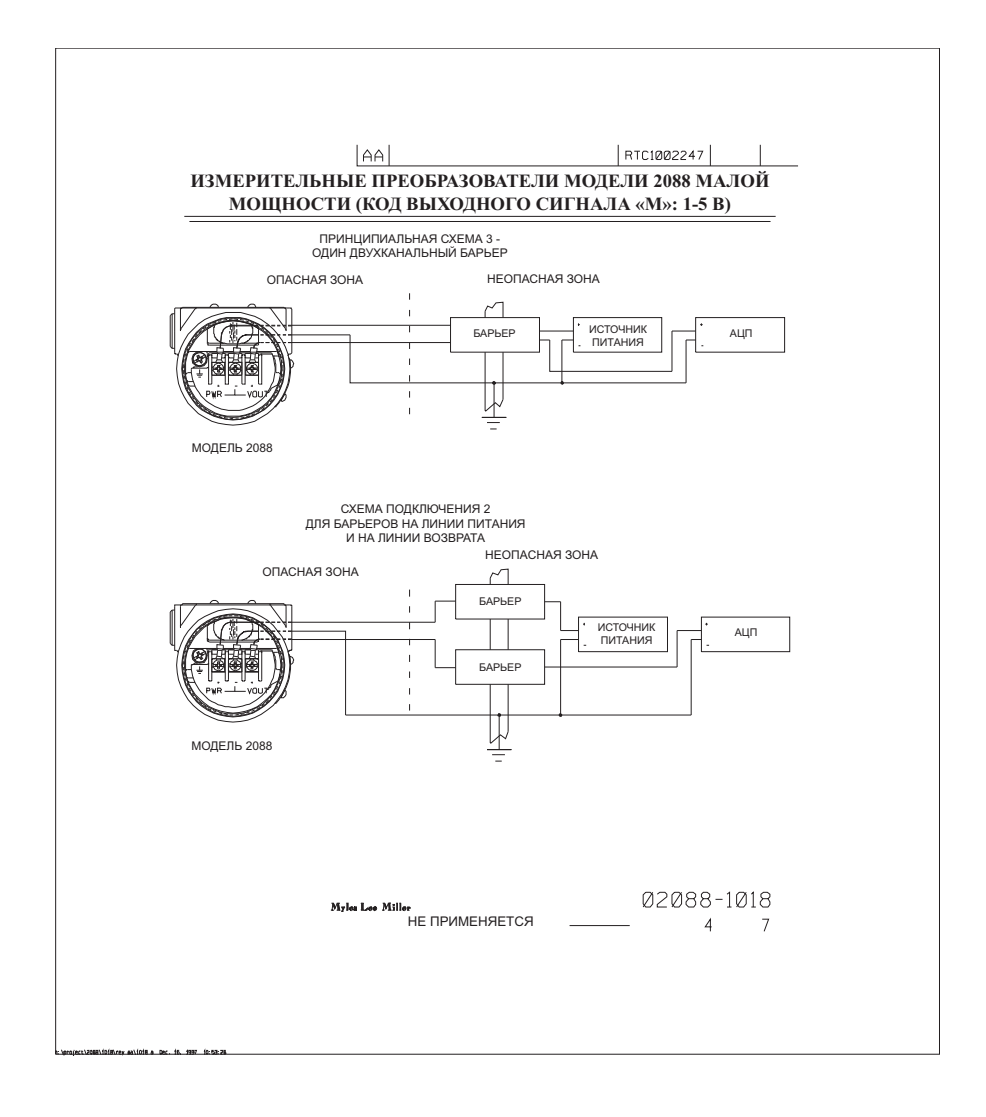

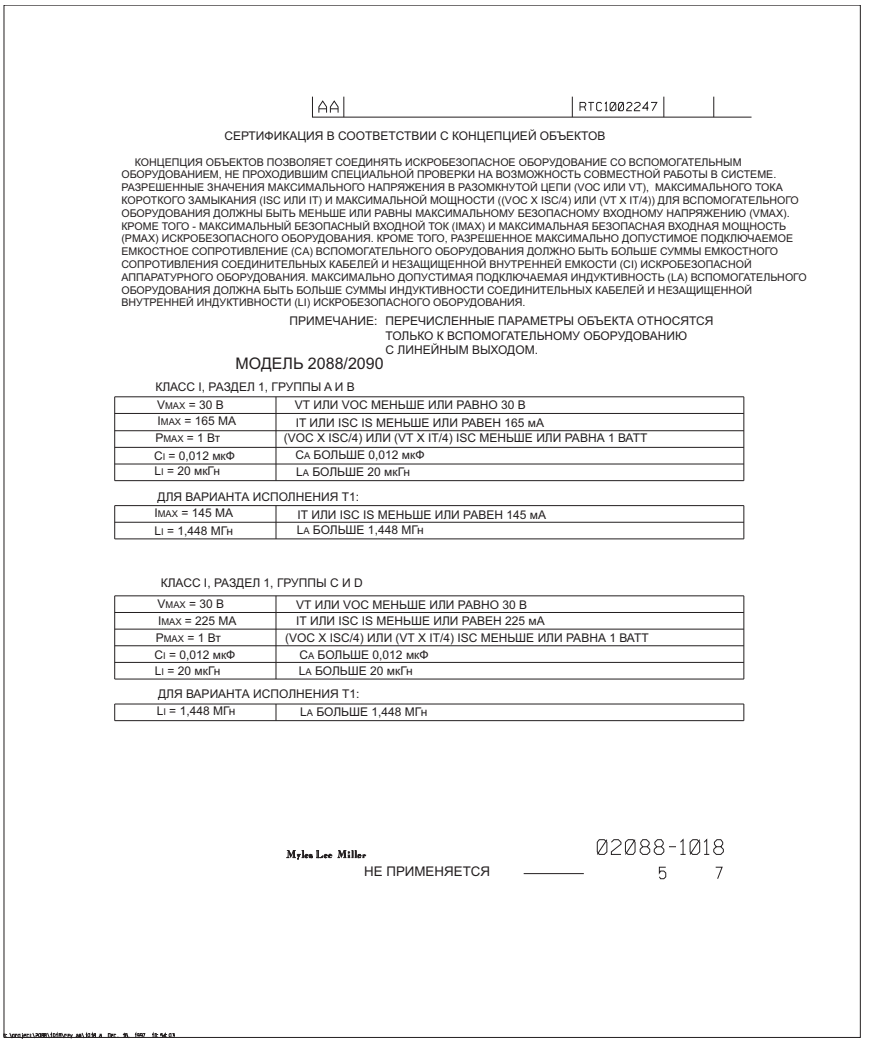

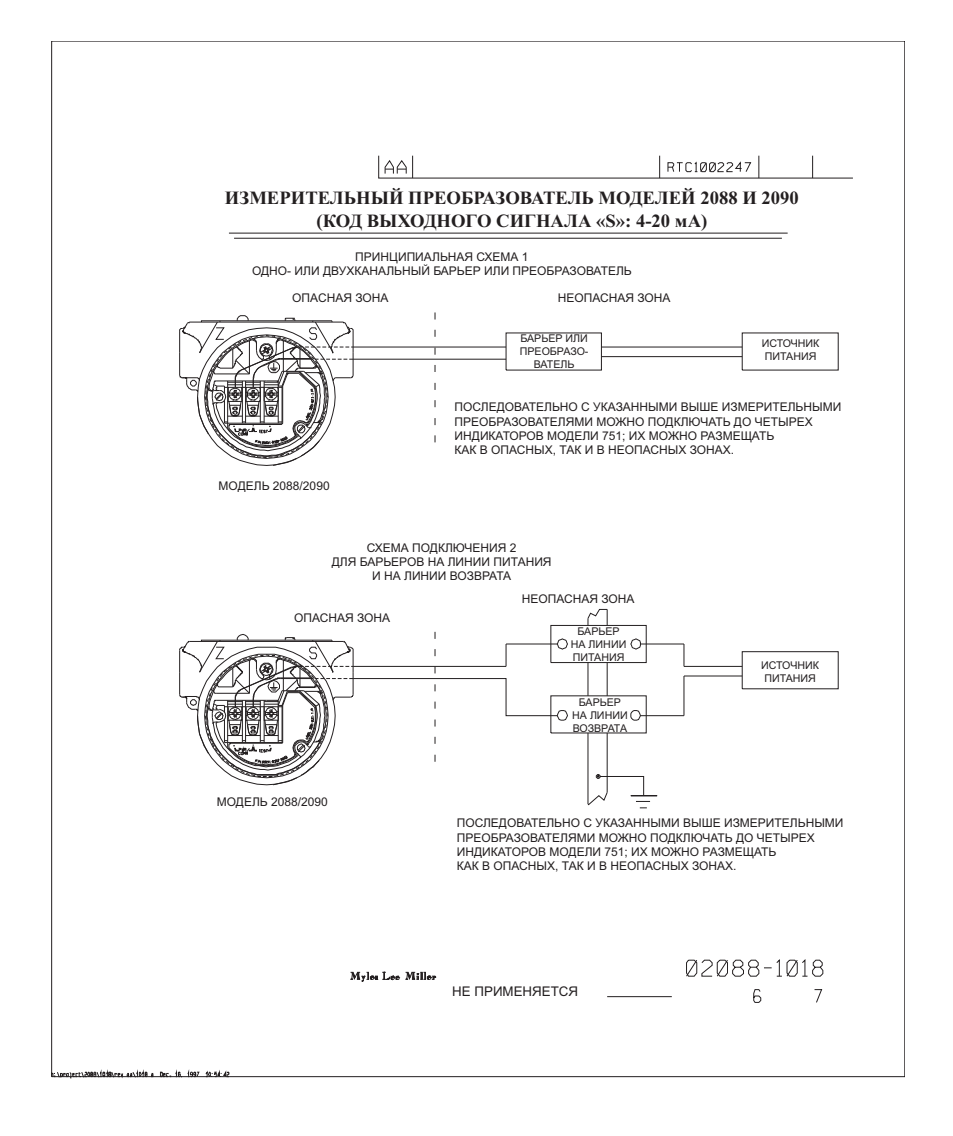

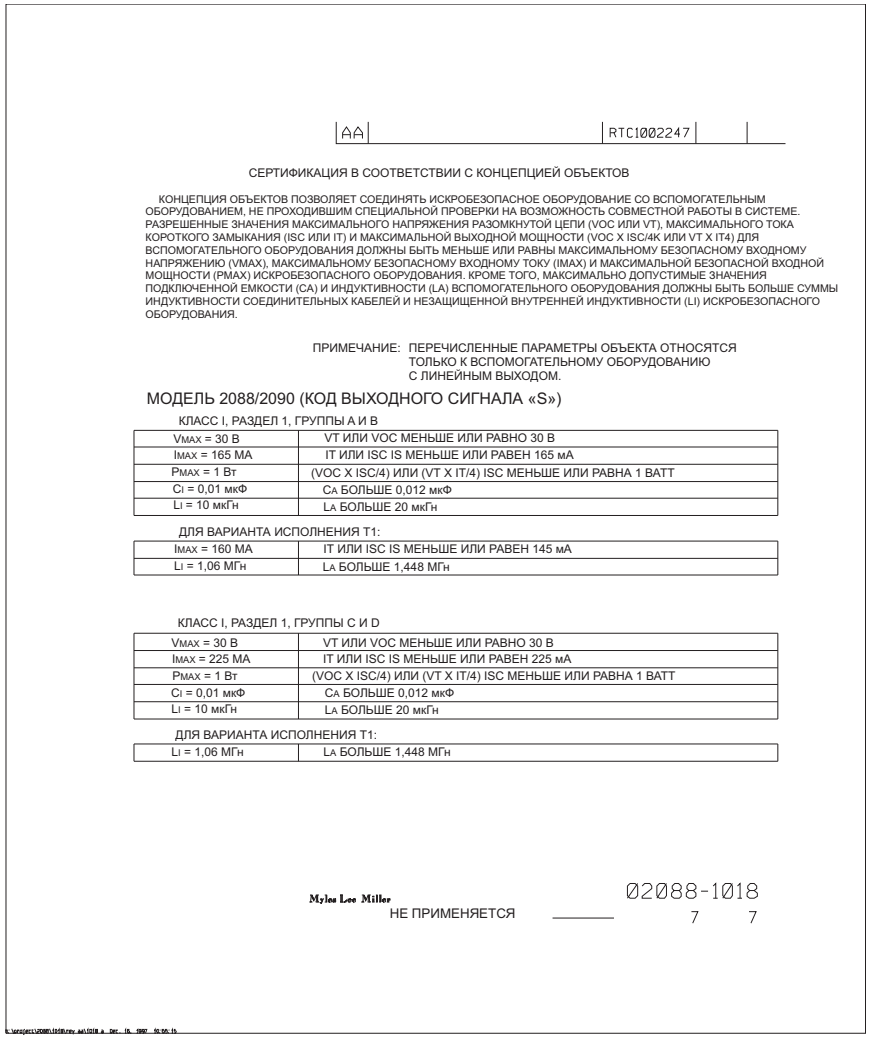

## B.4.2 Чертежи для установки согласно сертификатам CSA (Канада) 02088-1024

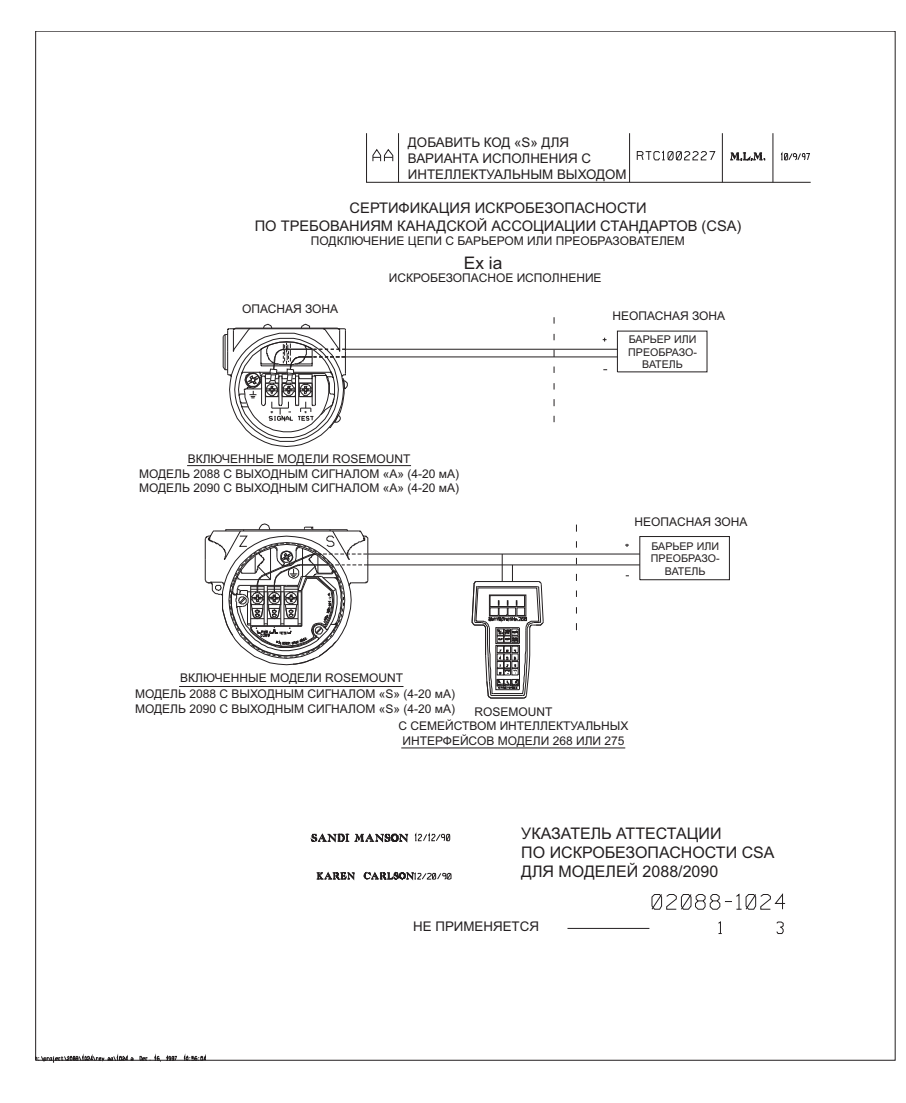

*122 Сертификация изделия*

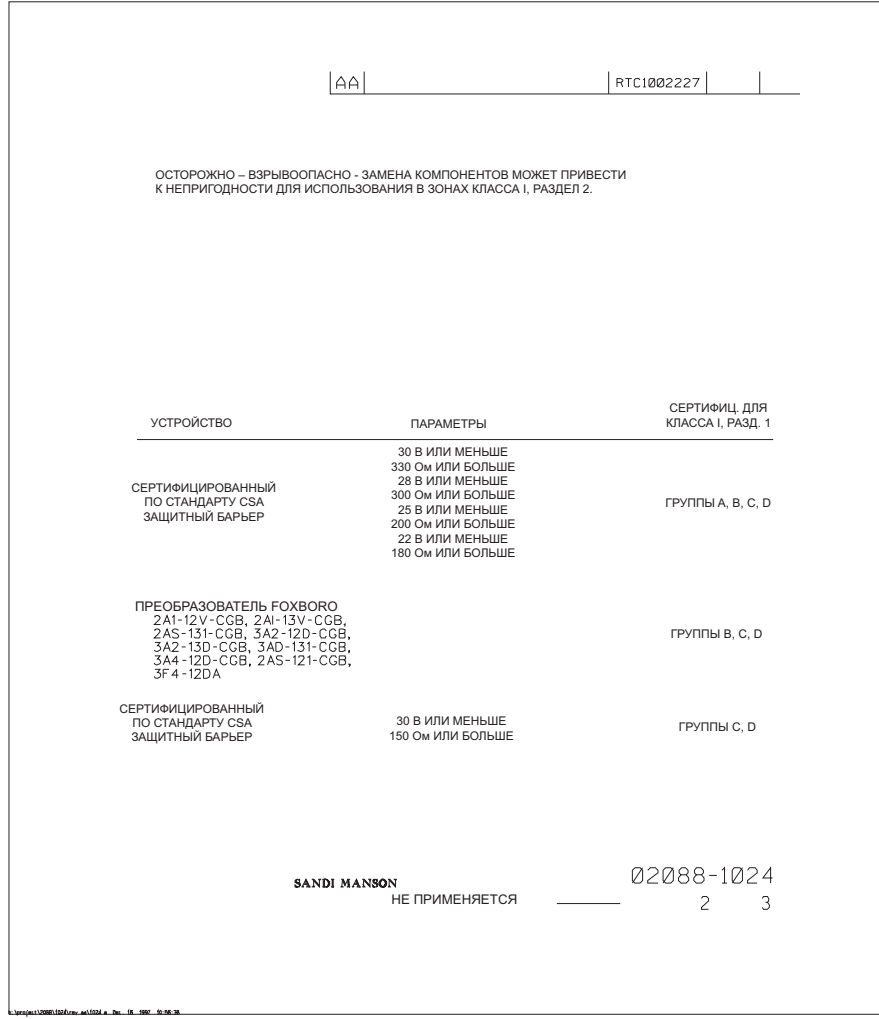

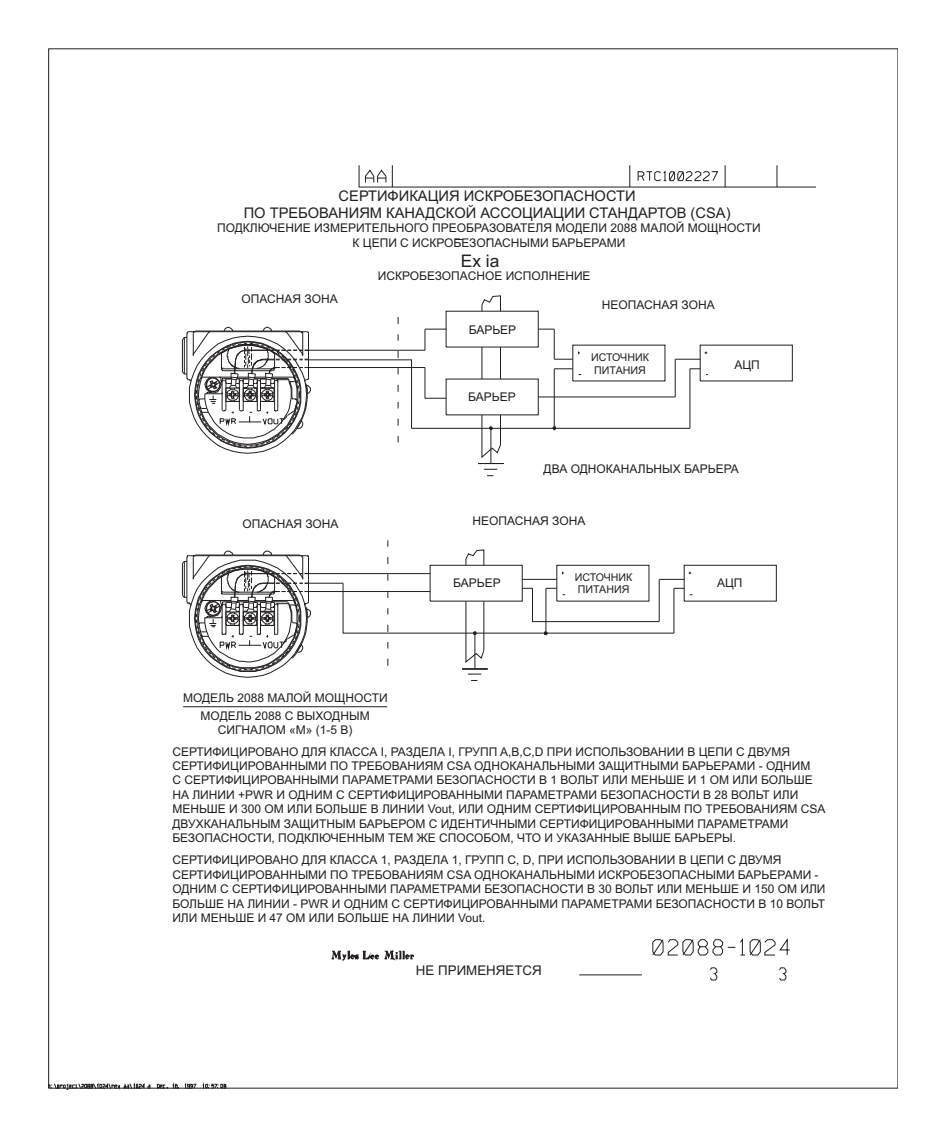

# Приложение C Структура меню полевого коммуникатора и клавиши быстрого доступа

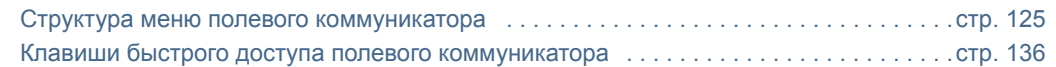

## <span id="page-136-0"></span>C.1 Структура меню полевого коммуникатора

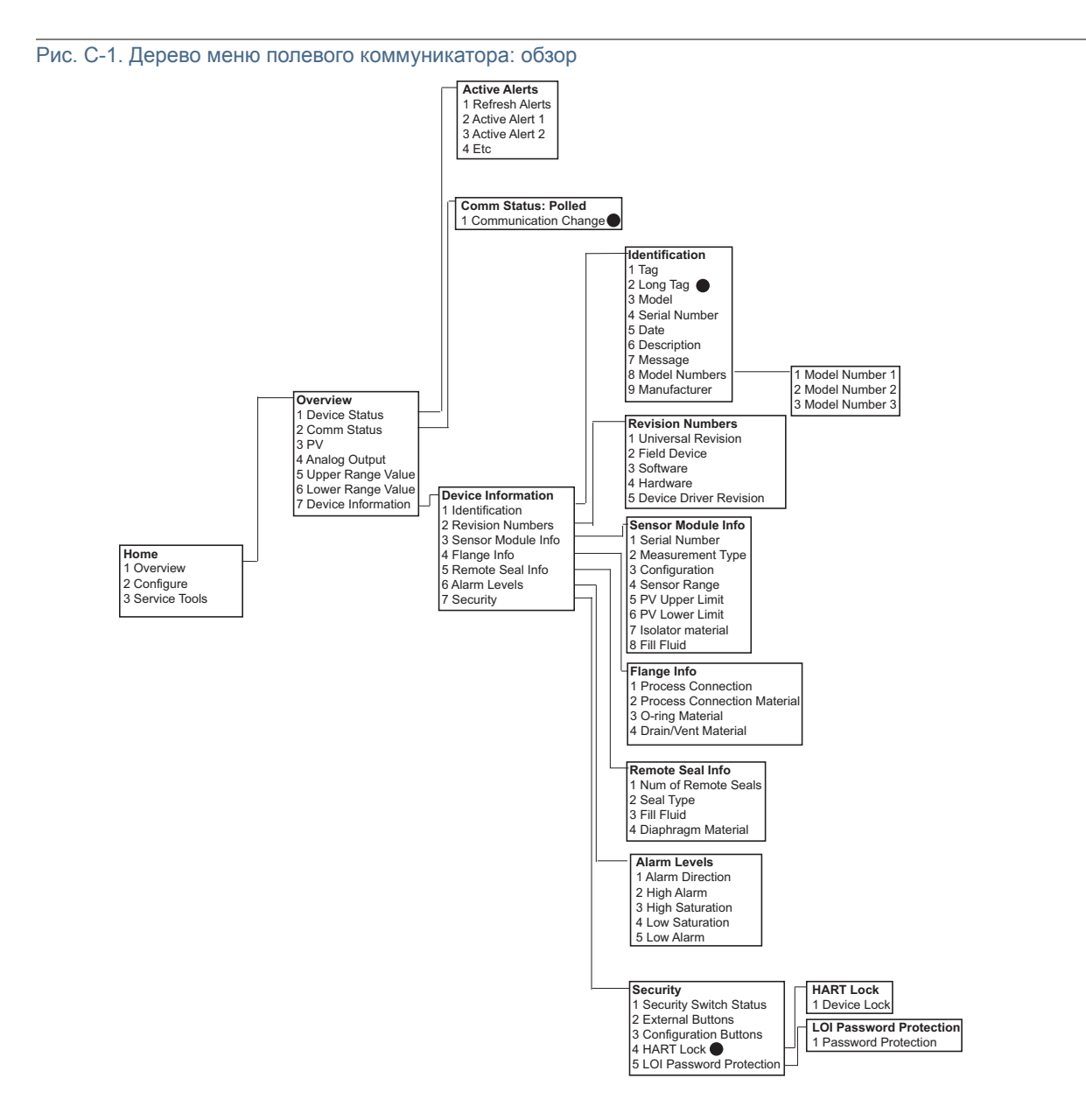

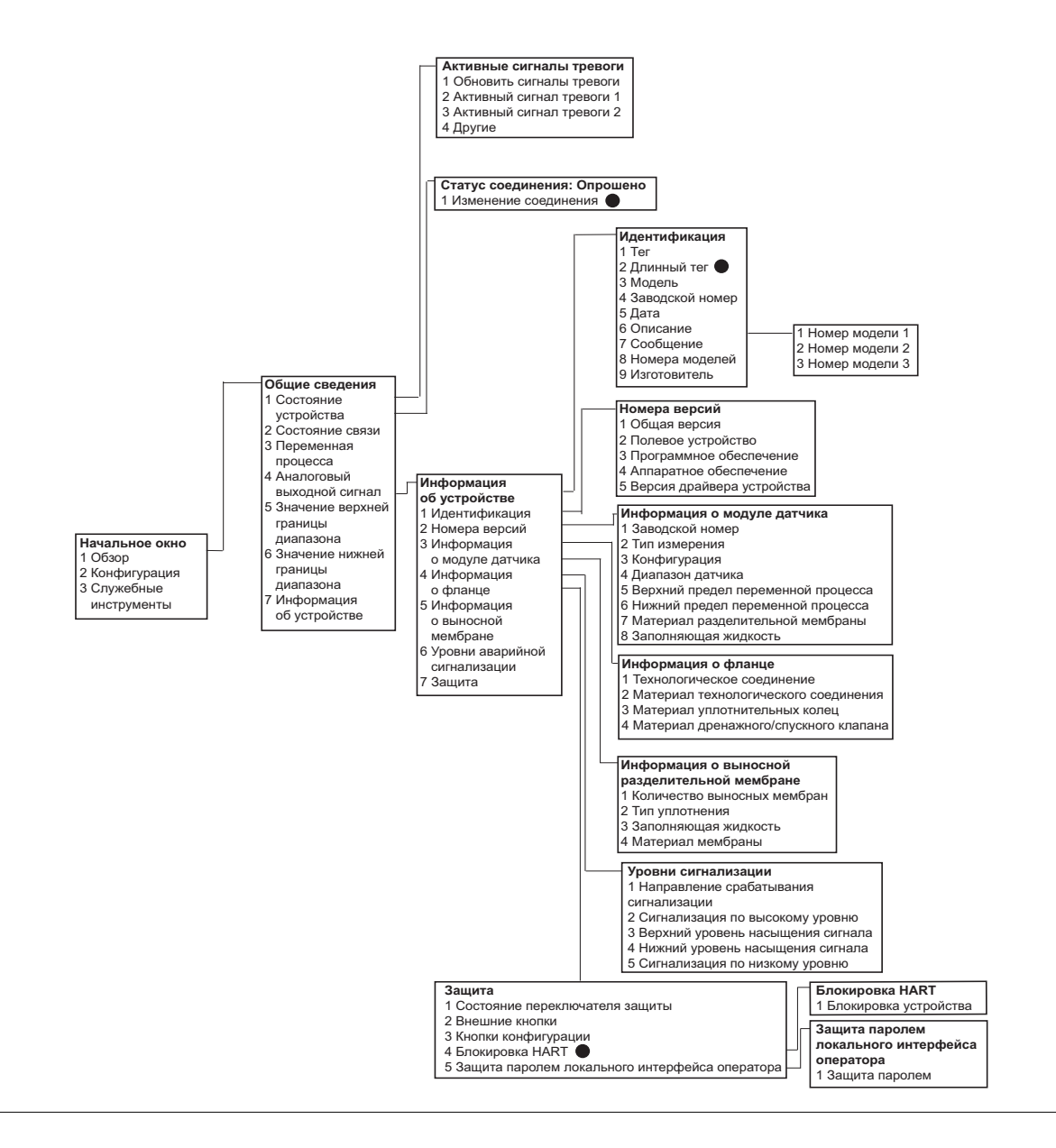

#### Примечание

Отмеченные черными кружками пункты доступны только в режиме работы по протоколу HART версии 7. Пункты отсутствуют в дереве меню при использовании протокола HART версии 5 DD.

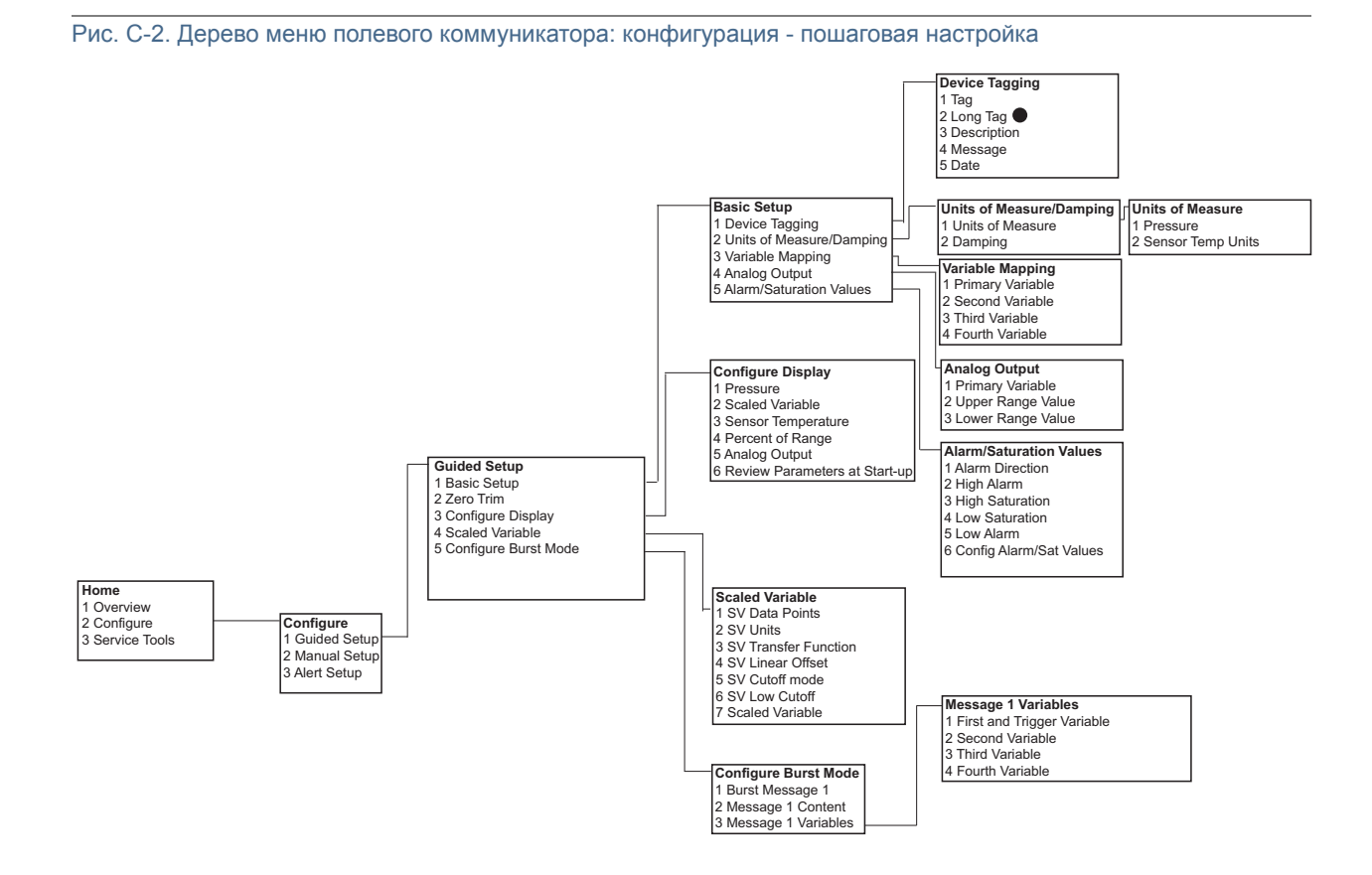

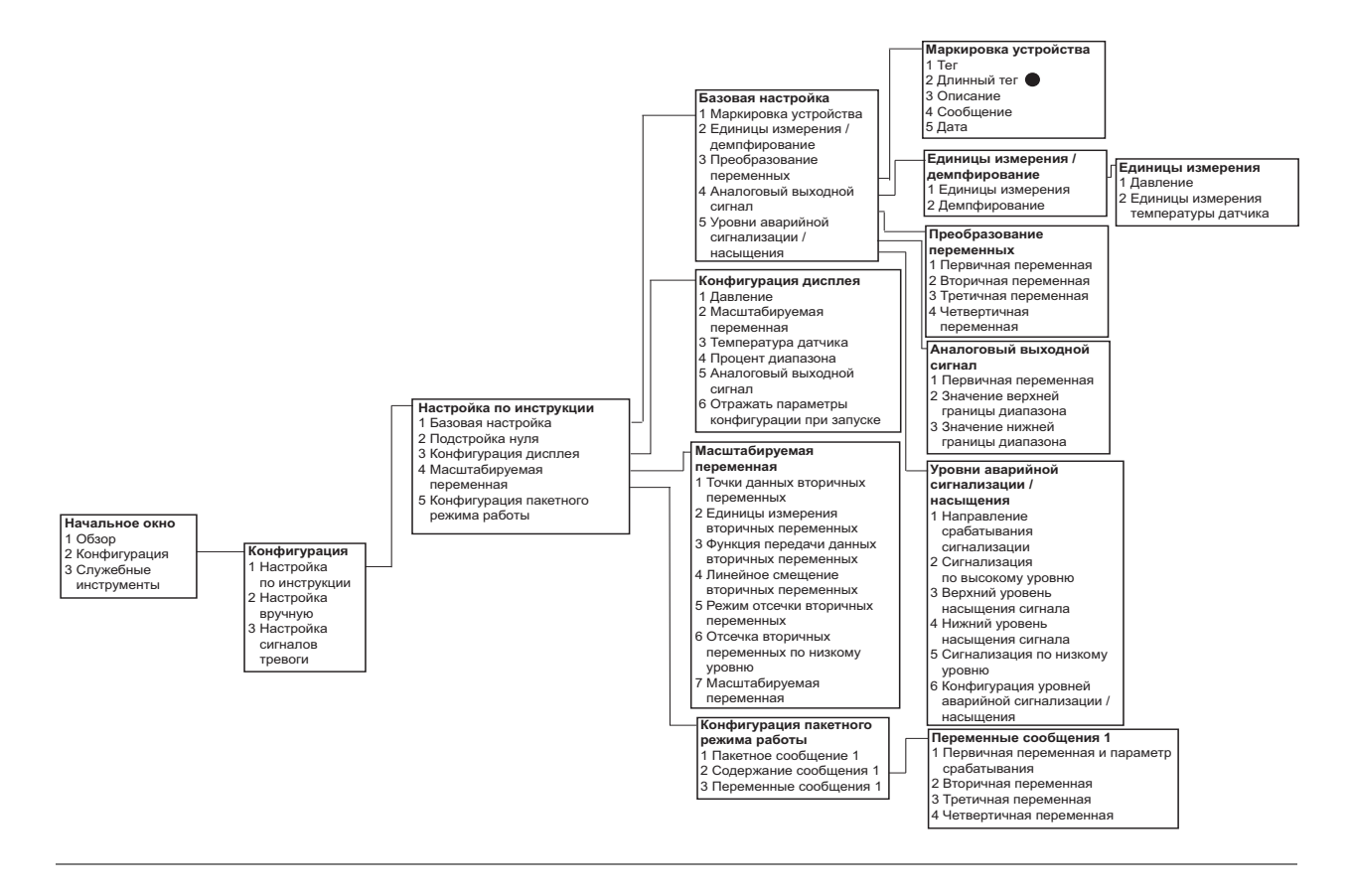

#### Примечание

Отмеченные черными кружками пункты доступны только в режиме работы по протоколу HART версии 7. Пункты отсутствуют в дереве меню при использовании протокола HART версии 5 DD.

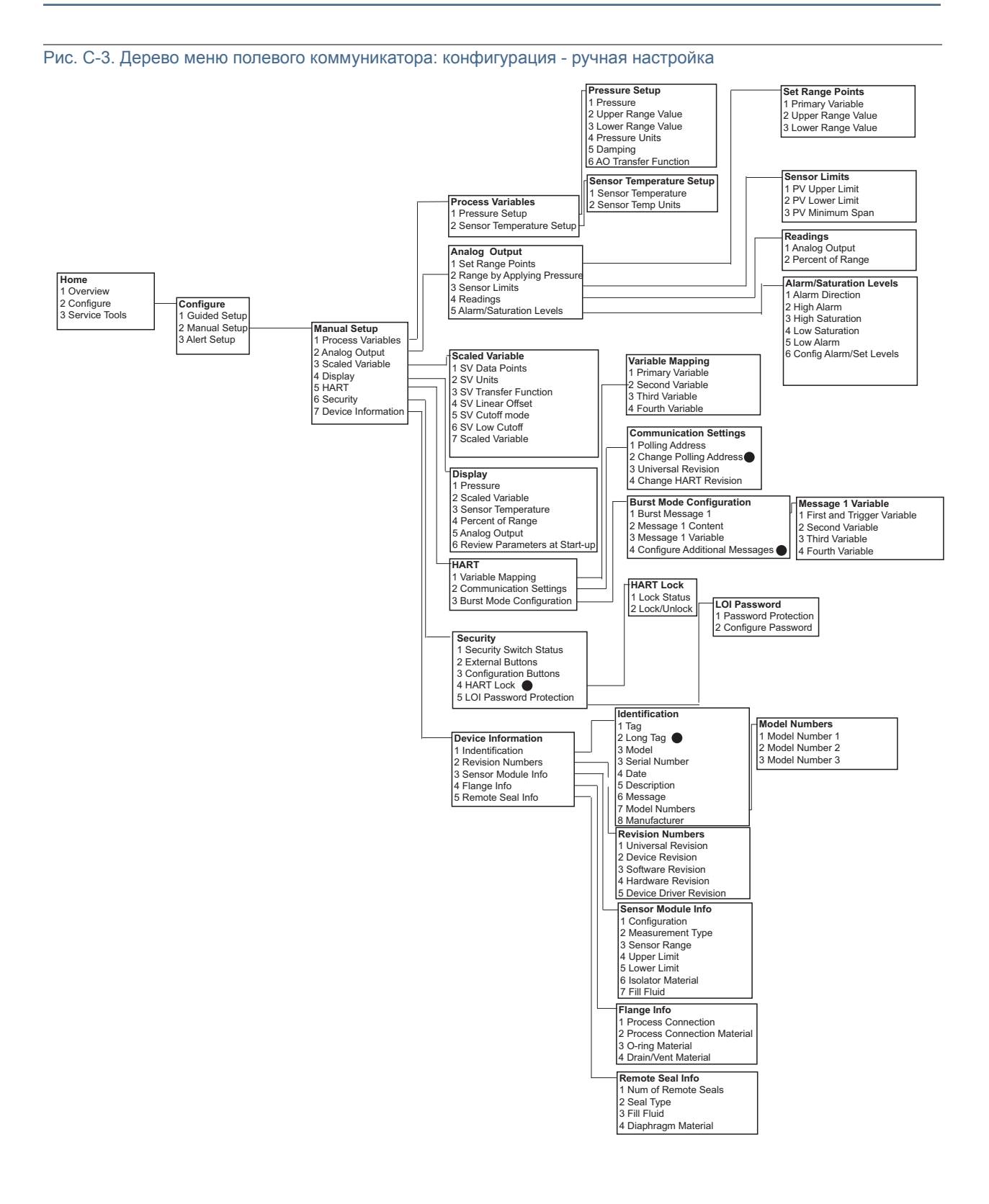

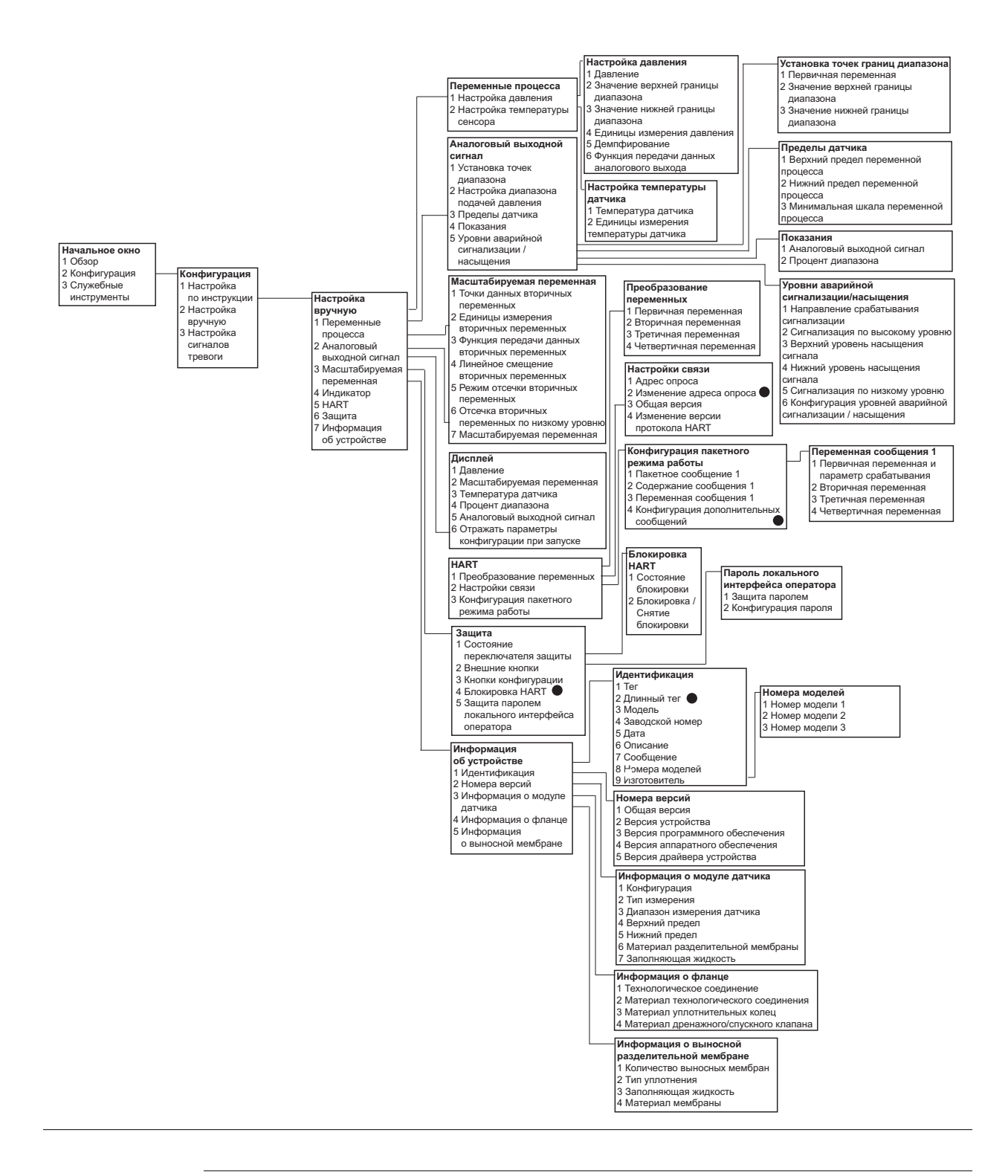

#### Примечание

Отмеченные черными кружками пункты доступны только в режиме работы по протоколу HART версии 7. Пункты отсутствуют в дереве меню при использовании протокола HART версии 5 DD.

Рис. C-4. Дерево меню полевого коммуникатора: конфигурация - настройка сигнализации

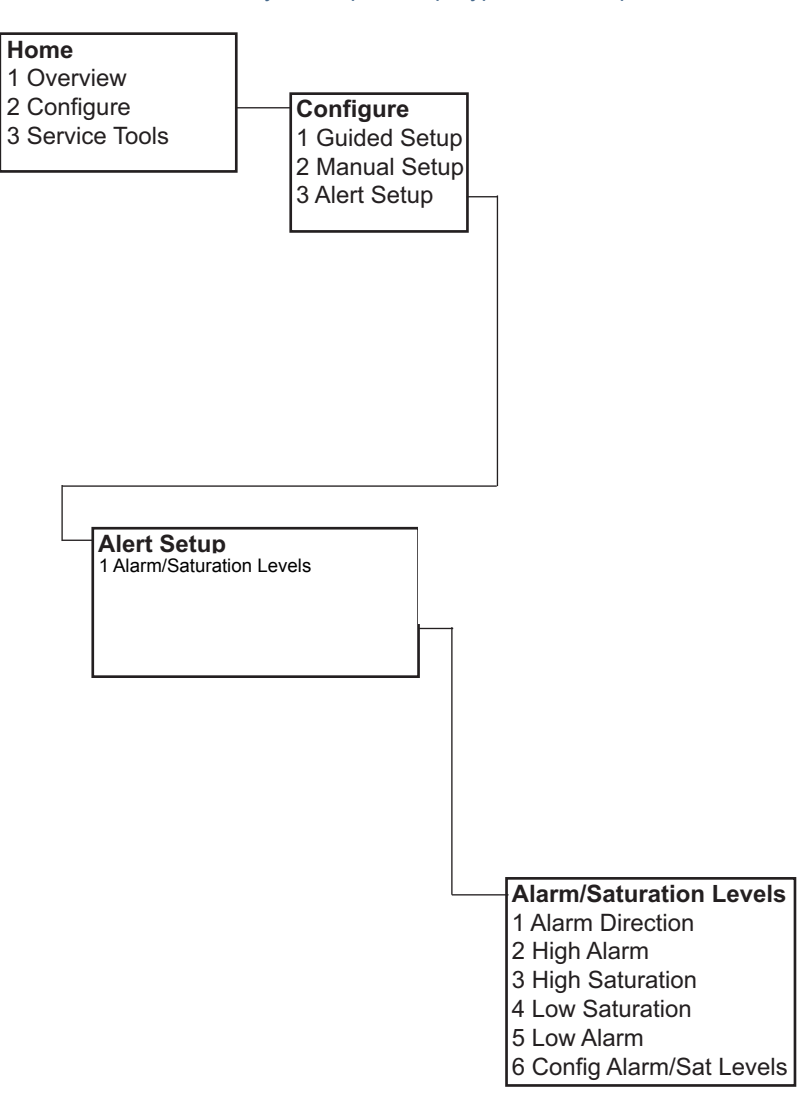
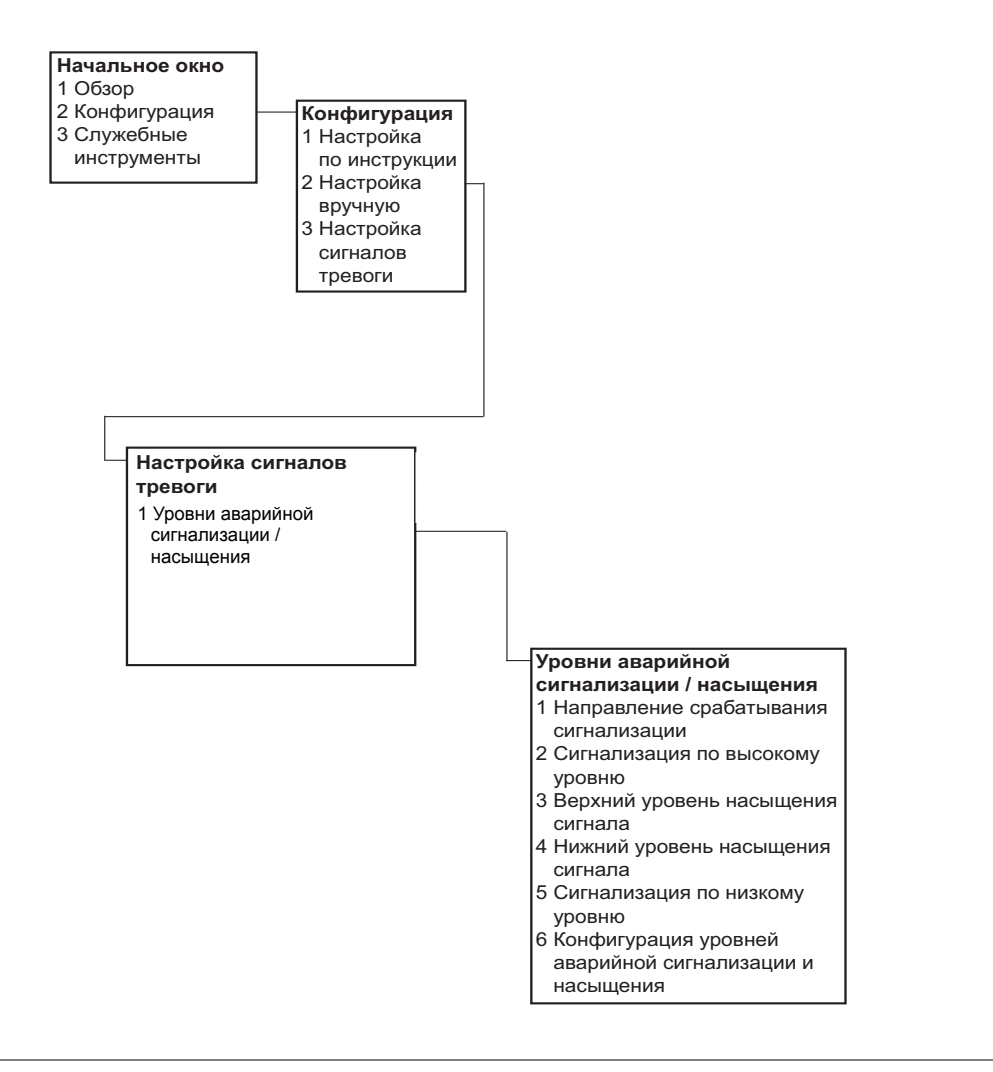

#### Примечание

Отмеченные черными кружками пункты доступны только в режиме работы по протоколу HART версии 7. Пункты отсутствуют в дереве меню при использовании протокола HART версии 5 DD.

#### Рис. C-5. Дерево меню полевого коммуникатора - служебные инструменты

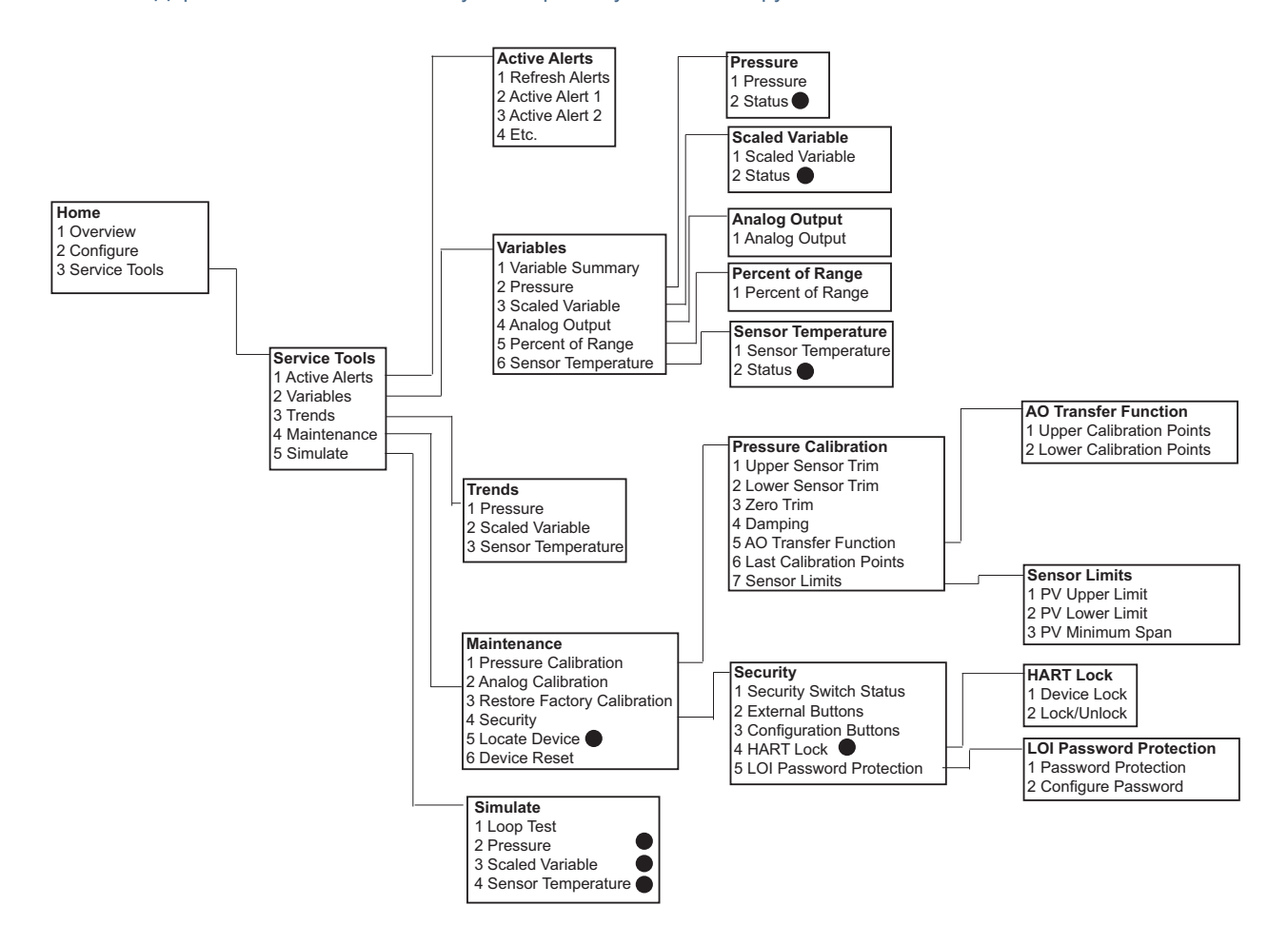

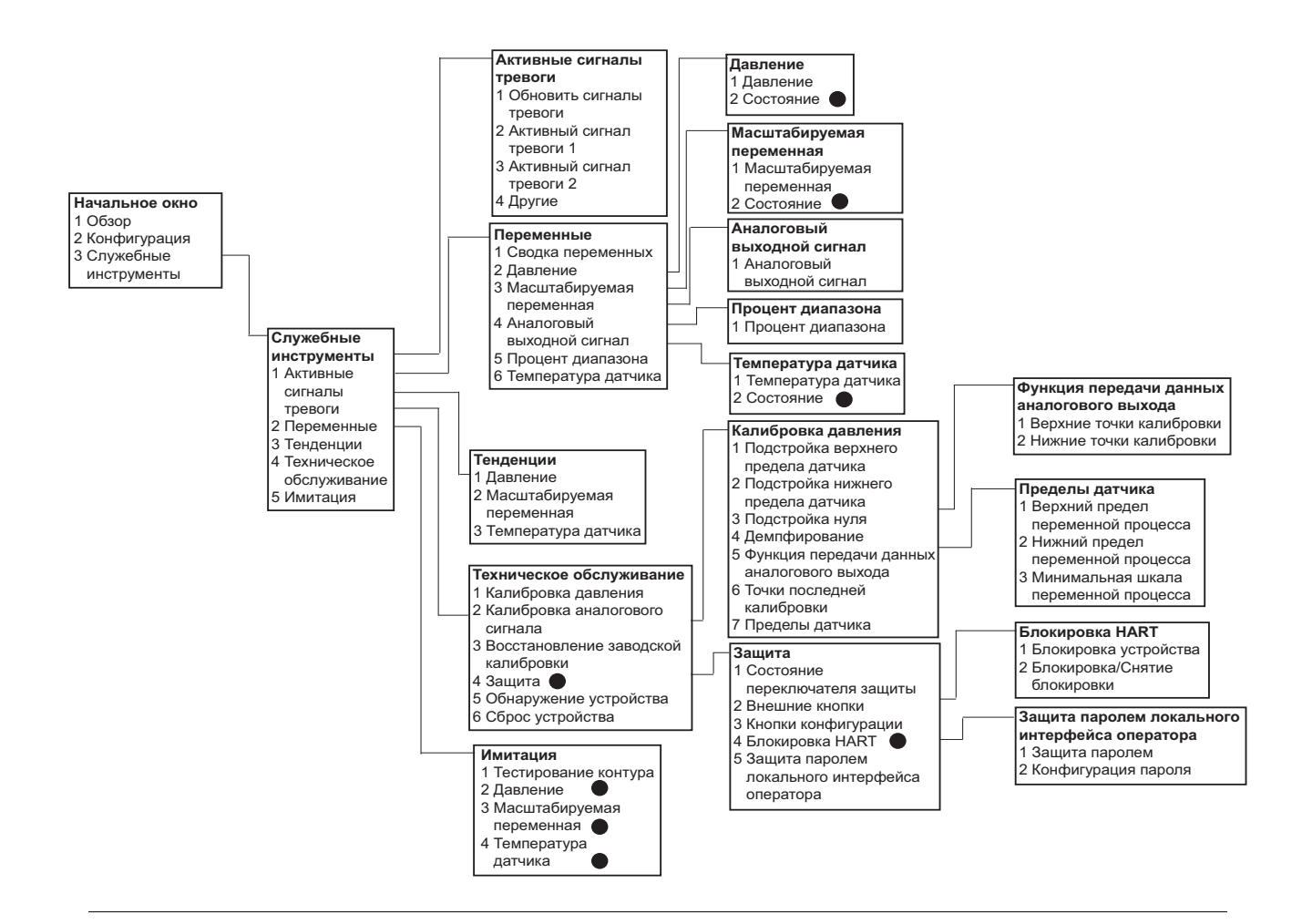

#### Примечание

Отмеченные черными кружками пункты доступны только в режиме работы по протоколу HART версии 7. Пункты отсутствуют в дереве меню при использовании протокола HART версии 5 DD.

## C.2 Клавиши быстрого доступа полевого коммуникатора

- $\blacksquare$  Знаком ( $\checkmark$ ) отмечены параметры базовой конфигурации. Как минимум, эти параметры следует проверить в процессе конфигурации и запуска.
- Знаком (7) отмечены параметры, доступные только при работе в режиме протокола HART версии 7.

Таблица C-1. Последовательность клавиш быстрого доступа драйвера устройства версии 1 для устройства версии 9 и 10 (HART7)

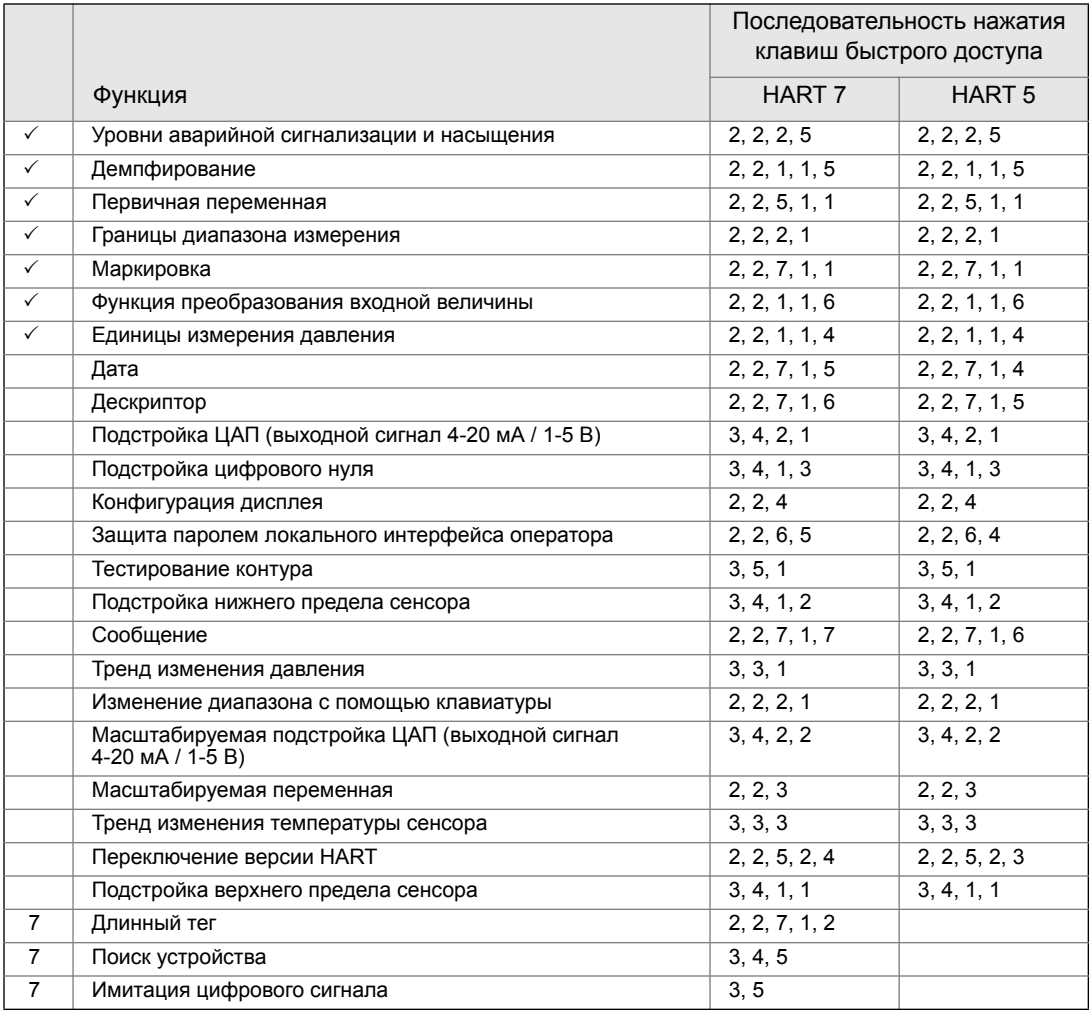

# Приложение D Локальный интерфейс оператора (LOI)

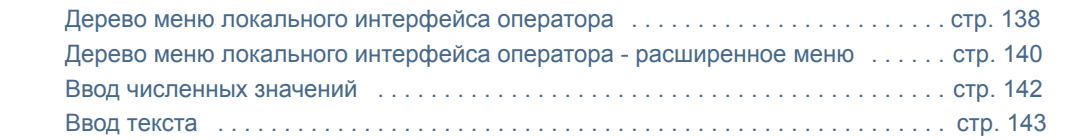

## <span id="page-149-0"></span>D.1 Дерево меню локального интерфейса оператора

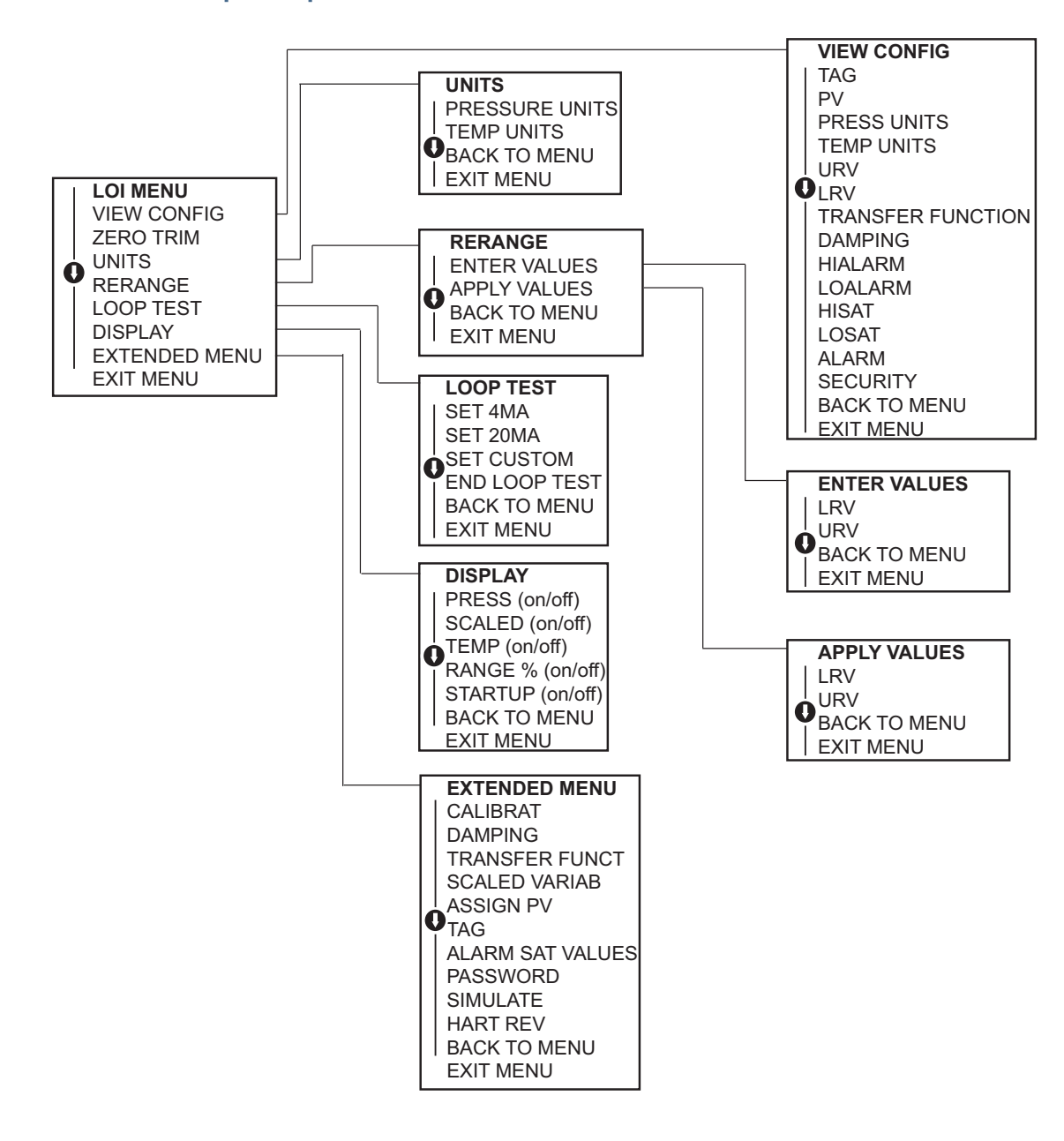

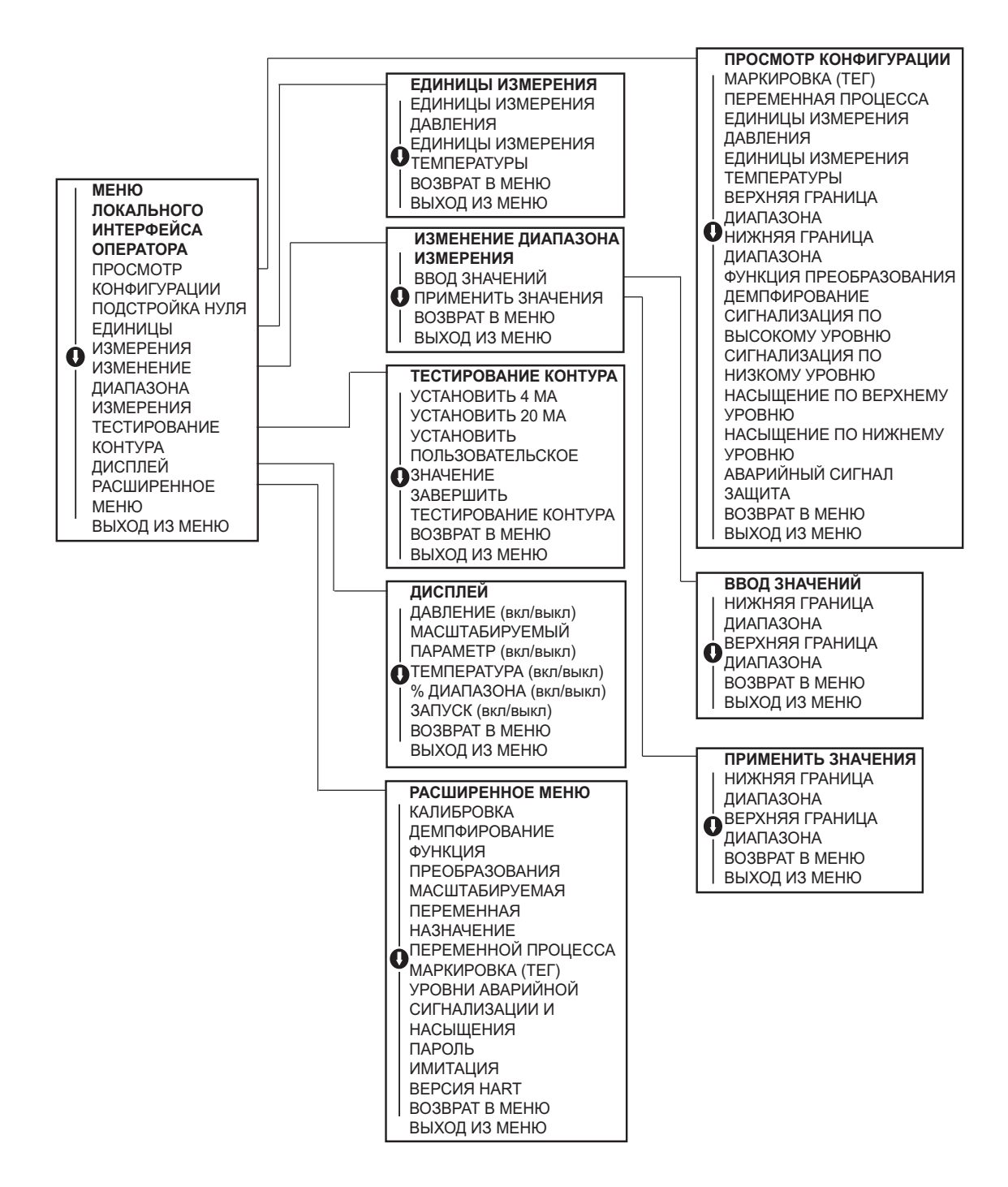

## <span id="page-151-0"></span>D.2 Дерево меню локального интерфейса оператора - расширенное меню

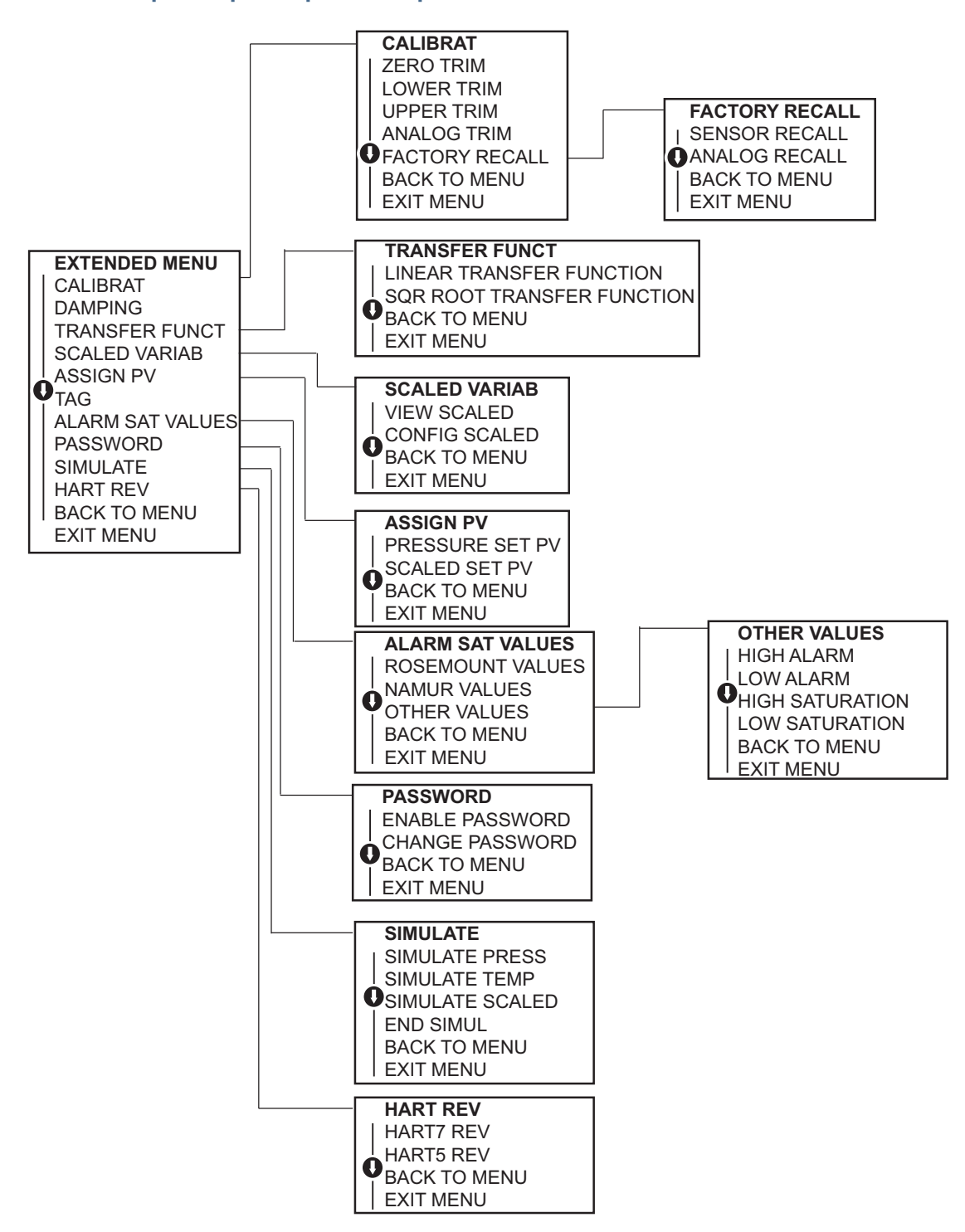

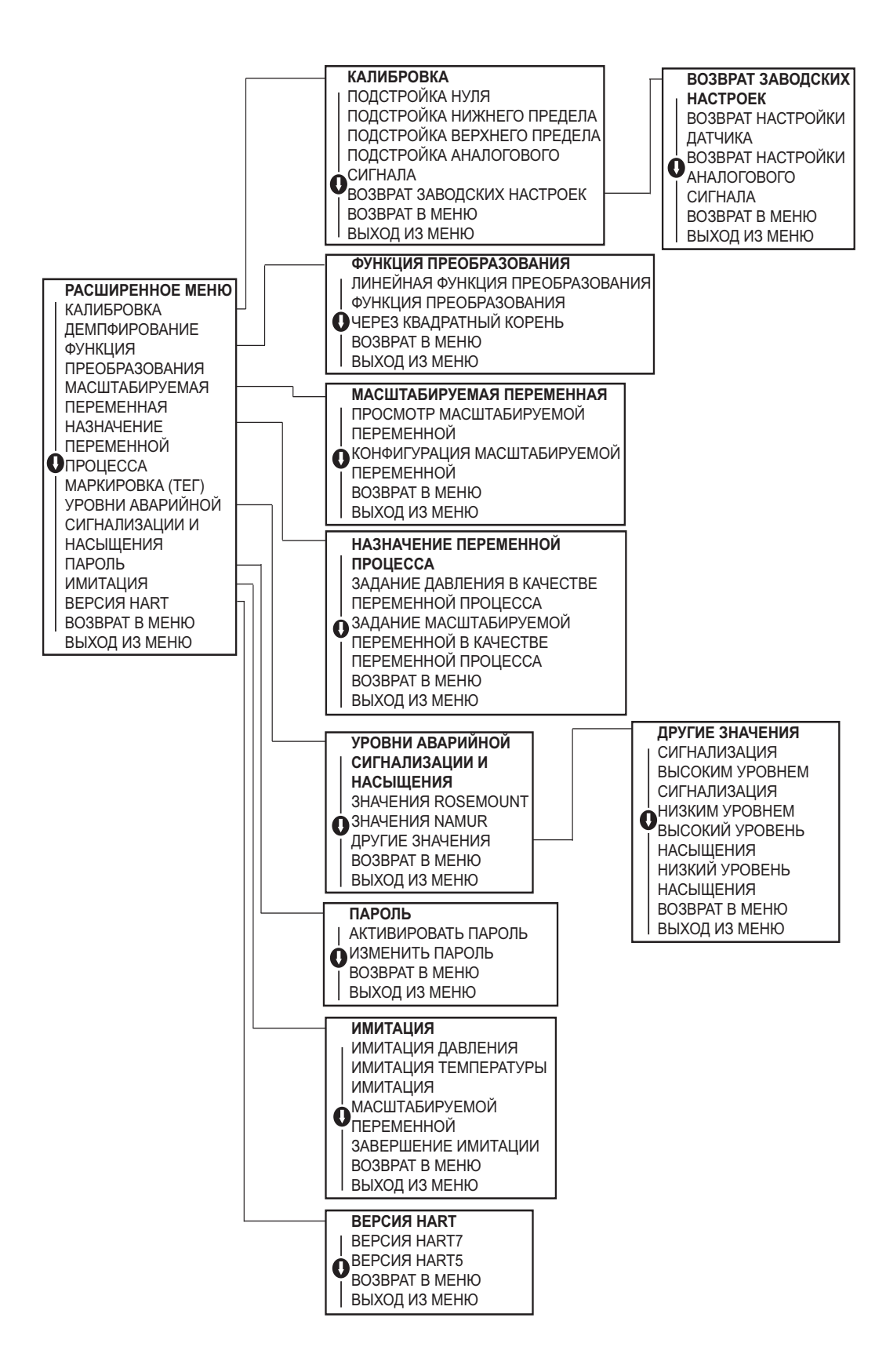

## <span id="page-153-0"></span>D.3 Ввод численных значений

Локальный интерфейс оператора позволяет вводить значения с плавающей десятичной запятой. Для ввода цифр могут использоваться все восемь позиций верхней строки. Использование кнопок локального интерфейса оператора см. Табл. 2-2 на стр. 12. Ниже приведен пример ввода числа с плавающей запятой для замены значения «-0000022» на «000011.2»

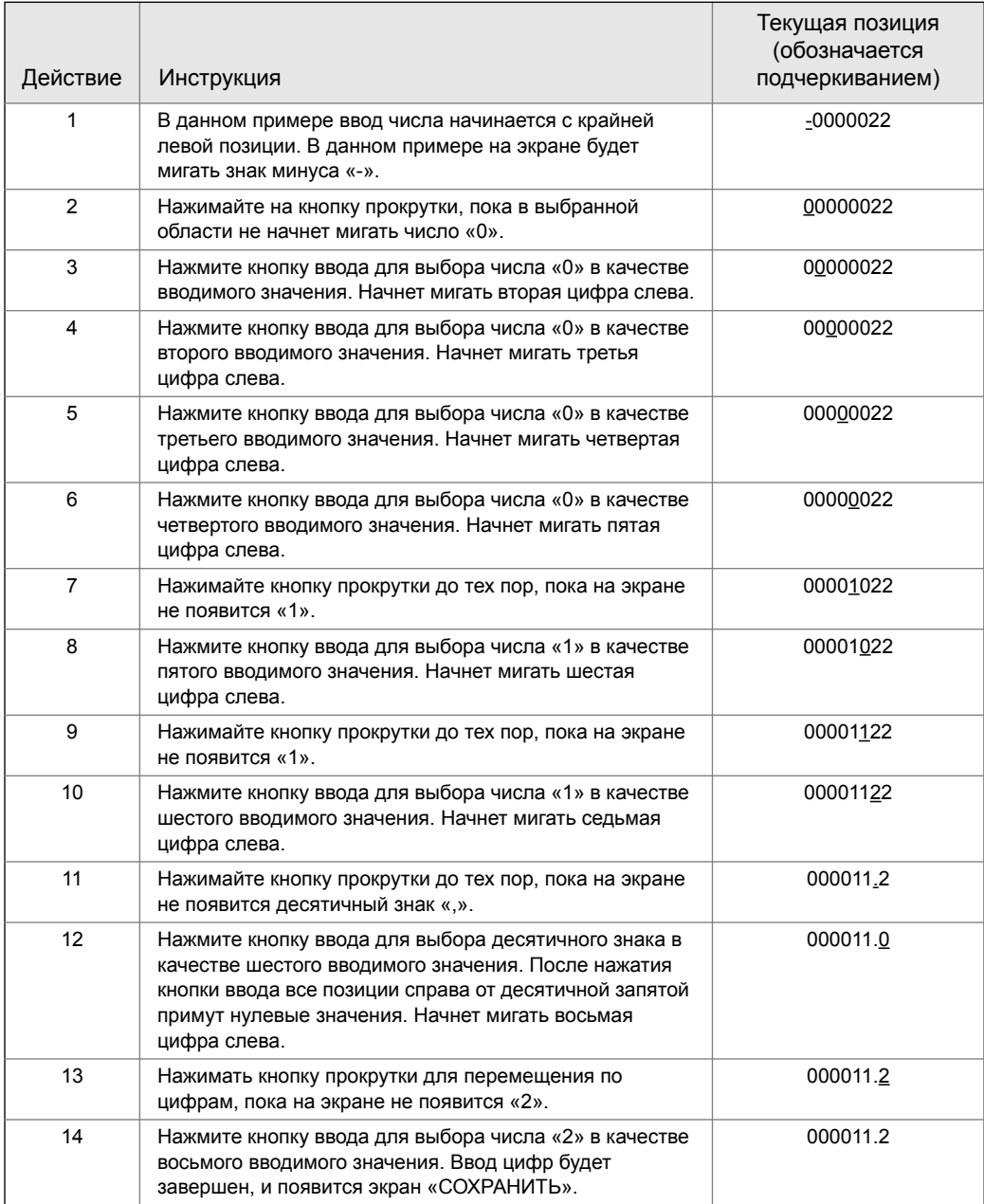

Примечания по работе:

- Можно перемещать курсор в номере в обратном направлении, перейдя к символу «стрелка влево» и затем нажав кнопку ввода.
- Знак «минус» можно вводить только в крайнем левом положении.
- Числа могут вводиться в экспоненциальном представлении. Для этого необходимо ввести «Е» в седьмую позицию.

## <span id="page-154-0"></span>D.4 Ввод текста

1. Локальный интерфейс оператора позволяет вводить текст. В зависимости от редактируемой позиции, для ввода текста в верхней строке может быть использовано до восьми позиций. Правила ввода текста такие же, как и правила ввода чисел, описанные в пункте «Дерево меню локального [интерфейса](#page-149-0) оператора» на стр. 138. Исключением являются следующие символы, доступные во всех позициях: A-Z, 0-9, -, /, пробел.

Примечания по работе:

 Если в тексте содержится символ, который локальный интерфейс оператора не может отобразить, то он будет отображаться в виде символа «\*».

# Указатель

#### **А**

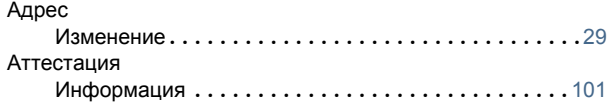

### **Б**

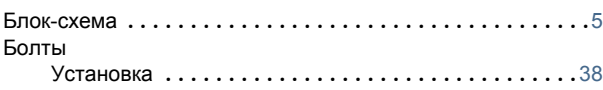

### **В**

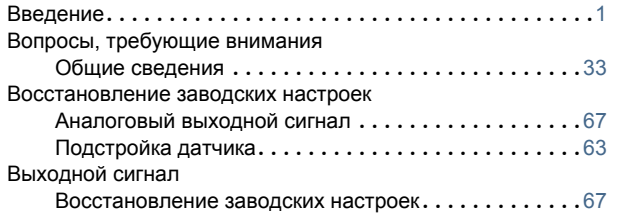

#### **Д**

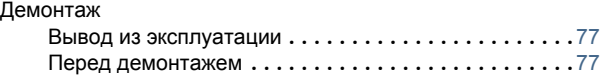

#### **И**

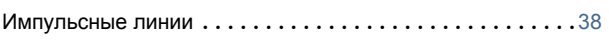

### **К**

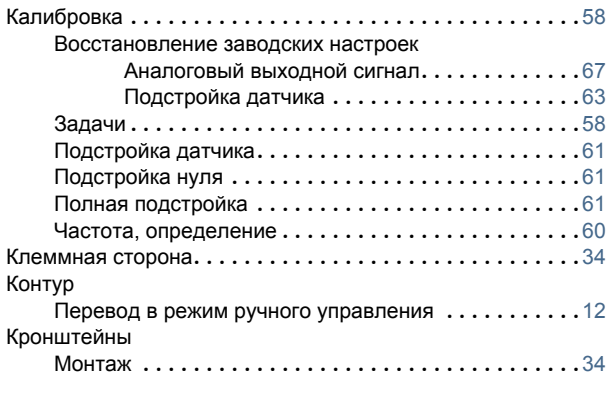

### **Л**

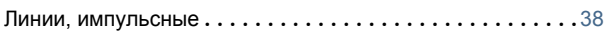

#### **М**

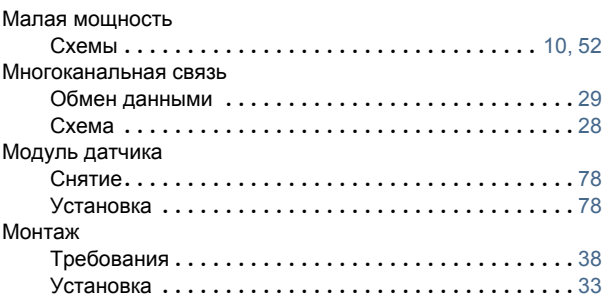

## **П**

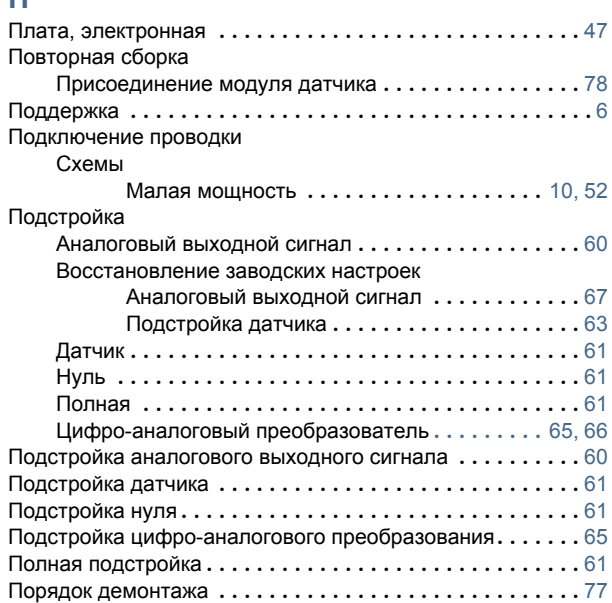

#### **Р**

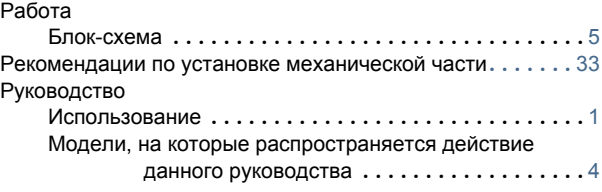

## **С**

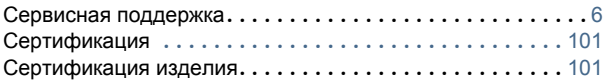

#### Указатель Ноябрь 2016

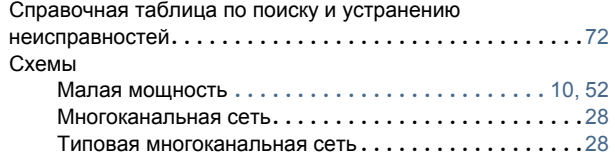

#### **Т**

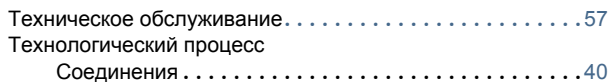

### **У**

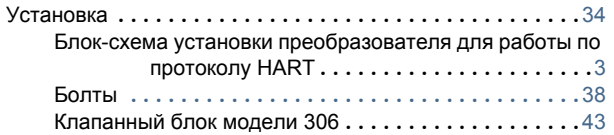

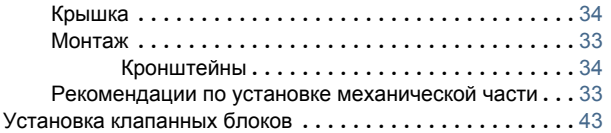

### **Х**

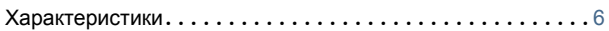

## **Ц**

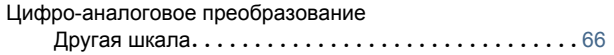

### **Э**

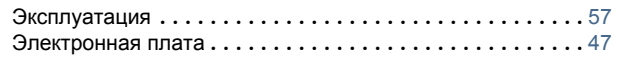

#### **Руководство по эксплуатации** 00809-0107-4108, Ред. CA Ноябрь 2016

#### **Emerson Process Management**

Россия, 115054, г. Москва ул. Дубининская, 53, стр. 5

- $\bigcap$  +7 (495) 995-95-59
- $+7$  (495) 424-88-50
- nfo.Ru@Emerson.com www.emersonprocess.ru

Азербайджан, AZ-1025, г. Баку Проспект Ходжалы, 37 Demirchi Tower

- +994 (12) 498-2448
- +994 (12) 498-2449 Θ
- Info.Az@Emerson.com

Казахстан, 050012, г. Алматы ул. Толе Би, 101, корпус Д, Е, этаж 8  $+7$  (727) 356-12-00

 $+7$  (727) 356-12-05 nfo.Kz@Emerson.com

Украина, 04073, г. Киев

Куреневский переулок, 12, cтроение А, офис A-302

- $\bigoplus$  +38 (044) 4-929-929
- +38 (044) 4-929-928
- Info.Ua@Emerson.com ◚

#### **Промышленная группа «Метран»**

Россия, 454003, г. Челябинск, Новоградский проспект, 15

<sup>+7</sup> (351) 799-51-52

- $+7$  (351) 799-55-90
- Info.Metran@Emerson.com www.metran.ru

Технические консультации по выбору и применению продукции осуществляет Центр поддержки Заказчиков

 $\bigoplus$  +7 (351) 799-51-51

 $+7$  (351) 799-55-88

Актуальную информацию о наших контактах смотрите на сайте www.emersonprocess.ru

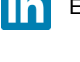

Emerson Ru&CIS

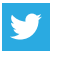

twitter.com/EmersonRuCIS

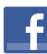

www.facebook.com/EmersonCIS

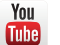

www.youtube.com/user/EmersonRussia

Стандартные условия продажи приведены на странице:

[www.Emerson.com/en-us/pages/Terms-of-Use](http://www.emerson.com/en-us/terms-of-use)

Логотип Emerson является товарным знаком и знаком обслуживания корпорации Emerson Electric Co.

Наименование PlantWeb, THUM Adapter, Rosemount и логотип Rosemount являются товарными знаками Emerson Process Management. HART является зарегистрированной торговой маркой компании FieldComm Group.

NEMA является зарегистрированной торговой маркой компании National Electrical Manufacturer's Association (Национальная Ассоциация производителей электротехнических приборов) (США). NACE является зарегистрированной торговой маркой компании NACE International. Все прочие товарные знаки являются собственностью соответствующих

владельцев.

© Emerson. Все права защищены.

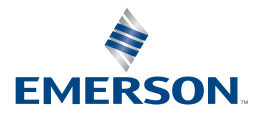

**ROSEMOUNT**